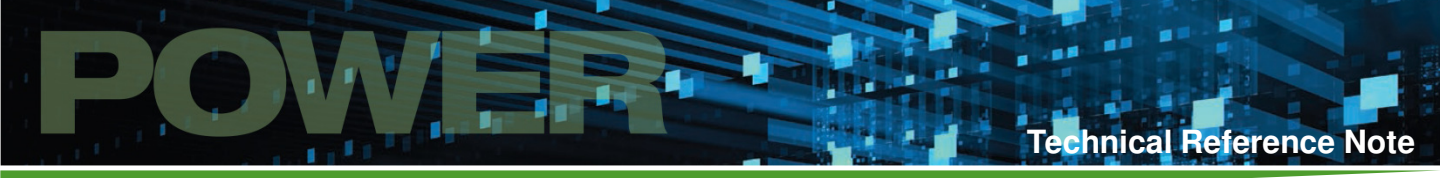

# **CAN / RS485**

**Interface Adapter For iMP or iVS Series**

**Total Power:** < 1 Watts **Input Voltage:** 5 Vdc Internal **Outputs:** CAN, RS485, USB, I<sup>2</sup>C

**Special Features**

- Input Protocols: 1) RS485 using Modbus 2) CAN using modified Modbus
- Output Protocol: I <sup>2</sup>C with SMBus Support

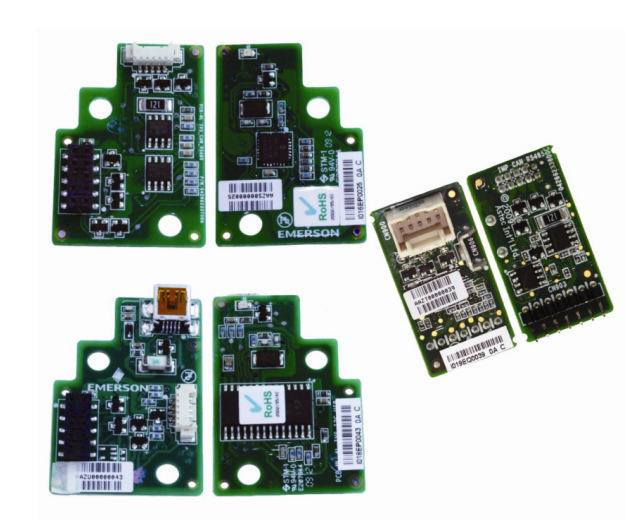

# **Product Description**

The new iMP Extension adapter enables both USB and Controller Area Network (CAN) or RS485 Bus connectivity, providing a complete interface between the iMP device and the I<sup>2</sup>C bus with a simple command set which enables the highest levels of configuration flexibility.

The CAN/RS485 to I<sup>2</sup>C interface adapter modules connect with CAN Bus architectures through CaseRx/CaseTx interfaces found on the iMP case. The modules communicate with on-board I<sup>2</sup>C Bus via Modbus Protocol for RS485 Bus and modified Modbus for CANbus.

The new adapters now enable the iMP to be used in a host of new ruggedized applications including automotive networks, industrial networks, medical equipment and building automation systems.

The RS485/CAN-to-I<sup>2</sup>C uses 2 Input Protocols and 1 Output Protocol. The Input Protocols used are: RS485 using Modbus (Command Index: 0x01), and CAN

using modified Modus (Command Index: 0x02). The Output Protocol use is: I<sup>2</sup>C with SMBus support (Command Index: 0x80).

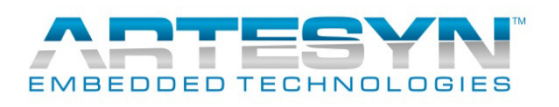

**Technical Reference Note**

Rev.06.19.15\_#1.1 CAN\_RS485 Page 2

# **Table of Contents**

N

J.

H

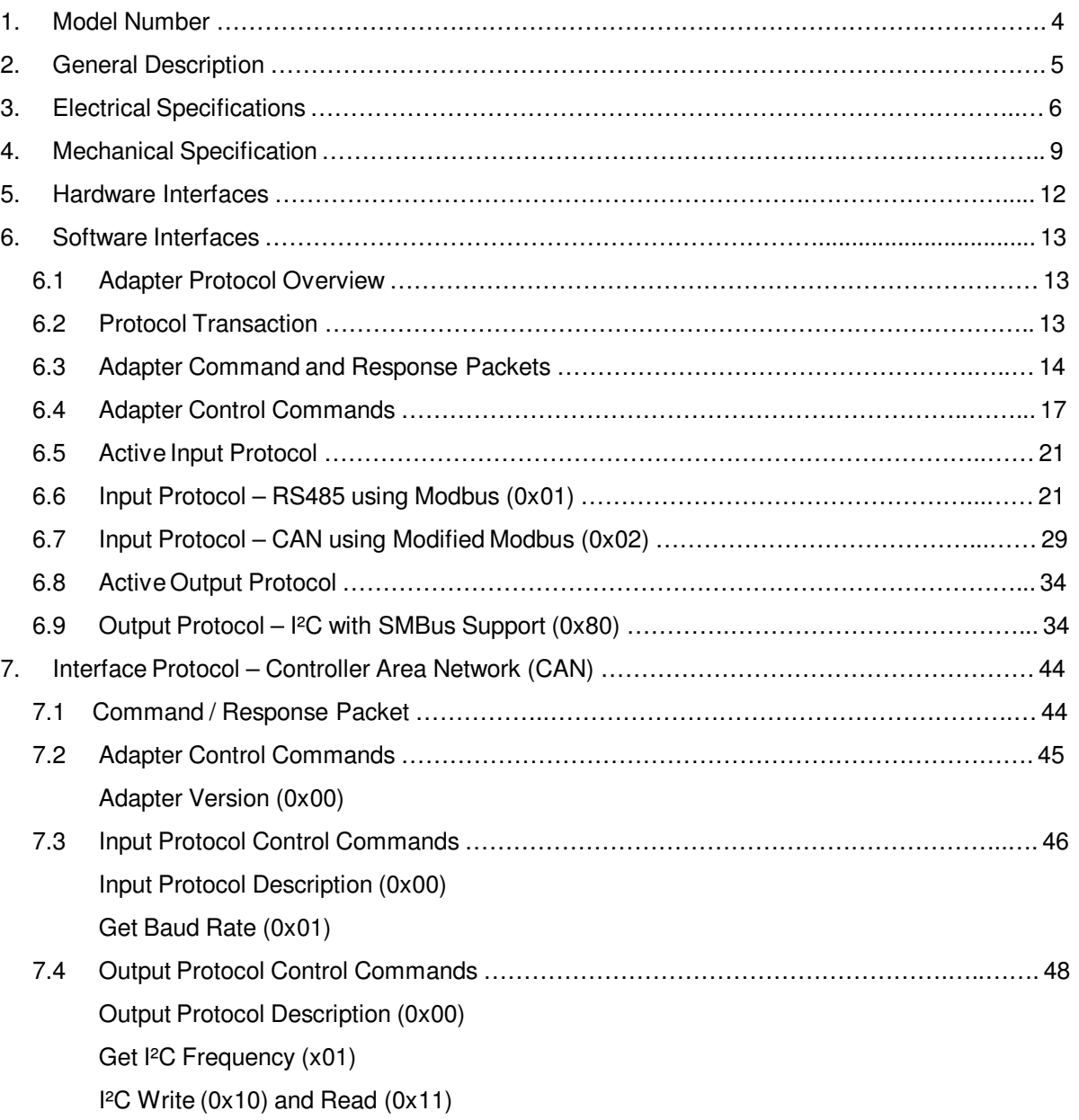

**Technical Reference Note**

Rev.06.19.15\_#1.1 CAN\_RS485 Page 3

Ě

# **Table of Contents**

L

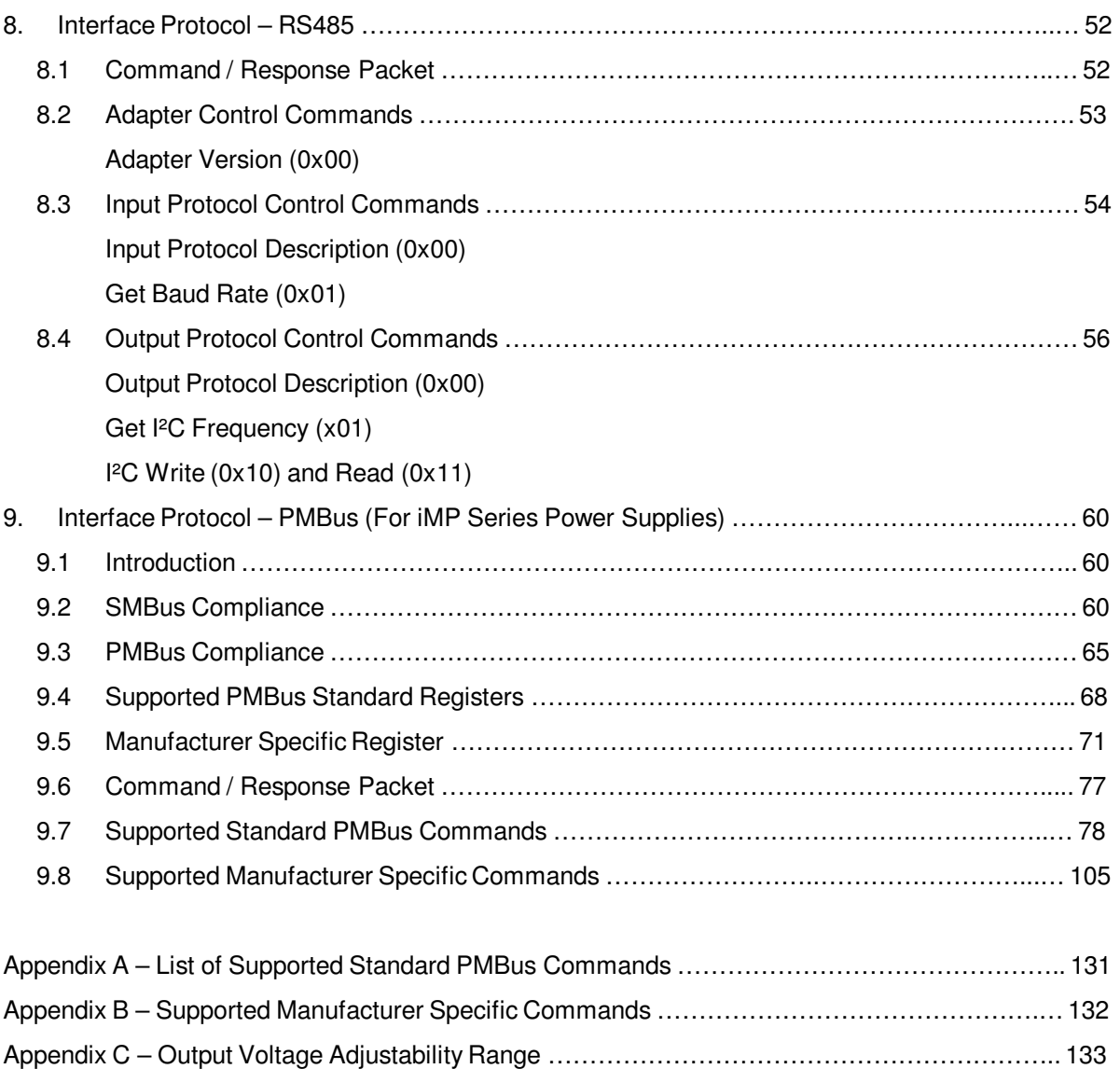

ß,

# **1. Model Number**

### Table 1. Model Numbers

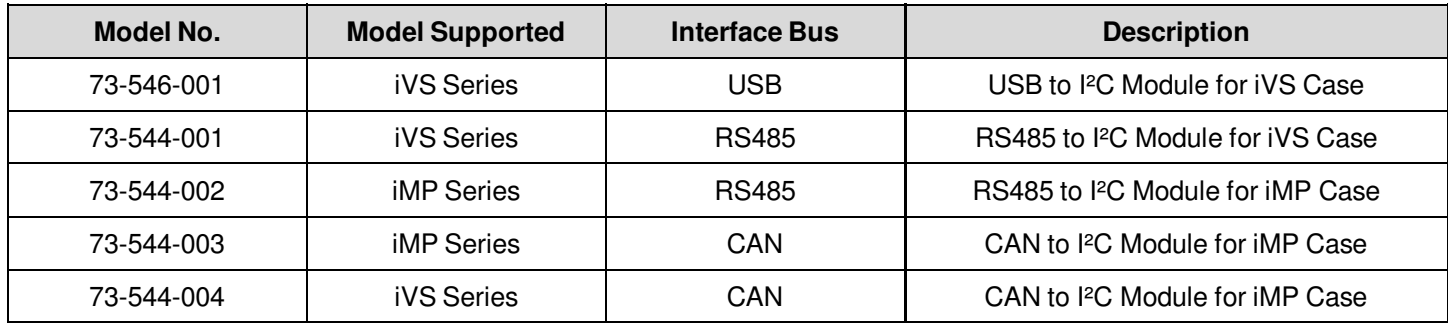

L

# **Options**

None

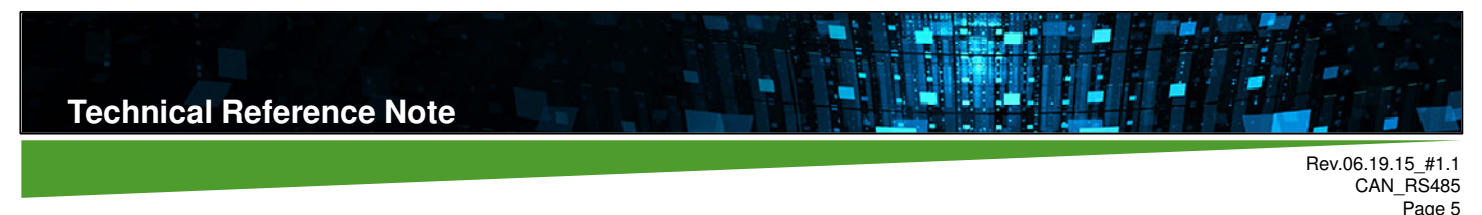

# **2. General Description**

### **73-546-001**

This module is for iVS USB to I<sup>2</sup>C adapter module that connects to a standard USB port (see Figure 4) found on most compatible for any IBM PCs and provides bi-directional communication with I²C devices using the I²C protocol. The adapter is powered directly from the iVS case internal power supply 5VSB and PC's USB port. The on-board LED illuminates after the USB host has successfully enumerated it.

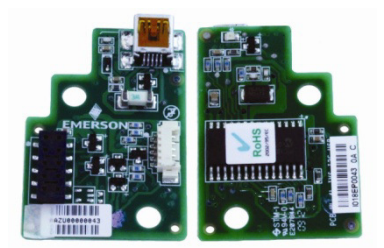

Figure 1. iVS USB to I²C Adapter

### **73-544-001 / 73-544-004**

These modules are for iVS RS485/CAN to I²C adapter module that connects to CAN bus through CaseRx/CaseTx found on iVS cases output connector (see Figure 5) and communicates to I²C Bus using Modbus Protocol for RS485 Bus and Modified Modbus for CANbus. The adapter is powered directly from the iVS case internal power supply 5VSB. The onboard LED illuminates after the CAN/RS485 host has successfully enumerated it.

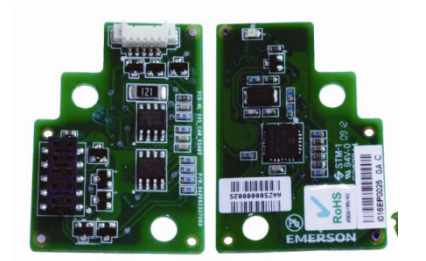

Figure 2. iVS CAN/RS485 to I²C Adapter

#### **73-544-002 / 73-544-003**

These modules are for iMP RS485/CAN to I²C adapter that connects to CAN bus through CaseRx/CaseTx found on iMP cases output connector (see Figure 6) and communicates to I²C Bus using Modbus Protocol for RS485 Bus and Modified Modbus for CAN bus. The adapter is powered directly from the iMP case internal power supply 5VSB.

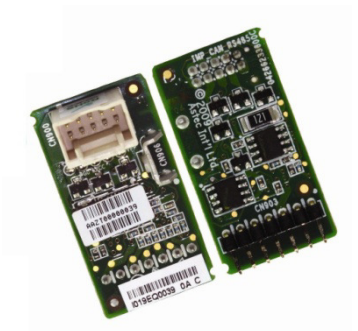

# **3. Electrical Specifications**

# **Absolute Maximum Ratings**

Stress in excess of those listed in the "Absolute Maximum Ratings" may cause permanent damage to the power supply. These are stress ratings only and functional operation of the unit is not implied at these or any other conditions above those given in the operational sections of this TRN. Exposure to any absolute maximum rated condition for extended periods may adversely affect the power supply's reliability.

Table 2. Absolute Maximum Ratings

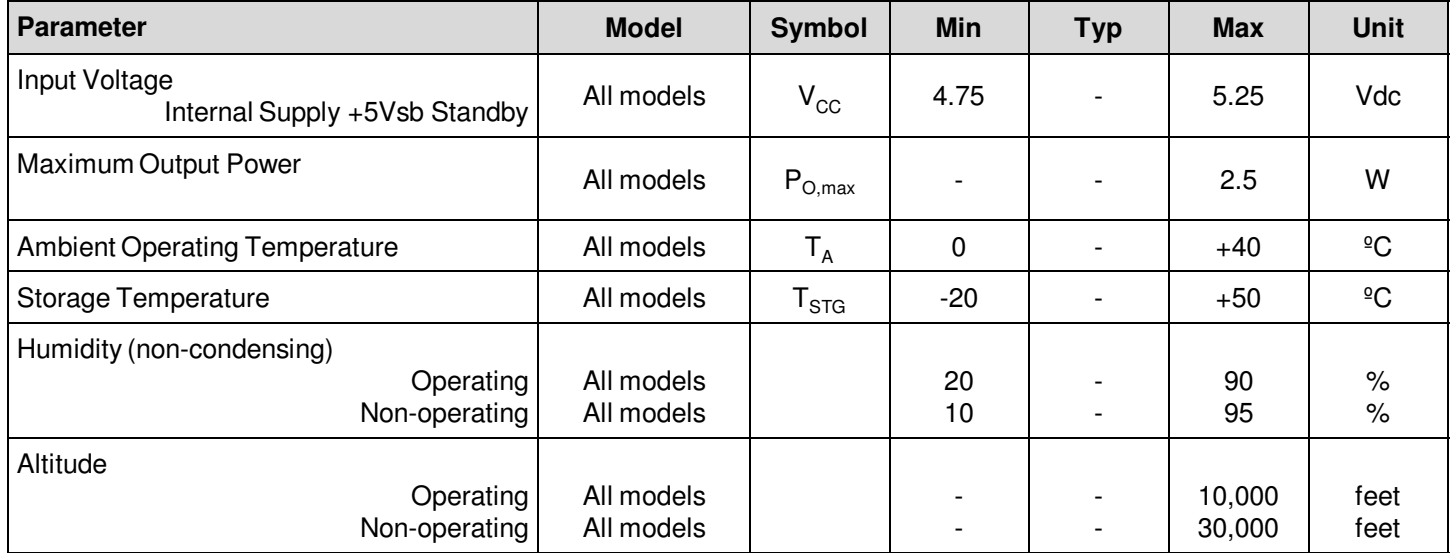

# **Hardware Signal Definition**

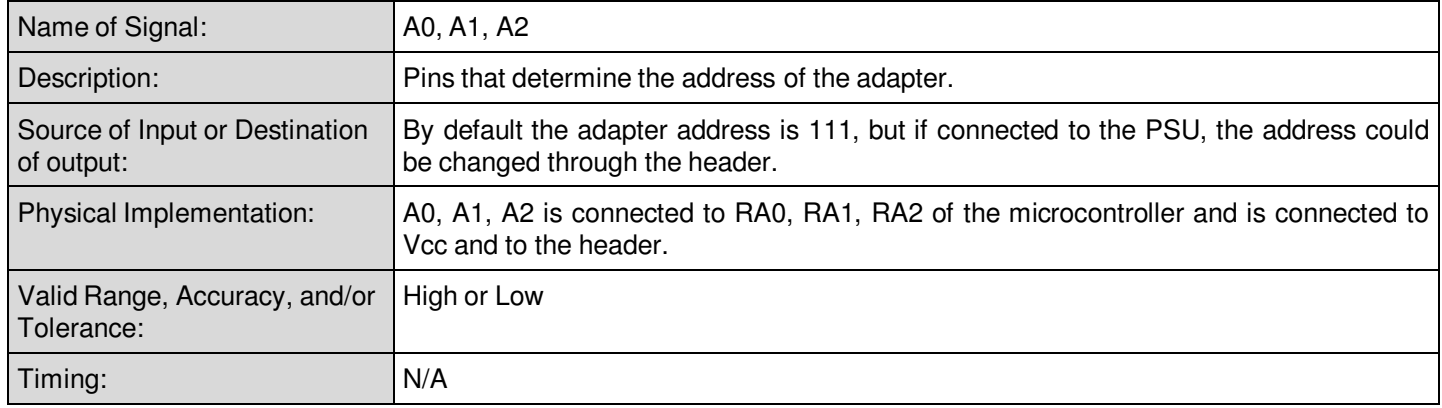

 $\mathbf{A}$ 

N

H

L.

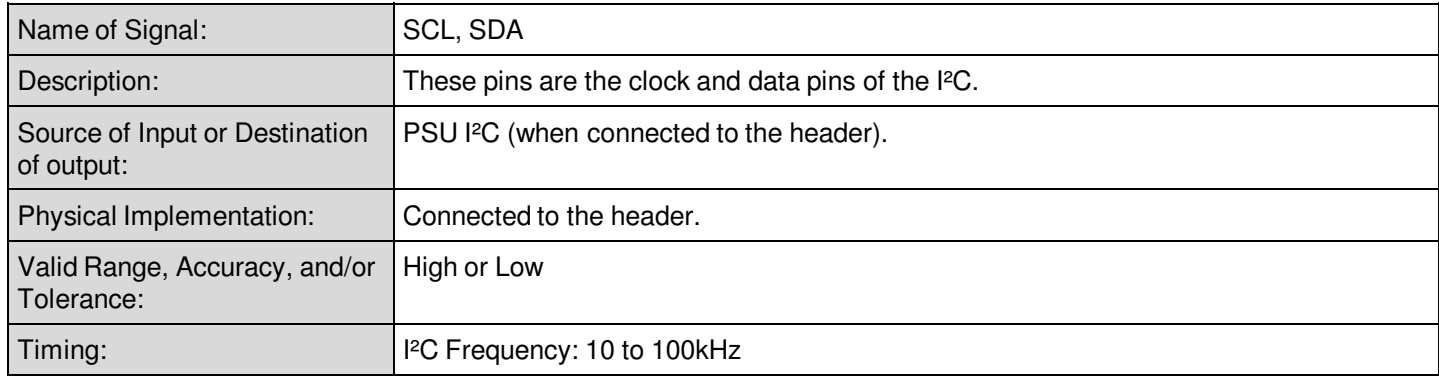

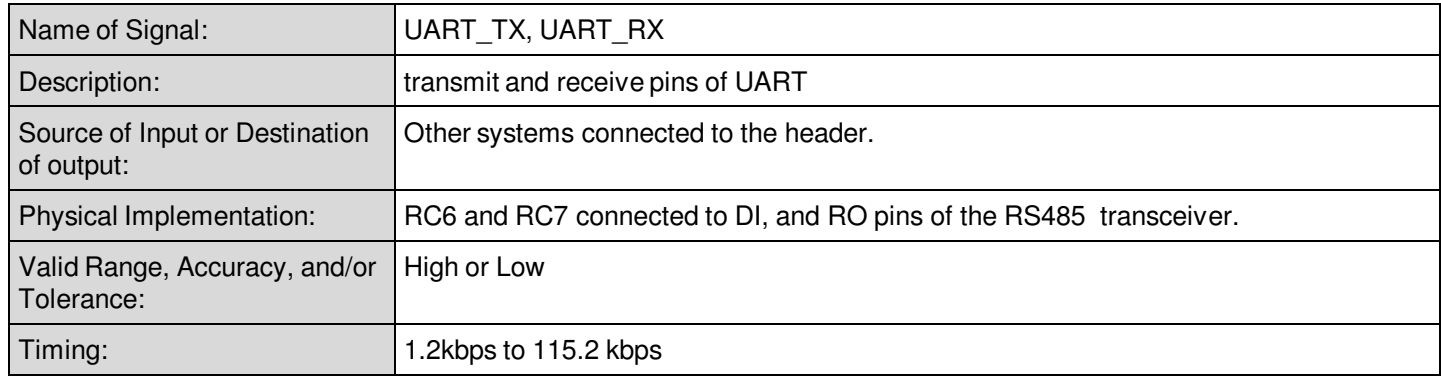

Ě

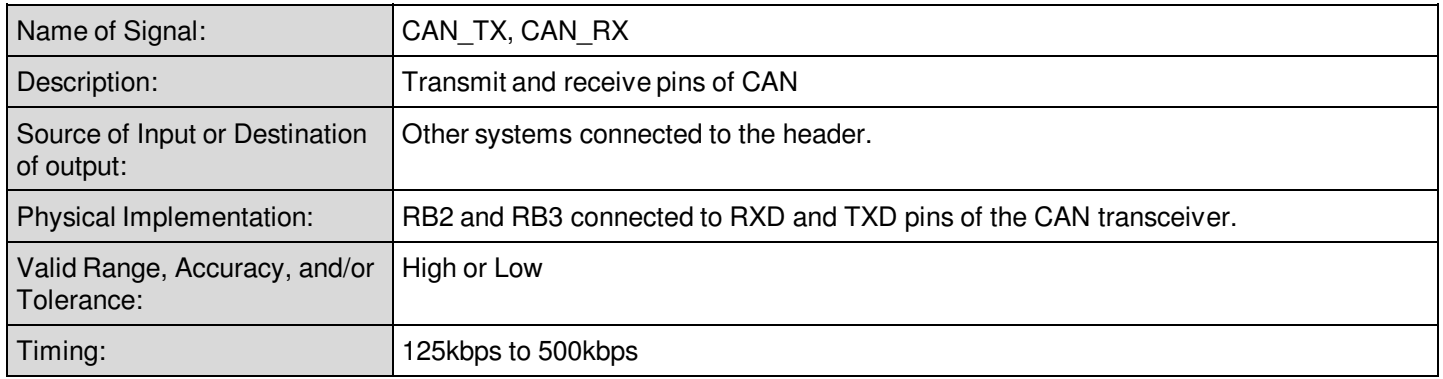

W

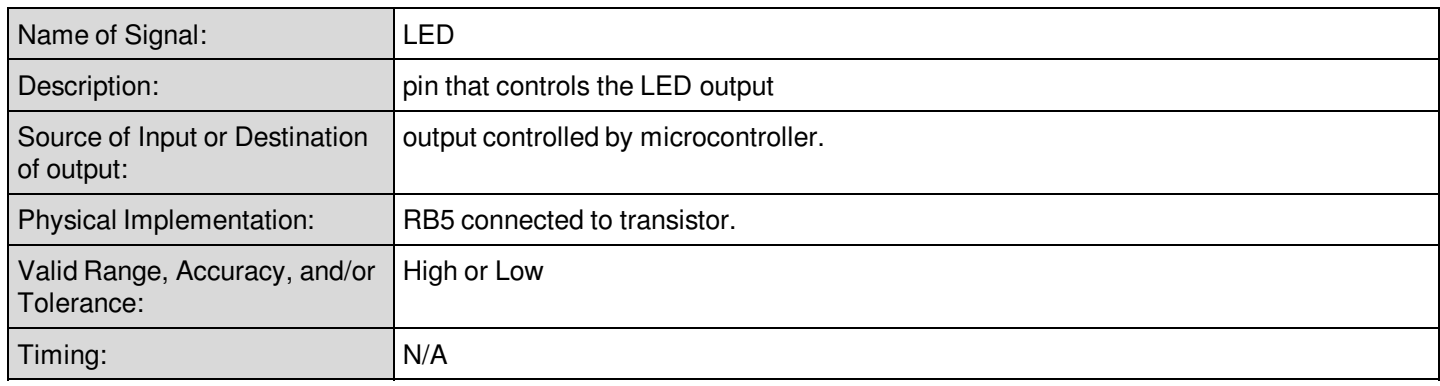

# **Function Summary**

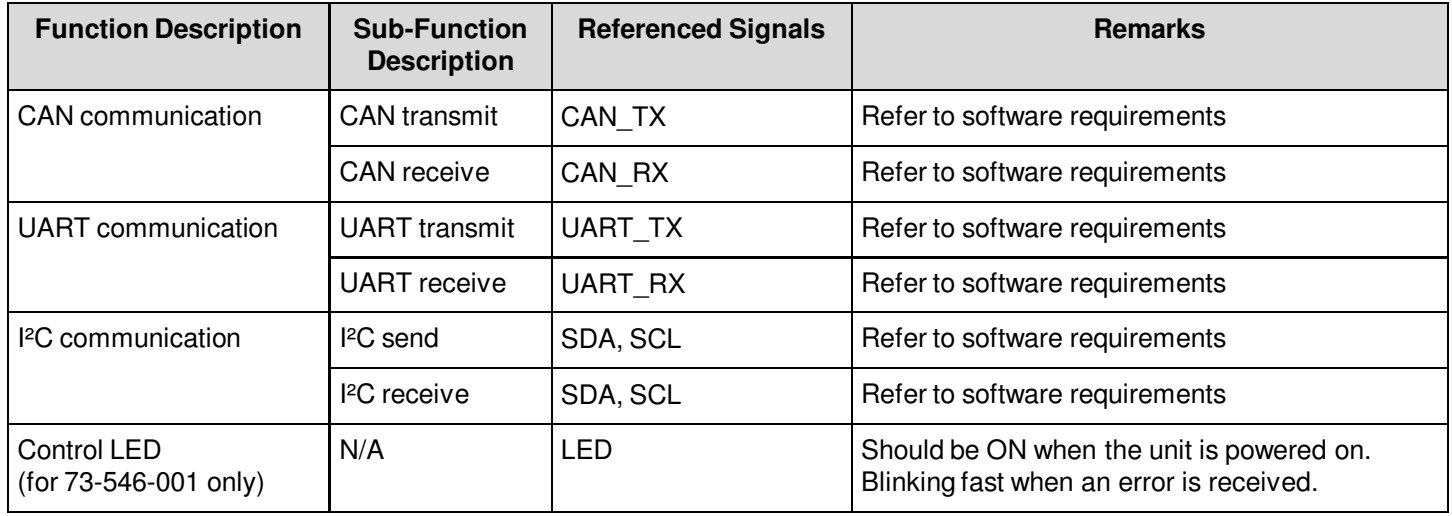

# **4. Mechanical Specification**

# **Connector Definition**

### **73-546-001**

Standard Mini-B USB to I²C Interface.

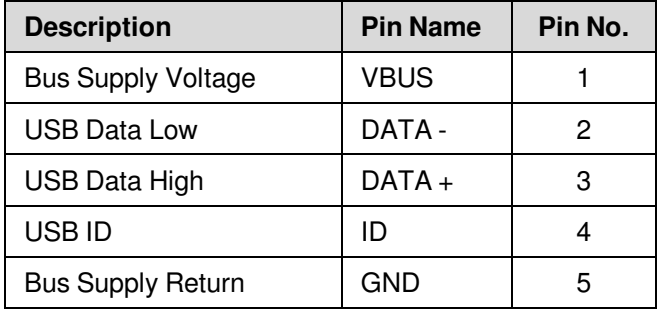

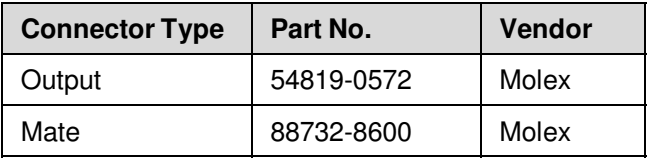

ú.

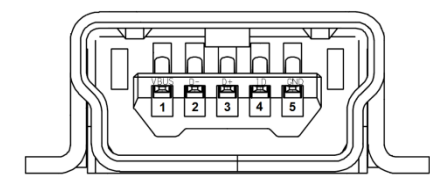

Figure 4. Connector Mini-USB

### **73-544-001 / 73-544-004**

iVS CAN/RS485 to I²C Interface.

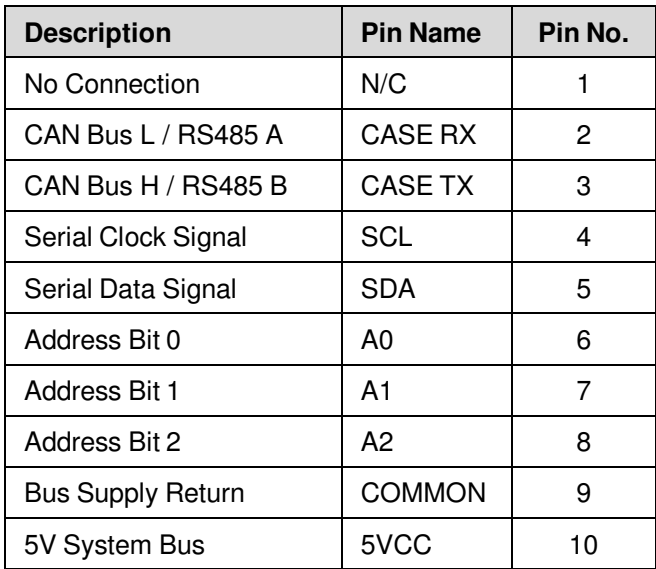

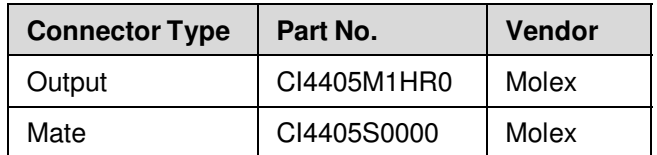

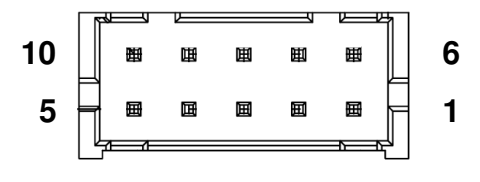

Figure 5. Connector J2

# **Connector Definition**

Rev.06.19.15\_#1.1 CAN\_RS485 Page 10

# **73-544-002 / 73-544-003**

iMP CAN/RS485 to I²C Interface.

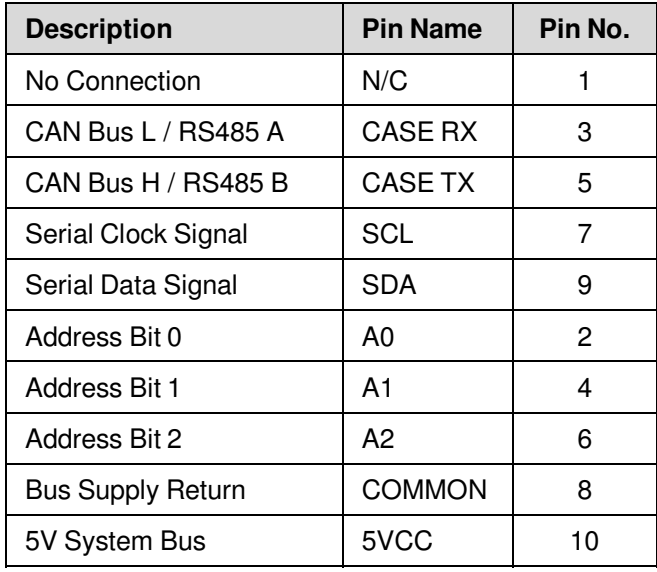

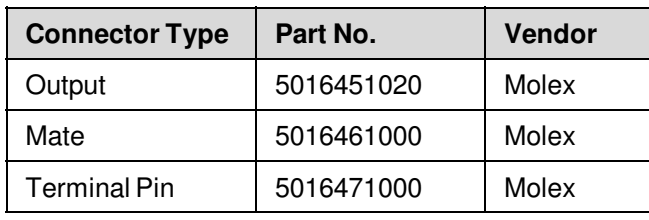

ä

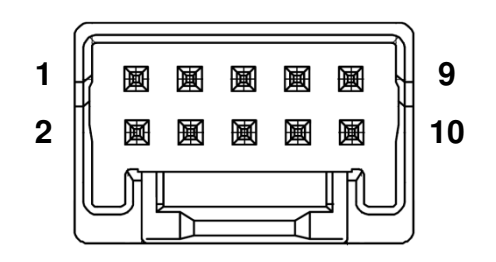

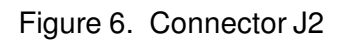

# **Weight**

Rev.06.19.15\_#1.1 CAN\_RS485 Page 11

The 73-544-001 / 73-544-004 weight is 4.2 grams maximum. The 73-544-002 / 73-544-003 weight is 3.8 grams maximum. The 73-546-001 weight is 5.1 grams maximum.

ú.

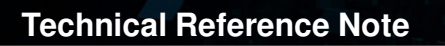

# **5. Hardware Interfaces**

See below system overview for 73-544-XXX.

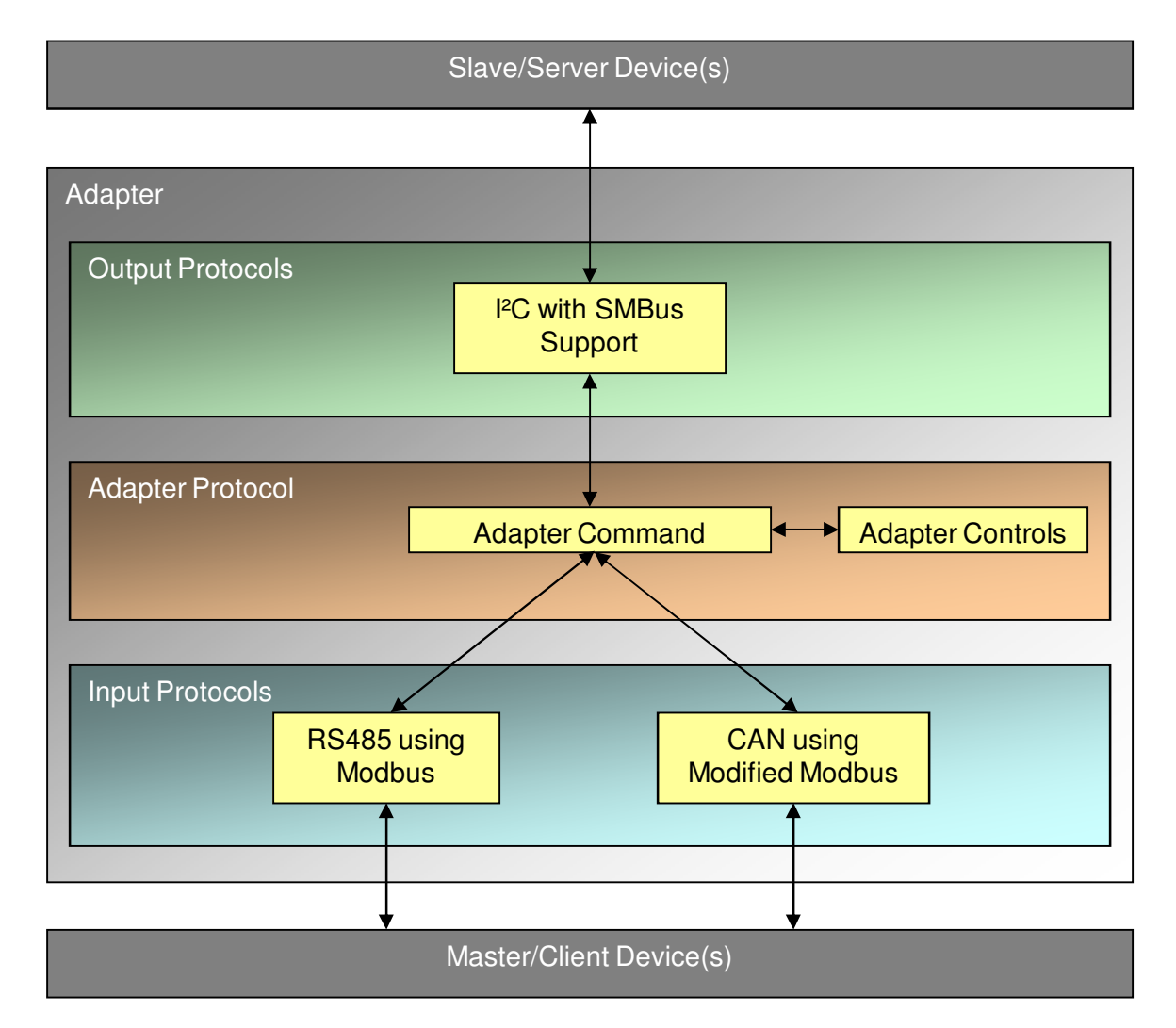

**NEW YORK** 

ĦΒ

Figure 7. RS485/CAN-to-I²C Overview

# **6. Software Interfaces**

This specification defines the software design specification for the extension board adapter – for interfacing the iVS and iMP Series to CAN Bus and RS485 Bus. The extension board has microcontroller to convert I²C data lines to CAN Bus and RS485 Bus data lines.

# **6.1 Adapter Protocol Overview**

The RS485/CAN-to-I²C uses 2 Input Protocols and 1 Output Protocol.

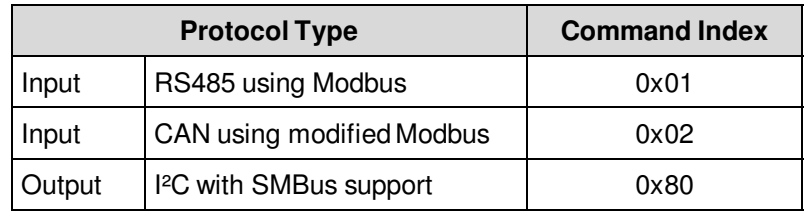

#### Table 3. Adapter Protocol

The Master/Client Device(s) initiate communication to the target Slave/Server Device(s) by choosing an available and supported Input Protocol of the Adapter (RS485 or CAN). The Master/Client sends an Adapter Command Packet to the Adapter Command Control using the chosen Input Protocol.

The Adapter Command Packet contains the Command Code needed for the Adapter to know which command the Master/Client requests. The Adapter Command Control decodes the requested command and performs it. If the command requested requires data transfer to a target Slave/Server through I²C, the Adapter Command Decoder passes the parameter to the Output Protocol. The Output Protocol then performs the transaction, and if successful – it transfers the resulting Output, if any, to the Adapter Command Control.

After performing the requested command, the Adapter Command Control then creates an Adapter Response Packet. The Adapter Response Packet contains Error Codes in determining the success of the command execution, and resulting output, if any. The Adapter Command Control then sends the Adapter Response Packet to the Master/Client through the same Input Protocol used in transferring the Adapter Command Packet.

If the Master/Client sends another transaction while the adapter is still processing the previous command, it will send a busy signal reply to the Master/Client.

# **6.2 Protocol Transaction**

The Adapter Protocol defines the data packet sent by the Master/Client Device(s) to make the Adapter send data to the target Slave/Server Device(s) or control adapter functions. Master/Client Device(s) to Adapter transaction starts with the Master/Client Device(s) sending the Adapter an Adapter Command Packet, which is composed of the Command Code and its Parameters. If the Adapter successfully receives the Adapter Command Packet, the Adapter will perform the command requested. Upon completion of the command, the Adapter will respond by sending an Adapter Response Packet to the Master/Client Device(s) containing the Command Code, Error Code (to determine a successful completion or not), and other parameters requested. Figure 8 illustrates this transaction.

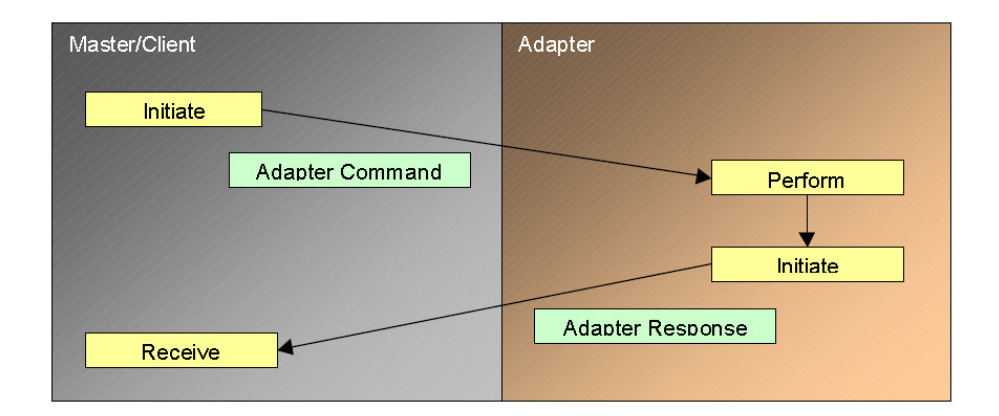

Figure 8. Adapter Protocol

# **6.3 Adapter Command and Response Packets**

The Command Packet, as shown in Table 4, is composed of 2 Bytes of Command Code and optional 64 Bytes Parameter. The 1st Byte of the Command Code is the **Command Index**, which serves as grouping for the Adapter Commands, and the 2nd Byte is the **Command Function**, which specifies the function needed under the group indicated in the 1st Byte. The 2 Byte Command Code is then followed by optional **Parameter Bytes**. The length and content of the Parameter Bytes (if any) depends on the command requested and is included in the definition of the Command. The Command Parameters can have a size of up to 64 Bytes.

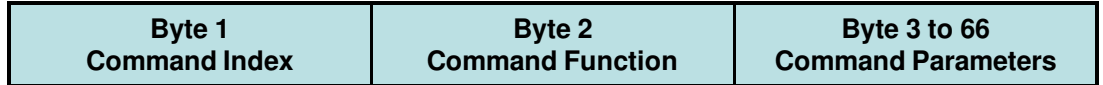

Table 4. Command Packet

The Response Packet data frame, as shown in Table 5, is composed of 2 Bytes of Command Code, a 1 Byte Error Code, and optional 64 Bytes Output. The 2 Bytes of Command Code is the same Command Code received by the Adapter in the Adapter Command Packet. The 3rd Byte is the Error Code, which is used to determine if the command execution succeeds, or what type of error occurred. The Error Code is then followed by optional Command Output Bytes, provided that the Error Code returns no error. Depending on the error that occurred, there may be no Command Output. The length and content of the Command Output Bytes (if any) depends on the command requested and is included in the definition of the Command. The Command Output can have a size of up to 64 Bytes.

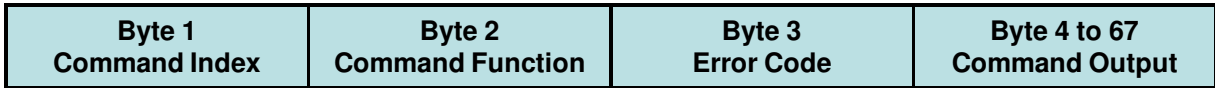

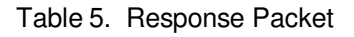

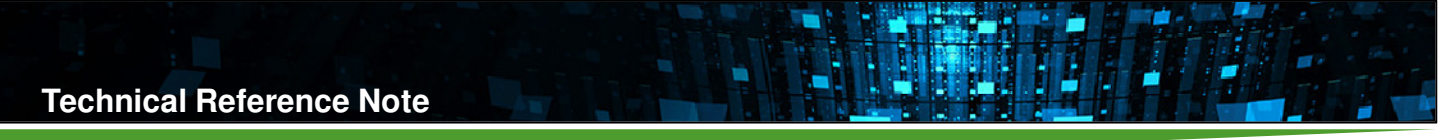

### **6.3.1 Command Index**

The Command Index is used to group together the available functions into Command Types. Table 6 below shows the summary and description of the Command Index grouped in each Command Type.

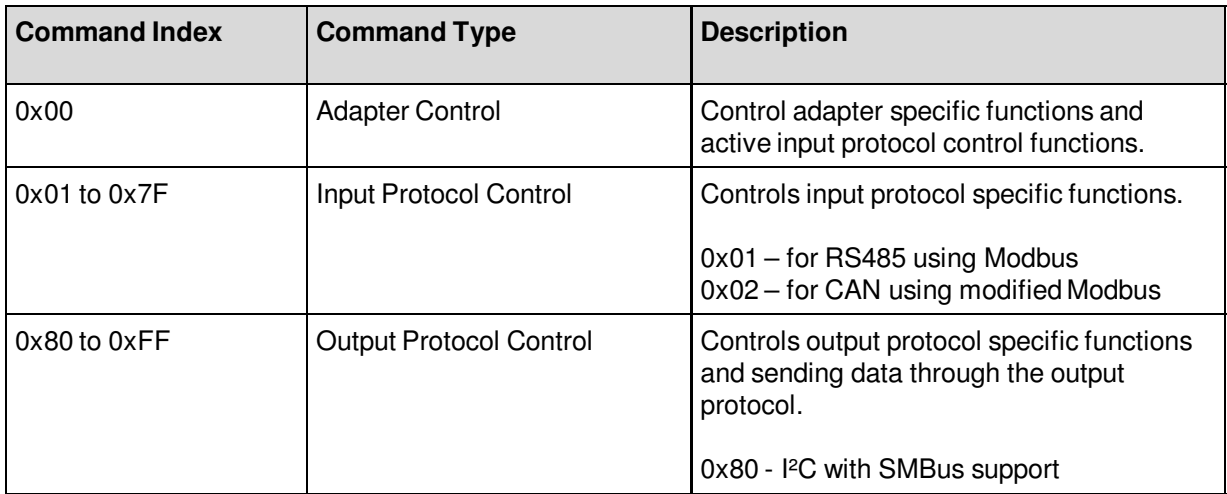

Table 6. Command Index Grouping

**Adapter Control** handles Functions for general Adapter Control. This includes: Adapter reset, Digital Output control (such as LED), Digital Input reading, etc. Adapter Control also contains functions in controlling the Active Input and Output Protocol, such as current Active Protocol reporting and switching. Command Index 0x00 is reserved for Adapter Control Command Type.

**Input Protocol Control** handles Functions for controlling the available Input Protocols. This includes: Baud/Clock rate control, Input Protocol Reset, etc. Command Index 0x01–0x7F is reserved for Input Protocol Control Command Type.

**Output Protocol Control** handles Functions for controlling the available Output Protocols. This includes: Baud/Clock rate control, Output Protocol Enabling/Disabling, Output Protocol Reset, etc. This also contains the specific commands to be able to send data using the specific Output Protocol, such as Reading and Writing data. Command Index 0x80–0xFF is reserved for Output Protocol Control Command Type.

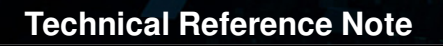

#### **6.3.2 Error Code**

The Error Code is returned in the Adapter Response Packet to determine if the Command requested from the Adapter Command Packet is successful, or not. If not successful, the Error Code returned will help determine what error occurred.

For most Adapter Commands, Error Codes 0x00 to 0x04 are used. For these Error Codes, the Adapter Response Packet will always return no Command Output. Error Codes 0x05 to 0xFF are reserved to be define by the specific Adapter Command Function. Depending on the Command Function, Error Codes for this range may or may not return a Command Output in the Adapter Response Packet (see specific Command Function description). Table 7 below summarizes the Error Codes.

| <b>Error Code</b> | <b>Error Type</b>                |
|-------------------|----------------------------------|
| 0x00              | No Error                         |
| 0x01              | Inactive Input Protocol          |
| 0x02              | Invalid Command Index            |
| 0x03              | <b>Invalid Command Function</b>  |
| 0x04              | <b>Invalid Command Parameter</b> |
| 0x05              | Inactive Output Protocol         |
| $0x06-0xFF$       | <b>Command Function Defined</b>  |

Table 7. Error Code Summary

The order by which Error Code are determined are as follows:

1. Checks if the Adapter Command Packet is received from the currently active Input Protocol. If the Adapter Command Packet is received from and Inactive Input Protocol, Error Code 0x01 is returned.

2. Check if the Command Index is valid and supported. If the Command Index is not supported or invalid, then Error Code 0x02 is returned.

3. Check if the Command Function is valid and supported. If the Command Function is not supported or invalid, then Error Code 0x03 is returned.

4. Check if the Command Parameter if valid and enough for the Command Function to execute. This includes too many/less Command Parameter Bytes, Command Parameter given if none is needed, invalid format, and invalid range. If the Command Parameter is not valid enough for the Command Function to execute, then Error Code 0x04 is returned. Note that some invalid Command Parameter may still allow the Command Function to execute. During this case, an Error Code of 0x05–0xFF is to be used. The Command Function definition is to clarify which cases of Invalid Command Parameter will return an Error Code 0x04, as well as when will a different Error Code (if any) will be returned and the corresponding response and Output.

5. The Command Function will then execute, and detect Function specific Errors (including some Invalid Command Parameter described above). If any error is found, the corresponding 0x05–0xFF will be returned, along with the corresponding Command Output (if any), as defined in the Command Function description. If no error is found after Command Function execution, Error Code 0x00 is returned, along with the corresponding Command Output (if any), as defined in the Command Function description.

# **6.4 Adapter Control Commands**

Table 8 shows the supported Adapter Control Functions.

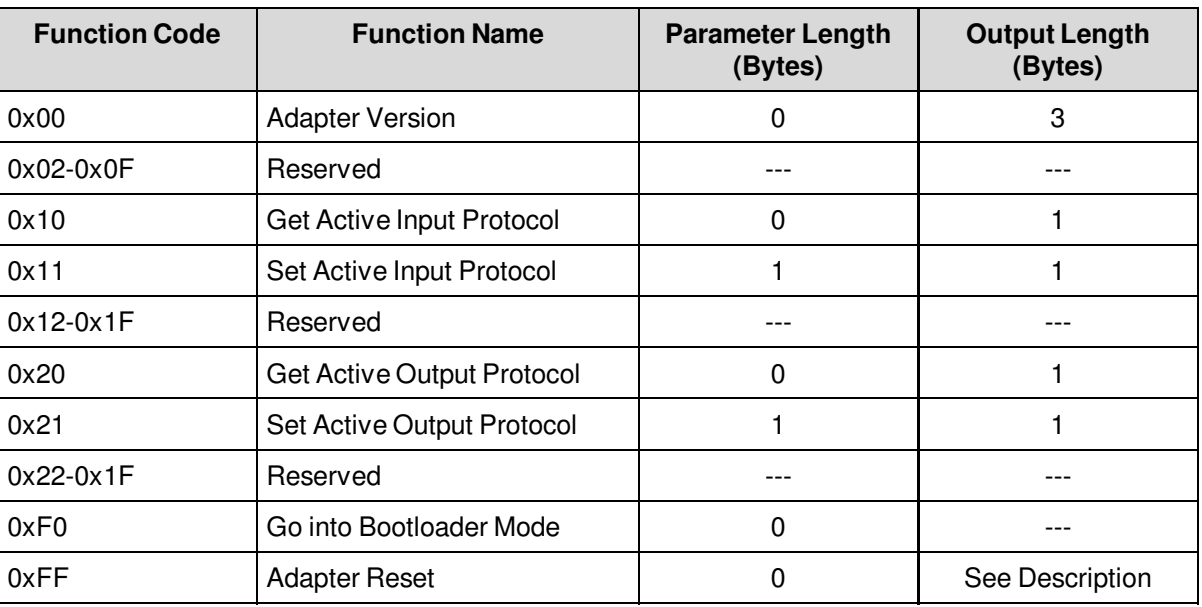

ä

Table 8. Adapter Control Commands

### **0x00 - Adapter Version**

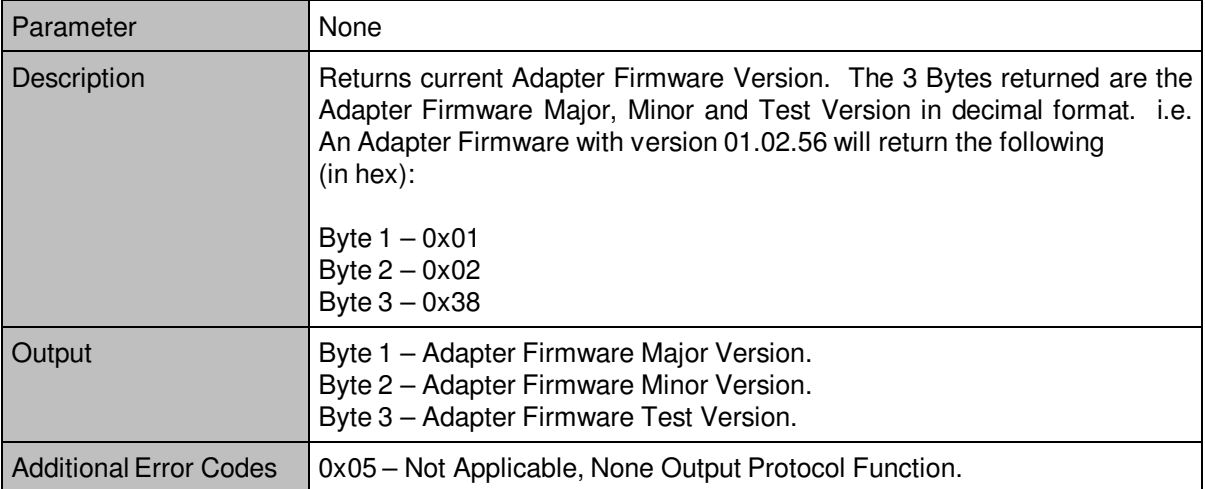

## **0x10 – Get Active Input Protocol**

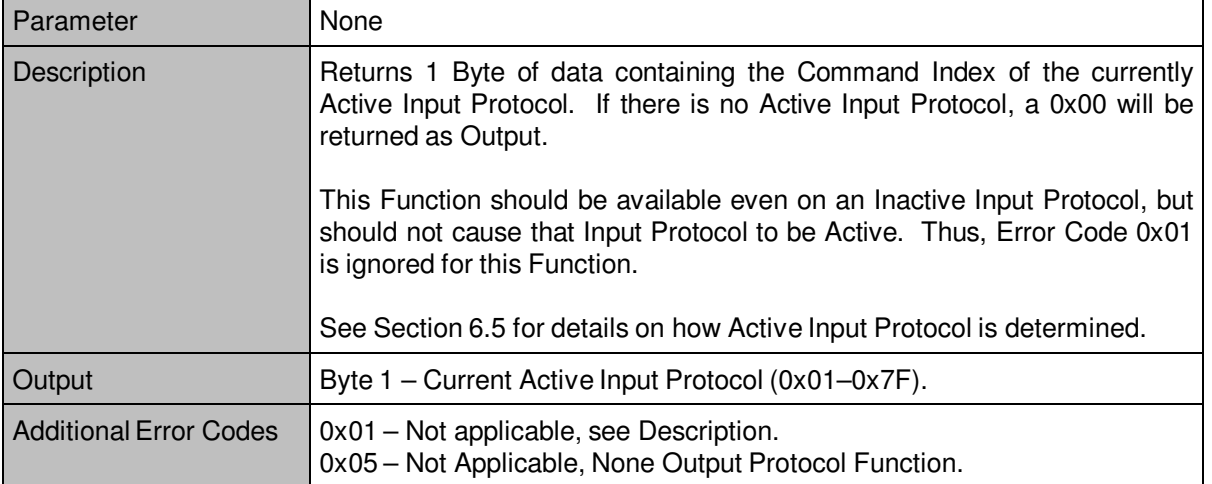

W

#### **0x11 – Set Active Input Protocol**

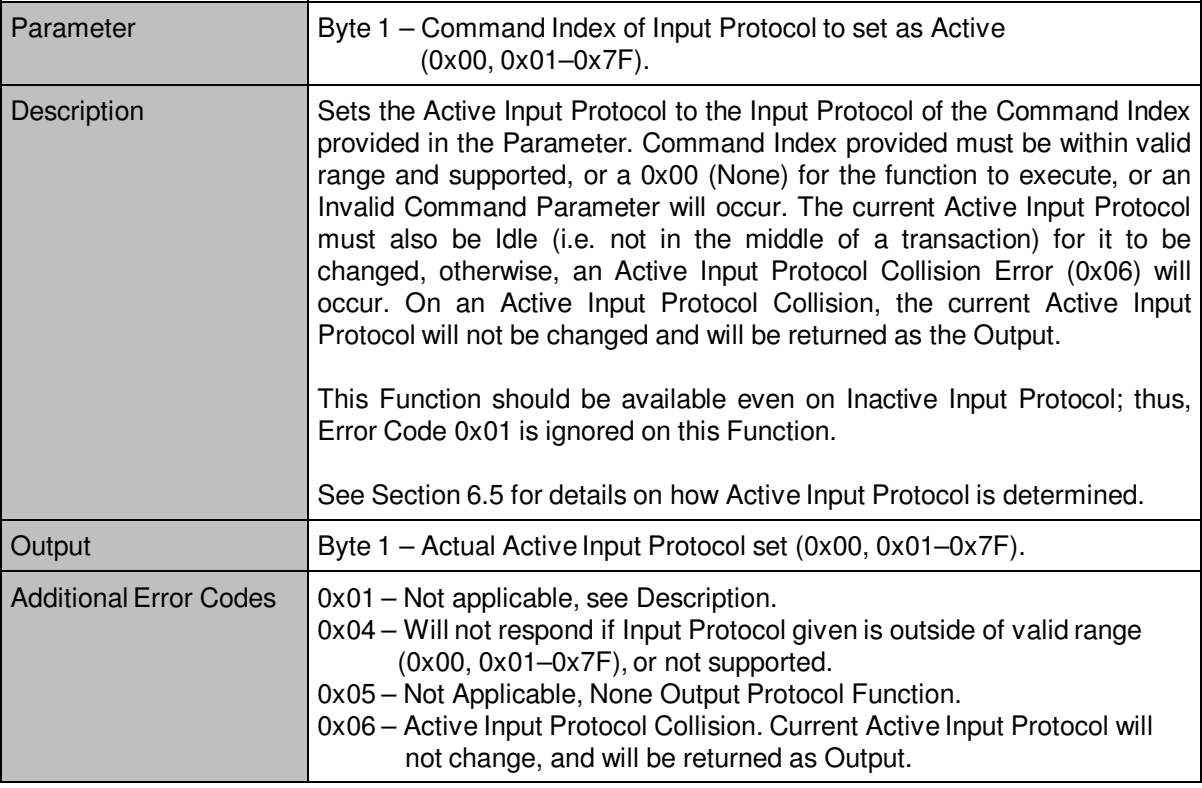

## **0x20 – Get Active Output Protocol**

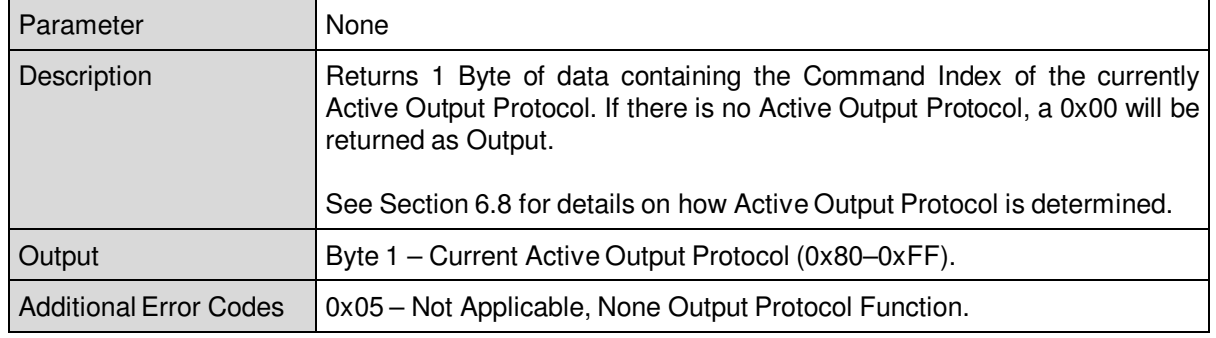

ä

### **0x21 – Set Active Output Protocol**

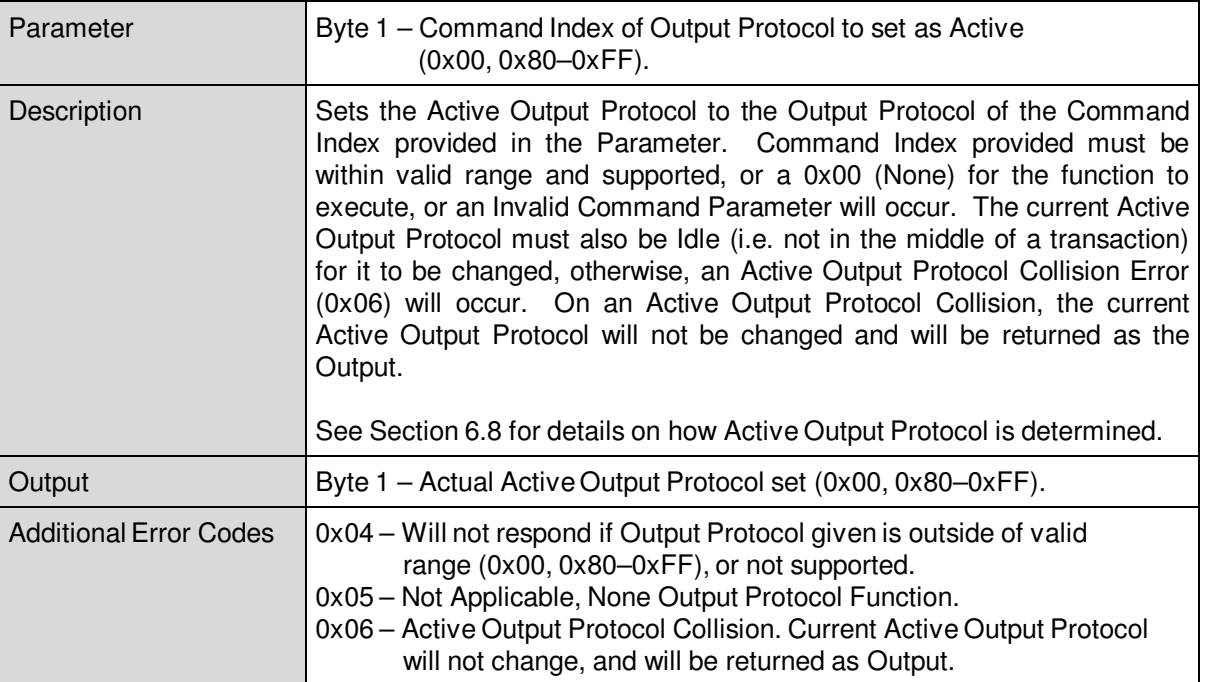

#### **0xF0 – Go into Bootloader Mode**

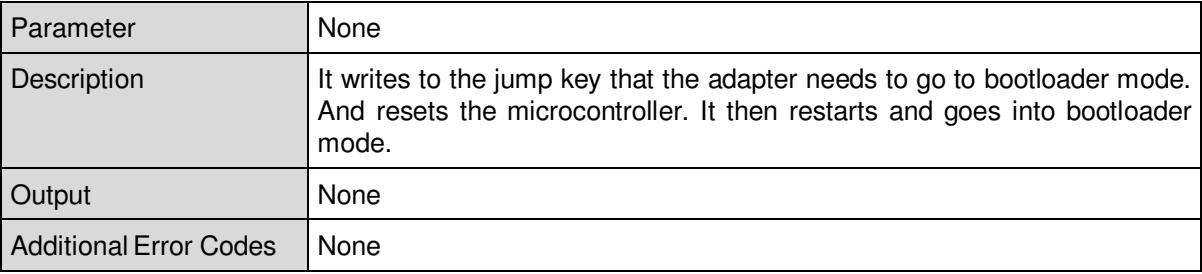

Ě

# **0xFF – Adapter Reset**

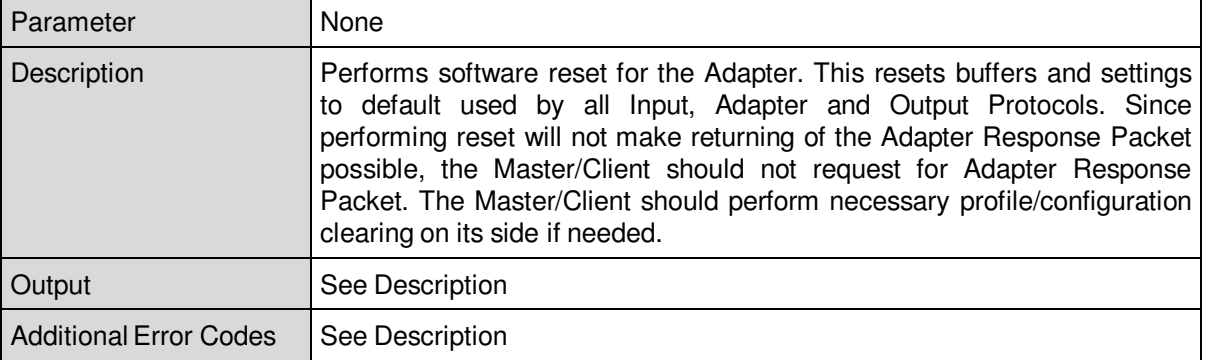

W

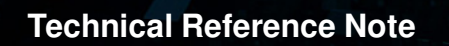

# **6.5 Active Input Protocol**

Only one Input Protocol at a given instance can perform transfer of Adapter Command/Response Packets to the Adapter Protocol. The Input Protocol allowed for transfer is called the Active Input Protocol.

Upon initialization of the Adapter, the Active Input Protocol is set to None, flagged as 0x00 when checked using the Get Active Input Protocol function. Each Input Protocol that is available and ready for will then continuously listen/wait for transfer from the Master/Client. Once any of the Input Protocol received a successful transaction from the Master/Client (as defined on particular Input Parameter), the Adapter Protocol will then set that Input Protocol as the Active Input protocol. Once an Input Protocol becomes Active, any successful transaction from the other present Input Protocol will return an Inactive Input Protocol Error with few exceptions. The Active Input Protocol will remain as the Active Input Protocol until any of the following happens:

• No successful transaction occurs (idle) on the Active Input Protocol for at least 10 seconds. In this case, the Active Input Protocol will be go to None (0x00).

• An Adapter Reset function is commanded. In this case, the Active Input Protocol will be re–initialized and returned to None (0x00).

• A Set Active Input Protocol command was commanded and successfully (No Error, 0x00) performed. In this case, the Active Input Protocol is set to the new Input Protocol set in the Parameter.

A specific Function under the Command Index of the Input Protocol causes change in Active Input Protocol. New Active Input Protocol will depend on the definition of the Function.

# **6.6 Input Protocol – RS485 using Modbus (0x01)**

Input Protocol 0x01 is assigned to the RS485 bus using the Modbus protocol. RTU (Remote Terminal Unit) mode is used for Modbus.

- Data are sent per byte and should not have more than 1.5 characters between each byte.
- If more than 3.5 characters spacing between next byte is achieved, the next byte is considered the next packet.

## **6.6.1 Server Address**

Adapter Server Address when using this Input Protocol is determined by 3 Address Bits to set the Server Address.

Table 9 below shows the summary of the Address Bit Logic vs. Adapter Server Address.

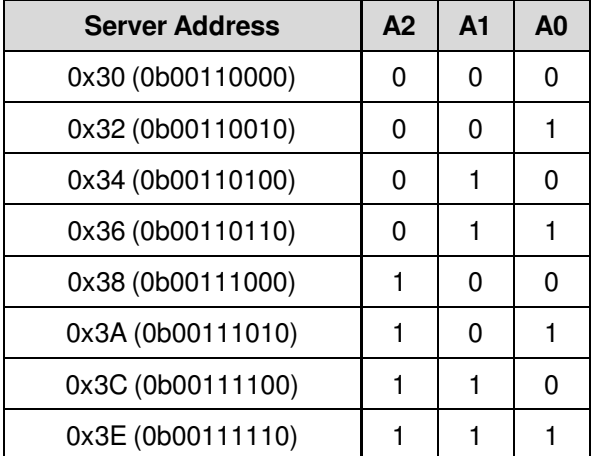

Table 9. Modbus Server Address Summary

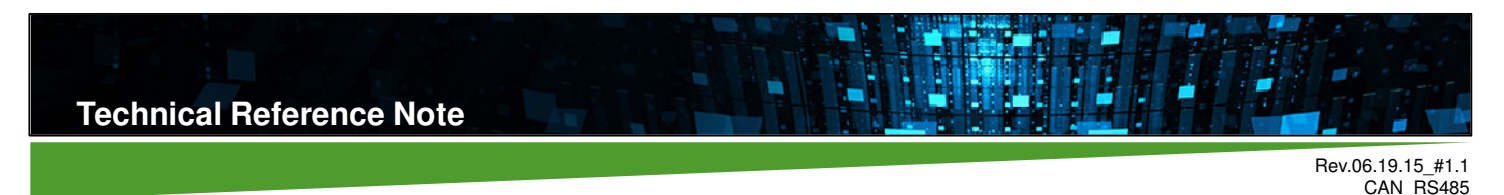

Page 22

# **6.6.2 Adapter Command/Response Packet Holding Registers**

Holding registers 0x0000–0x003F are assigned to the Adapter Command Packets, and 0x0040–0x007F stores is assigned for the Adapter Response Packet. Note that each holding register holds 2 Bytes. In counting the Byte order, the MSB comes first, followed by the LSB. The mapping will then be: in 0x0000 of the holding register MSB will be Byte 1 of the Adapter Command Packet, 0x0000 LSB will be Byte 2, 0x0001 MSB will be Byte 3, 0x0001 LSB will be Byte 4 and so on; 0x0030 of the holding register MSB will be Byte 1 of the Adapter Response Packet, 0x0030 LSB will be Byte 2, 0x0031 MSB will be Byte 3, 0x0031 LSB will be Byte 4 and so on. Figure 9 below shows an illustration of the holding register mapping.

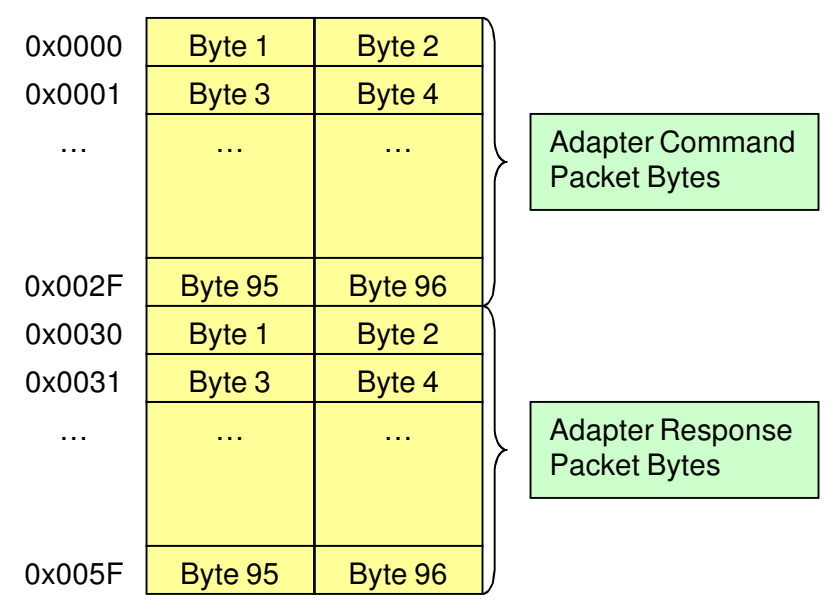

Figure 9. Modbus Holding Register Mapping

This Input Protocol will use the Modbus functions Read Holding Registers (0x03), Write Multiple Registers (0x10), and Read/Write Multiple Registers (0x17) to transfer the Adapter Command/Response Packet. The Write Multiple Registers is used to write the Adapter Command Packet (0x0000–0x002F). The Read Holding Registers is used to read the Adapter Response Packet (0x0030–0x005F). The Read/Write Multiple Registers can be used to perform a Write of the Adapter Command Packet followed by a Read of the Adapter Response Packet sequence. Writing and reading to the Holding Register always starts in the first byte.

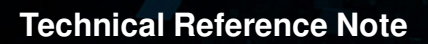

# **6.6.2.1 Supported Modbus Functions**

# **0x03 Read Holding Register:**

Request

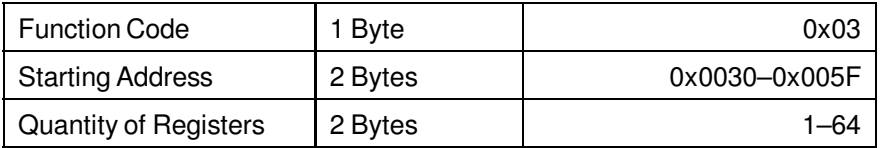

L

Response

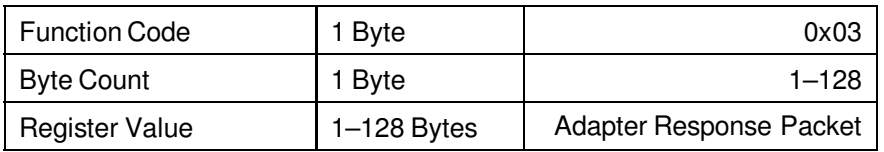

## **0x10 Write Multiple Registers:**

Request

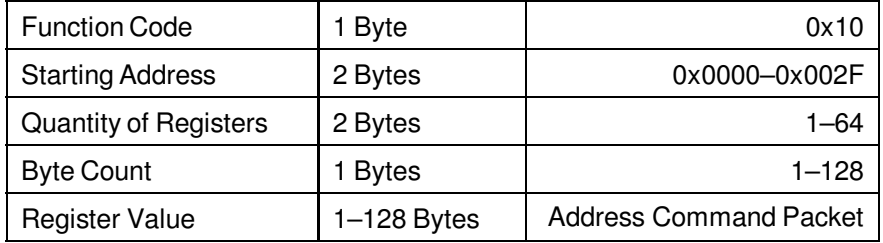

Response

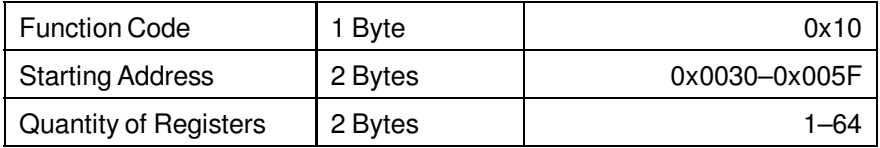

ê

L

# **0x17 Read/Write Multiple Registers:**

Request

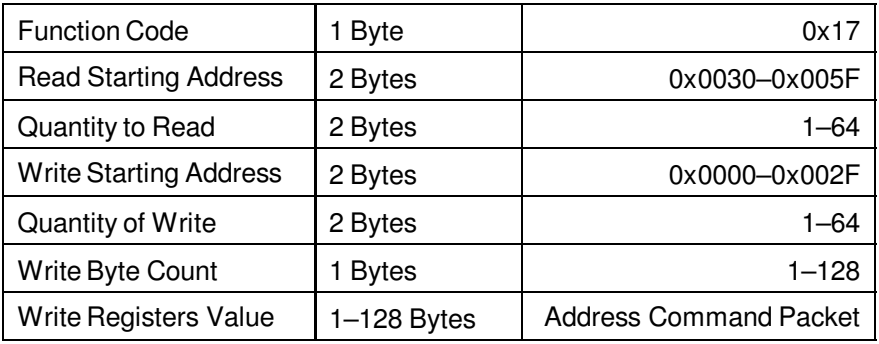

Response

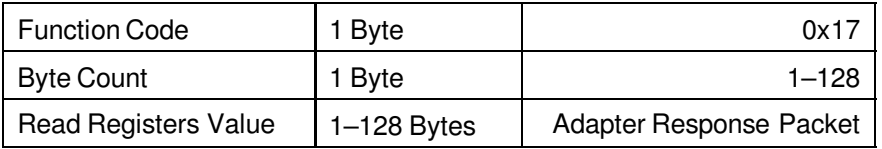

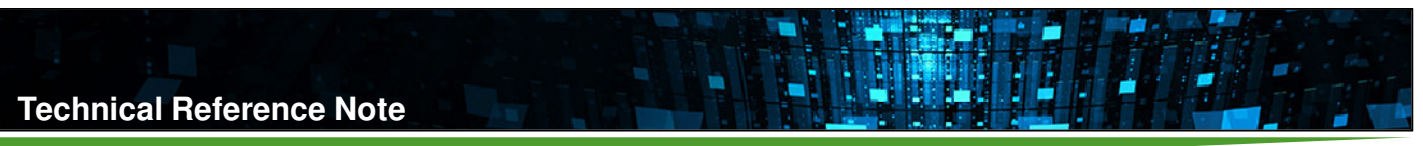

# **6.6.3 Input Protocol Control Functions**

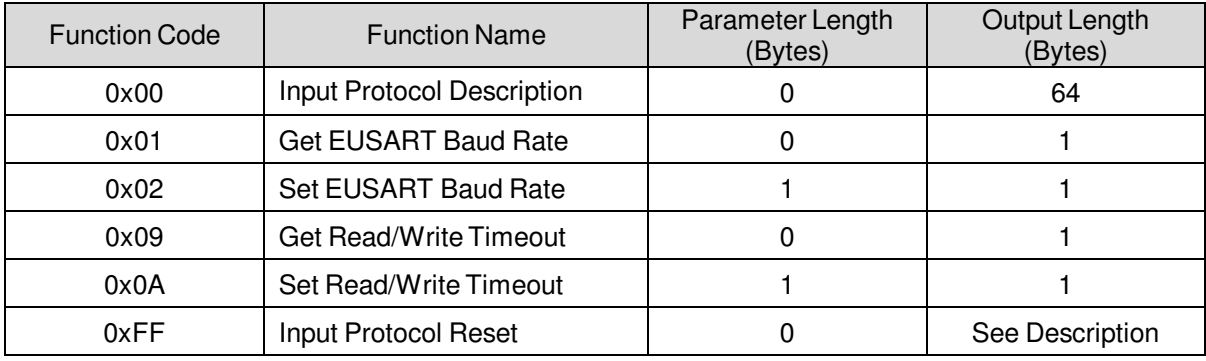

Table 10 below shows the supported Functions for Input Protocol RS485 using Modbus.

Table 10. Supported RS485 using Modbus Functions

## **0x00 – Input Protocol Description**

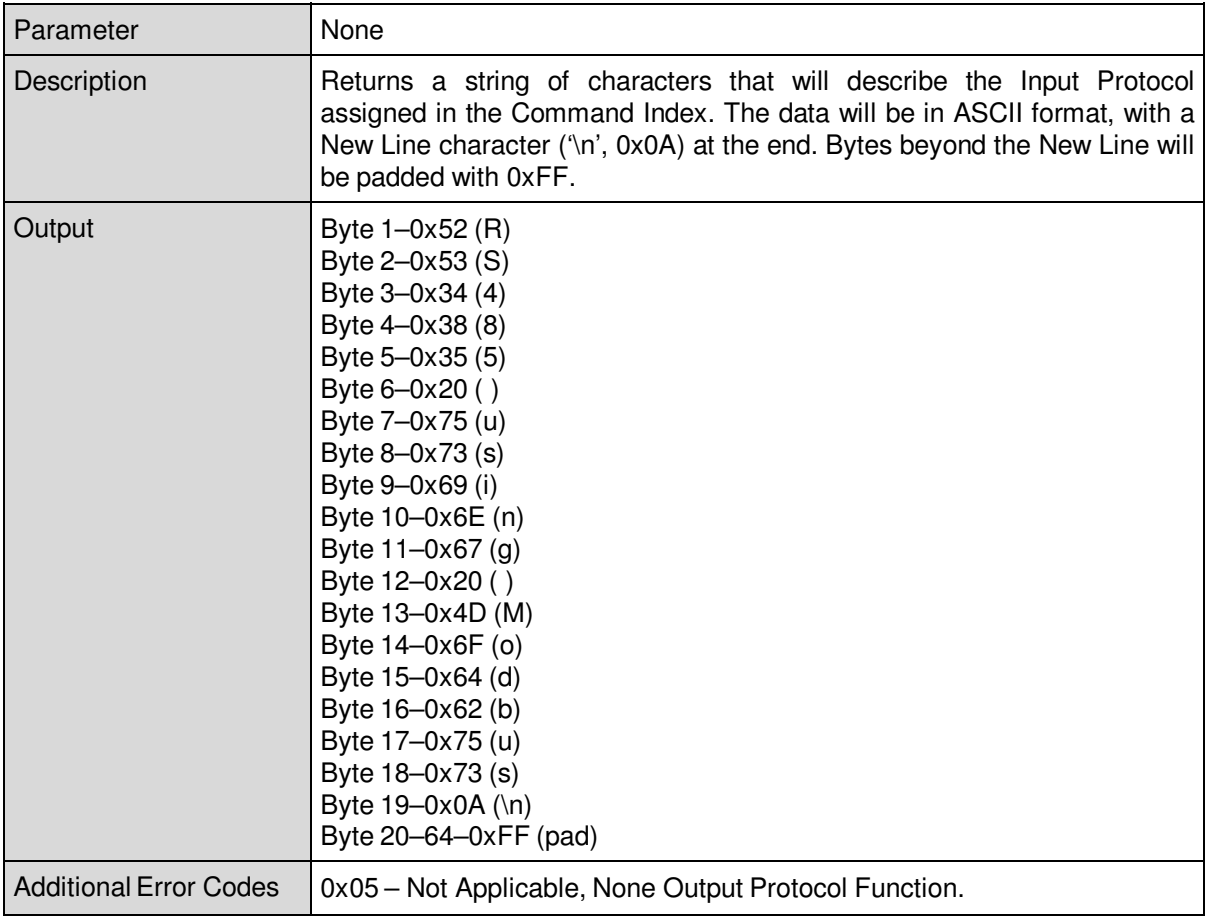

### **0x01 – Get EUSART Baud Rate**

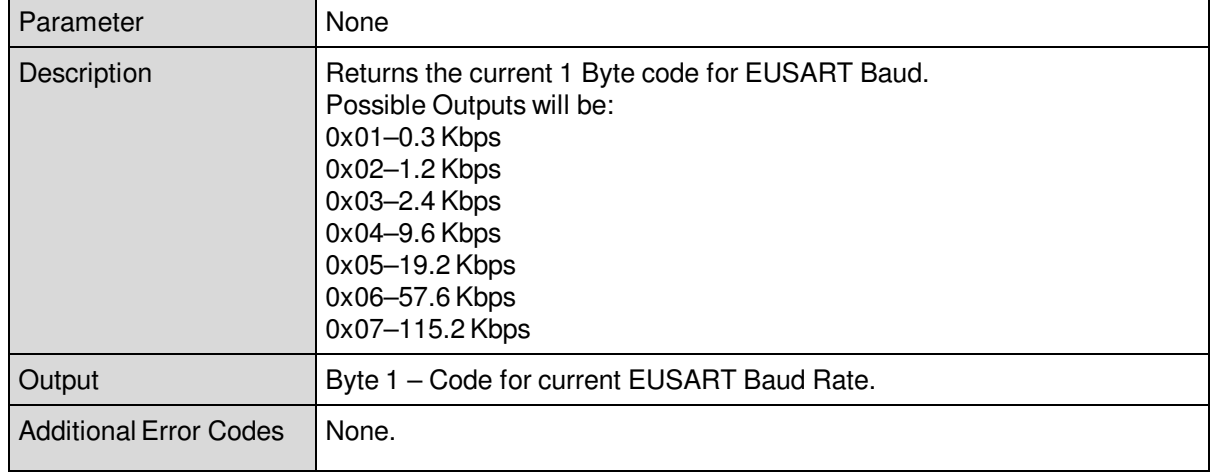

L

#### **0x02 – Set EUSART Baud Rate**

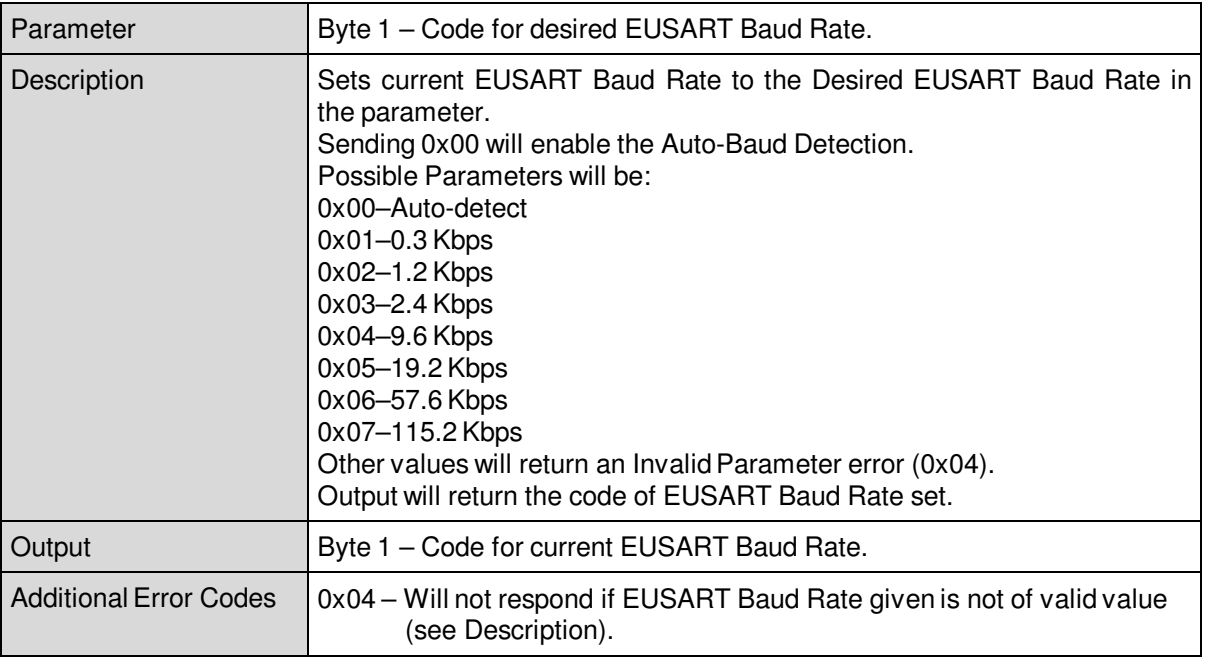

#### **0x09 – Get Read/Write Timeout**

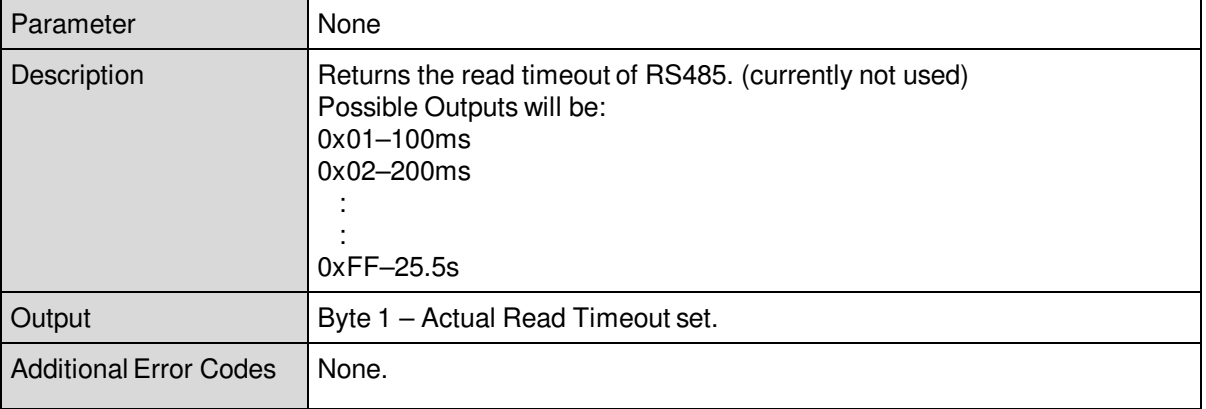

ä

#### **0x0A – Set Read/Write Timeout**

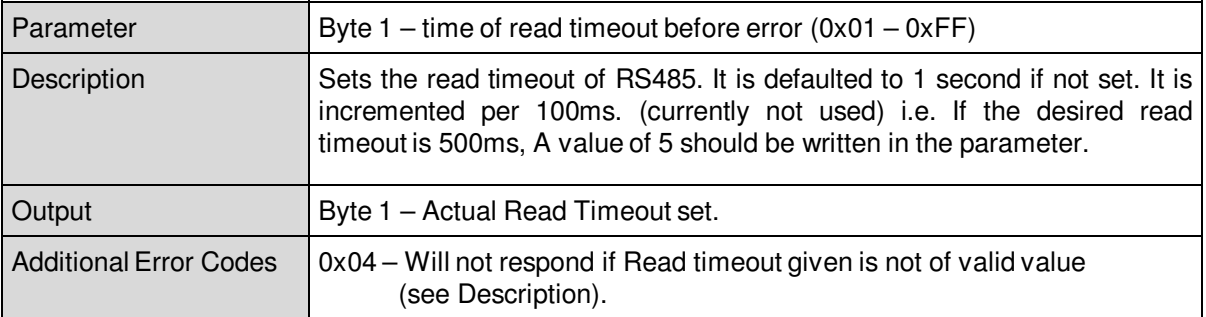

## **0xFF – Input Protocol Reset**

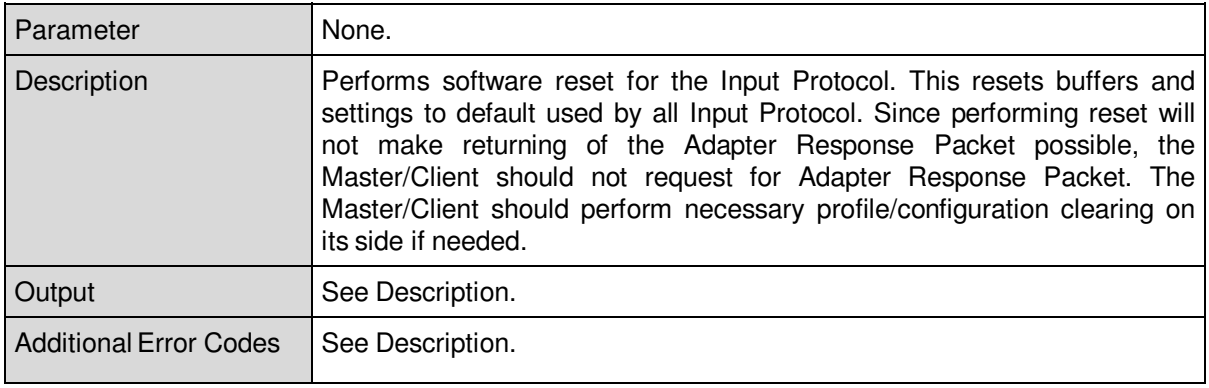

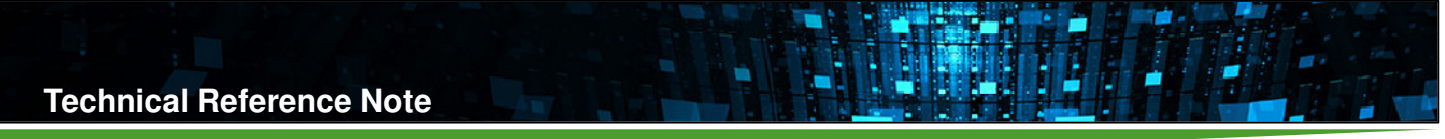

### **6.6.4 RS485 Transaction Error**

Defined here are the Error Codes that will be used by functions in this Input Protocol that involves RS485 transfer (functions that refer in this in definition). See Table 11 below for Error Codes and description.

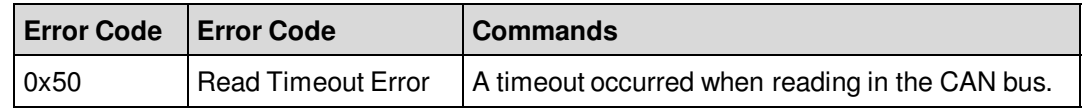

Table 11. RS485 Transfer Error Code Summary

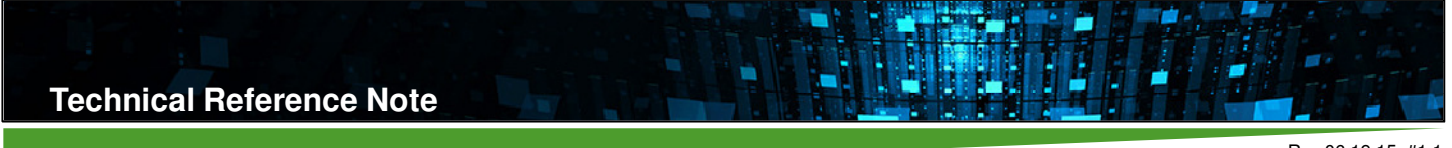

# **6.7 Input Protocol – CAN using Modified Modbus (0x02)**

Input Protocol 0x02 is assigned to the CAN bus using the as Modbus frame format, with modifications to take advantage of CAN higher layer features. RTU (Remote Terminal Unit) format is also for Modbus. Changes are as follows:

• The Server Address will be placed in the Identifier, instead as the 1st Byte of the Modbus Frame. A Standard (11-bit) Identifier will be used. Since Server Address is 8-bit, the last 3 bits (bits 8-10) of the Standard Identifier will be padded with 0's, and bits 0-7 will be the Server Address. Hence, the Modbus Frame will start with the Function Code.

• No Error Check Byte at the end of the Modbus Frame. The CRC checking in the CAN Frames will be used for data integrity checking.

• Since CAN Data Frames can have a maximum of 8 Bytes, and Modbus Frames can exceed 8 Bytes, the Client is to keep on sending the Modbus Frames in 8-Byte chunks. The CAN Input Protocol is to collect this chunk until a Data Frame with 0 Bytes in the Control Field Data Length Code (DLC) is received from the Client. Once the 0 Byte DLC Data Frame is received, the Modbus Frame will then be process and its function executed. The Client will then send a Remote Frame (assuming Data Frame is received by Server successfully) to request receipt of the Modbus Response Frame (which contains the Adapter Response Frame).

• The CAN Output Protocol will also send a Data Frame with 0 Bytes in the Control Field Data Length Code (DLC) to signal the Client that the transmission is complete.

### **6.7.1 Server Address**

Adapter Server Address when using this Input Protocol is determined by 3 Address Bits to set the Server Address. The Address Bits is to be shared with that used by RS485 using Modbus Input Protocol. Hence, Modbus Server Address for both RS485 and CAN will be the same. Table 12 below shows the summary of the Address Bit Logic vs. Adapter Server Address. Note the 3-bit 0's pad on bits 8-10, as discussed in Section 6.7 above.

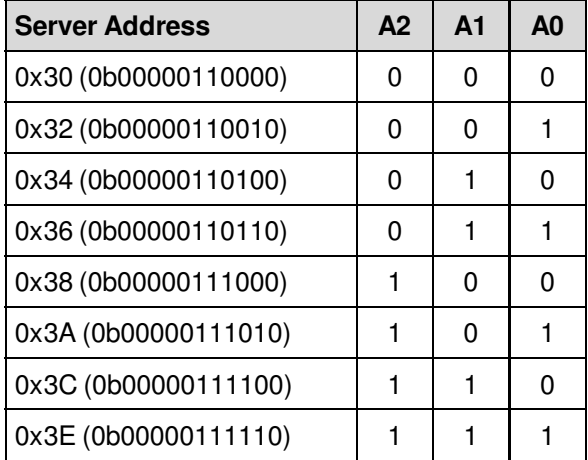

Table 12. Modbus Server Address Summary

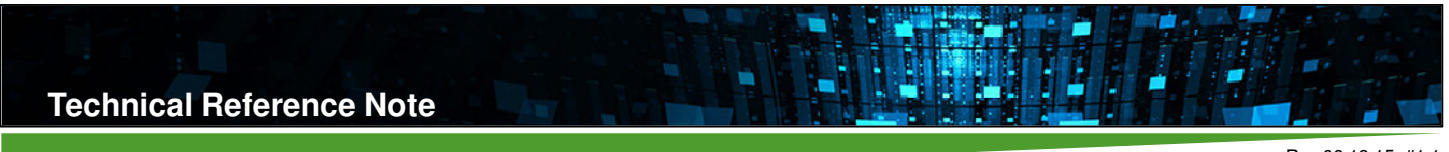

## **6.7.2 Adapter Command/Response Packet Holding Registers**

Holding Register mapping for CAN using modified Modbus Input Protocol is the same that used for RS485 using Modbus Input Protocol. Note that in MCU memory, the Holding Registers for CAN using modified Modbus Input Protocol is separate with that used by RS485 using Modbus Input Protocol. Refer to section 6.6.2 for Holding Register mapping details.

## **6.7.2.1 Supported Modbus Functions**

CAN using modified Modbus Input Protocol supports the same Modbus Functions used for RS485 using Modbus Input Protocol. Refer to section 6.6.2.1 for supported Modbus function details.

## **6.7.3 Input Protocol Control Functions**

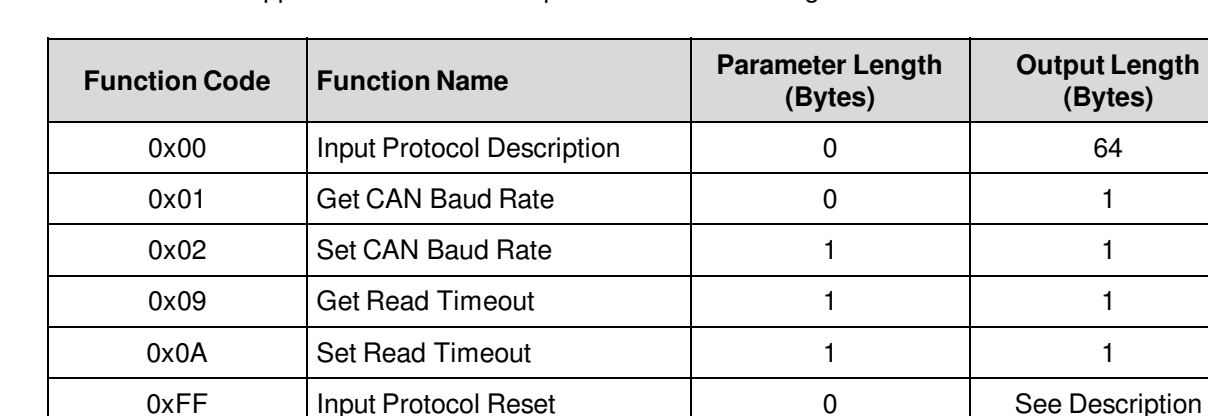

Table 13 below shows the supported Functions for Input Protocol CAN using modified Modbus.

Table 13. Supported CAN using modified Modbus

é

# **0x00 – Input Protocol Description**

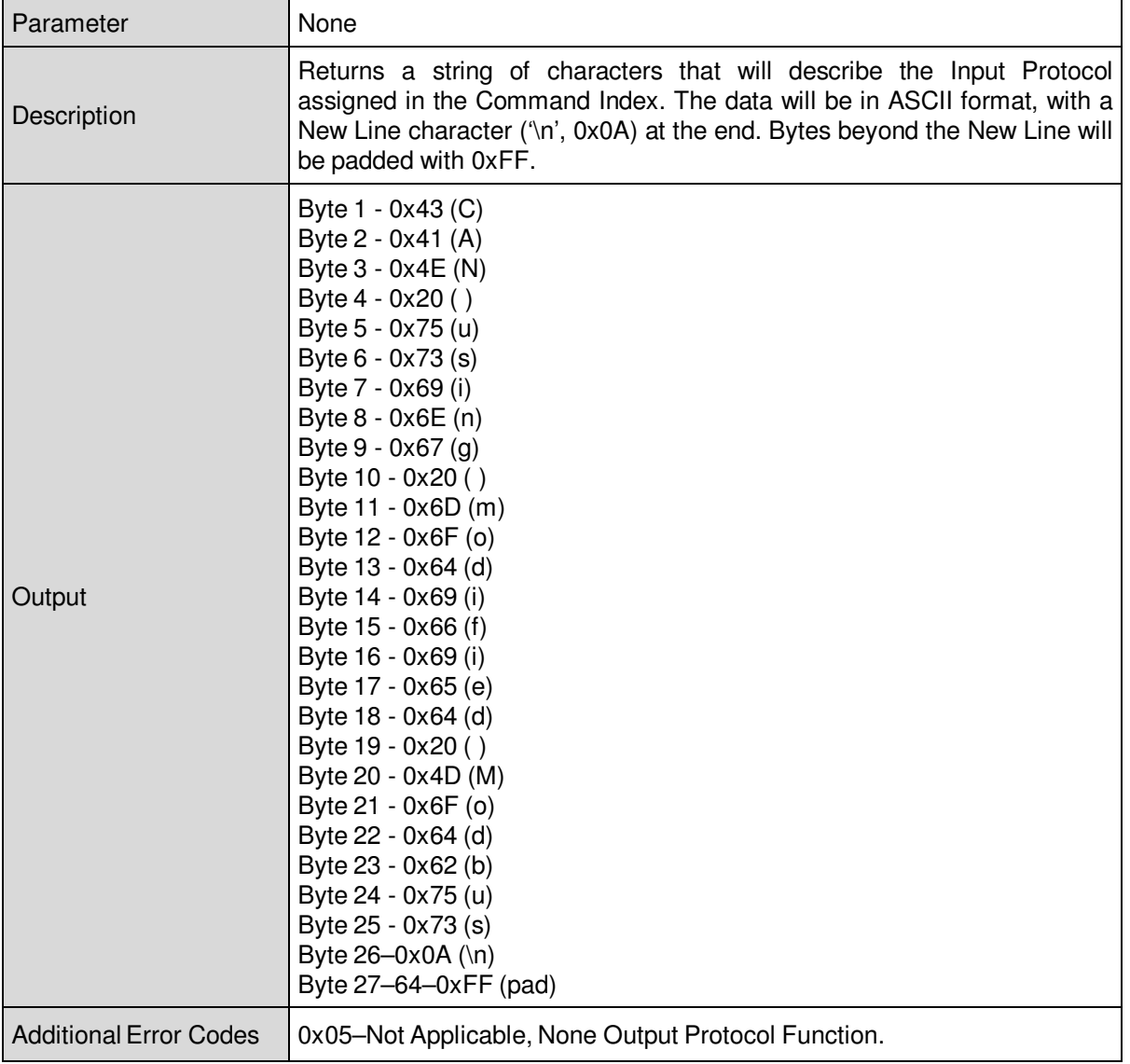

L

### **0x01** – **Get CAN Baud Rate**

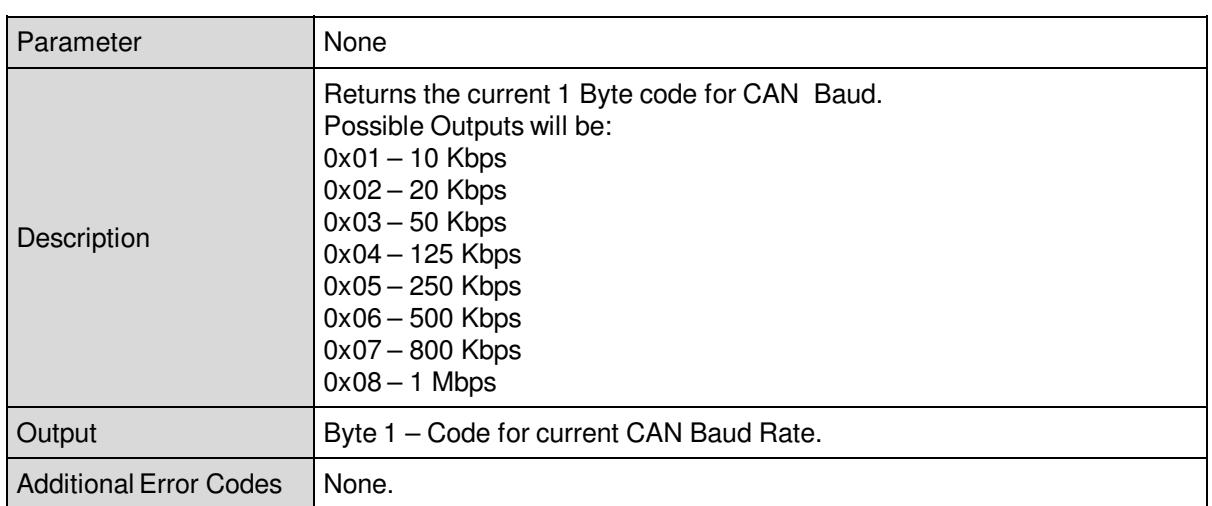

L

#### **0x02** – **Set CAN Baud Rate**

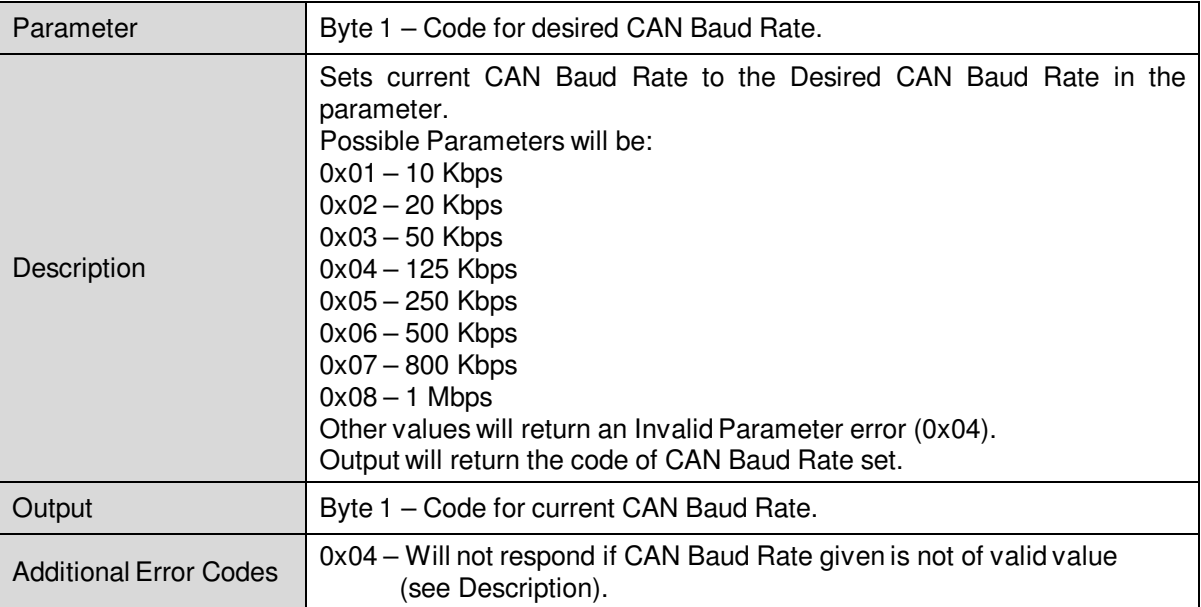

#### **0x09** – **Get Read Timeout**

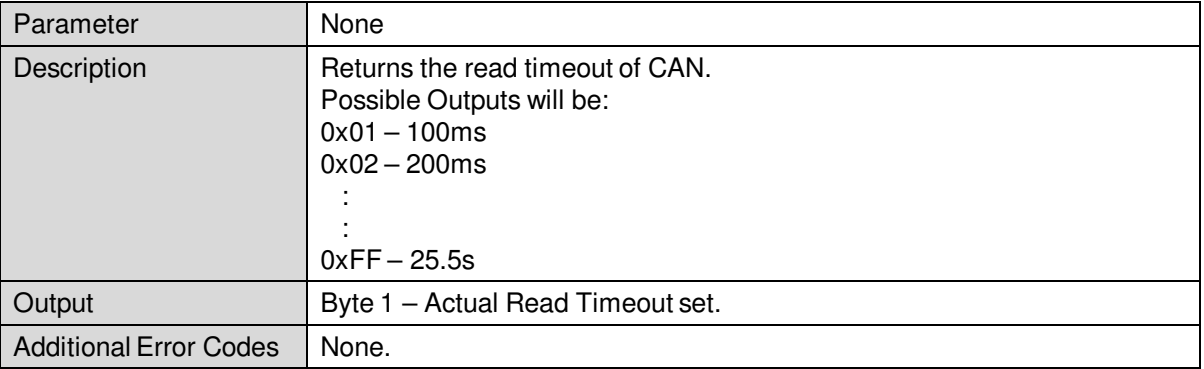

#### **0x0A – Set Read Timeout**

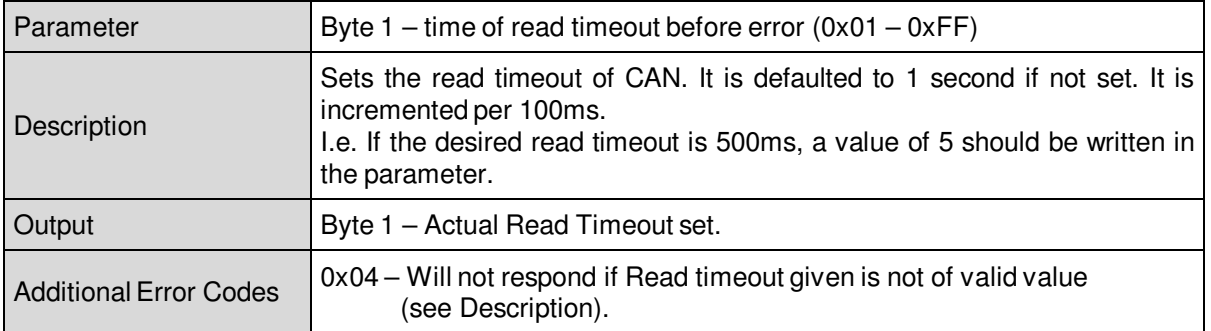

#### **0xFF – Input Protocol Reset**

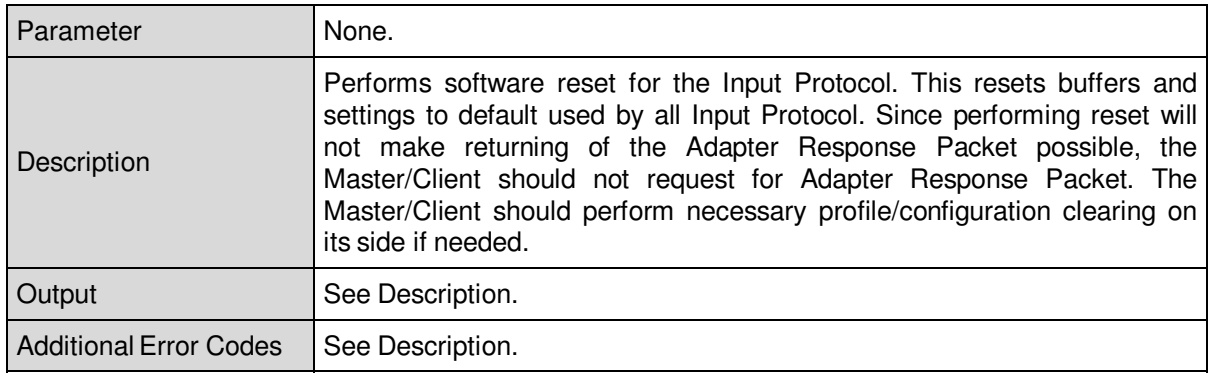

### **6.7.4 CAN Transaction Error**

Defined here are the Error Codes that will be used by functions in this Input Protocol that involves CAN transfer (functions that refer in this in definition). See Table 14 below for Error Codes and description.

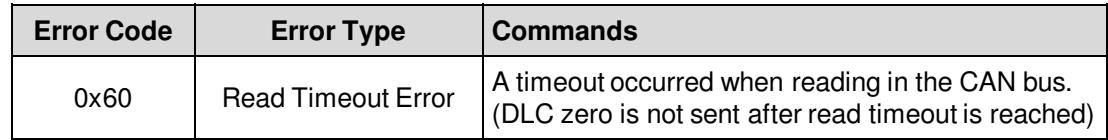

Table 14. CAN Transfer Error Code Summary

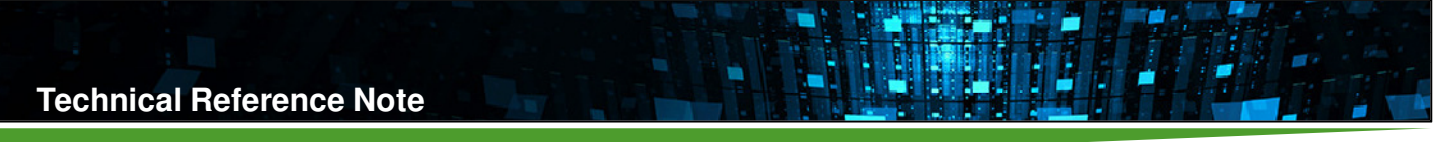

# **6.8 Active Output Protocol**

For cases of multiple Output Protocols defined in the Adapter, only one Output Protocol at a given instance, can perform transfer of Adapter Command/Response Packets to the Adapter Protocol. The Output Protocol allowed for transfer is called the Active Output Protocol. Upon initialization of the Adapter, the Active Output Protocol is set to None, flagged as 0x00 when checked using the Get Active Output Protocol function (see Section 6.4). Once any of the Output Protocol has performed a successful transaction to the Slave/Server (as defined on particular Output Parameter), the Adapter Protocol will then set that Output Protocol as the Active Output protocol. Once an Output Protocol becomes Active, any transaction request for Slave/Server using other present Output Protocol will return an Inactive Output Protocol Error (see Section 6.3.2). The Active Output Protocol will remain as the Active Output Protocol until any of the following happens:

• No successful transaction occurs (idle) on the Active Output Protocol for at least 10 secs. In this case, the Active Output Protocol will be go to None (0x00).

• An Adapter Reset function is commanded. In this case, the Active Output Protocol will be re–initialized and returned to None (0x00).

• A Set Active Output Protocol command was commanded and successfully (No Error, 0x00) performed. In this case, the Active Output Protocol is set to the new Output Protocol set in the Parameter. See Section 6.4.

A specific Function under the Command Index of the Output Protocol causes change in Active Output Protocol. New Active Output Protocol will depend on the definition of the Function.

# **6.9 Output Protocol – I²C with SMBus Support (0x80)**

Table 15 below shows the supported Functions for Output Protocol I²C with SMBus Support.

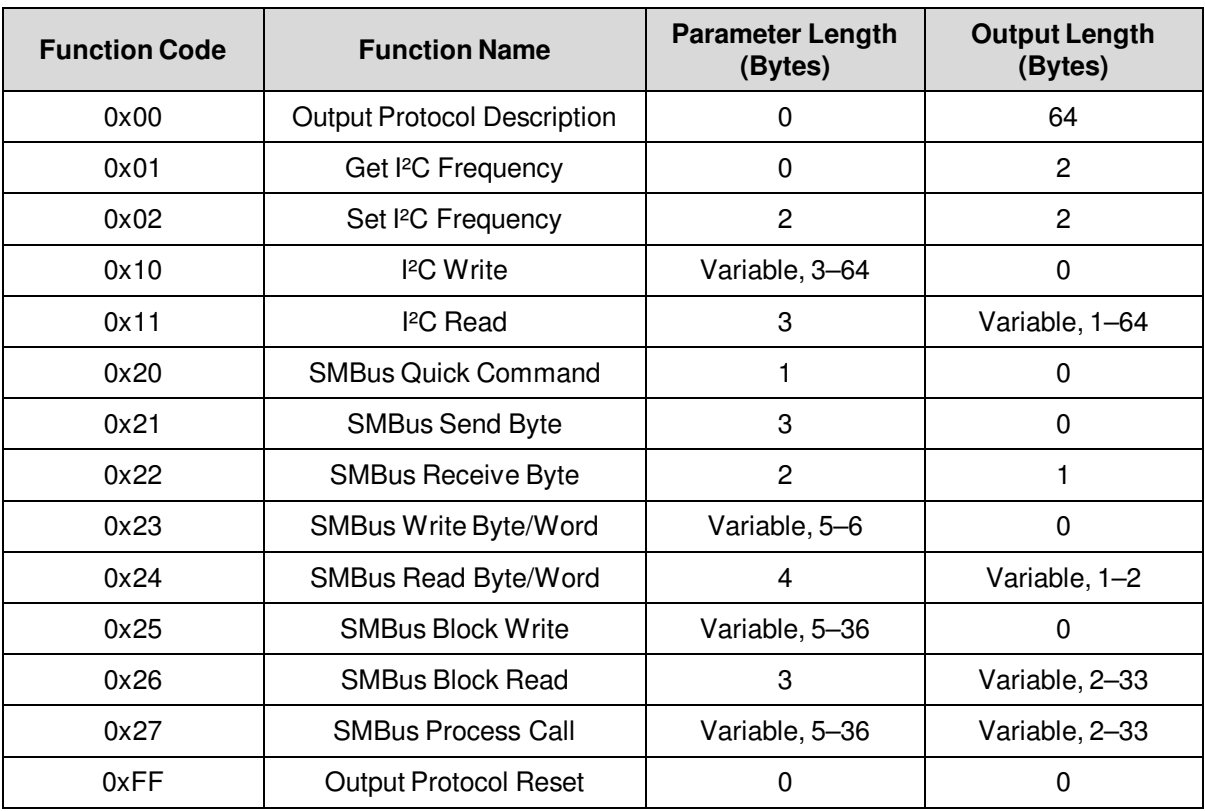

Table 15. Supported I²C with SMBus Output Protocol Functions

**0x00 – Output Protocol Description**

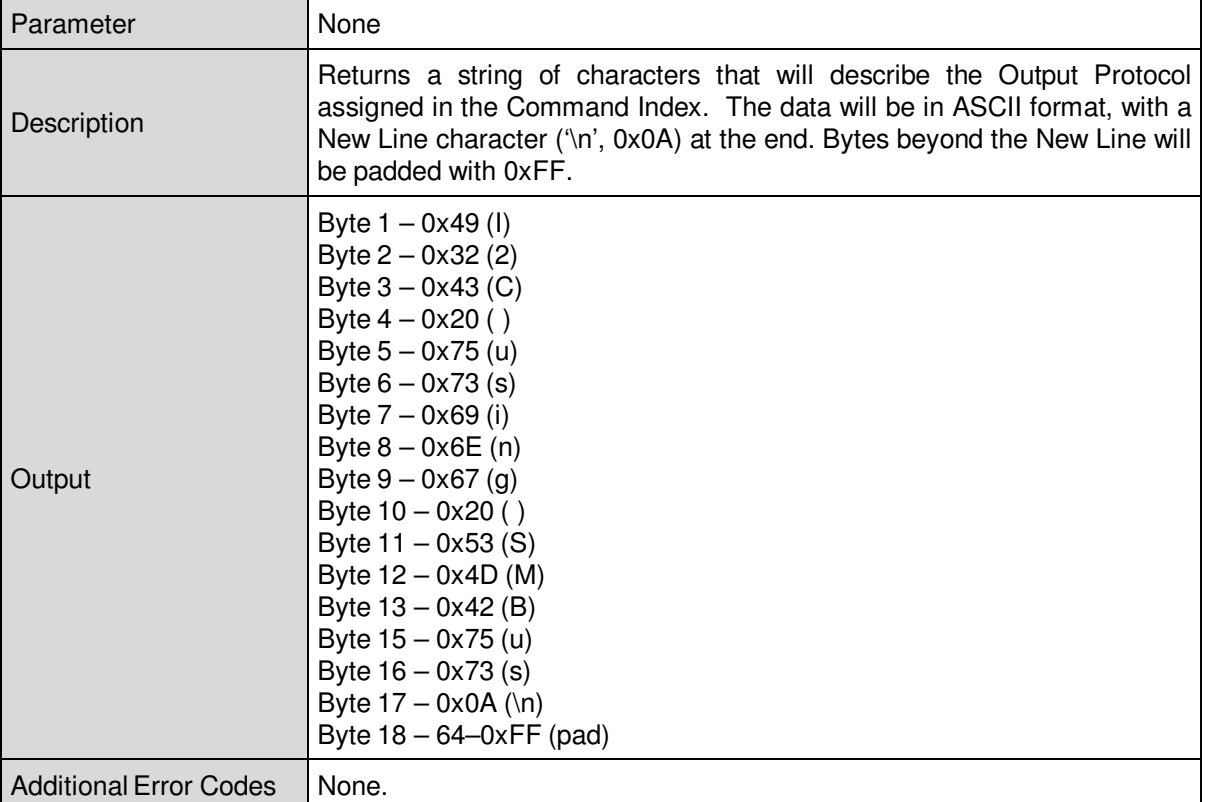

L

# **0x01 – Get I²C Frequency**

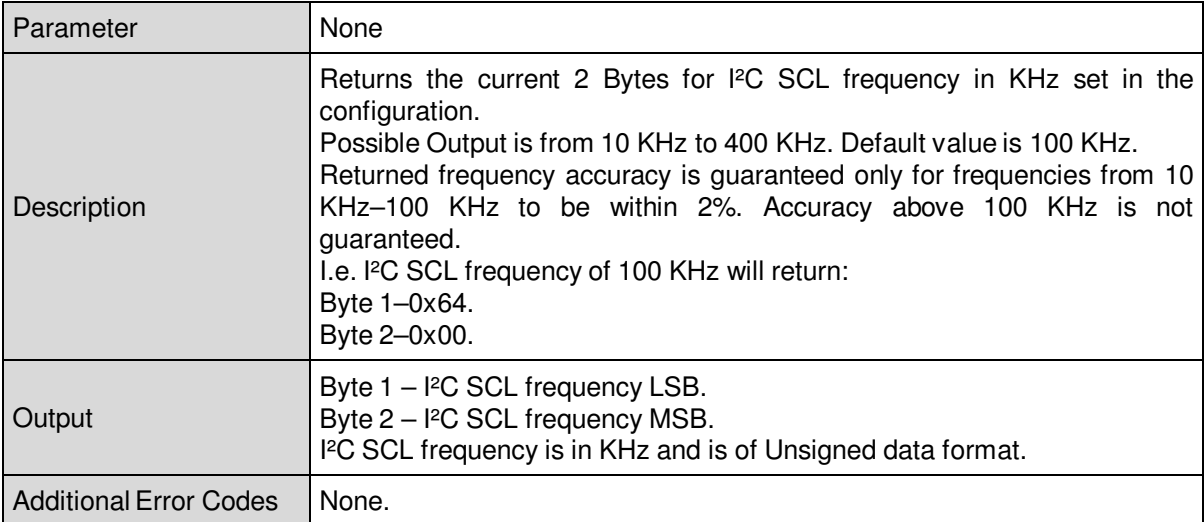

Rev.06.19.15\_#1.1 CAN\_RS485 Page 35

# **0x02 – Set I²C Frequency**

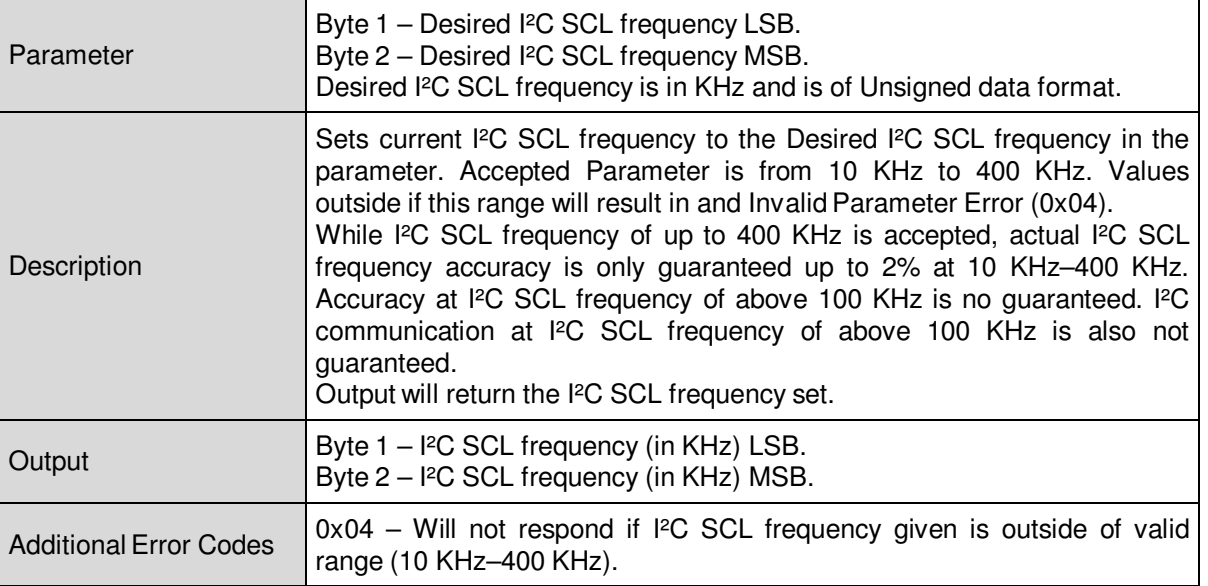

H

## **0x10 – I²C Write**

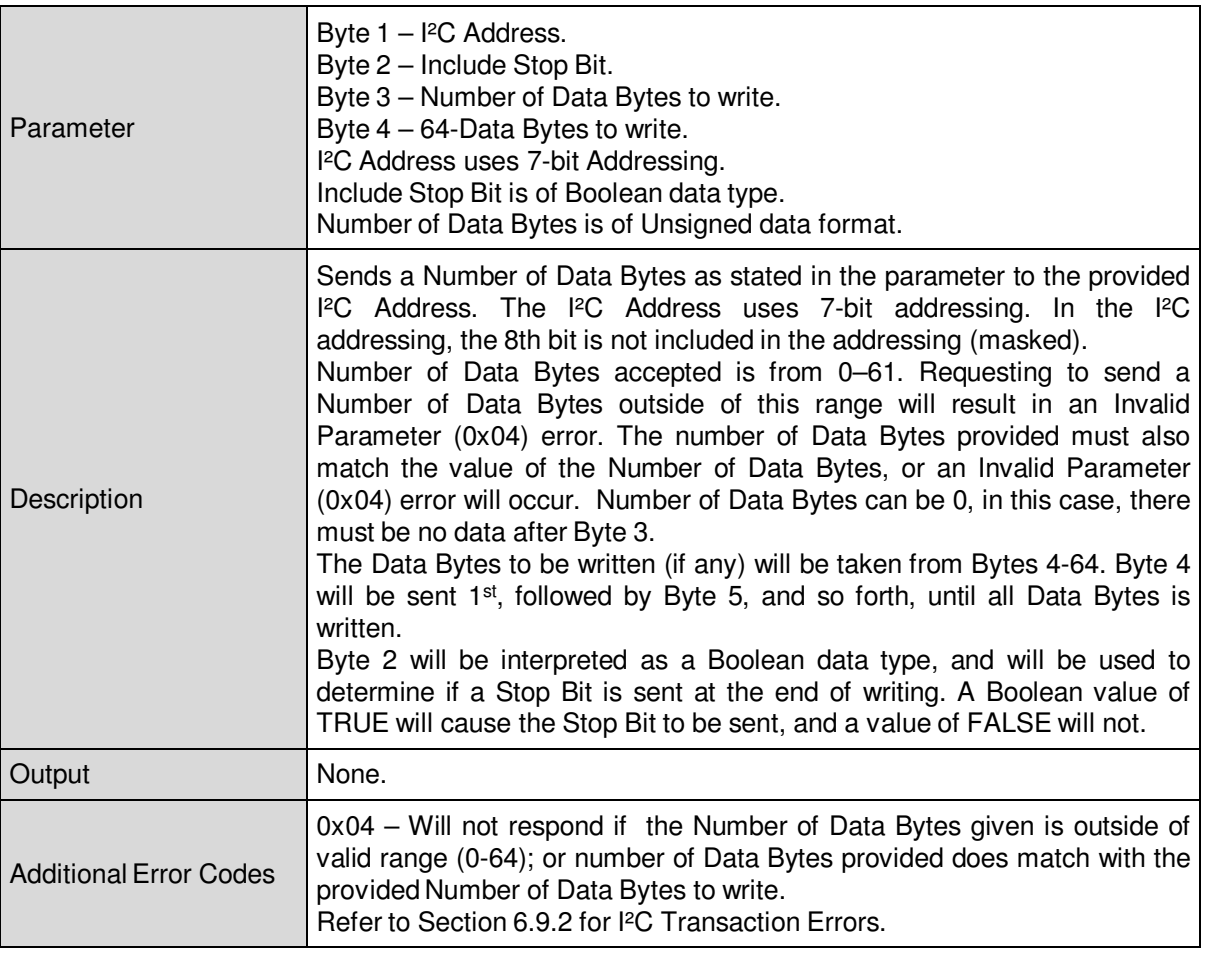
**Technical Reference Note**

### **0x11 – I²C Read**

Rev.06.19.15\_#1.1 CAN\_RS485 Page 37

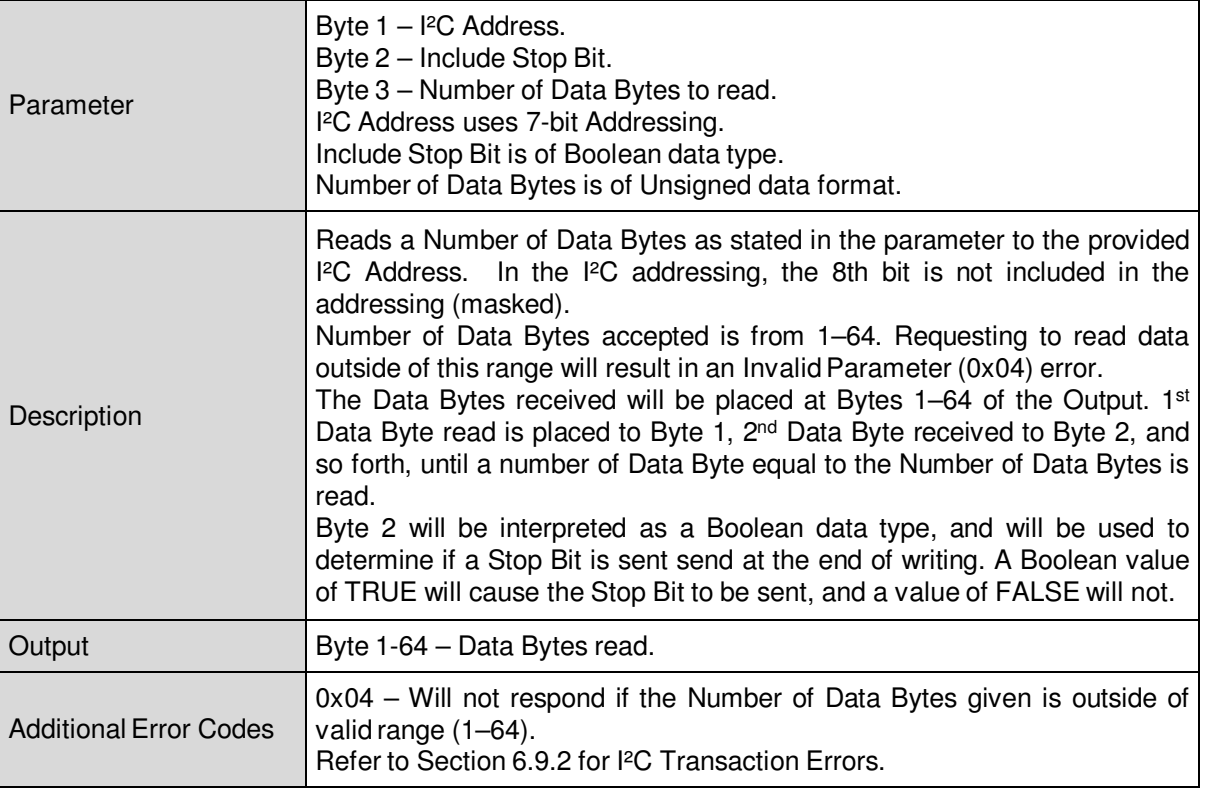

W

### **0x20 – SMBus Quick Command**

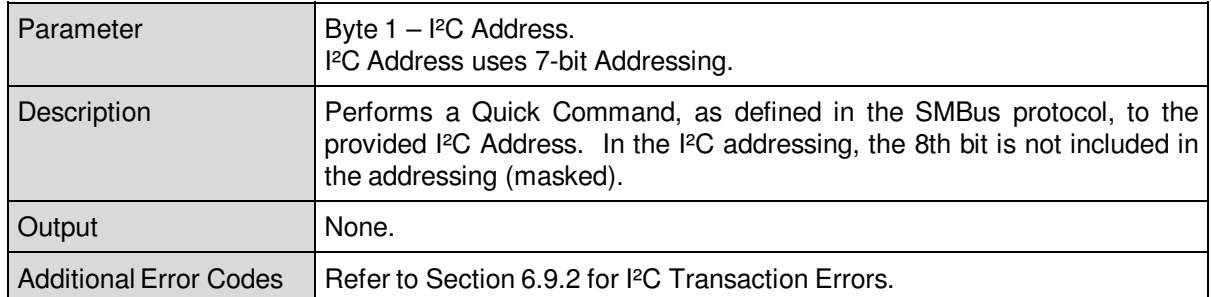

### **0x21 – SMBus Send Byte**

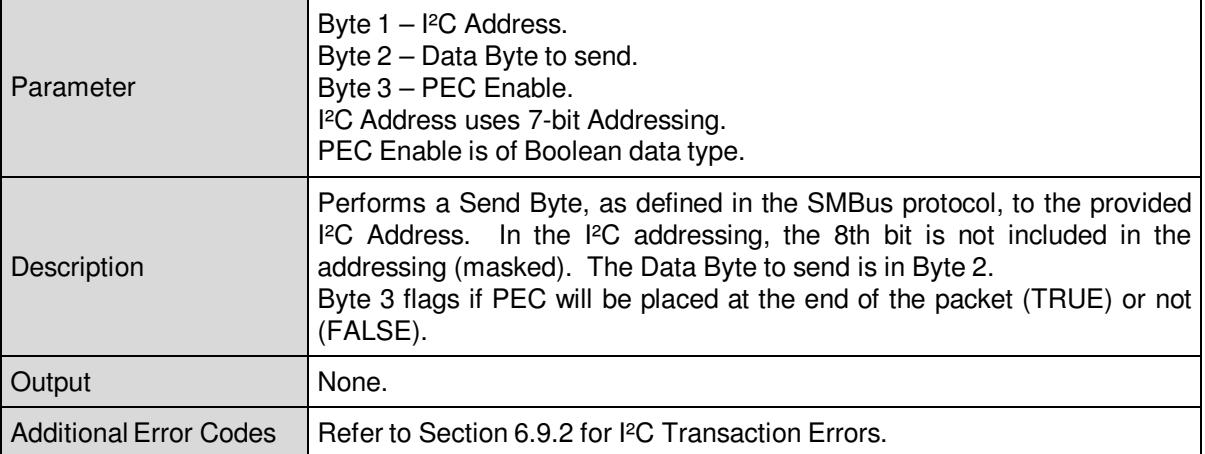

L

## **0x22 – SMBus Receive Byte**

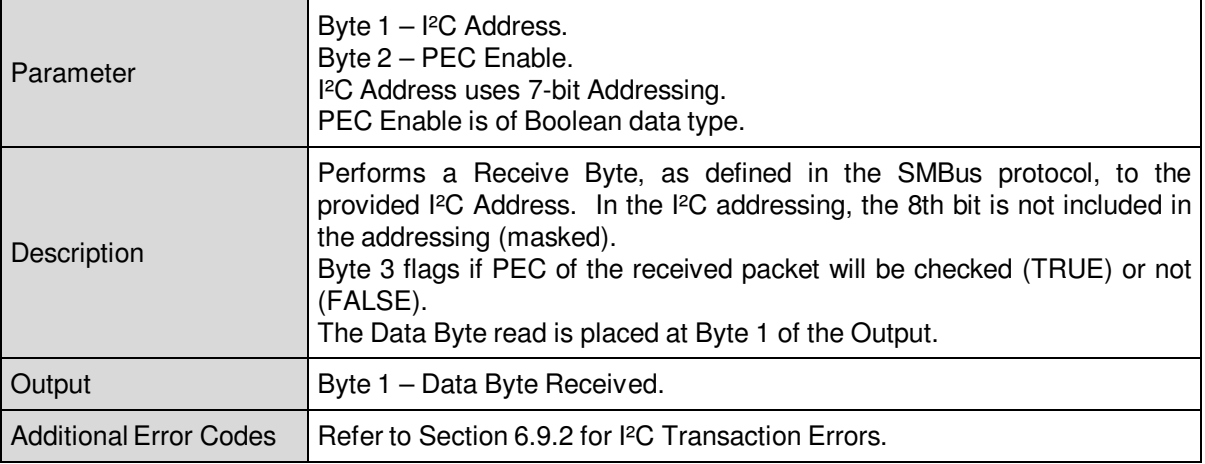

é

## **0x23 – SMBus Write Byte/Word**

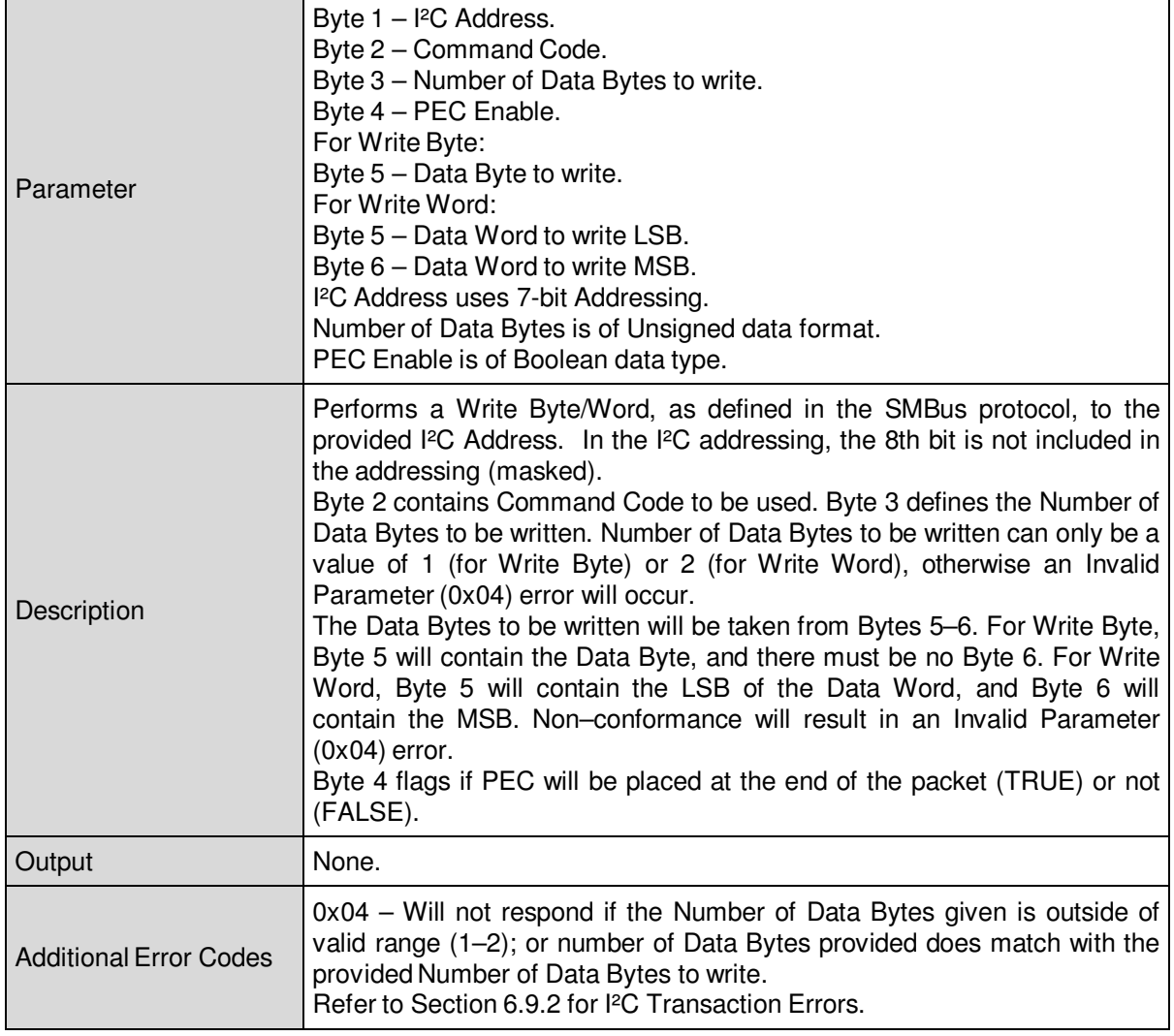

W

B

## **0x24 – SMBus Read Byte/Word**

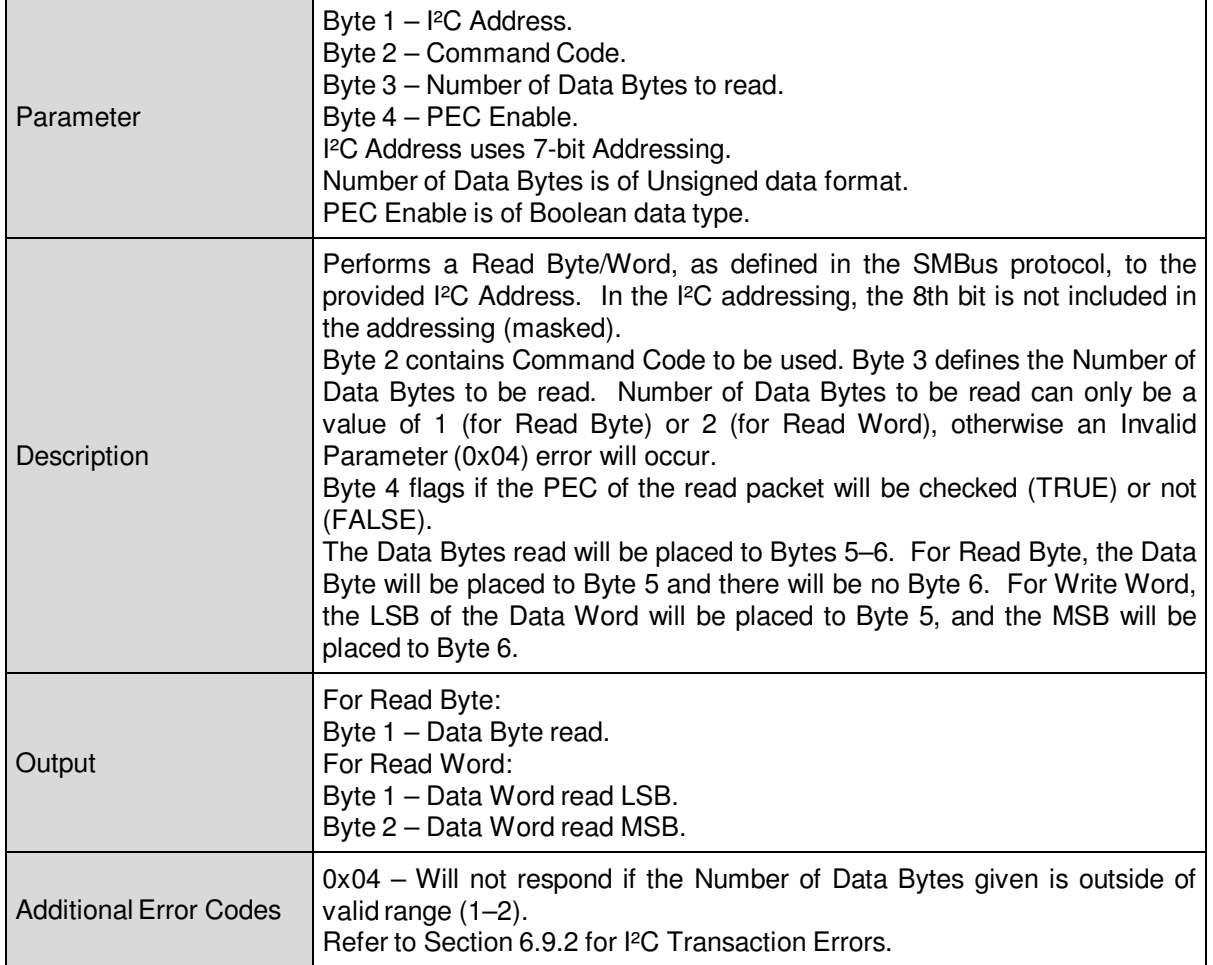

L

È

## **0x25 – SMBus Block Write**

 $\blacksquare$ 

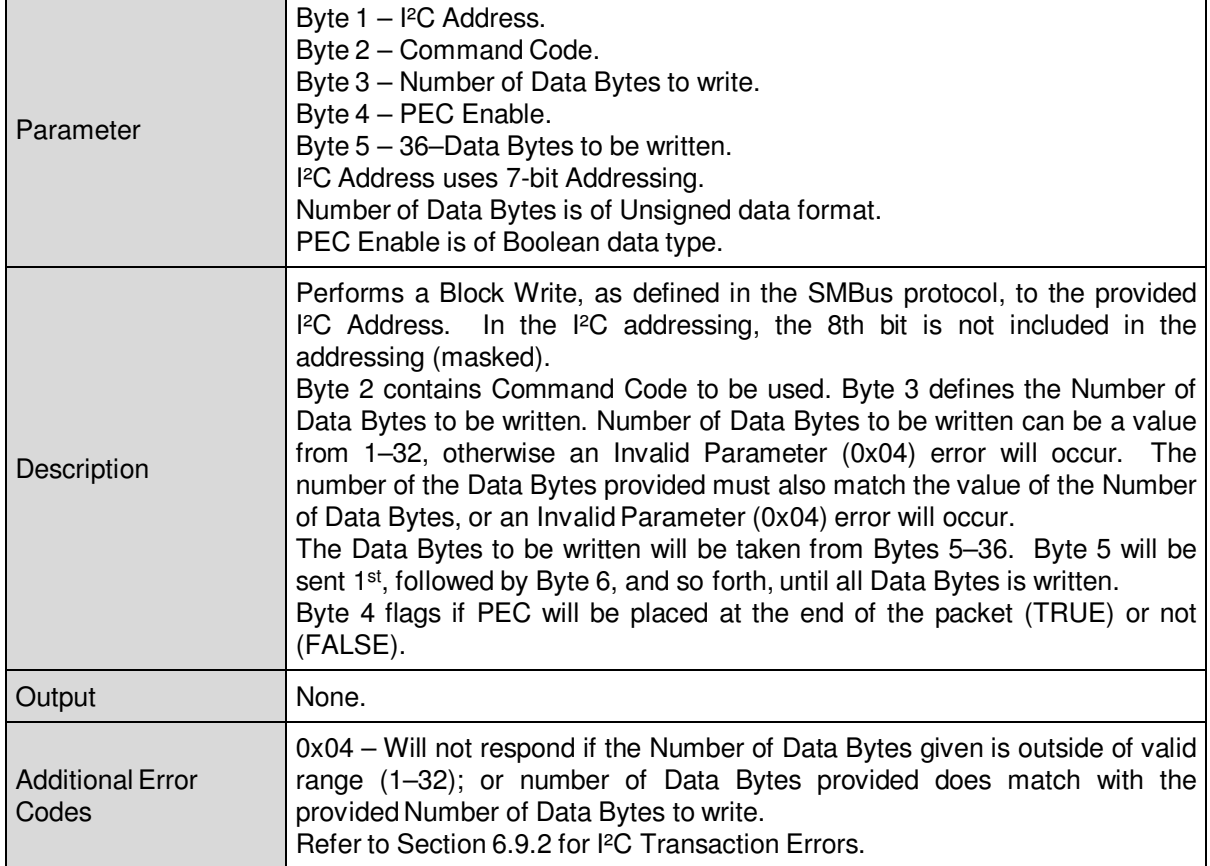

L

**COL** 

E

### **0x26 – SMBus Block Read**

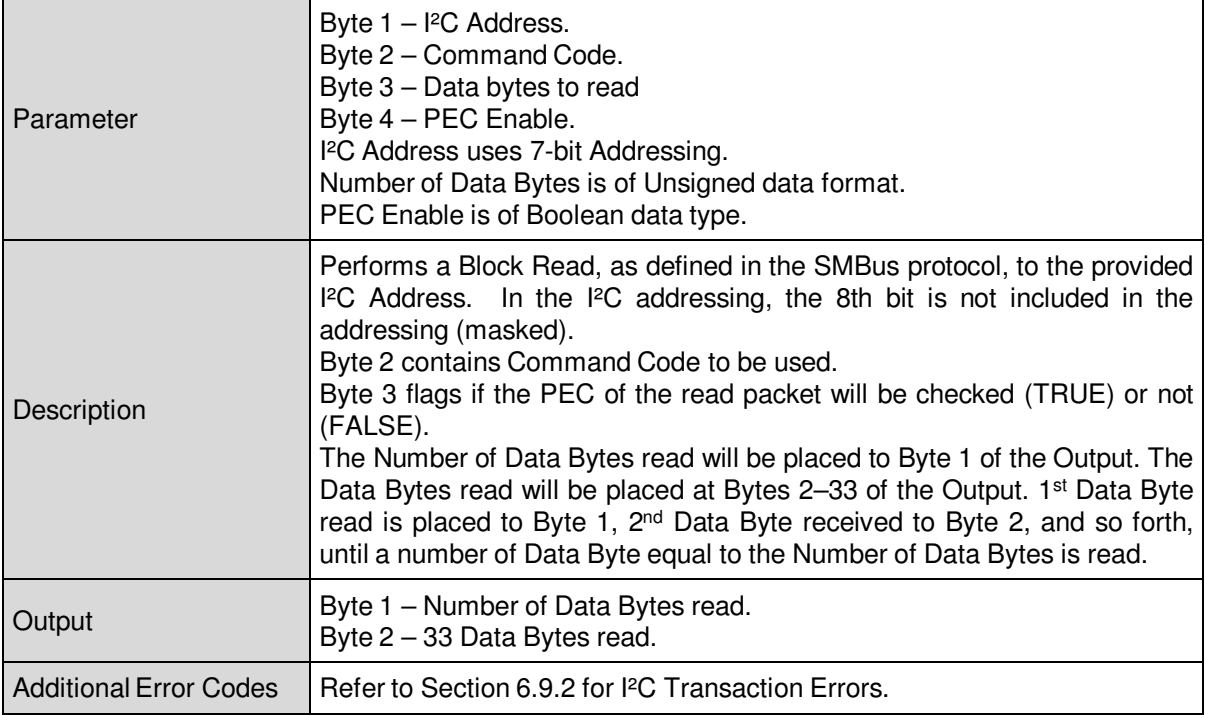

N

Ě

### **0x27 – SMBus Process Call**

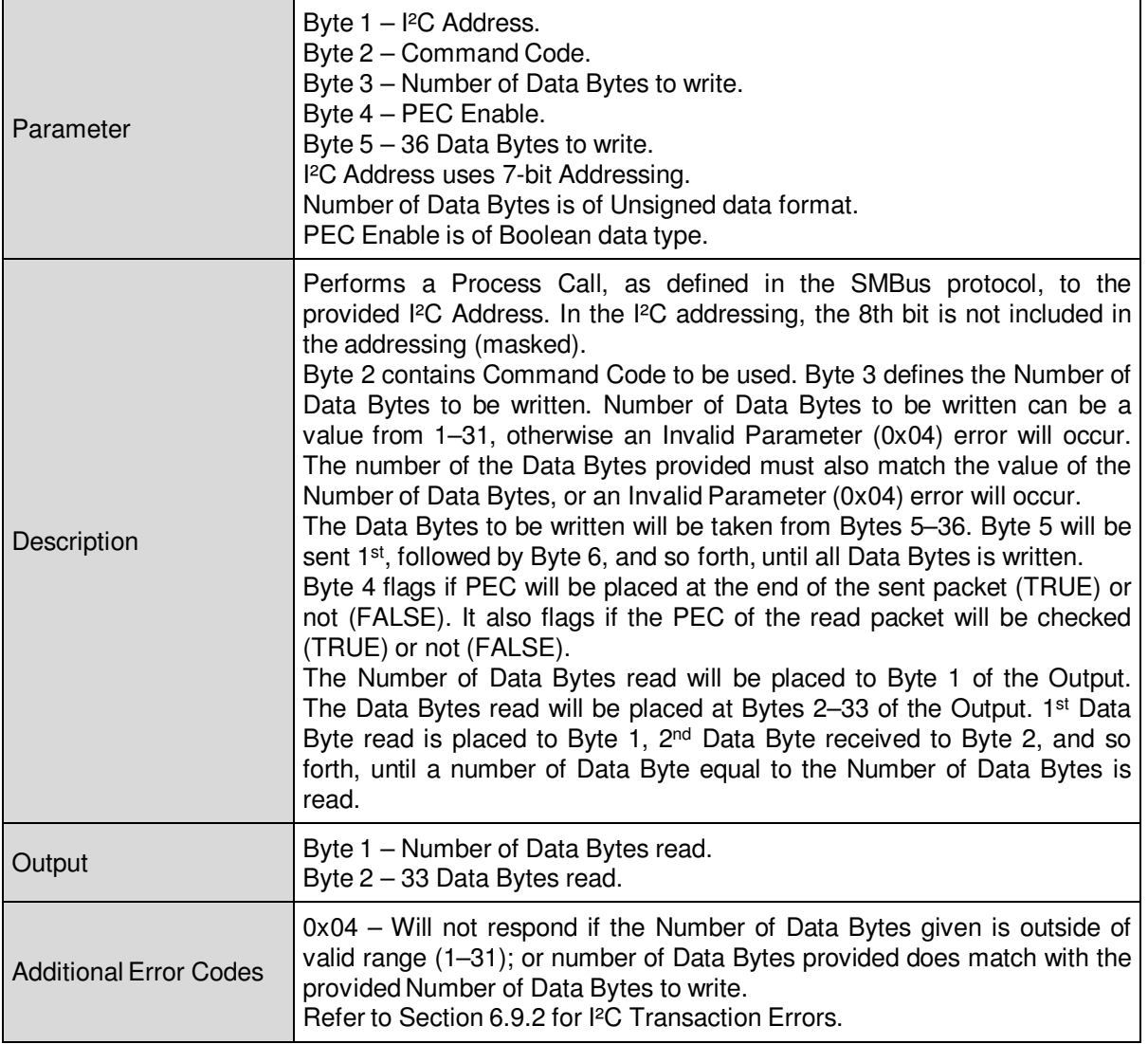

L

### **0xFF – Output Protocol Reset**

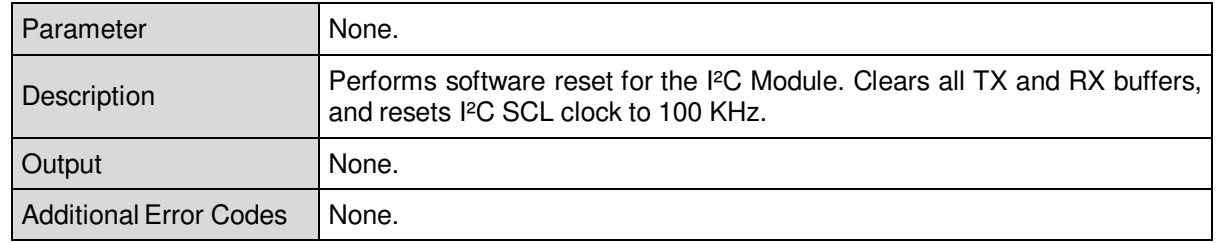

### **6.9.2 I²C Transaction Error**

Defined here are the Error Codes that will be used by functions in this Output Protocol that involves I²C transfer (functions that refer in this in definition). See Table 16 below for Error Codes and description.

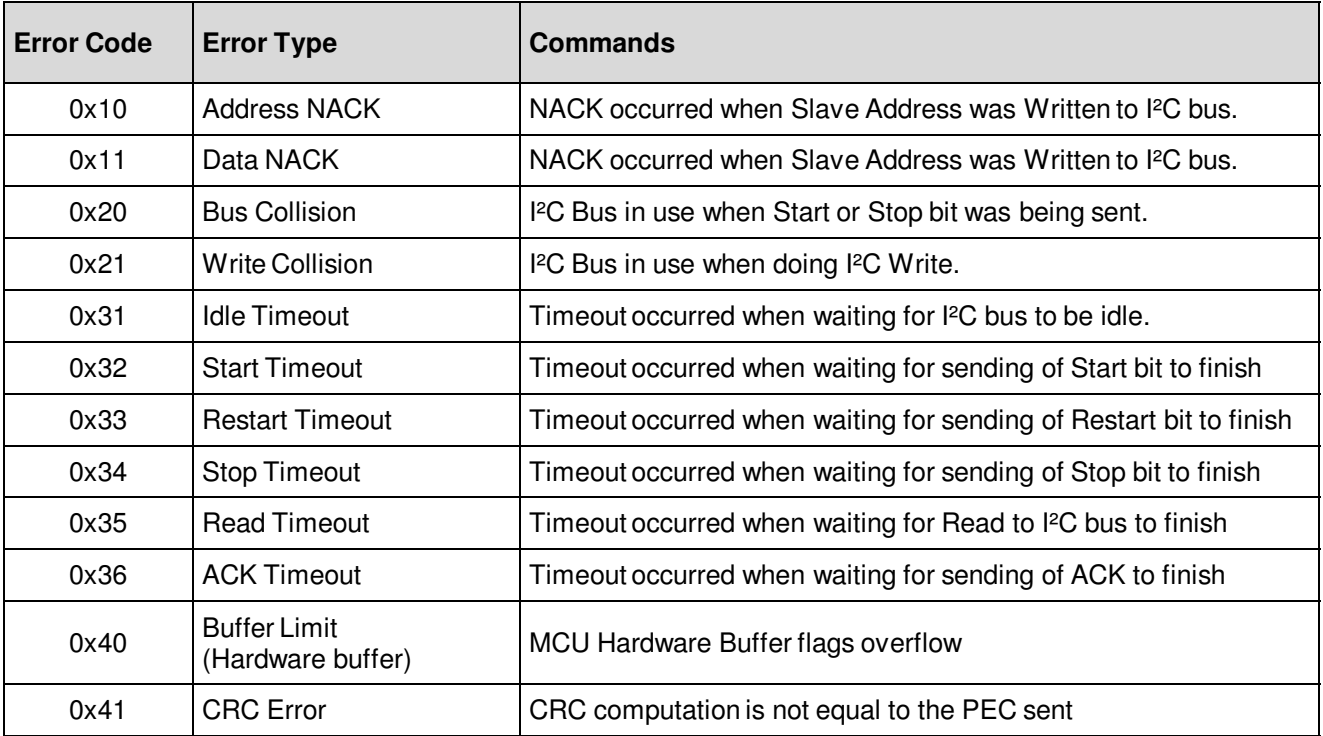

Table 16. I²C Transfer Error Code Summary

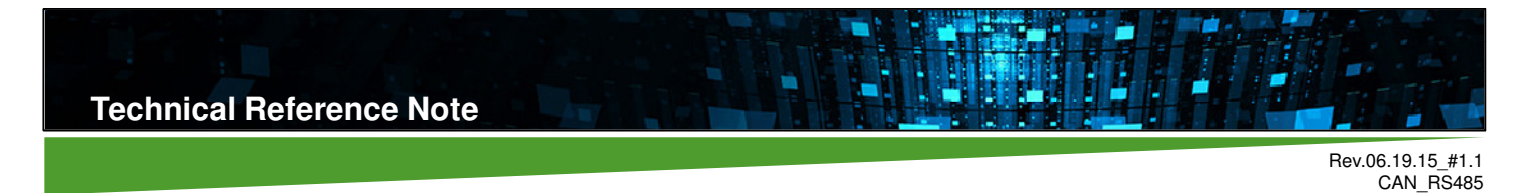

Page 45

# **7. Interface Protocol – Controller Area Network (CAN)**

## **7.1 Command / Response Packet**

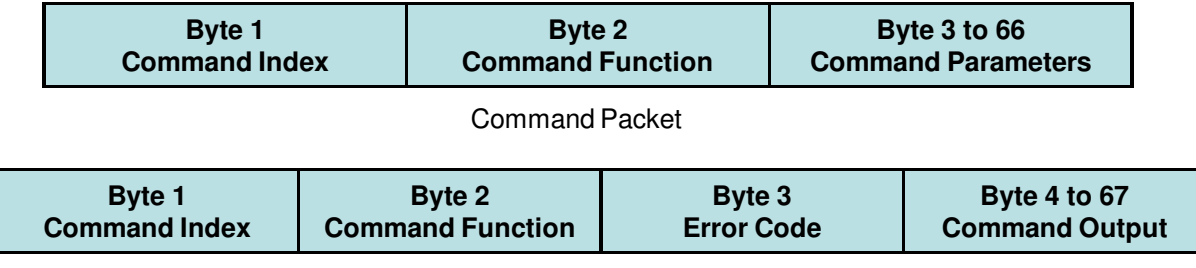

Response Packet

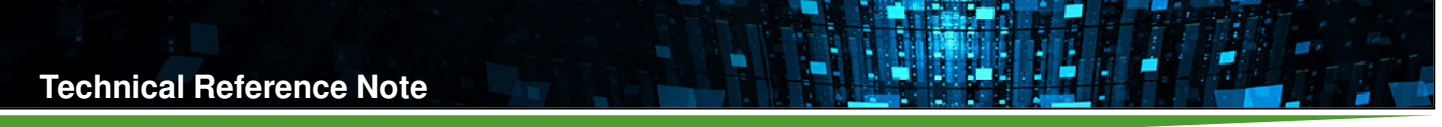

## **7.2 Adapter Protocol Commands**

Using Command Index – Adapter Control (0x00).

### **ADAPTER VERSION (0x00)**

This command returns current Adapter Firmware Version. The 3 bytes returned are the Adapter Firmware Major, Minor, and Test Version in decimal format.

Example for CAN:

Send command (in Hex):

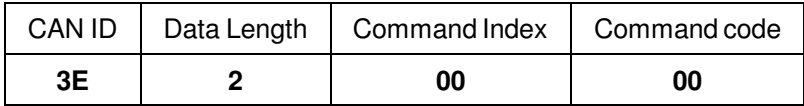

Then, send command:

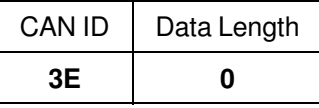

Since CAN is 8-bytes data transmission, data length 0 must be send to indicate end of transmission.

Reply (in Decimal):

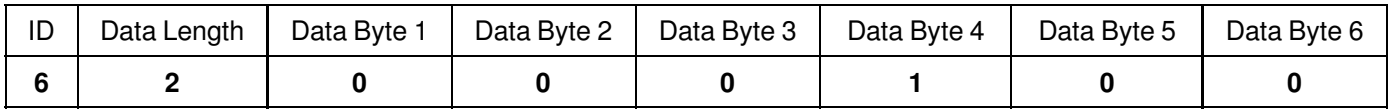

Output:

The data is interpreted in hexadecimal as version "**01.00.00**"

Byte  $4 - 0 \times 01$ 

Byte  $5 - 0x00$ 

Byte  $6 - 0x00$ 

In reply, Data Byte 1 and Data Byte 2 returned the command index and command code in decimal form while Data Byte 3 indicate error code and it should return 0 which pertains "No Error", or else a transaction error occurred.

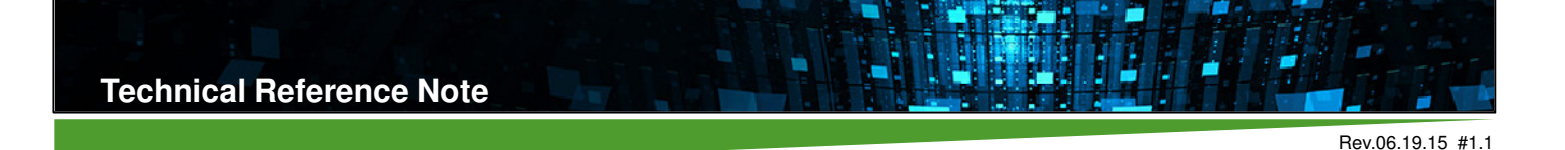

CAN\_RS485 Page 47

## **7.3 Input Protocol Control Commands**

Using Command Index - CAN Modified Modbus (0x02).

## **INPUT PROTOCOL DESCRIPTION (0x00)**

This command returns a string of characters that will describe the Input Protocol assigned in the command index. The data will be in ASCII format, with a new line character ('\n', 0x0A) at the end. Bytes beyond the new line will be padded with 0xFF.

Example for CAN:

Send command (in Hex):

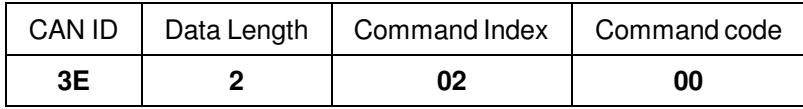

Then, send command:

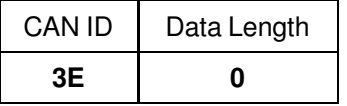

Since CAN is 8-bytes data transmission, data length 0 must be send to indicate end of transmission.

Reply (in Decimal):

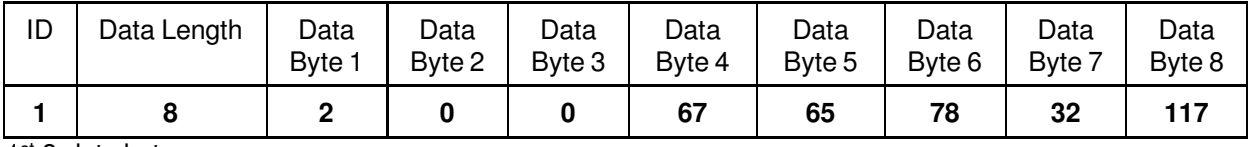

1 st 8-data byte

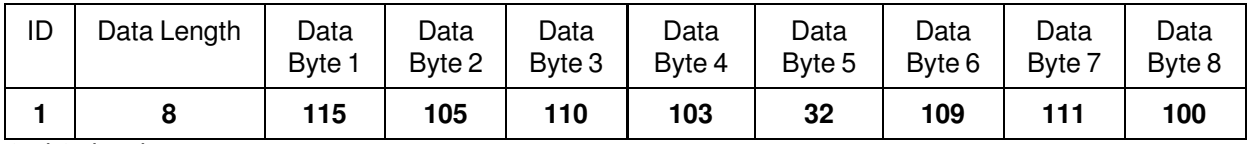

2nd 8-data byte

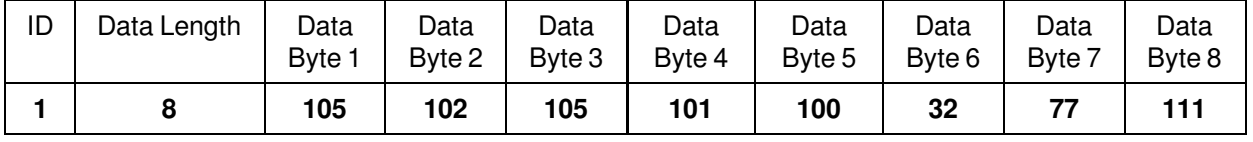

3 rd 8-data byte

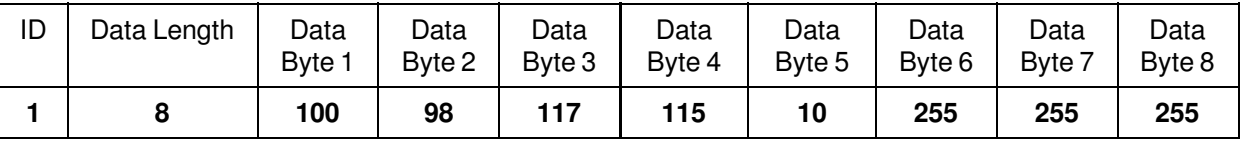

4<sup>th</sup> 8-data byte

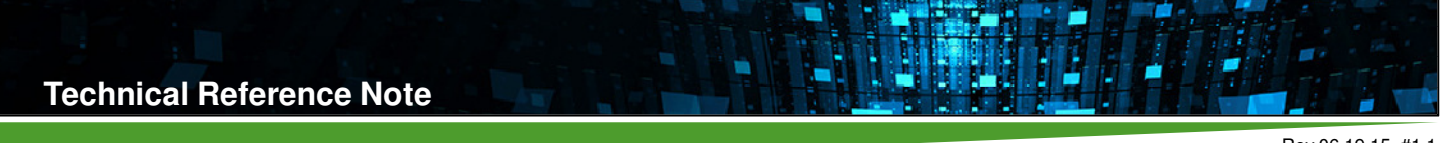

Output:

Converting Data Byte 4 (67d) of 1st set of 8 data byte up to Data Byte 4 of the 4th set of 8 data byte to its ASCII equivalent, the result will be a string of "**CAN using modified Modbus**". Succeeding byte will be 255d (FFh).

## **GET CAN BAUD RATE (0x01)**

This command will return the current 1 byte code for CAN Baud rate. The command code for Adapter version for CAN and RS485 Adapter is 0x01.

Example for CAN:

Send command (in Hex):

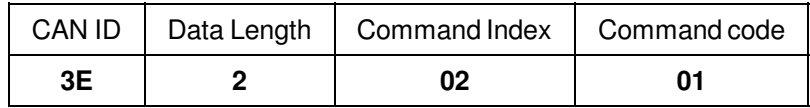

Then, send command:

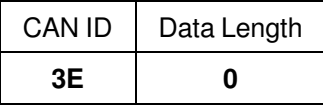

Since CAN is 8-bytes data transmission, data length 0 must be send to indicate end of transmission.

Reply (in Decimal):

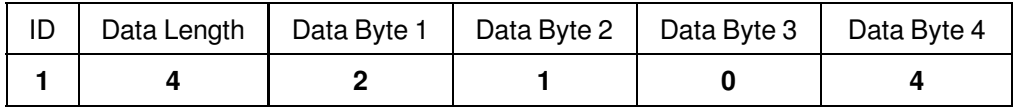

Output:

CAN Adapter Baud rate is 125 Kbps.

Possible Outputs are: (in hex)

0x01 – 10 Kbps

0x02 – 20 Kbps

- 0x03 50 Kbps
- 0x04 125 Kbps
- 0x05 250 Kbps
- 0x06 500 Kbps
- 0x07 800 Kbps
- $0x08 1$  Mbps

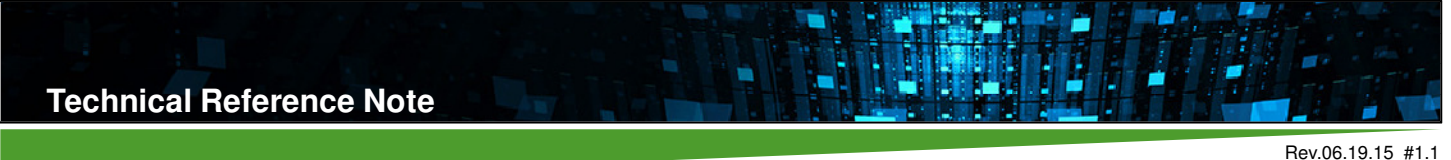

CAN\_RS485 Page 49

## **7.4 Output Protocol Control Commands**

Using Command Index – I²C with SMBus support (0x80).

## **OUTPUT PROTOCOL DESCRIPTION (0x00)**

This command returns a string of characters that will describe the Output Protocol assigned in the command index. The data will be in ASCII format, with a new line character ('\n', 0x0A) at the end. Bytes beyond the new line will be padded with 0xFF.

Example for CAN:

Send command (in Hex):

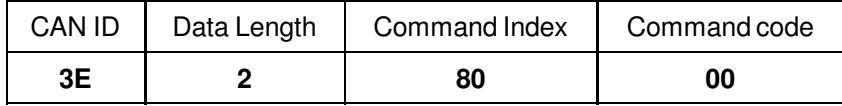

Then, send command:

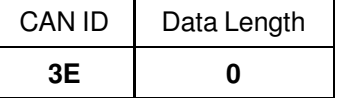

Since CAN is 8-bytes data transmission, data length 0 must be send to indicate end of transmission.

Reply (in Decimal):

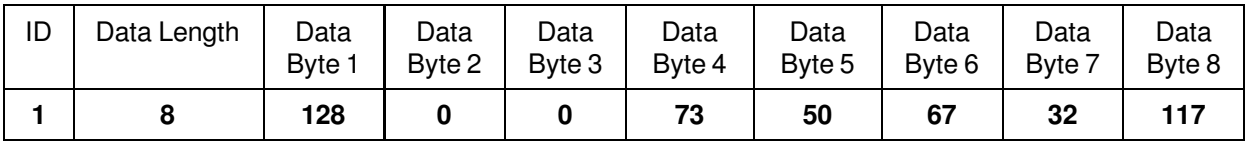

1 st 8-data byte

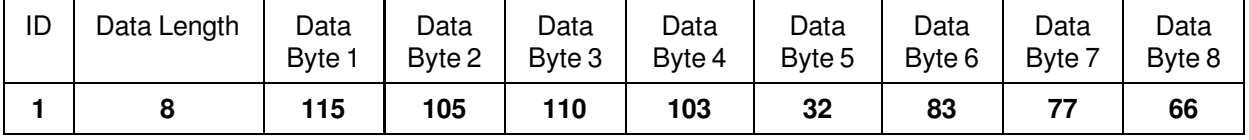

2nd 8-data byte

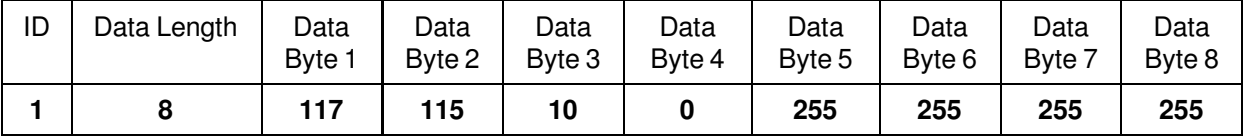

3 rd 8-data byte

Output:

Converting Data Byte 4 (73d) of 1st set of 8 data bytes up to Data Byte 2 of the 3rd set of 8 data byte to its ASCII equivalent, the result will be "**I²C using SMBus**". Succeeding byte will be 255d (FFh).

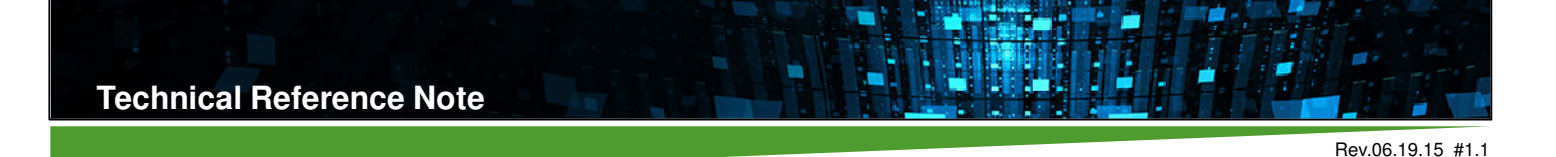

CAN\_RS485 Page 50

## **GET I²C FREQUENCY (0x01)**

This command will return the current 2 bytes I<sup>2</sup>C SCL frequency in kHz set in the configuration. Possible output is from 10kHz to 400kHz. Default value is 100kHz. Returned frequency accuracy is guaranteed only for frequencies from 10kHz-100kHz to be within 2%. Accuracy above 100kHz is not guaranteed.

Example for CAN:

Send command (in Hex):

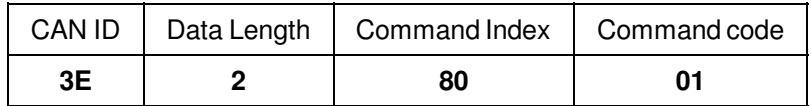

Then, send command:

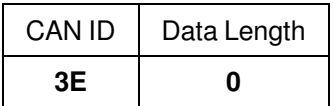

Since CAN is 8-bytes data transmission, data length 0 must be send to indicate end of transmission.

Reply (in Decimal):

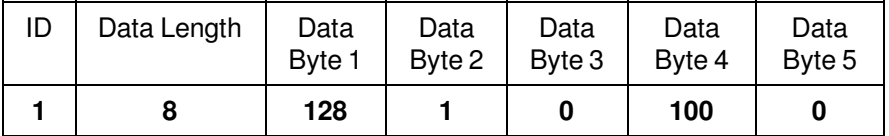

Output:

The default I²C frequency of the Adapter is 100kHz. Data Byte 4 is the I²C SCL frequency LSB and Data Byte 5 is the I²C SCL frequency MSB. I²C SCL frequency is in kHz and is have unsigned data format.

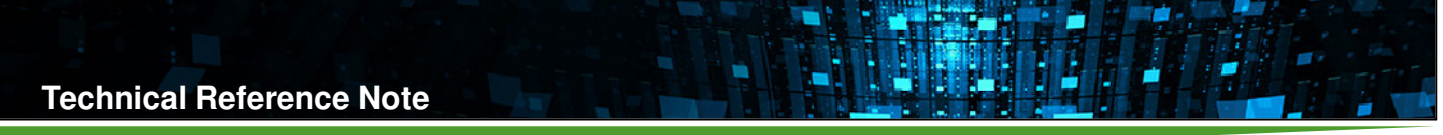

## **I²C WRITE (0x10) AND READ (0x11)**

Reads a Number of Data Bytes as stated in the parameter to the provided I²C Address. In the I²C addressing, the 8th bit is not included in the addressing (masked). Number of Data Bytes accepted is from 1–64. Requesting to read data outside of this range will result in an Invalid Parameter (0x04) error.

The Data Bytes received will be placed at Bytes 1–64 of the Output. 1st Data Byte read is placed to Byte 1, 2<sup>nd</sup> Data Byte received to Byte 2, and so forth, until a number of Data Byte equal to the Number of Data Bytes is read.

Byte 2 will be interpreted as a Boolean data type, and will be used to determine if a Stop Bit is sent send at the end of writing. A Boolean value of TRUE will cause the Stop Bit to be sent, and a value of FALSE will not. I²C Read involves I²C write to determine which location on the memory map you are going to read.

## **READ MODEL NUMBER (From EEPROM of Power Supply)**

Example for CAN:

Send I<sup>2</sup>C Write command (in Hex):

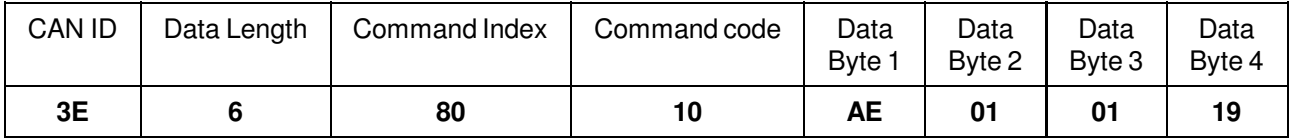

Command Index for Output Protocol is 0x80 and Command Code for I²C Write is 0x10. Data Byte 1 indicates the I²C address or the external EEPROM address (0xA0, 0xA1, 0xA2 floating), Data Byte 2 tells to include stop bit and Data Byte 3 is the number of data bytes to write. Model Number is located at EEPROM offset 0x19-0x24 (12 bytes). Data bytes 4-64 are the data bytes to write.

Then, send command:

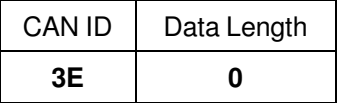

Since CAN is 8-bytes data transmission, data length 0 must be send to indicate end of transmission. Reply (in Decimal):

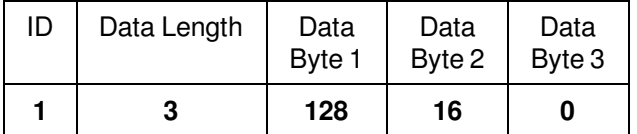

Output:

Data Byte 1 and 2 returned the command index and command code respectively and Data Byte 3 gives a value of 0 that indicates No error or successful write.

### Send I<sup>2</sup>C Read command (in Hex):

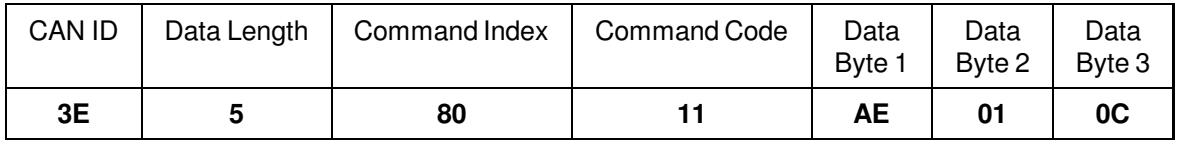

Then, send command:

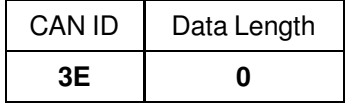

Since CAN is 8-bytes data transmission, data length 0 must be send to indicate end of transmission.

#### Reply (in Decimal):

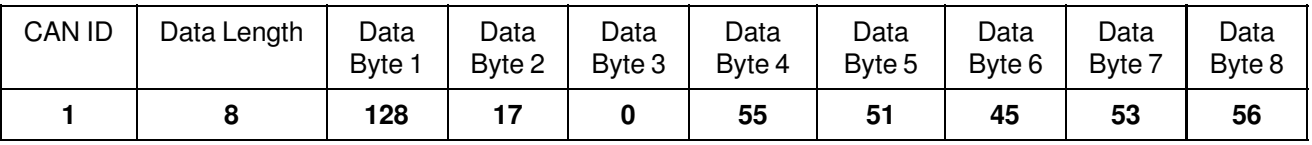

1 st 8 data byte

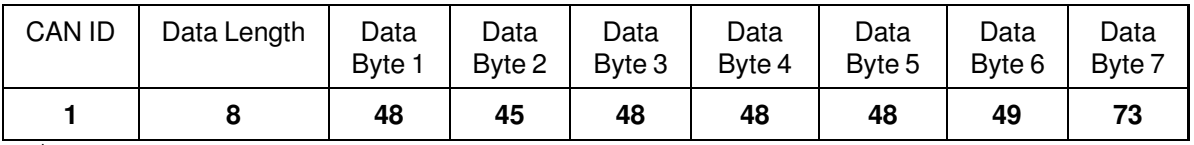

2<sup>nd</sup> 8 data byte

Output:

Converting Data Byte 4 (55d) of 1st set of 8 data byte up to Data Byte 5 of the 2nd set of 8 data byte to its ASCII equivalent, the result will be "**73-580-0001I**".

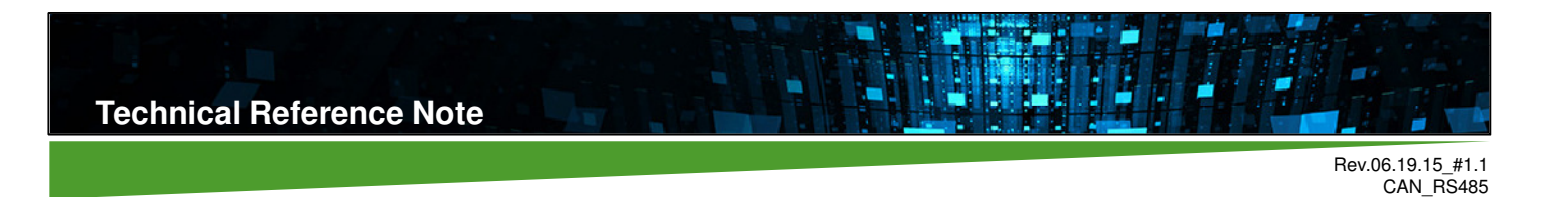

## **8. Interface Protocol – RS485**

# **8.1 Command / Response Packet**

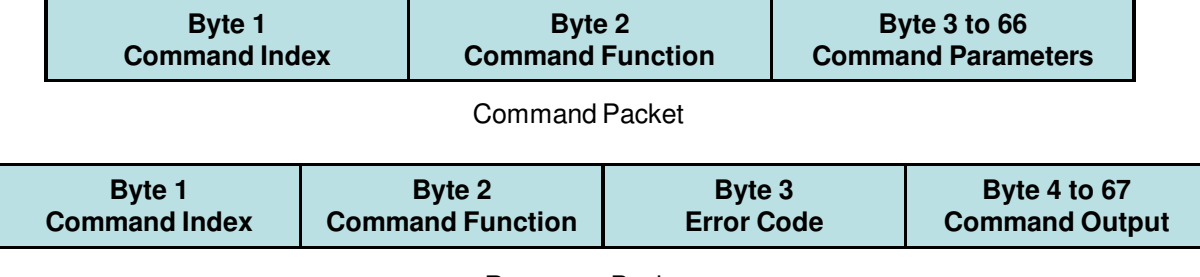

Response Packet

8.

Page 53

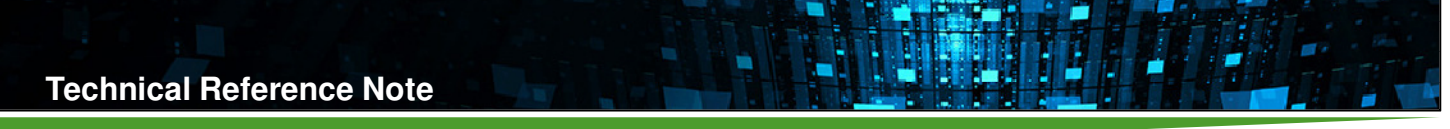

## **8.2 Adapter Control Commands**

Using Command Index - Adapter Control (0x00).

## **ADAPTER VERSION (0x00)**

This command returns current Adapter Firmware Version. The 3 bytes returned are the Adapter Firmware Major, Minor, and Test Version in decimal format.

Example for RS485:

Send command (in Hex):

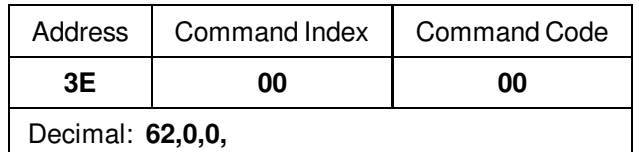

Reply (in Decimal):

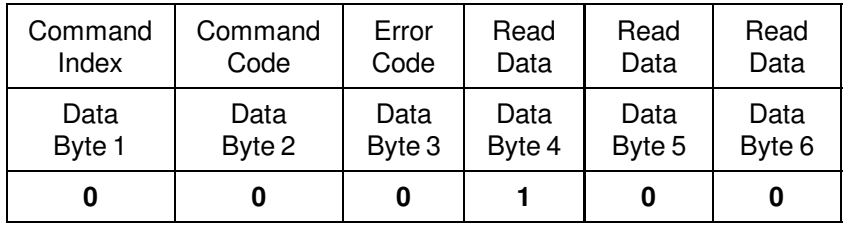

Output:

The data is interpreted in hexadecimal as version "**01.00.00**"

Byte  $4 - 0 \times 01$ 

Byte 5 – 0x00

Byte 6 – 0x00

In reply, Data Byte 1 and Data Byte 2 returned the command index and command code in decimal form while Data Byte 3 indicate error code and it should return 0 which pertains "No Error", or else a transaction error occurred.

## **8.3 Input Protocol Control Commands**

Using Command Index - RS485 using Modbus (0x01).

## **INPUT PROTOCOL DESCRIPTION (0x00)**

This command returns a string of characters that will describe the Input Protocol assigned in the command index. The data will be in ASCII format, with a new line character ('\n', 0x0A. 10d) at the end. Bytes beyond the new line will be padded with 0xFF.

Example for RS485:

Send command (in Hex):

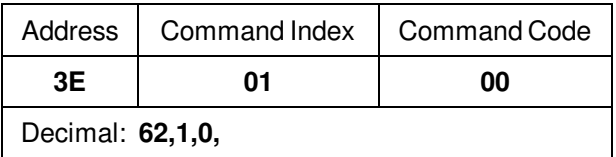

Reply (in Decimal):

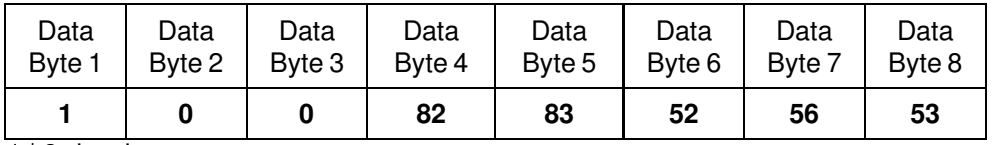

1 st 8-data byte

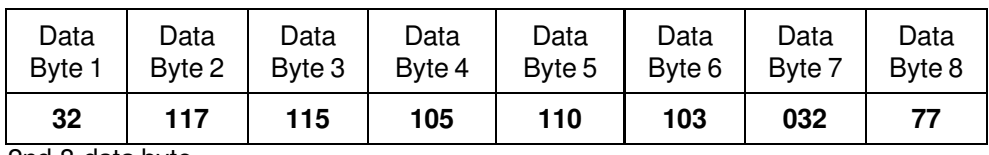

2nd 8-data byte

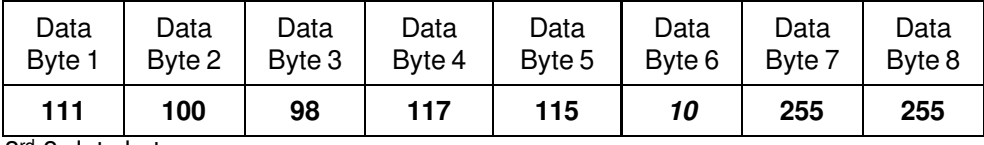

3 rd 8-data byte

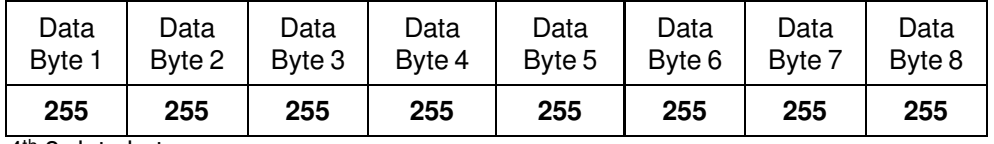

4<sup>th</sup> 8-data byte

Output:

Converting Data Byte 4 (82d) of 1st set of 8 data byte up to Data Byte 5 of the 3rd set of 8 data byte to its ASCII equivalent, the result will be a string of "**RS485 using Modbus**". Succeeding byte will be 255d (FFh).

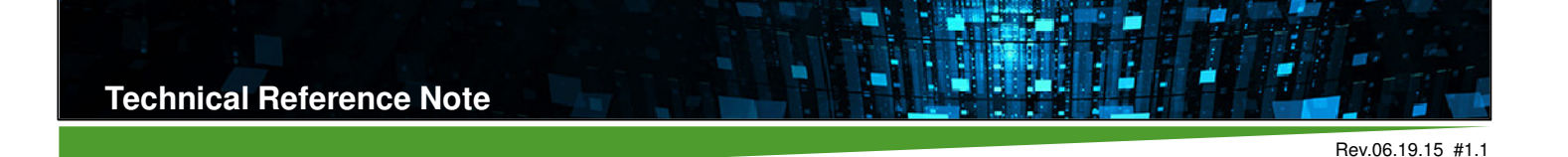

CAN\_RS485 Page 56

## **GET CAN BAUD RATE (0x01)**

This command will return the current 1 byte code for RS485 Baud rate. The command code for Adapter version for RS485 Adapter is 0x01.

The Default RS485 Setting – Baud Rate: 9.6 kbps, Data: 8, Parity: None, Stop:1

Example for RS485:

Send command (in Hex):

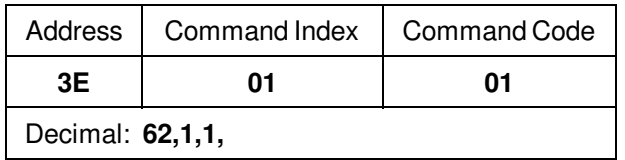

Reply (in Decimal):

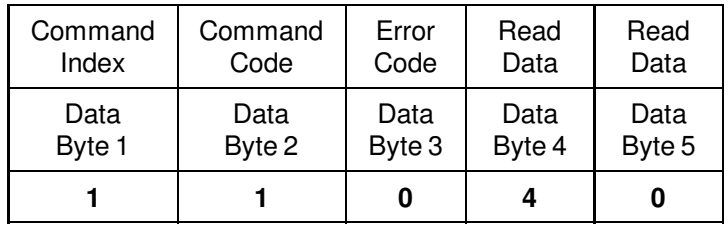

Output:

RS485 Adapter Baud rate is 9.6 Kbps.

Default Output is: (in hex)

0x04 – 9.6 Kbps

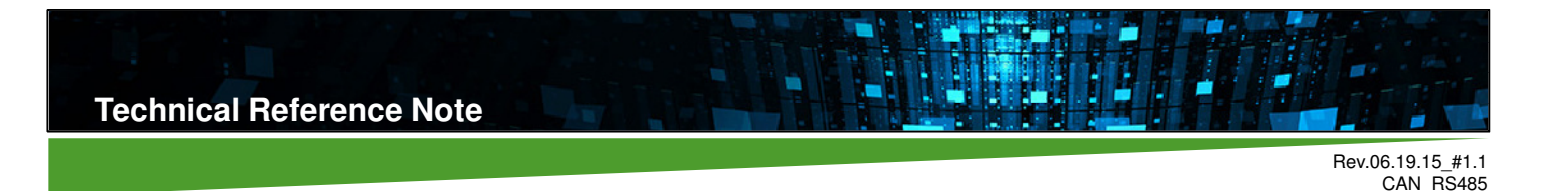

Page 57

## **8.4 Output Protocol Control Commands**

Using Command Index – I²C with SMBus Support (0x80).

## **OUTPUT PROTOCOL DESCRIPTION (0x00)**

This command returns a string of characters that will describe the Output Protocol assigned in the command index. The data will be in ASCII format, with a new line character ('\n', 0x0A, 10d) at the end. Bytes beyond the new line will be padded with 0xFF.

Example for RS485:

Send command (in Hex):

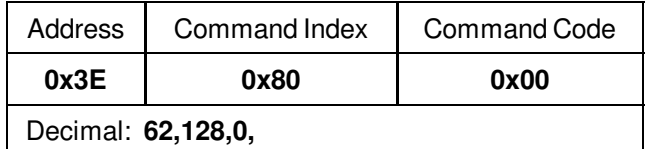

Reply (in Decimal):

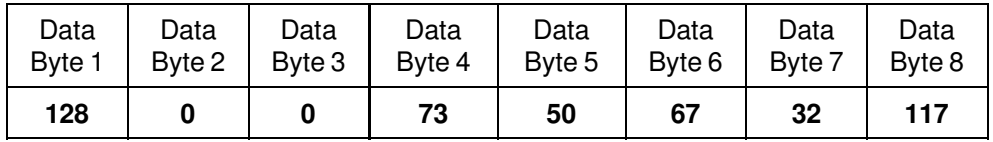

1 st 8-data byte

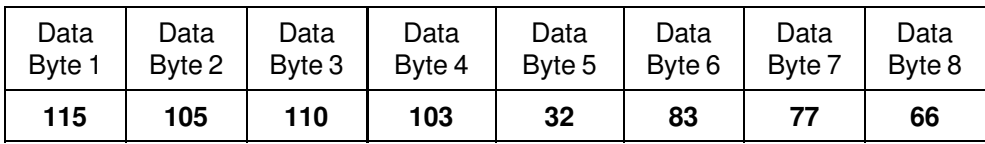

2nd 8-data byte

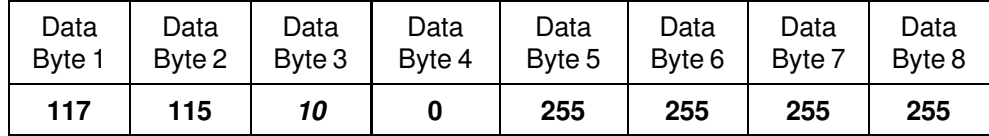

3 rd 8-data byte

Output:

Converting Data Byte 4 (73d) of 1st set of 8 data bytes up to Data Byte 2 of the 3rd set of 8 data byte to its ASCII equivalent, the result will be "**I²C using SMBus**". Succeeding byte will be 255d (FFh).

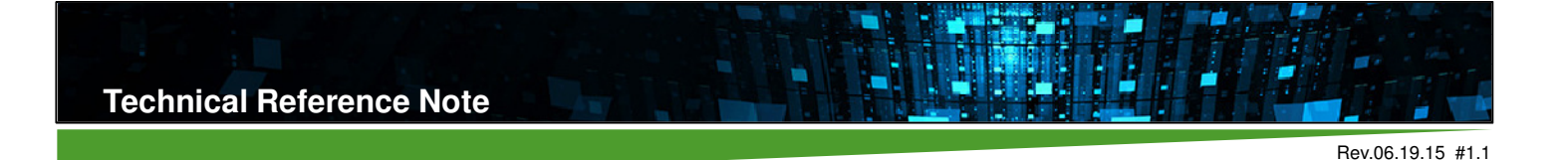

CAN\_RS485 Page 58

## **GET I²C FREQUENCY (0x01)**

This command will return the current 2 bytes I<sup>2</sup>C SCL frequency in kHz set in the configuration. Possible output is from 10kHz to 400kHz. Default value is 100kHz. Returned frequency accuracy is guaranteed only for frequencies from 10kHz-100kHz to be within 2%. Accuracy above 100kHz is not guaranteed.

Example for RS485:

Send command (in Hex):

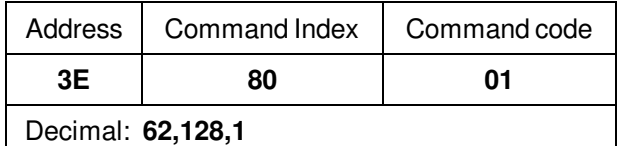

Reply (in Decimal):

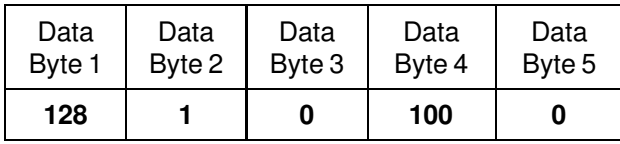

Output:

The default I²C frequency of the Adapter is "**100kHz**". Data Byte 4 is the I²C SCL frequency LSB and Data Byte 5 is the I²C SCL frequency MSB. I²C SCL frequency is in kHz and is have unsigned data format.

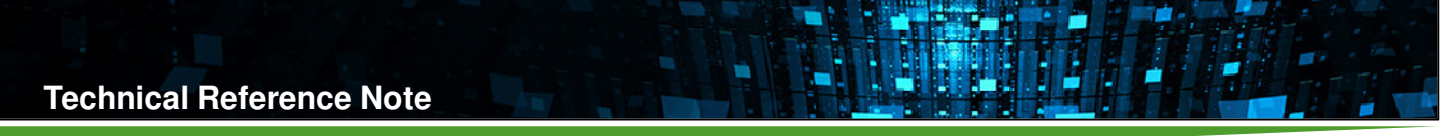

## **I²C WRITE (0x10) AND READ (0x11)**

Reads a Number of Data Bytes as stated in the parameter to the provided I²C Address. In the I²C addressing, the 8th bit is not included in the addressing (masked). Number of Data Bytes accepted is from 1–64. Requesting to read data outside of this range will result in an Invalid Parameter (0x04) error.

The Data Bytes received will be placed at Bytes 1–64 of the Output. 1st Data Byte read is placed to Byte 1,  $2^{nd}$  Data Byte received to Byte 2, and so forth, until a number of Data Byte equal to the Number of Data Bytes is read.

Byte 2 will be interpreted as a Boolean data type, and will be used to determine if a Stop Bit is sent send at the end of writing. A Boolean value of TRUE will cause the Stop Bit to be sent, and a value of FALSE will not. I²C Read involves I²C write to determine which location on the memory map you are going to read.

## **READ MODEL NUMBER (From EEPROM of Power Supply)**

Example for RS485:

Send I<sup>2</sup>C Write command (in Hex):

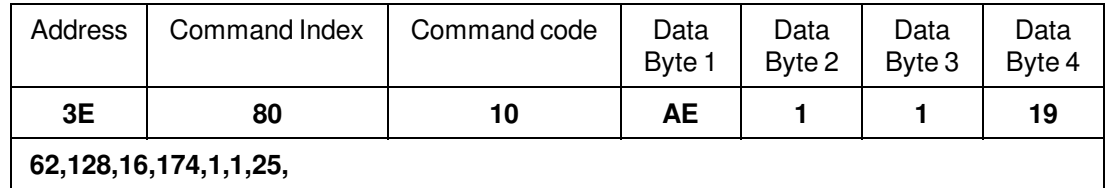

Command Index for Output Protocol is 0x80 and Command Code for I²C Write is 0x10. Data Byte 1 indicates the I²C address or the external EEPROM address (0xA0, 0xA1, 0xA2 floating), Data Byte 2 tells to include stop bit and Data Byte 3 is the number of data bytes to write. Model Number is located at EEPROM offset 0x19-0x24 (12 bytes). Data bytes 4-64 are the data bytes to write.

Reply (in Decimal):

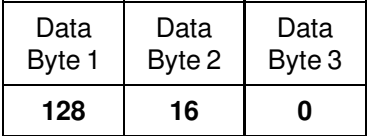

Output:

Data Byte 1 and 2 returned the command index and command code respectively and Data Byte 3 gives a value of 0 that indicates No error or successful write.

### Send I<sup>2</sup>C Read command (in Hex):

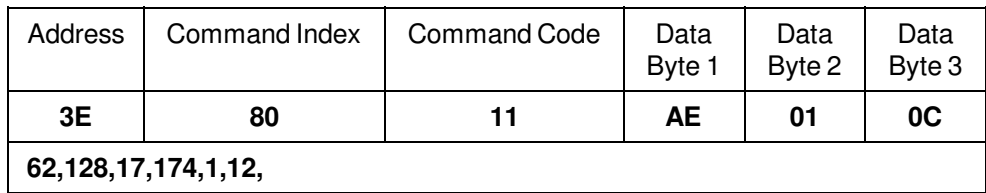

Reply (in Decimal):

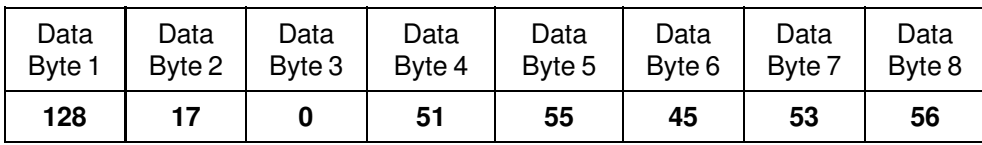

1 st 8 data byte

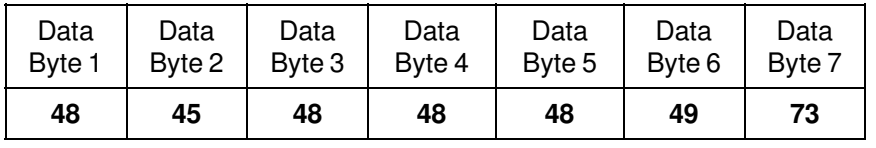

2<sup>nd</sup> 8 data byte

Output:

Converting Data Byte 4 (51d) of 1st set of 8 data byte up to Data Byte 7 of the 2nd set of 8 data byte to its ASCII equivalent, the result will be "**73-580-00001I**".

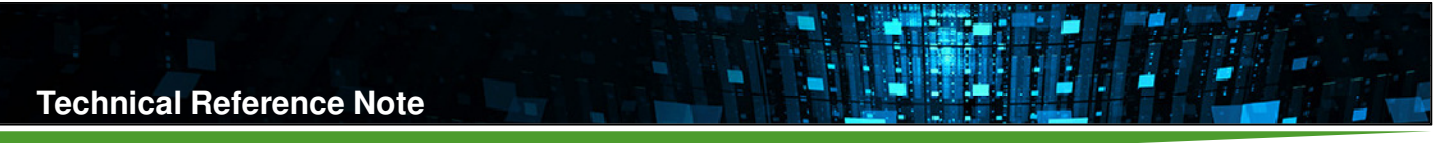

## **9. Interface Protocol – PMBus (For iMP Series Power Supplies)**

### **9.1 Introduction**

This iMP Protocol is compliant with the PMBus Power System Management Protocol Specification Part I Revision 1.0, and the PMBus Power System Management Protocol Specification Part II Revision 1.0. Note that the PMBus is based on the System Management Bus (SMBus) Specification. For supplementary information regarding the PMBus and SMBus specifications, these documents will be referred to, and are considered part of this protocol:

- Reference 1 PMBus™ Power System Management Protocol Specification, Part I – General Requirements, Transport And Electrical Interface, Revision 1.0 www.powerSIG.org
- Reference 2 PMBus™ Power System Management Protocol Specification, Part II – Command Language, Revision 1.0 www.powerSIG.org
- Reference 3 System Management Bus Specification, Revision 1.1 www.sbs-forum.org
- Reference 4 System Management Bus (SMBus) Specification, Version 2.0 www.sbs-forum.org

## **9.2 SMBus Compliance**

### **Packet Error Checking**

Packet Error Checking (PEC) is optional in SMBus. The iMP secondary firmware version 2.06 or later supports PEC.

### **Ack/Nack**

This version of the protocol does not issue a Nack in any case of errors above the data link layer. Communication reliability can be achieved though read-back and/or through fault flags.

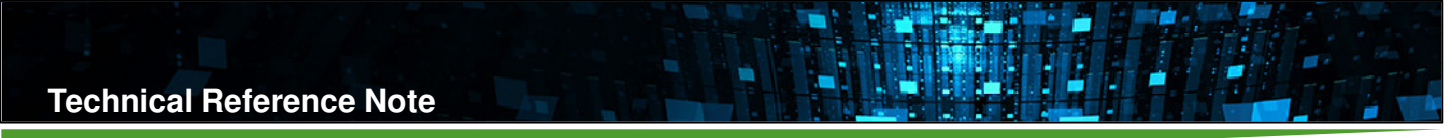

### **Bus Protocols**

This protocol supports all SMBus bus protocols except the Quick Command and the Host Notify Protocol. Shown below are excerpts from the System Management Bus (SMBus) Specification, Version 2.0 document for easy reference (figure numbers are with reference to the said document).

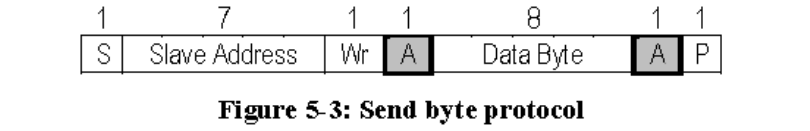

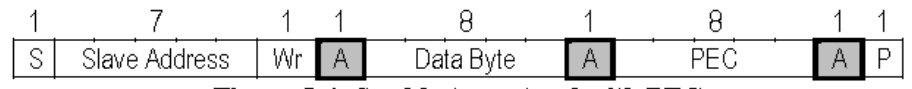

Figure 5-4: Send byte protocol with PEC

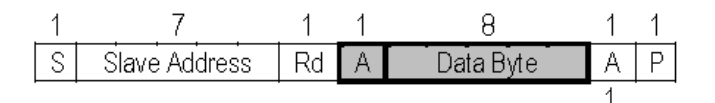

Figure 5-5: Receive byte protocol

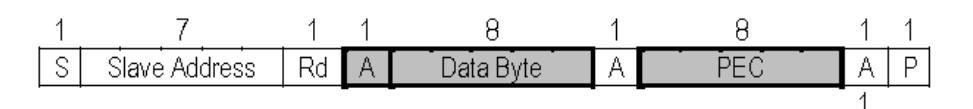

Figure 5-6: Receive byte protocol with PEC

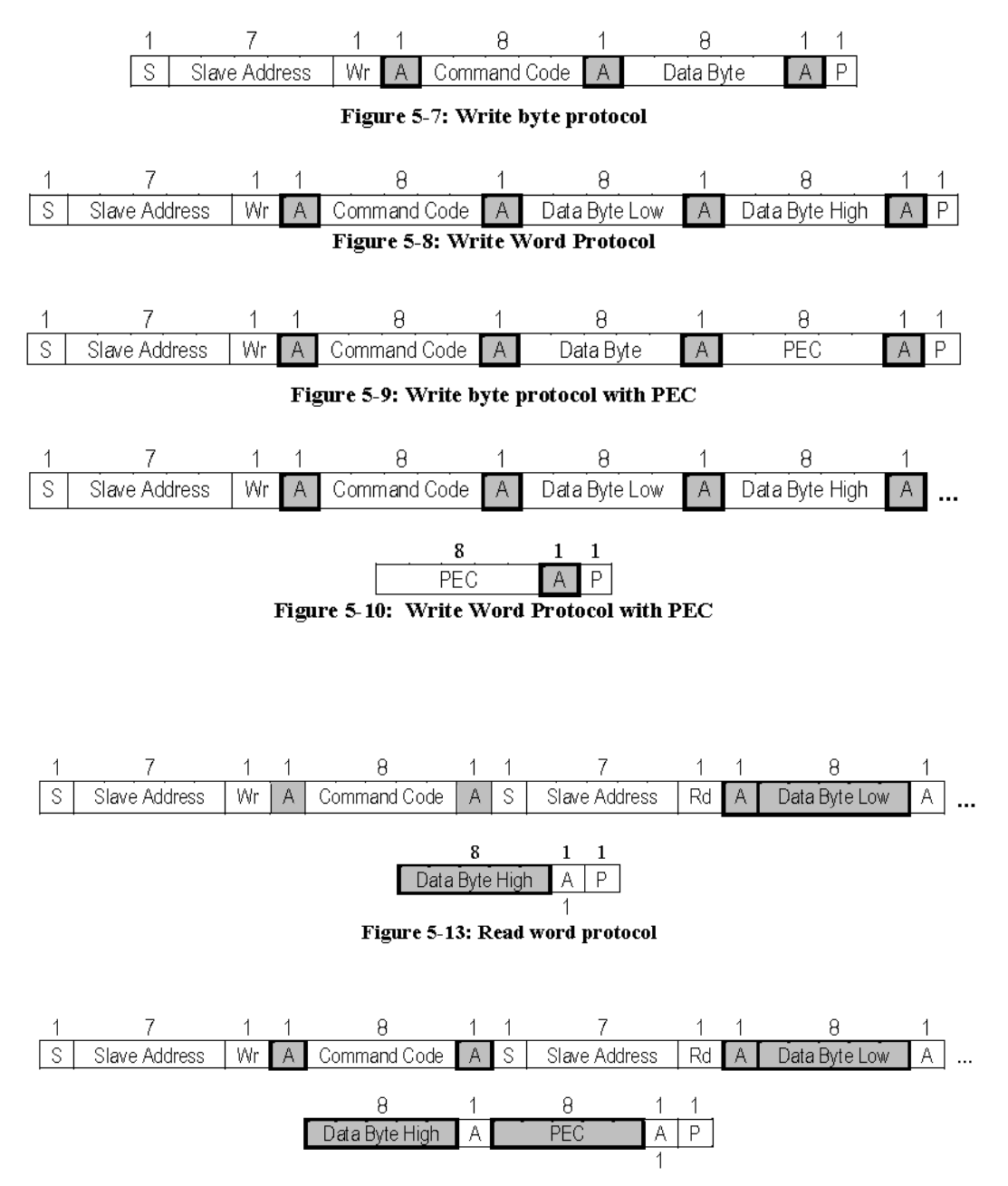

Figure 5-14: Read word protocol with PEC

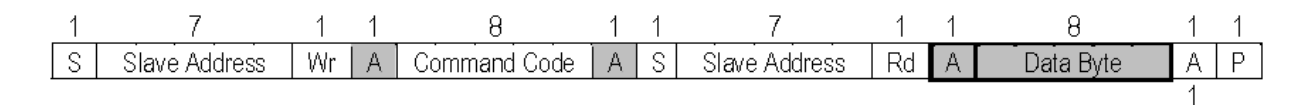

Figure 5-11: Read Byte Protocol

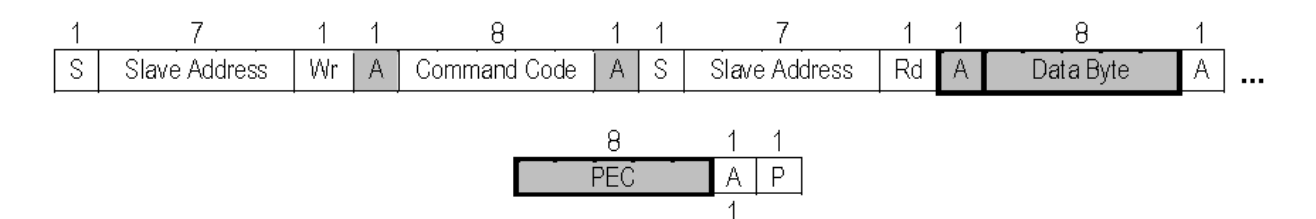

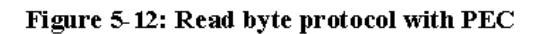

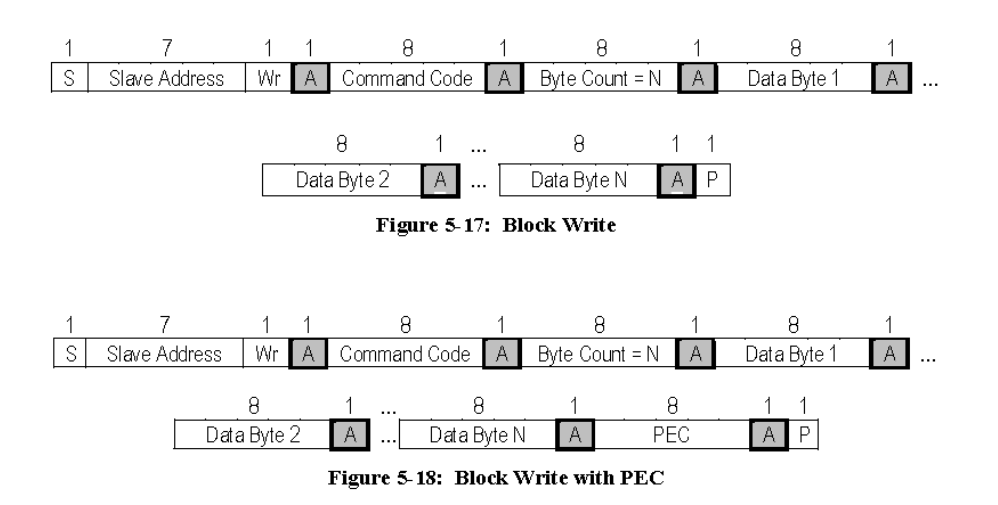

### **Slave Device Addressing**

This protocol's addressing system is not dynamic, and is based only on the three input signals A0, A1, and A2. The iMP valid addresses are:

| A2 | A <sub>1</sub> | A <sub>0</sub> | <b>Write Address</b> | <b>Read Address</b> |
|----|----------------|----------------|----------------------|---------------------|
| 0  | 0              | 0              | 30                   | 31                  |
| 0  | 0              | 1              | 32                   | 33                  |
| 0  | 1              | 0              | 34                   | 35                  |
| 0  | 1              | 1              | 36                   | 37                  |
| 1  | 0              | 0              | 38                   | 39                  |
| 1  | 0              | 1              | 3A                   | 3B                  |
| 1  | 1              | 0              | 3C                   | 3D                  |
|    |                |                | 3E                   | 3F                  |

Table 17. iMP Device Addressing

This protocol also supports the General Call address (00h) for write operation only.

### **Optional SMBus Signals**

This protocol does not use any of the Optional SMBus signals.

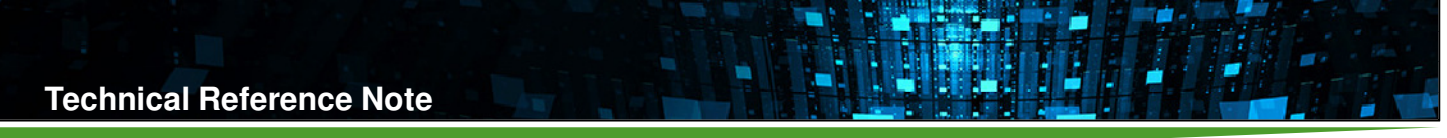

## **9.3 PMBus Compliance**

### **Command Error**

This protocol does not support NACKing the command code or data bytes as they are being received. For any command error, the CML fault bit in the STATUS\_BYTE register is set. The STATUS\_CML register is not supported however. To see the detailed description of the fault, the CASE\_FAULT\_BYTE (Manufacturer Specific) register must be read. It contains the Command Error and the Command Disabled flags which describes the kind of communication error encountered.

### **Control Signal**

The control signal in the iMP Power Supply unit is replaced by two signals, the INHIBIT\_ENABLE\_0 and the INHIBIT\_ENABLE\_1 signals. The logic of these signals are controlled by the ON\_OFF\_CONFIG register bit1 (this bit is originally the Control Pin Polarity flag, in this protocol however this is the Global Inhibit Flag). Depending on the value of this bit, the logic of these signals are described below:

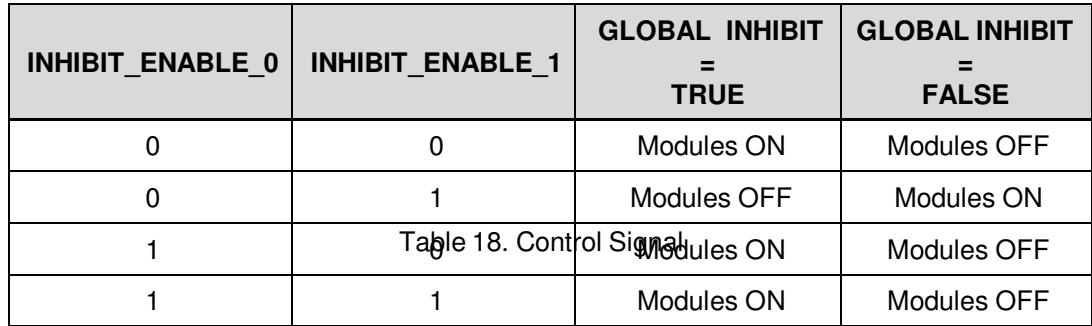

### **Parameter Reading**

Due to the complexity of the internal communication system of the power supply, not all parameters that can be written is readable. This is specially the case for commands targeted to an individual module, including the PMbus standard commands TON\_DELAY, VOUT\_COMMAND, and IOUT\_OC\_FAULT\_LIMIT. Since the Page register may change, the previous parameter may not be applicable anymore.

### **Memory Model**

There are four types of memory locations from which the configuration of the PSU can be defined. They are the Operating Memory, the User Configuration Memory, the Factory Default Configuration Memory, and the Firmware Default Configuration Memory locations.

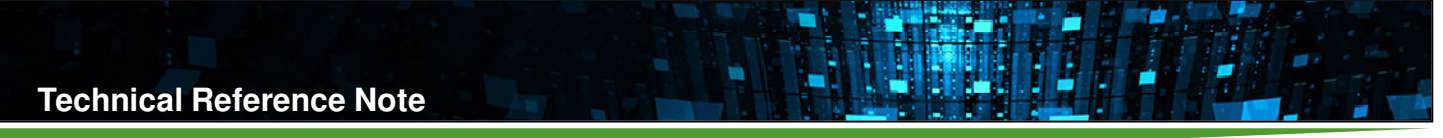

#### **Operating Memory (R/W, Volatile)**

The settings that are used by the PSU are stored in a volatile memory location called Operating Memory. This memory location is the working memory of the PSU. Upon start-up, previously defined settings are loaded into the Operating Memory from either of three nonvolatile memory locations (see succeeding items below). Configuration commands only affect this memory area. Although the contents of this memory space are not saved at turnoff, they can be saved in either the User or Factory Default Configuration Memory locations using the commands STORE DEFAULT ALL, RESTORE\_DEFAULT\_ALL, STORE\_USER\_ALL, and RESTORE\_USER\_ALL.

#### **User Configuration Memory (R/W, Non-volatile)**

This memory location contains the main configuration setup that will be loaded at the Operating Memory every time the PSU is powered. If any error is detected on this storage area, the User Configuration Error flag is set in the CASE\_FAULT\_BYTE, and the CML fault bit in the STATUS\_BYTE register is set. This memory location is non-volatile.

#### **Factory Default Configuration Memory (R/W, Non-volatile)**

This memory location contains the factory configuration setup that will only be loaded at the Operating Memory if an error on the User Configuration Memory is detected upon power-up. If any error is detected on this storage area, the Default Configuration Error flag is set in the CASE\_FAULT\_BYTE, and the CML fault bit in the STATUS\_BYTE register is set. This memory location is non-volatile.

#### **Firmware Default Configuration Memory (Read-Only, Non-volatile)**

This memory location is embedded on the firmware and is only loaded at the Operating Memory if both the User Configuration Memory and the Default Configuration Memory encountered errors upon power-up. This memory location is non-volatile.

### **Status Registers**

This protocol will use only the STATUS\_BYTE register. In conjunction with this, there is also a CASE\_FAULT\_BYTE (Manufacturer Specific), a MODULE\_COMMUNICATION\_ERROR\_BYTE (Manufacturer Specific), and a CASE\_STATUS\_BYTE (Manufacturer Specific) register. Only the CASE\_STATUS\_BYTE register is real-time, since the others requires the CLEAR\_FAULTS command to reset the flags.

## **Technical Reference Note**

Rev.06.19.15\_#1.1 CAN\_RS485 Page 68

#### **Data Formats**

This protocol will use only the Direct Data Format for all parameters except for the Case Temperature related parameters, which use a manufacturer-specific data format that has a resolution of 0.25 degrees Celsius. Refer to each parameter's associated commands for the details on the data format. Access to the coefficients is not supported as the data format is fixed and already described in the specifications. This format is also applicable to the Output Voltage Related Parameters. Shown below is an excerpt from the PMBus™ Power System Management Protocol Specification, Part II – Command Language, Revision 1.0 document for easy reference (section numbers are with reference to the said document).

From Reference 2 - PMBus™ Power System Management Protocol Specification, Part II

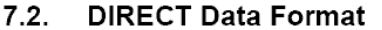

DIRECT format data is a two byte, two's complement binary integer. DIRECT format data may be used with any command that sends or reads a parametric value.

If a PMBus device uses DIRECT form data, this shall be clearly described in the product literature.

#### $7.2.1.$ **Interpreting Received Values**

The host system uses the following equation to convert the value received from the PMBus device into a reading of volts, amperes, degrees Celsius or other units as appropriate:

$$
Y = (mX + b) \cdot 10^R
$$

Where:

Y, is the calculated value in the appropriate units (A, V,  $^{\circ}$ C, etc.);

m, the slope coefficient, is a two byte, two's complement integer;

X, a two byte two's complement integer received from the PMBus device;

b, the offset, is a two byte, two's complement integer; and

R, the exponent, is a two byte, two's complement integer.

#### $7.2.2.$ **Sending A Value**

To send a value, the host must use the equation in Section 7.2.1 solved for X:

$$
X = \frac{1}{m}(Y \cdot 10^{-R} - b)
$$

Where:

X is the two byte two's complement integer to be sent to the unit that is most closely equivalent to the decimal value calculated from m, Y, R and b;

m, the slope coefficient, is the decimal value equivalent to the two byte, two's complement integer retrieved from the PMBus device;

Y, a decimal value, in units such as amperes or volts, to be converted for transmission;

b, the offset, is the decimal value equivalent to the two byte, two's complement integer retrieved from the PMBus device; and

R, the exponent, is the decimal value equivalent to the one byte, two's complement integer retrieved from the PMBus device.

Figure 10. Direct Data Format

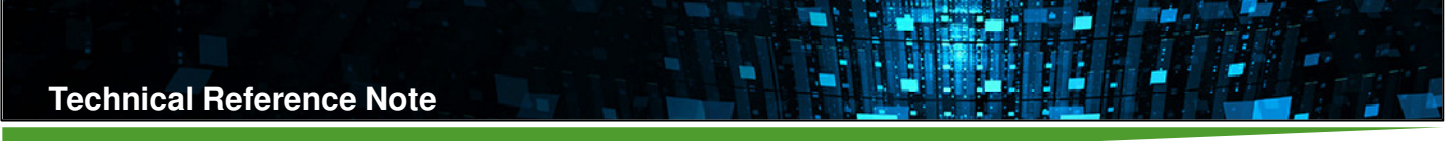

## **9.4 Supported PMBus Standard Register**

Listed below are the PMBus standard registers that are supported by the PSU. Details are described in the PMBus™ Power System Management Protocol Specification, Part II – Command Language, Revision 1.0 document, but excerpts are shown for easy reference (table numbers are with reference to the said document).

## **STATUS\_BYTE**

This device uses the PMBus standard STATUS BYTE register and all applicable flags. This register reflects all the other faults such that:

- a. Any Module Over Voltage Protection fault sets the STATUS\_BYTE VOUT\_OV Flag
- b. Any Module Over Current Protection fault sets the STATUS BYTE IOUT OC Flag
- c. Any Module Over Temperature Protection fault, Case Over Temperature Protection fault, Case Over Temperature Protection warning, or Primary Over Temperature Protection warning, sets the STATUS\_BYTE TEMPERATURE Flag
- d. Calling a Disabled Command, Command Errors, Fault in the Default or User Memory Locations, or errors in any of the smart module internal UART communication buses, sets the STATUS\_BYTE CML Flag
- e. Any module UVP condition, module system fault, or an Over Power Limit Protection fault sets the STATUS BYTE OTHER Flag
- f. The following commands will set the BUSY flag while the command operation is ongoing:

VOUT\_COMMAND UVP\_LIMIT\_PERCENT IOUT\_OC\_FAULT\_LIMIT MODULE\_OTP\_LIMIT TON\_DELAY MODULE\_CONFIG\_FLAGS EXTRACT\_MODULE\_VERSION LOAD\_PREDEFINED\_SETTING EXTRACT\_MODULE\_CONFIG\_BYTES \_MODULE\_VSCALE\_CALIBRATION IOUT\_SENSOR\_CALIBRATION DIRECT\_MODULE\_ACCESS OVP\_LIMIT\_PERCENT

g. The same commands in item f above will be temporarily disabled while the BUSY flag is set, along with these commands:

READ\_MODULE\_VERSION READ\_MODULE\_CONFIG\_BYTES READ\_DIRECT\_MODULE\_ACCESS\_REPLY

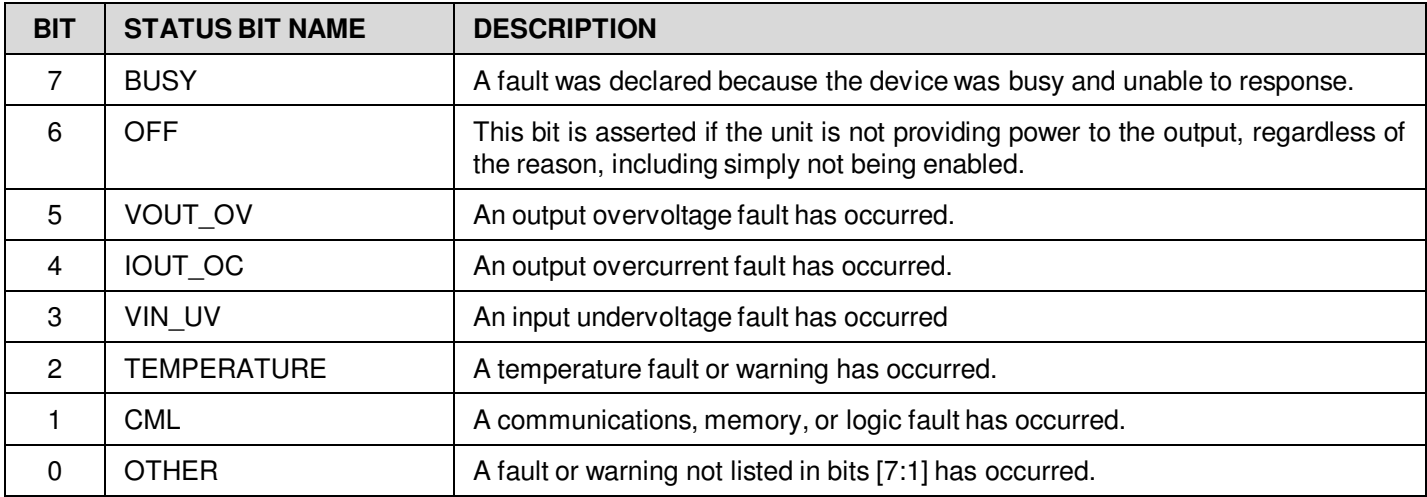

## **WRITE\_PROTECT**

This device uses the PMBus standard WRITE\_PROTECT register and all applicable flags.

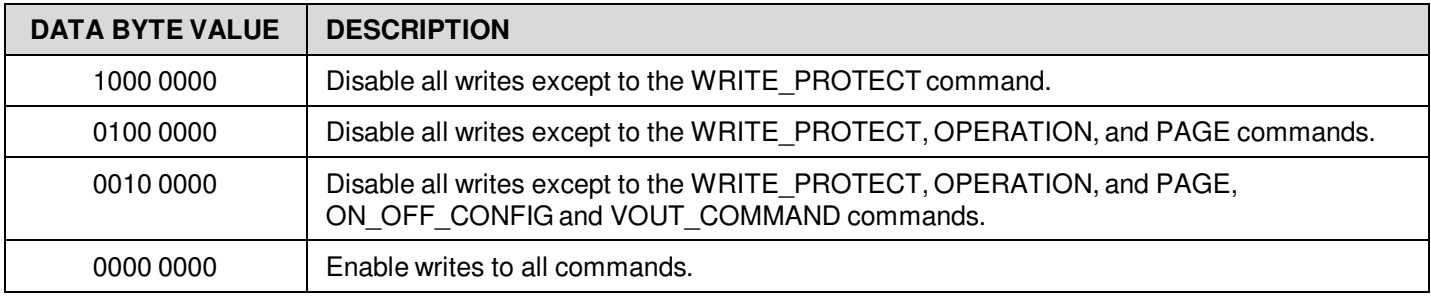

### Table 20. WRITE\_PROTECT Register

### **OPERATION**

This device uses only bit 7 of the PMBus standard OPERATION register. The other flags are disregarded.

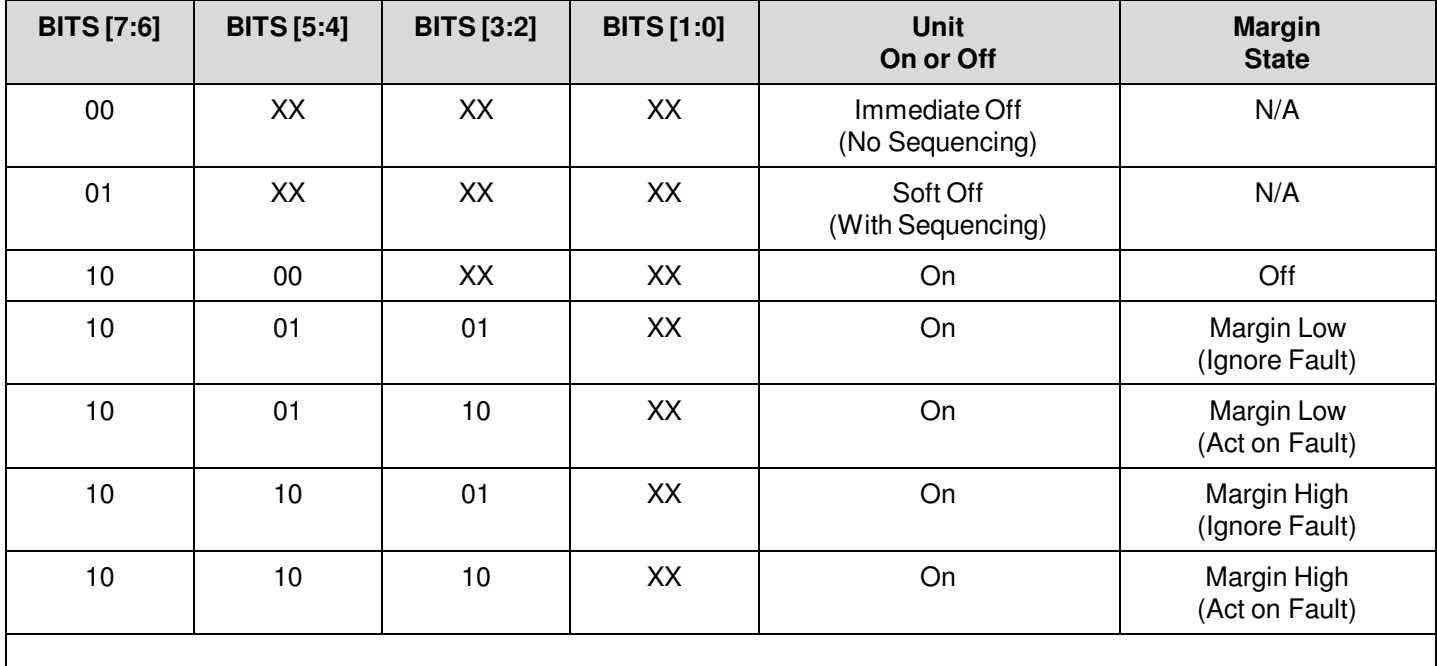

Table 21. OPERATION Register

## **Technical Reference Note**

Rev.06.19.15\_#1.1 CAN\_RS485 Page 71

## **ON\_OFF\_CONFIG**

This device uses the PMBus standard ON\_OFF\_CONFIG register and all applicable flags except for bit 0. The Control Pin Polarity flag is used as the Global Inhibit flag instead.

ä

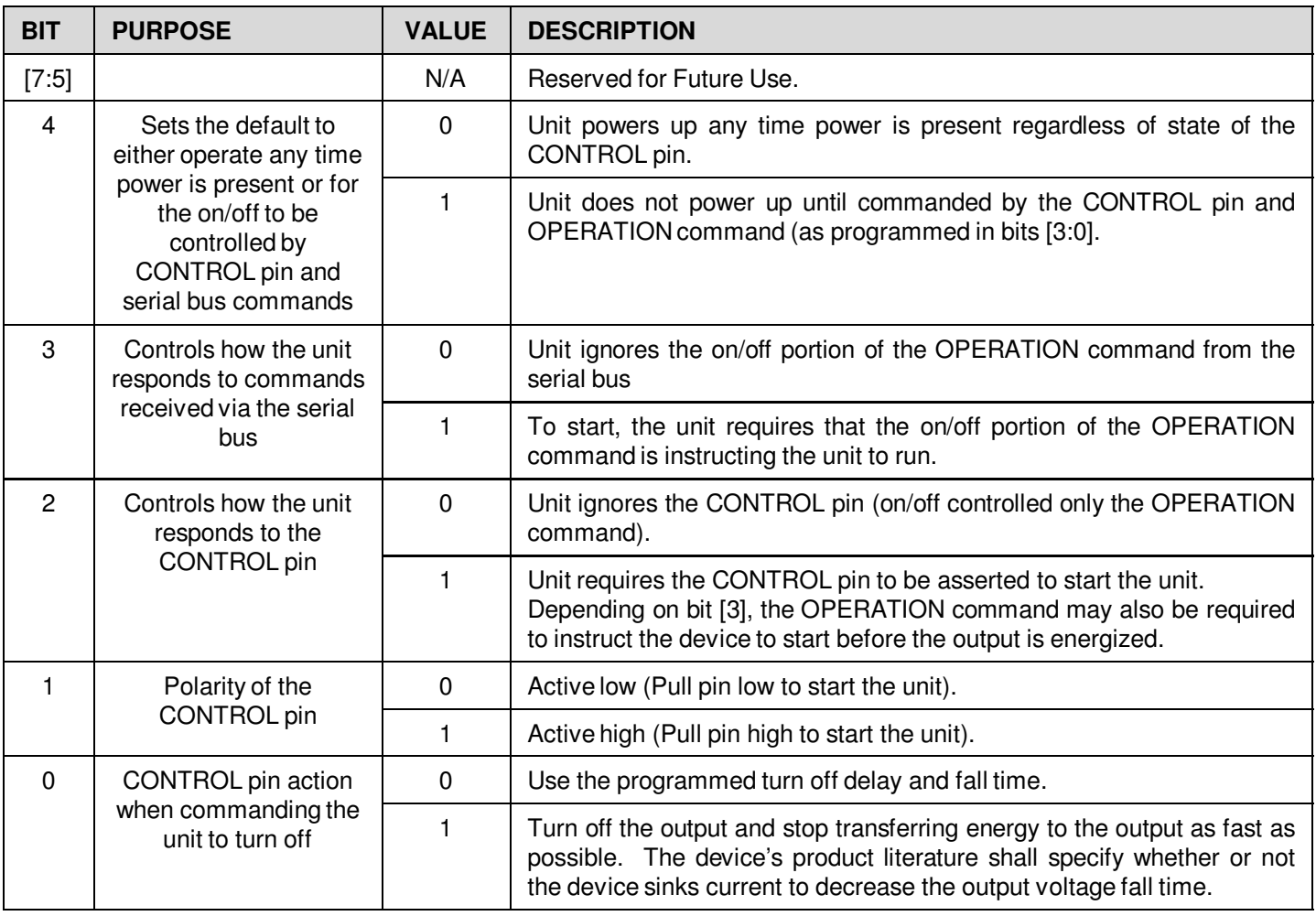

Table 22. ON\_OFF\_CONFIG Register

## **9.5 Manufacturer Specific Register**

## **PSU CONFIG**

This register is stored in a non-volatile memory (User or Default Configuration Memory), and contains different configuration flags that controls the fan speed, external EEPROM access, and start-up state.

![](_page_71_Picture_182.jpeg)

\*These fan overrides work in conjunction with the default temperature-based fan control. Whichever results to the highest fan speed will take control of the fans.

#### Table 23. PSU\_CONFIG Register

### **ACTIVE SLOTS**

This register contains the configuration of the module slots. The eight bits refer to the eight module slots. If a bit is set, then the corresponding slot contains a module (smart or otherwise). This register is stored in a non-volatile memory (User or Default Configuration Memory).

![](_page_71_Picture_183.jpeg)

\*Unused bit.

![](_page_71_Picture_184.jpeg)

![](_page_71_Figure_13.jpeg)

![](_page_71_Figure_14.jpeg)

Rev.06.19.15\_#1.1 CAN\_RS485 Page 72
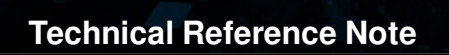

#### **SMART MODULES**

This register contains the configuration of the smart modules. The eight bits refer to the eight module slots. If a bit is set, then the corresponding slot contains a smart module. This register is stored in a non-volatile memory (User or Default Configuration Memory).

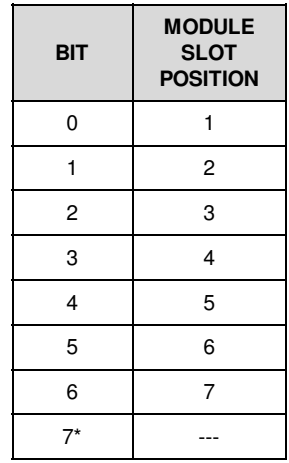

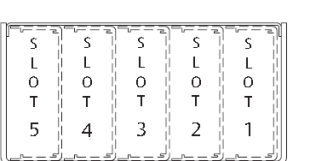

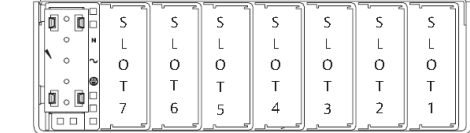

iMP4 iMP8, iMP1

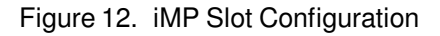

\*Unused bit.

#### **PSU\_SETUP**

This register contains flags regarding the current status of the PSU configuration access.

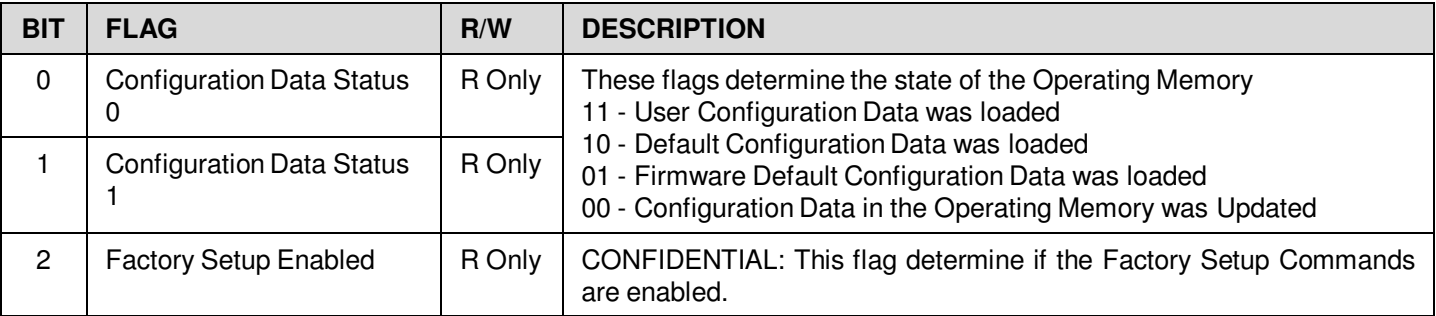

Table 24. PSU\_SETUP Register

#### **CASE\_STATUS\_BYTE**

This register contains flags about the current status of the PSU. Note that the flags here represents the real-time status, and therefore does not require a separate command to be reset.

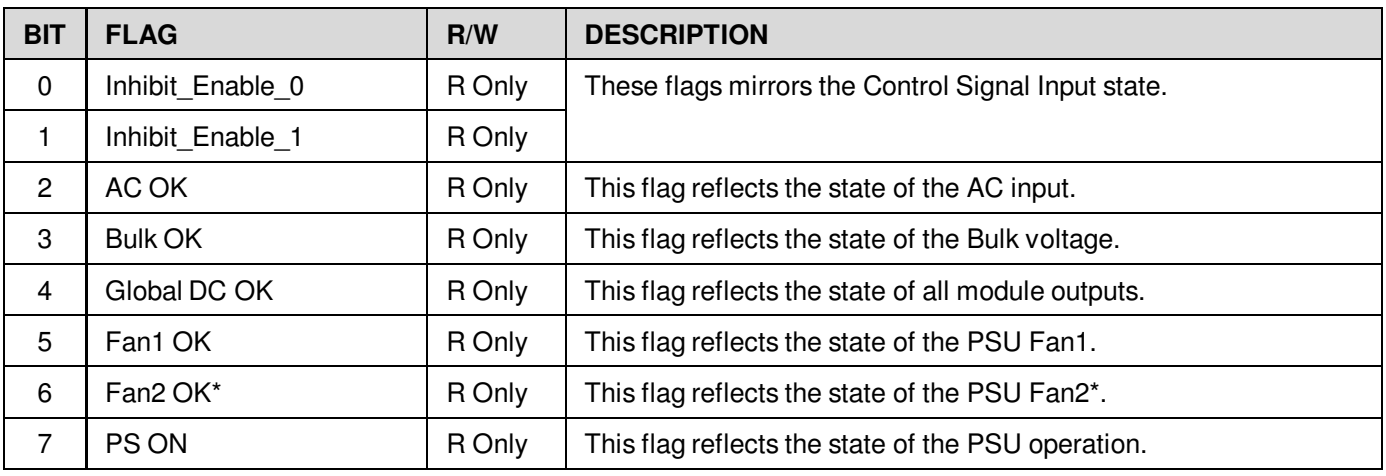

\*For iMP8 and iMP1 series only.

#### Table 25. CASE\_STATUS\_BYTE Register

#### **CASE\_FAULT\_BYTE**

This register contains Case fault flags, and must be reset using the CLEAR\_FAULTS command.

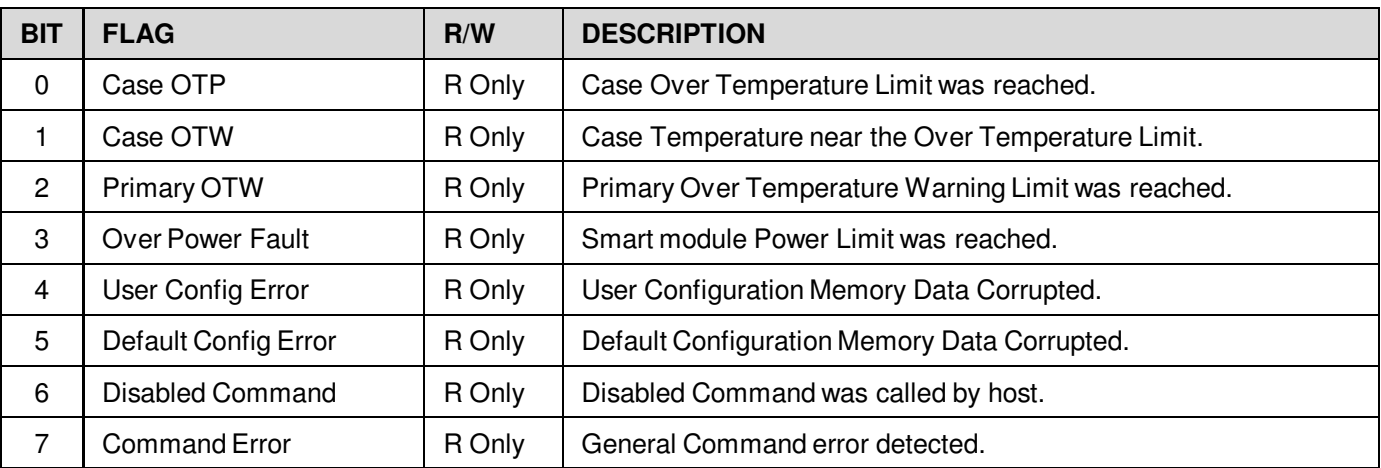

Table 26. CASE\_FAULT\_BYTE Register

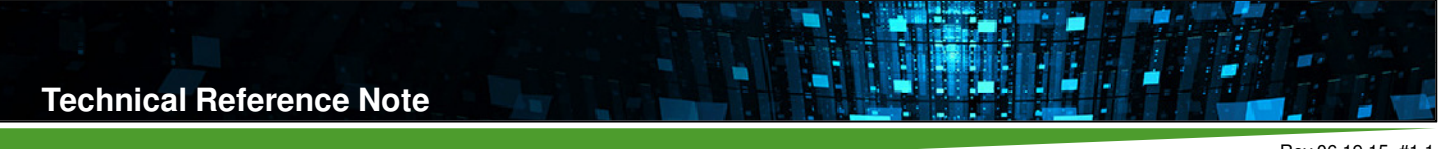

#### **MODULE\_COMMUNICATION\_ERROR\_BYTE**

This register contains fault flags regarding the internal UART-based module communication bus. The eight bits refer to the eight module slots. If a bit is set, then the attempted communication with the installed module in the corresponding slot failed. These flags must be reset using the CLEAR\_FAULTS command.

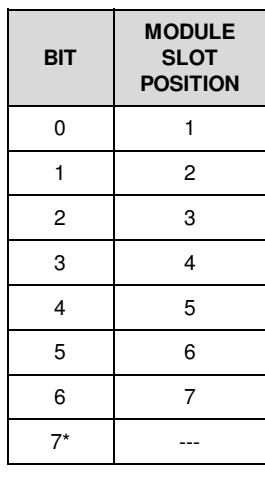

\*Unused bit.

#### **MODULE\_STATUS\_FLAGS**

This register contains status and fault flags with respect to the module referenced by the current Page. Note that the flags here represents the real-time status, and therefore does not require a separate command to be reset.

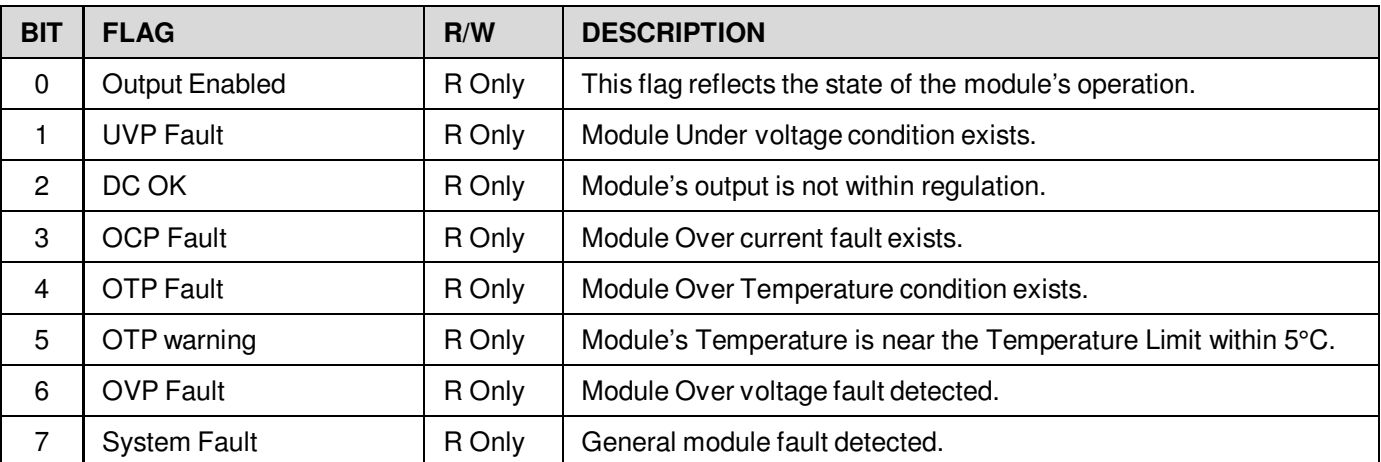

Table 27. MODULE\_STATUS\_FLAGS Register

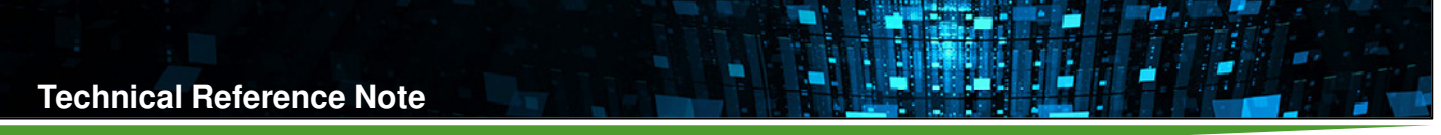

#### **MODULE\_POWER\_VOLTAGE\_RANGE\_CODE**

This register is stored in the non-volatile memory of the module referenced by the Page, and contains information regarding the rated power of the said module as well as the voltage range of the output.

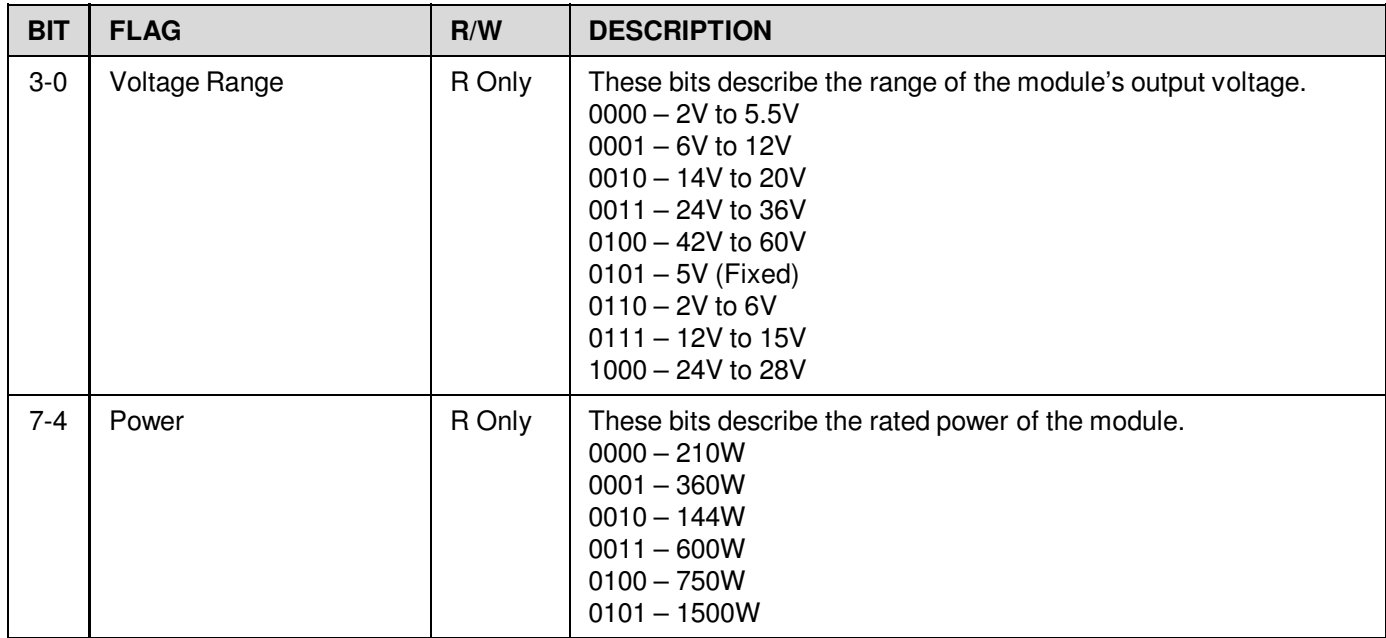

Table 28. MODULE\_POWER\_VOLTAGE\_RANGE\_CODE Register

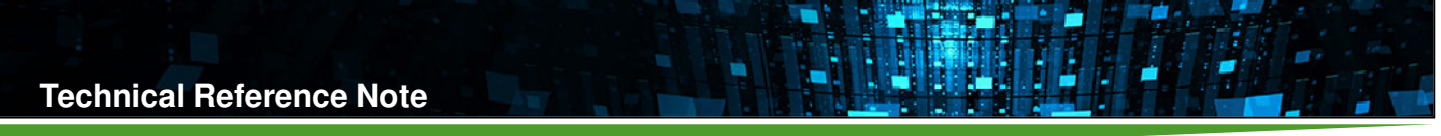

#### **MODULE\_CONFIG\_FLAGS**

This register is stored in the non-volatile memory of the module referenced by the Page, and contains different configuration flags that control certain module operation.

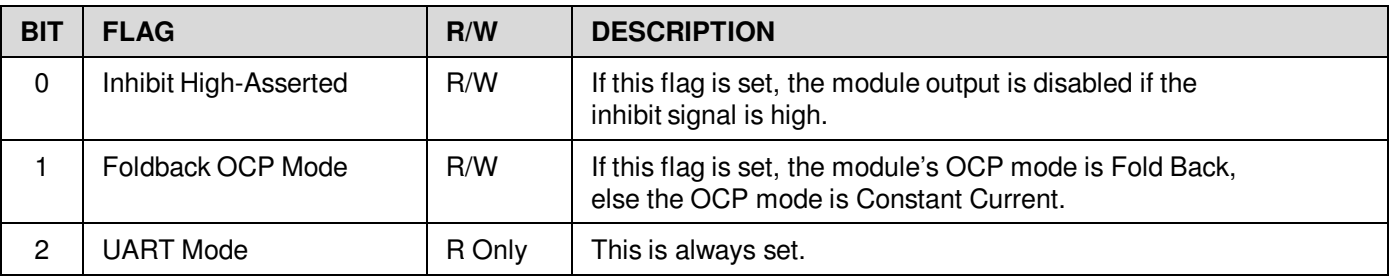

Table 29. MODULE\_CONFIG\_FLAGS Register

#### **HARDWARE\_CODE**

This register is stored in the non-volatile memory of the iMP case, and contains detailed information regarding the hardware model.

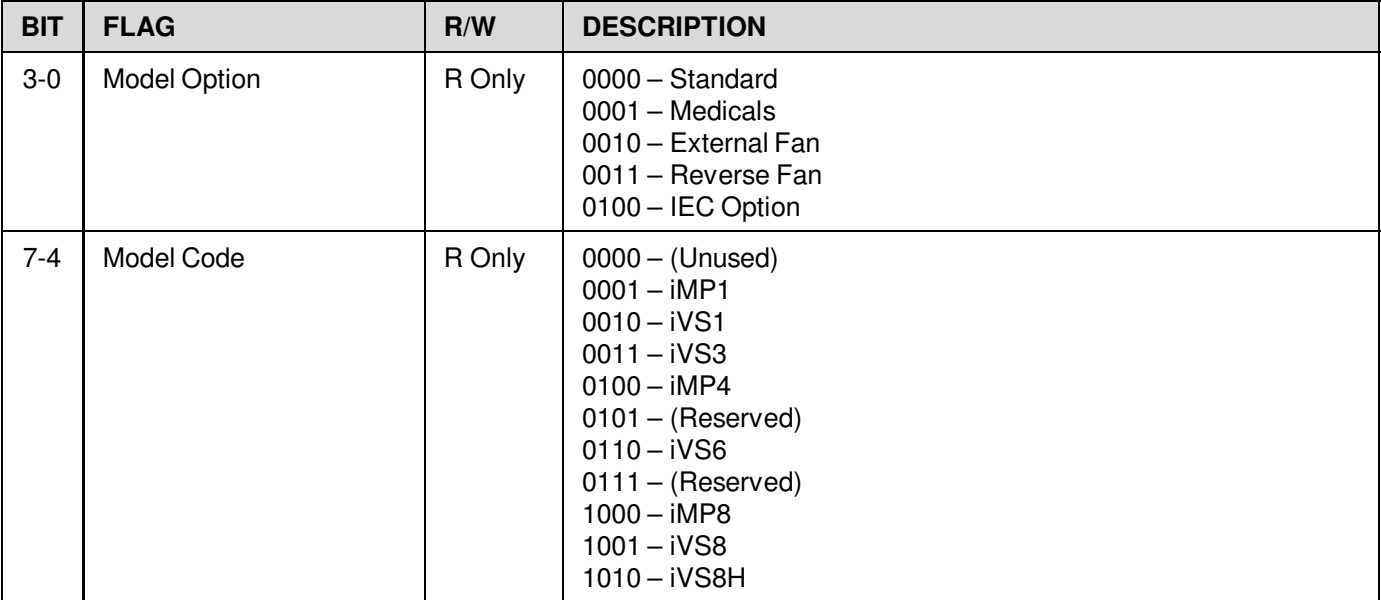

Table 30. HARDWARE\_CODE Register

**Technical Reference Note**

Rev.06.19.15\_#1.1 CAN\_RS485 Page 78

# **9.6 Command / Response Packet**

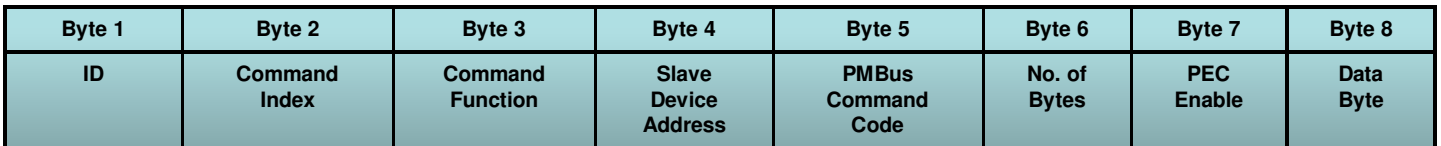

W

Command Packet

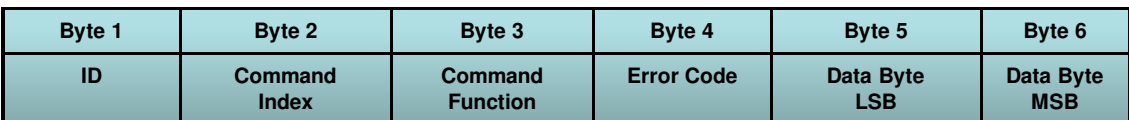

Response Packet

# **9.7 Supported Standard PMBus Commands**

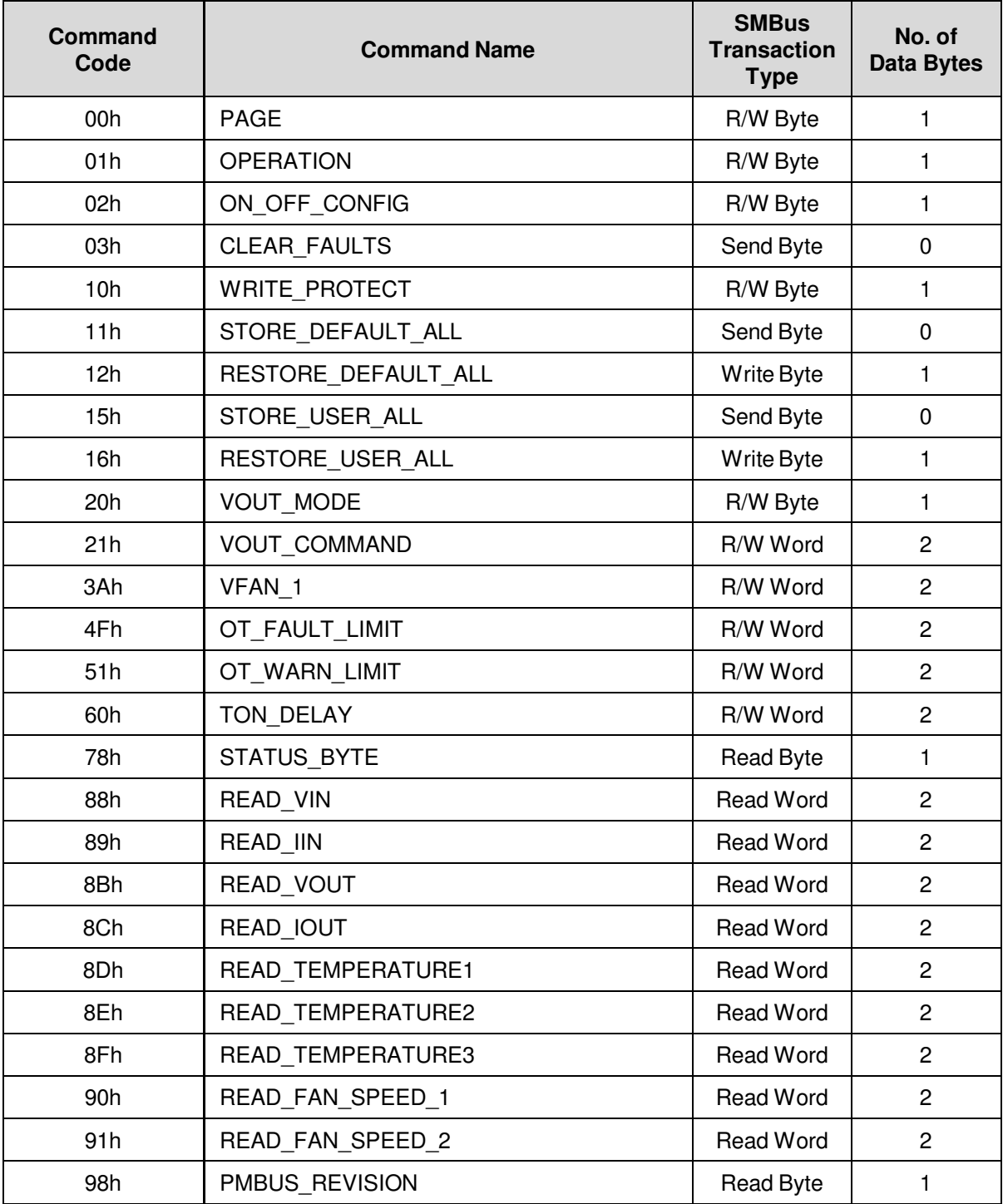

L

Table 31. Summary of Supported PMBus Commands

Ě

## **Supported PMBus Standard Commands**

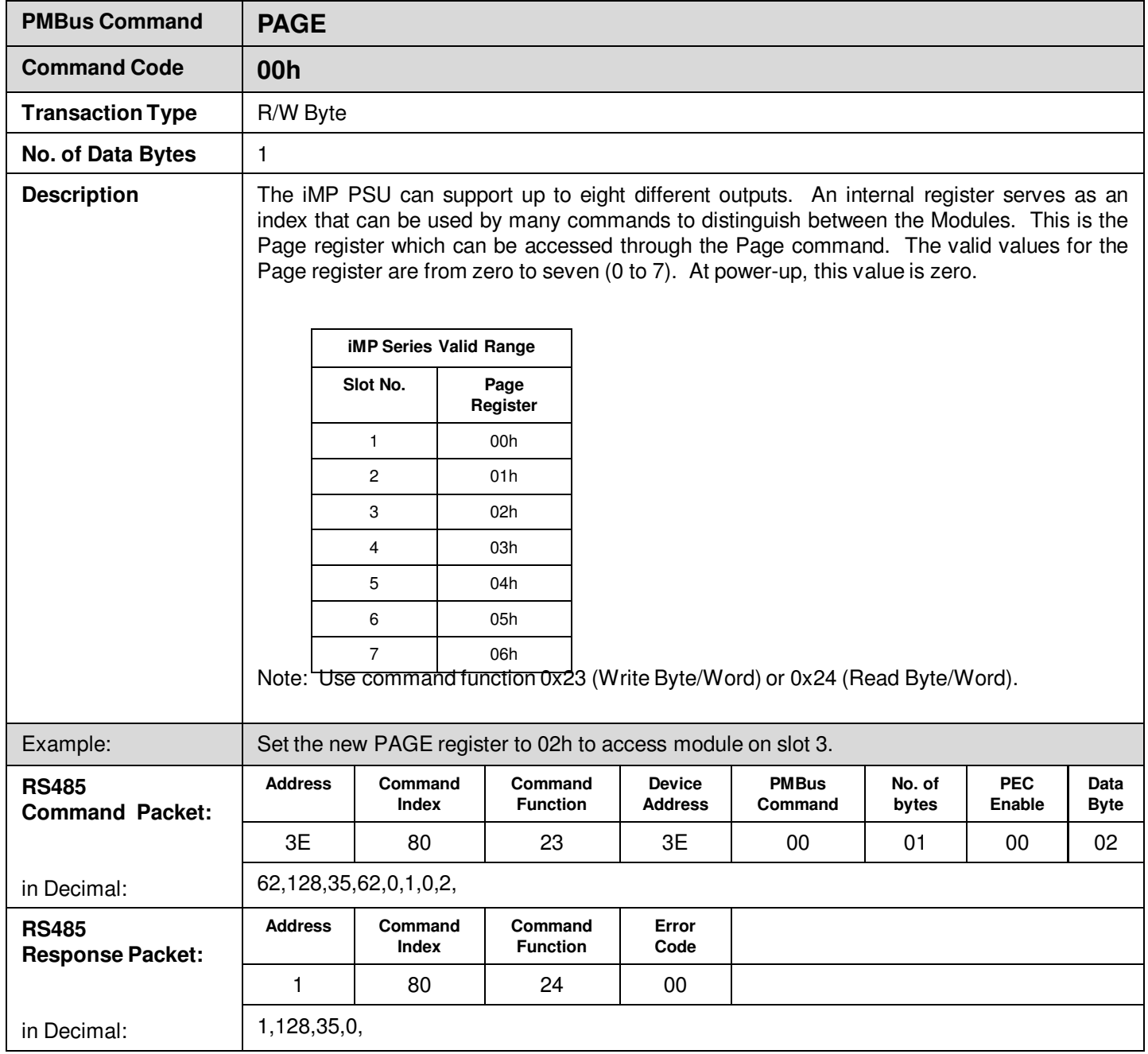

Ě

## **Supported PMBus Standard Commands**

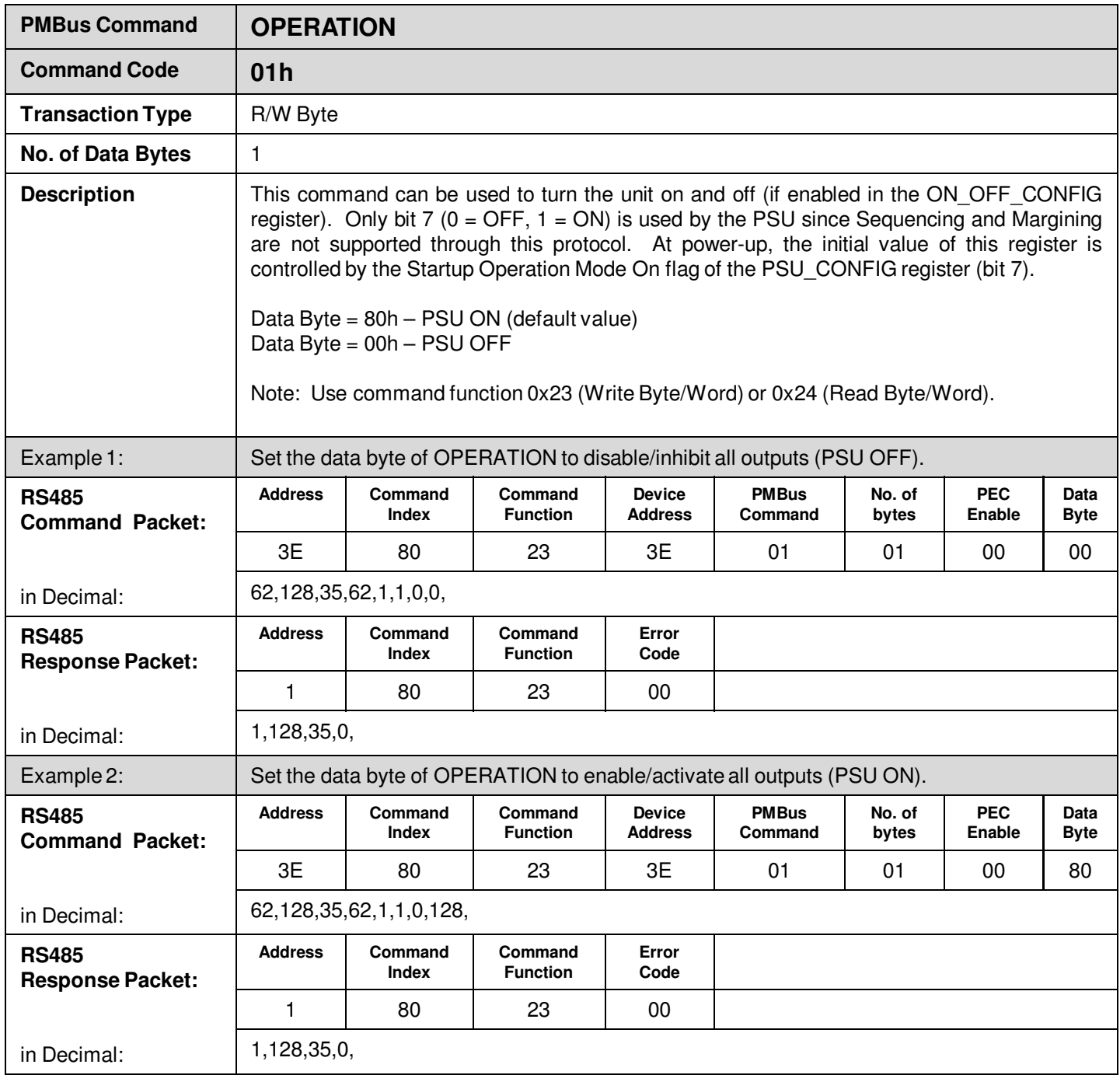

Ě

## **Supported PMBus Standard Commands**

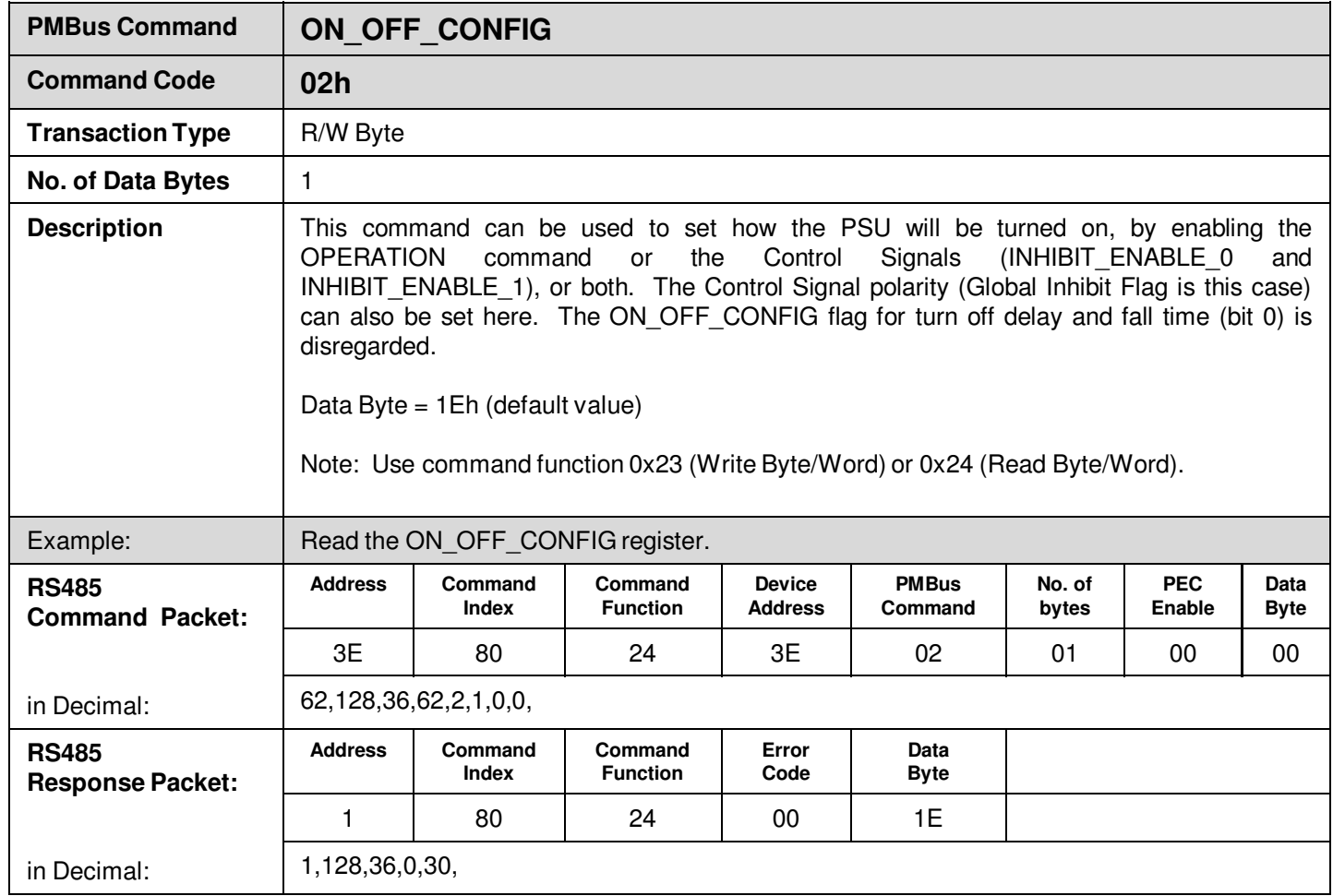

Ě

## **Supported PMBus Standard Commands**

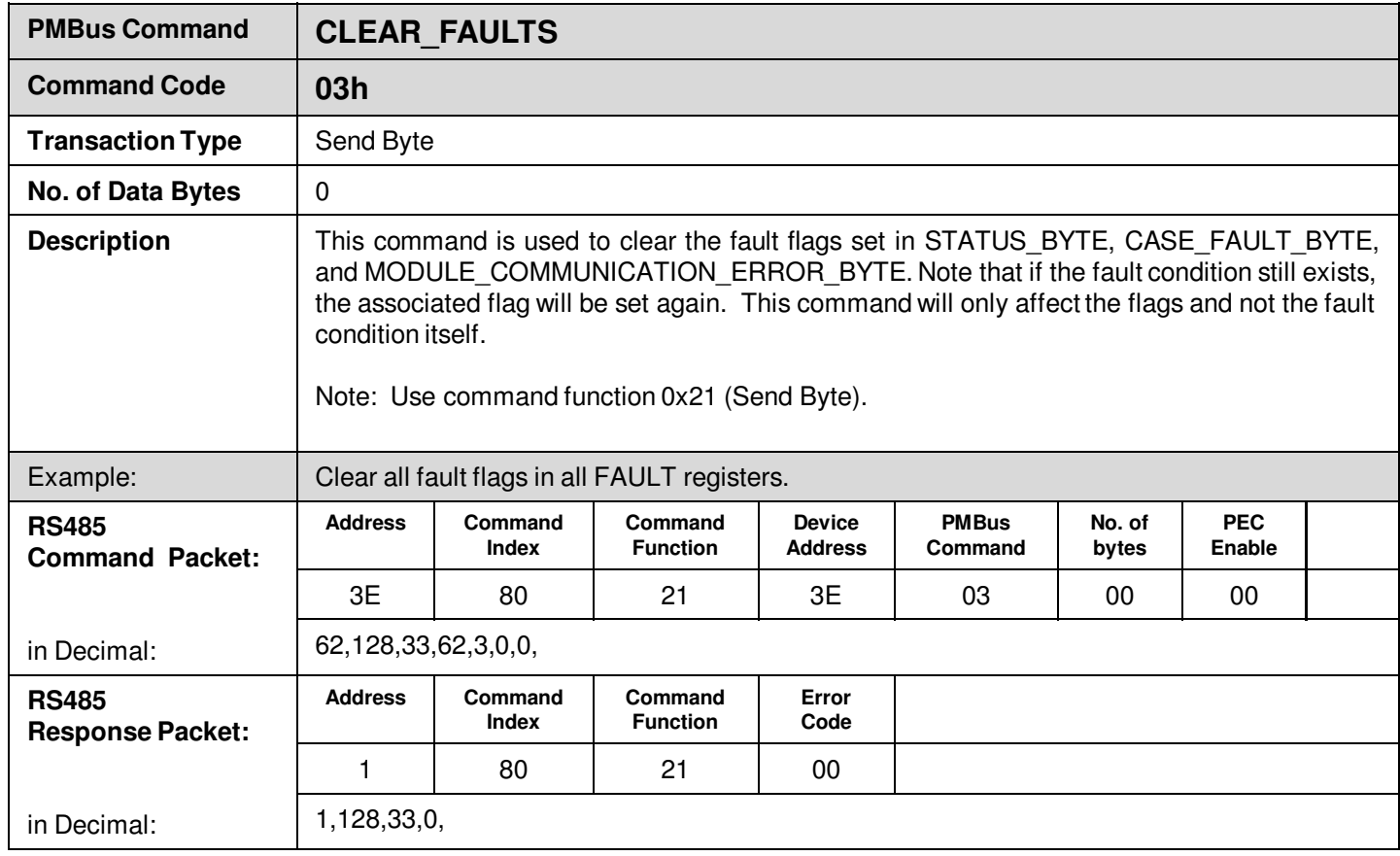

Ě

## **Supported PMBus Standard Commands**

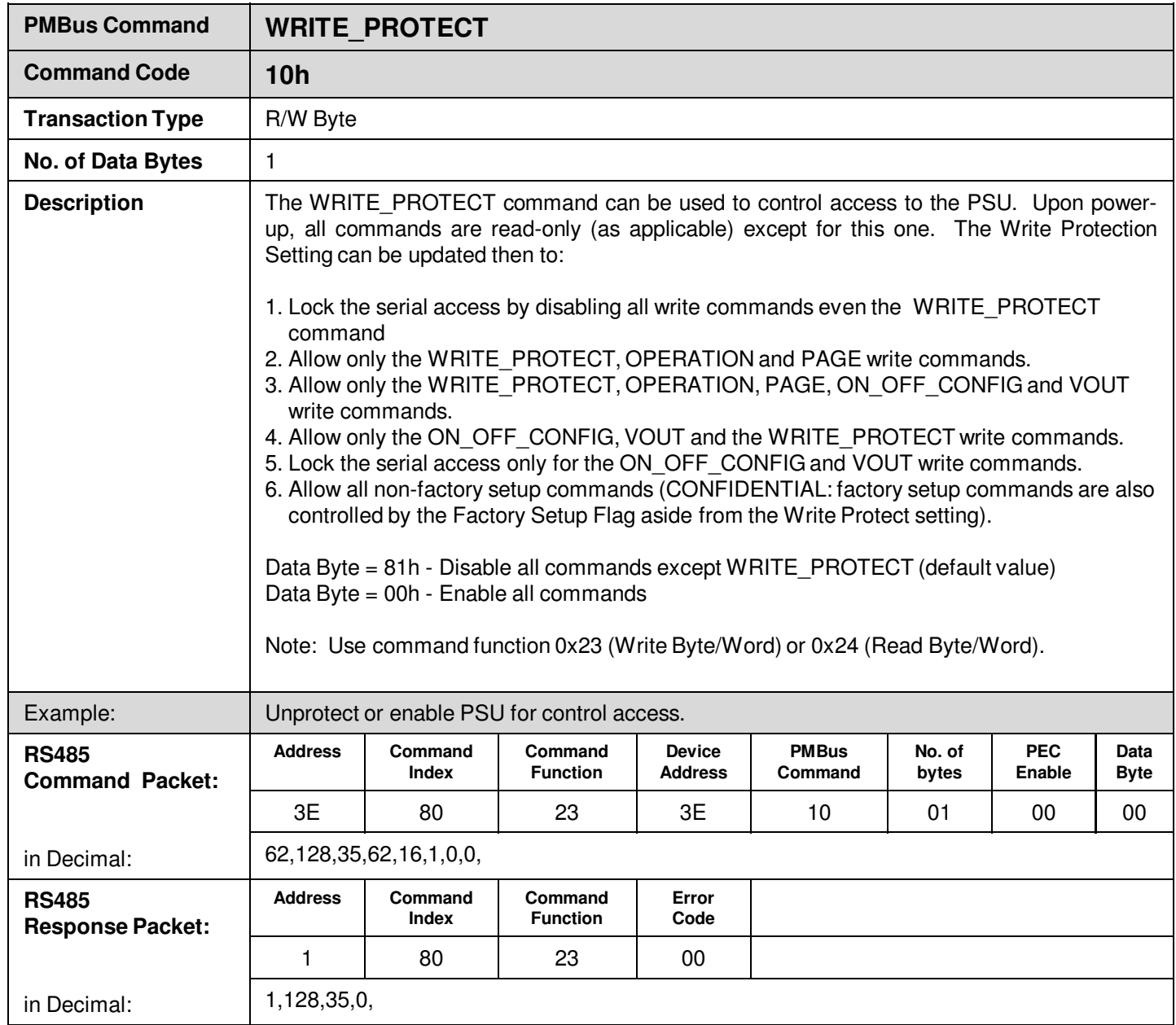

Ě

## **Supported PMBus Standard Commands**

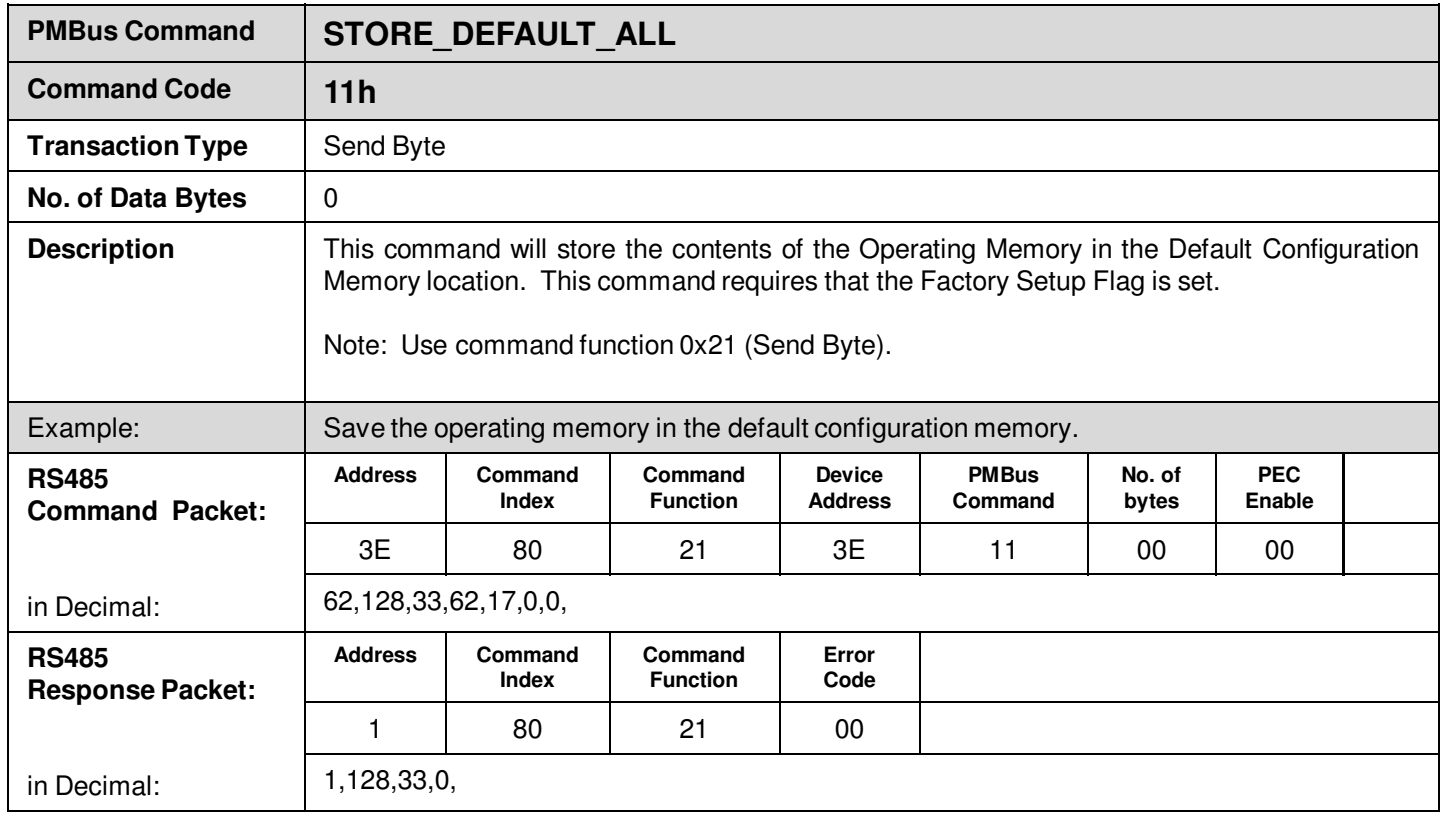

É

## **Supported PMBus Standard Commands**

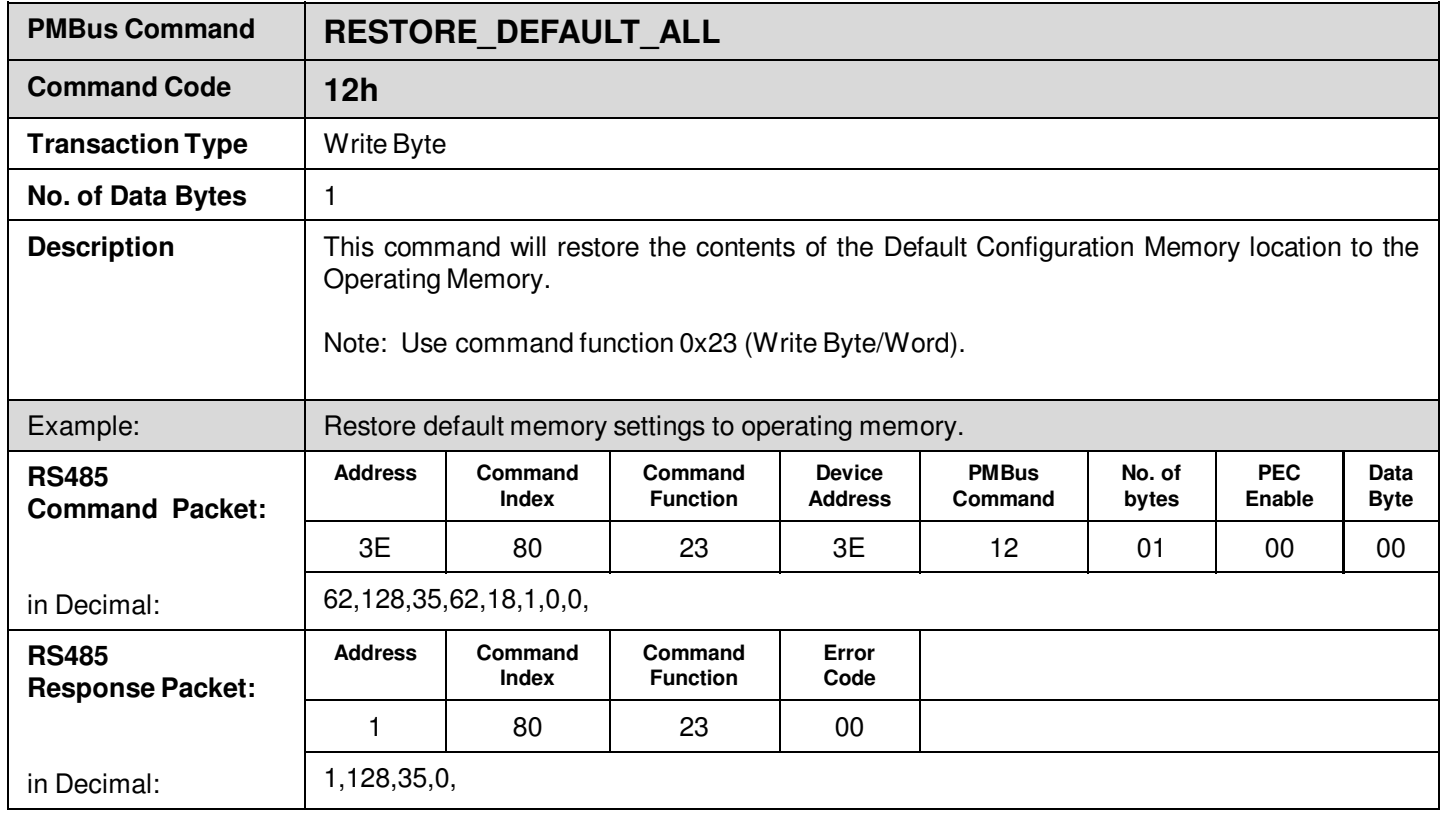

Ě

## **Supported PMBus Standard Commands**

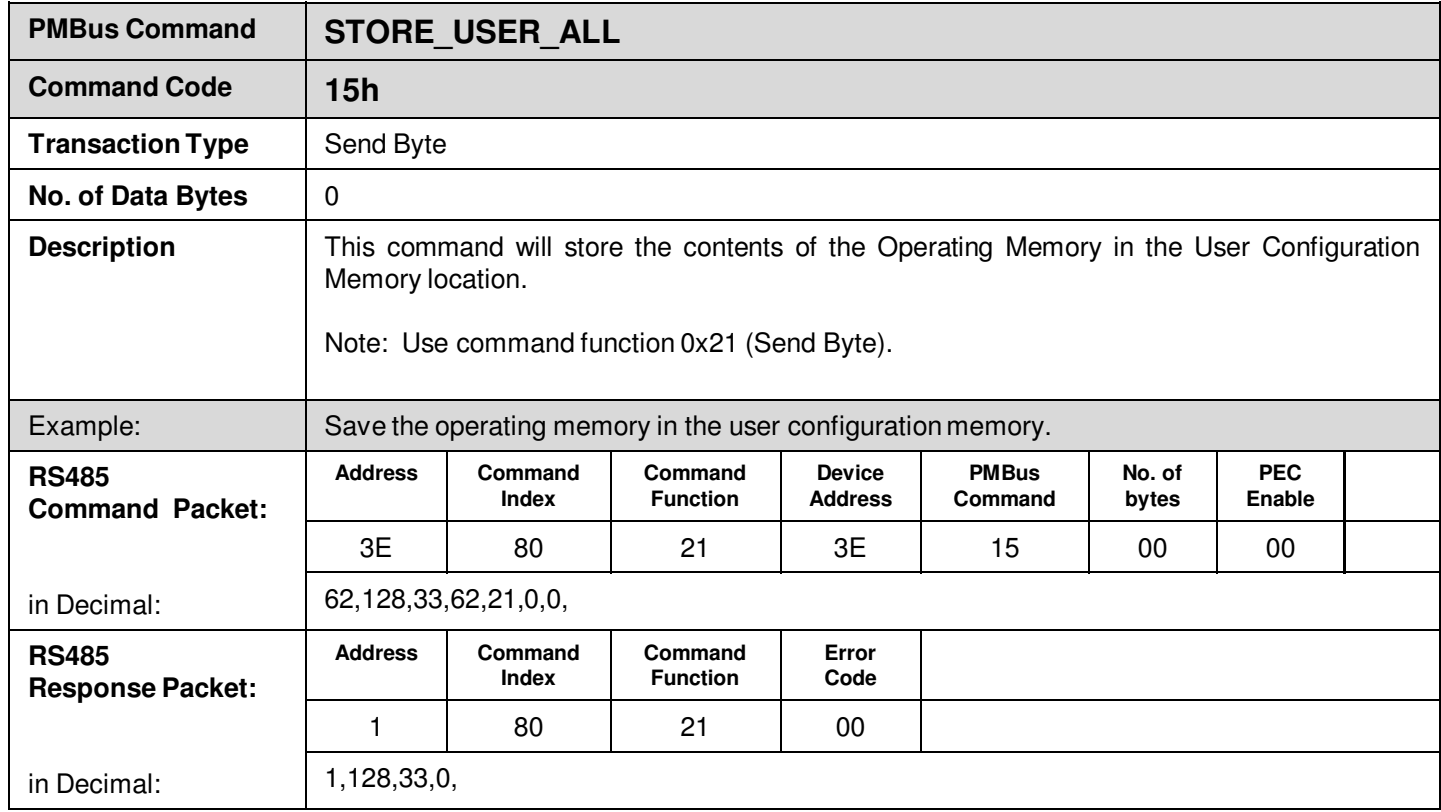

Ě

## **Supported PMBus Standard Commands**

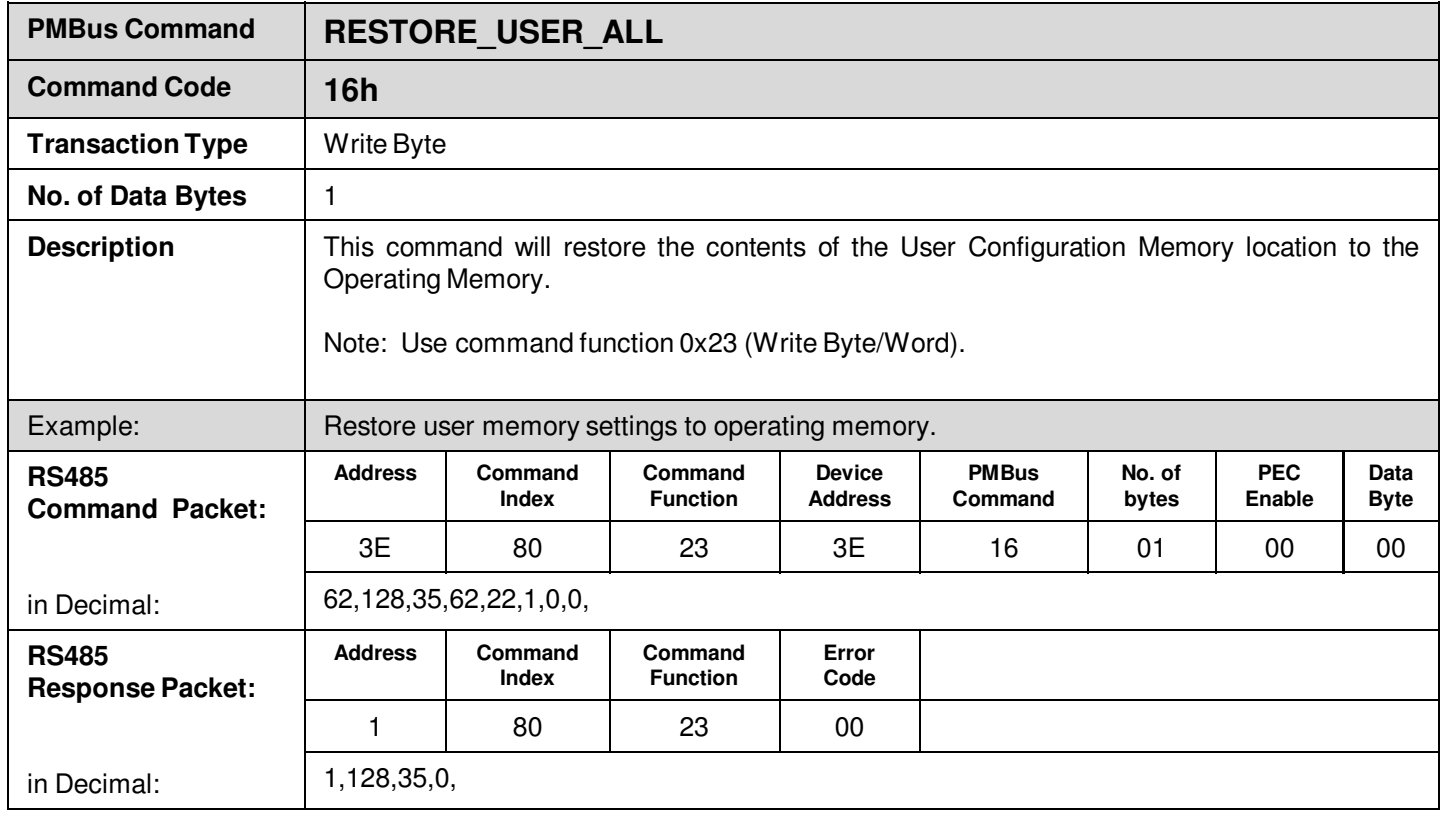

Ě

## **Supported PMBus Standard Commands**

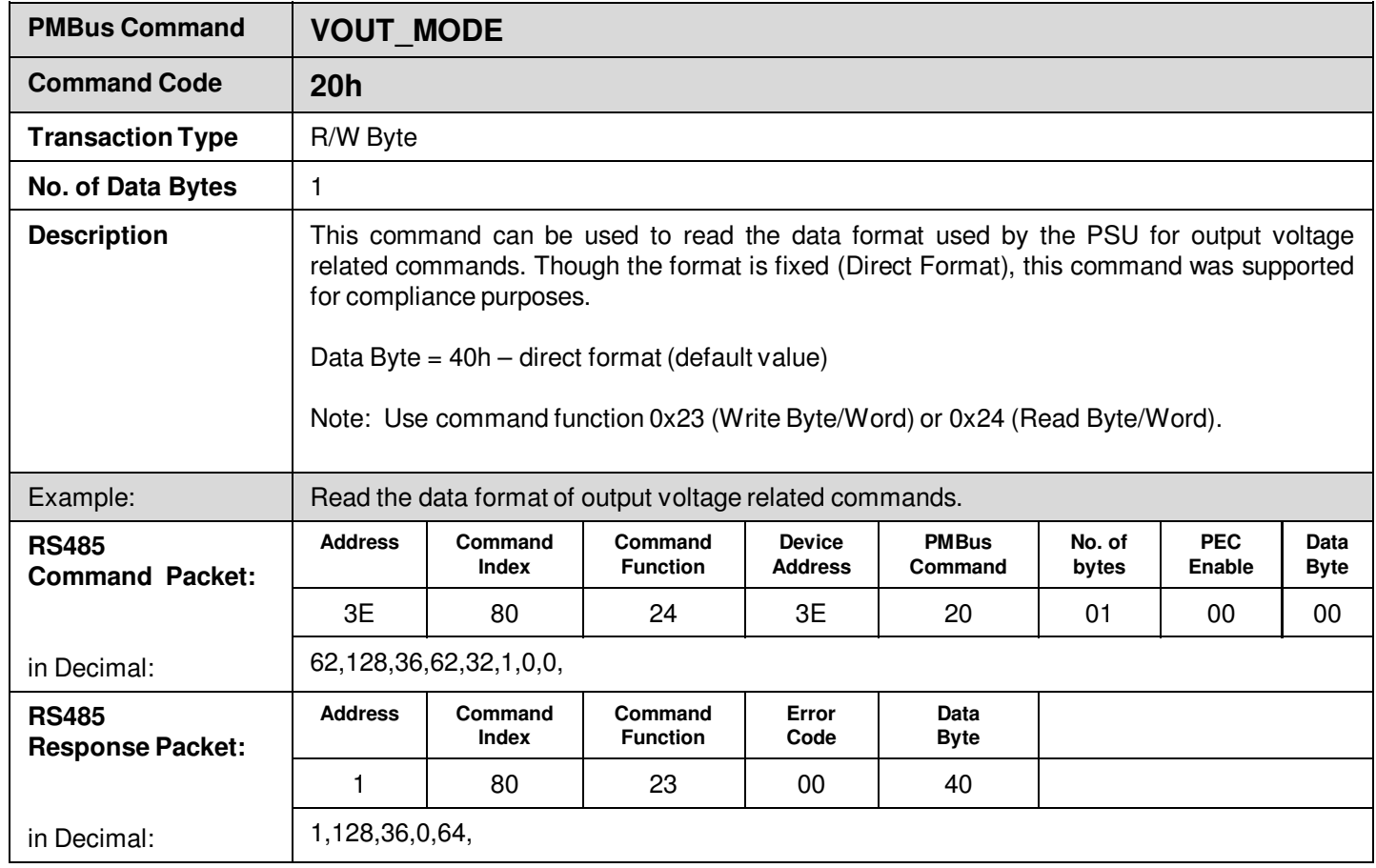

Ě

## **Supported PMBus Standard Commands**

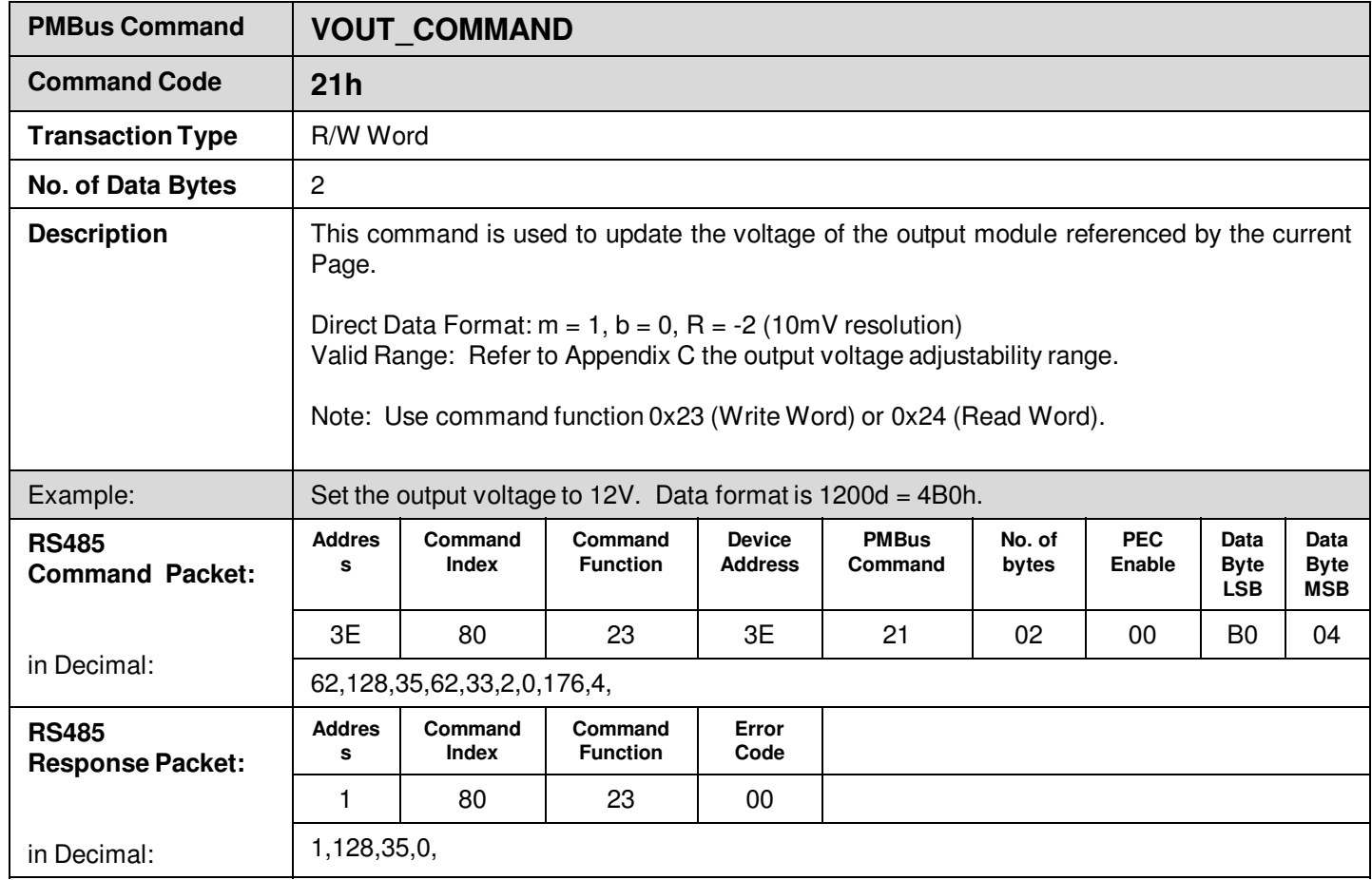

## **Supported PMBus Standard Commands**

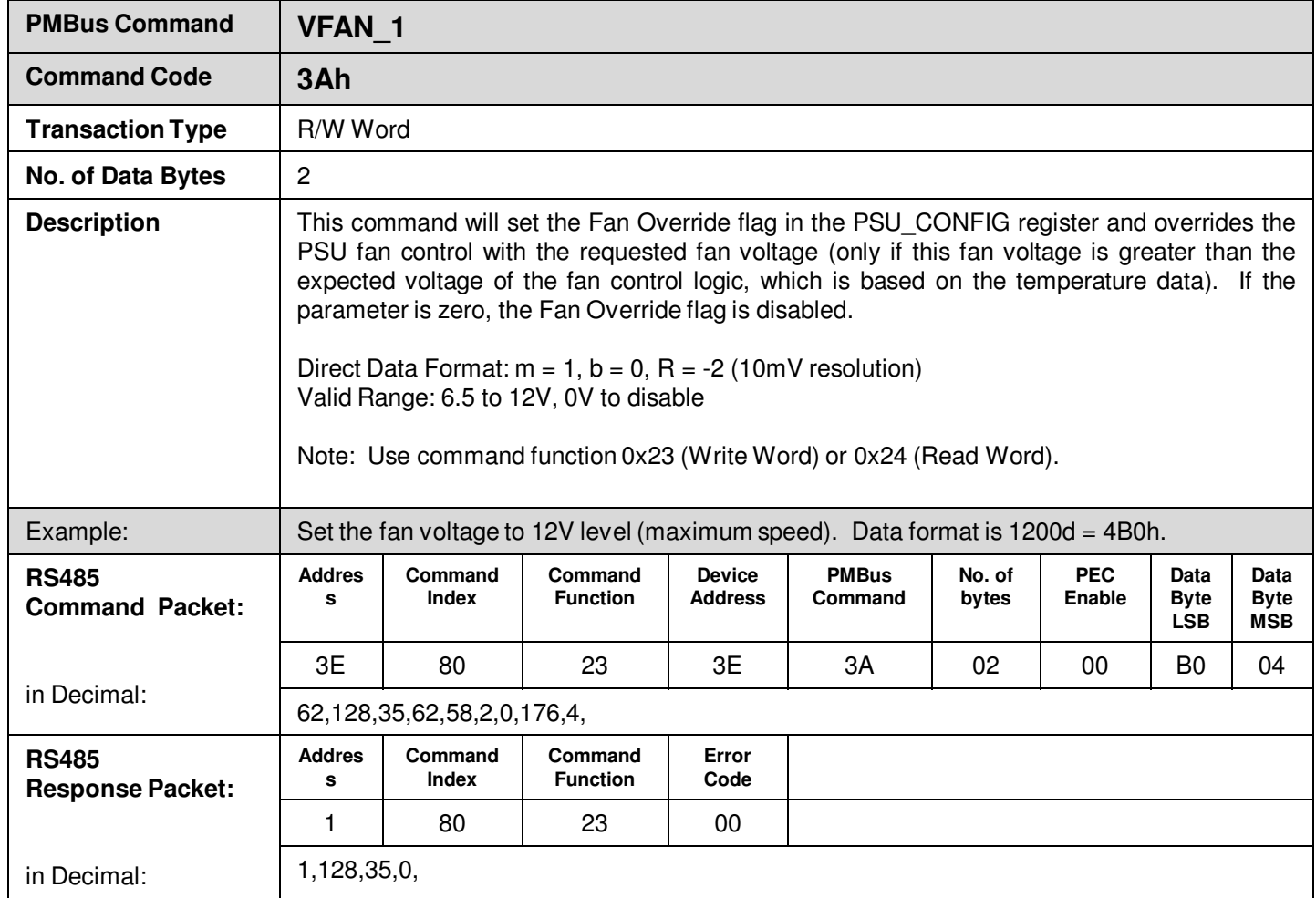

L.

 $\blacksquare$ 

E

Ě

## **Supported PMBus Standard Commands**

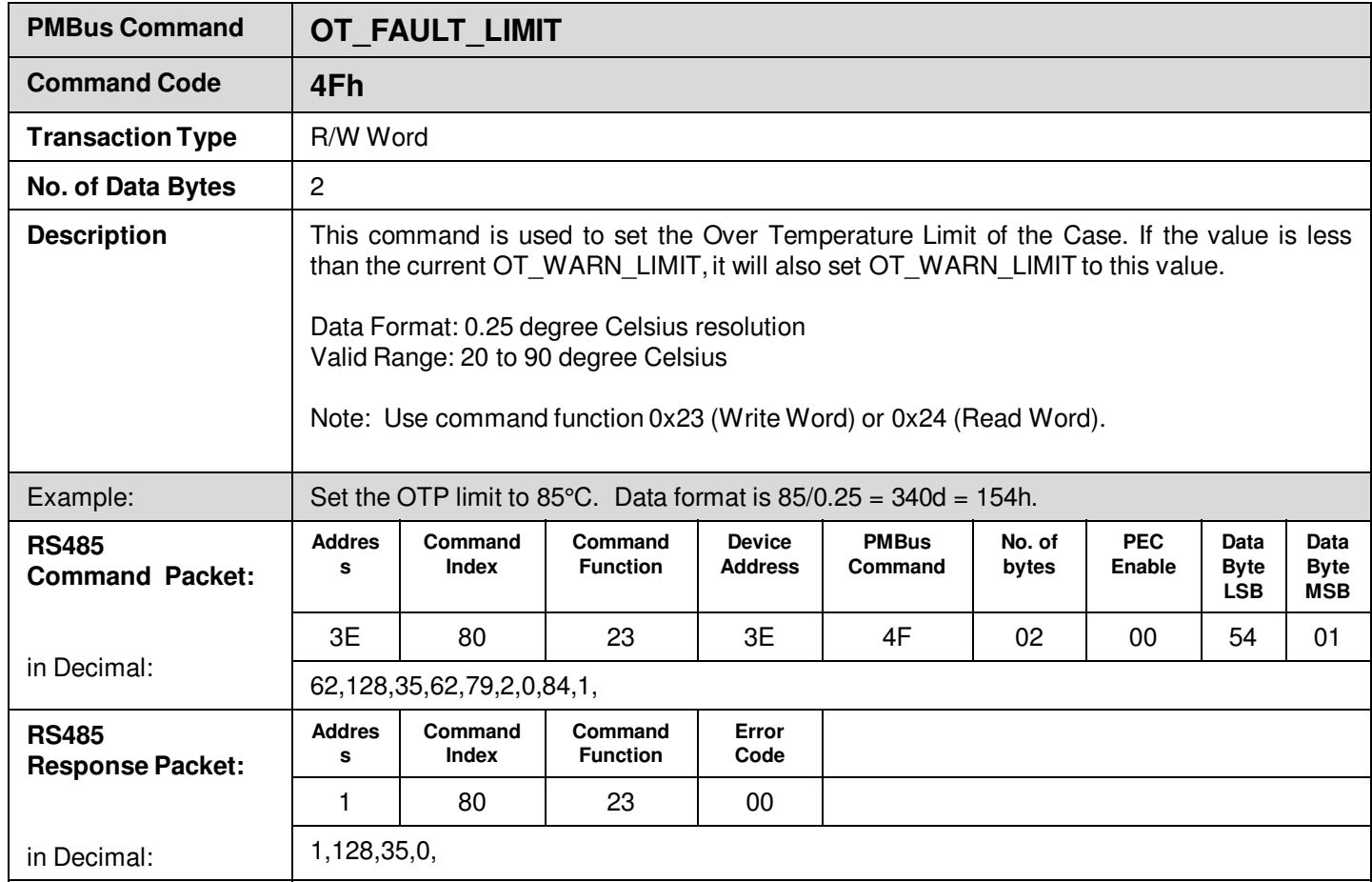

Ě

## **Supported PMBus Standard Commands**

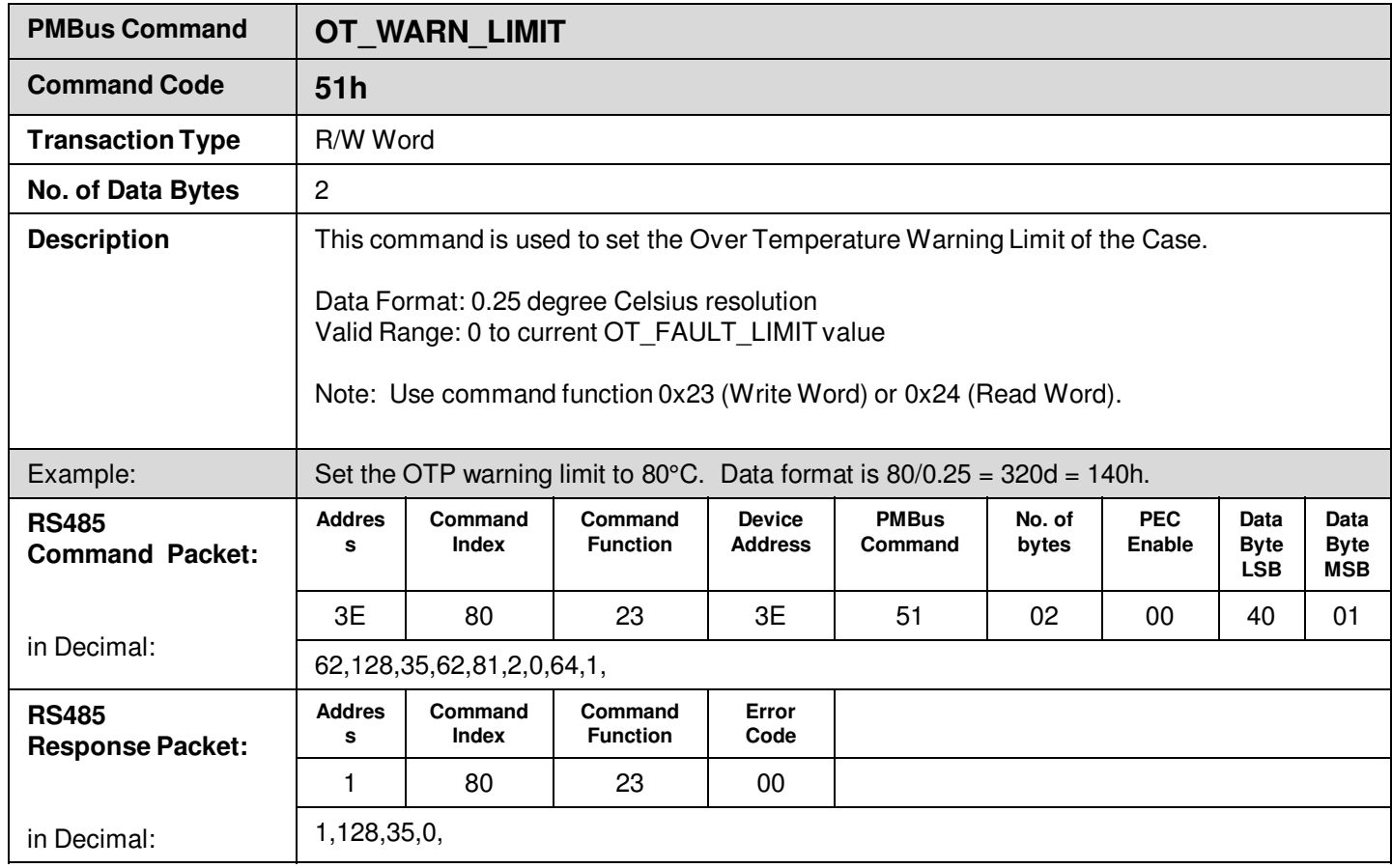

É

## **Supported PMBus Standard Commands**

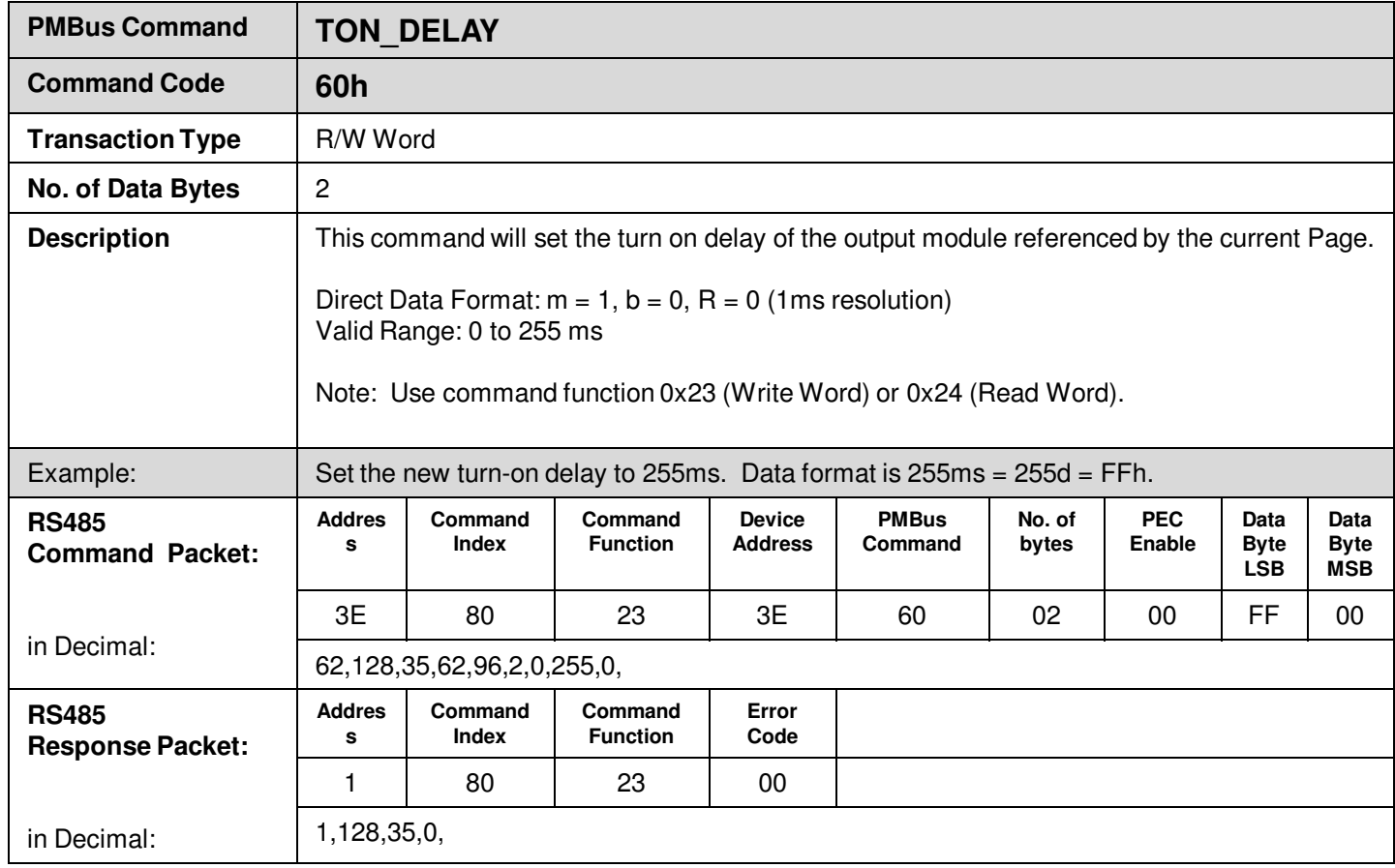

É

## **Supported PMBus Standard Commands**

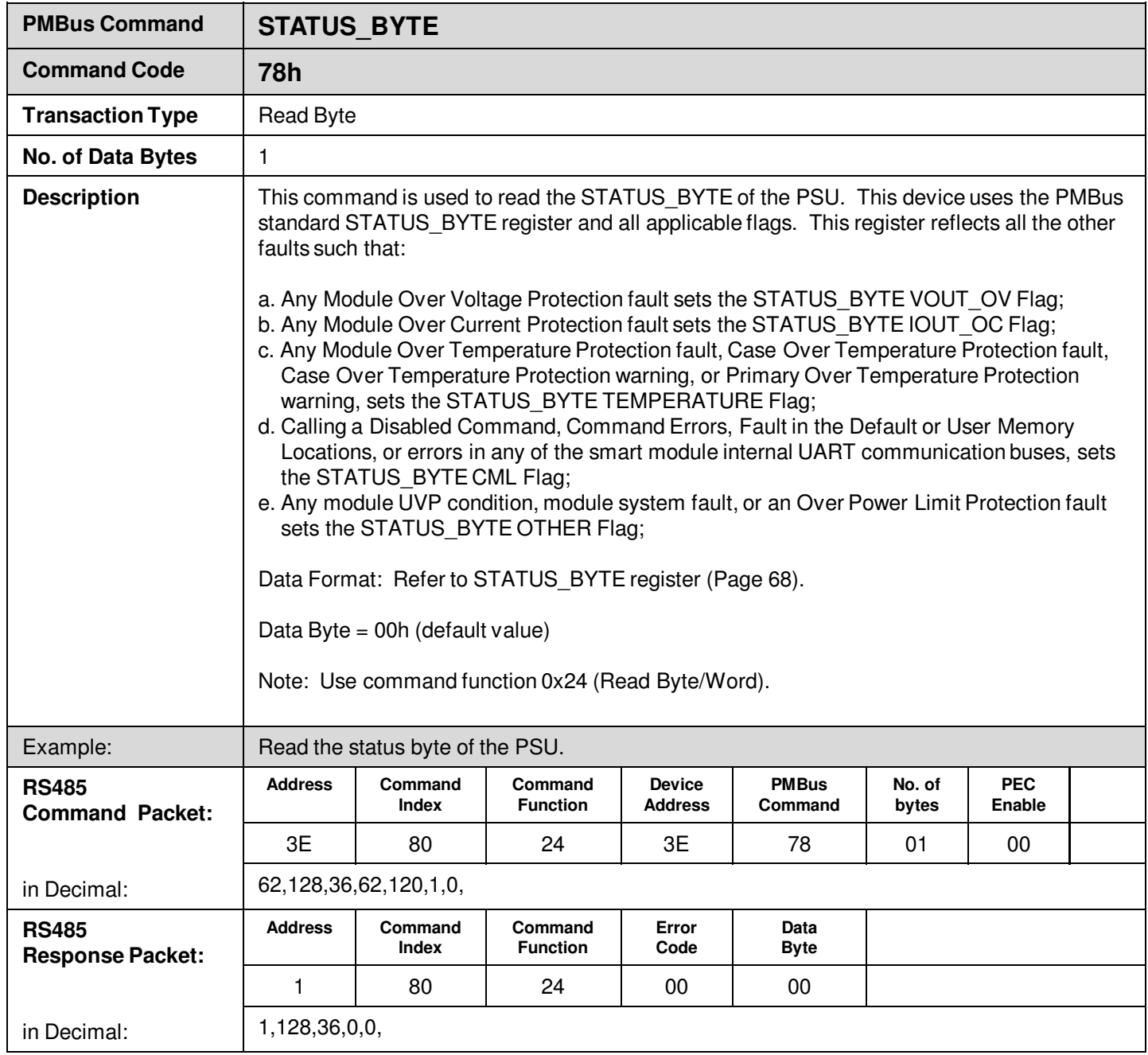

É

## **Supported PMBus Standard Commands**

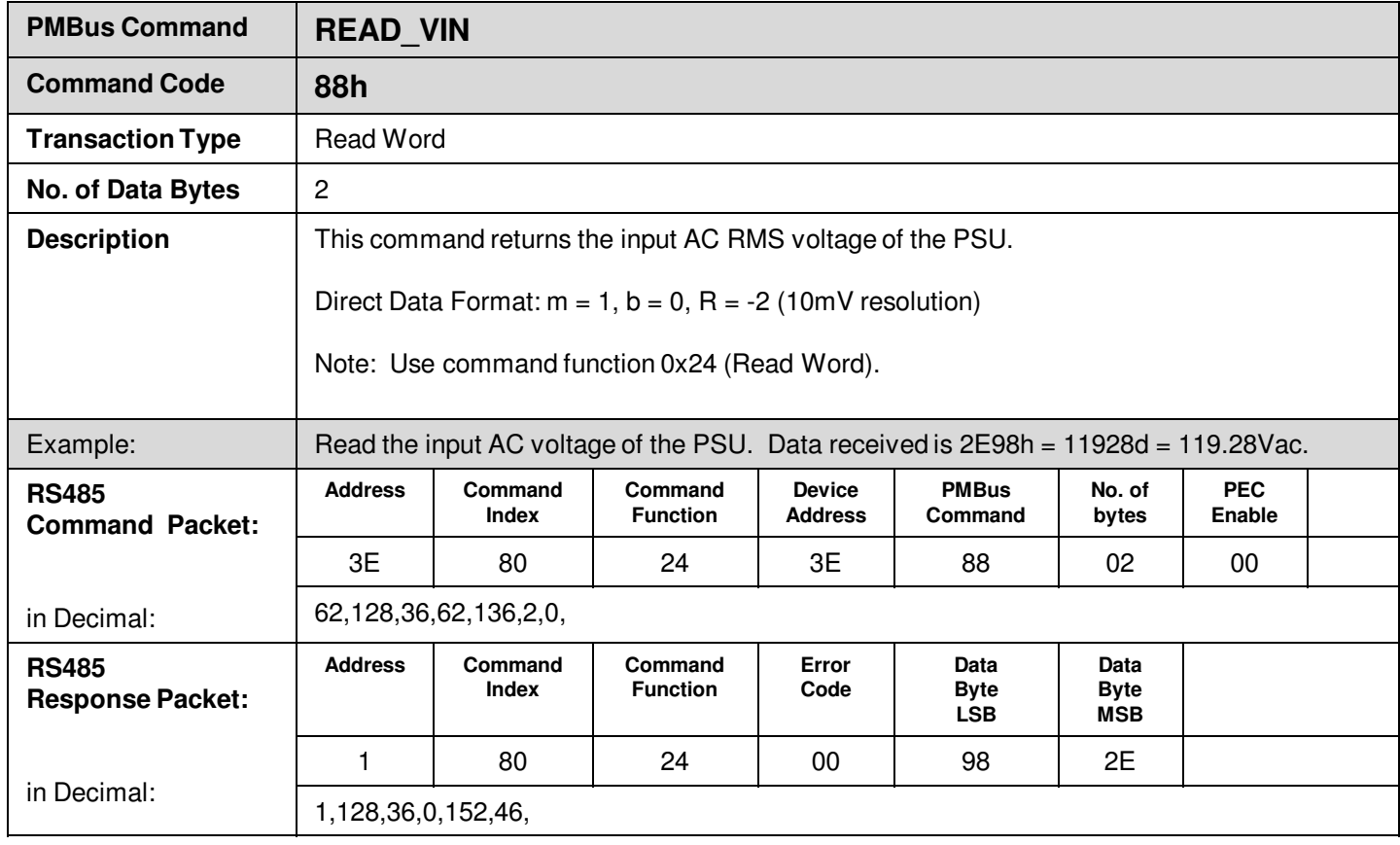

É

## **Supported PMBus Standard Commands**

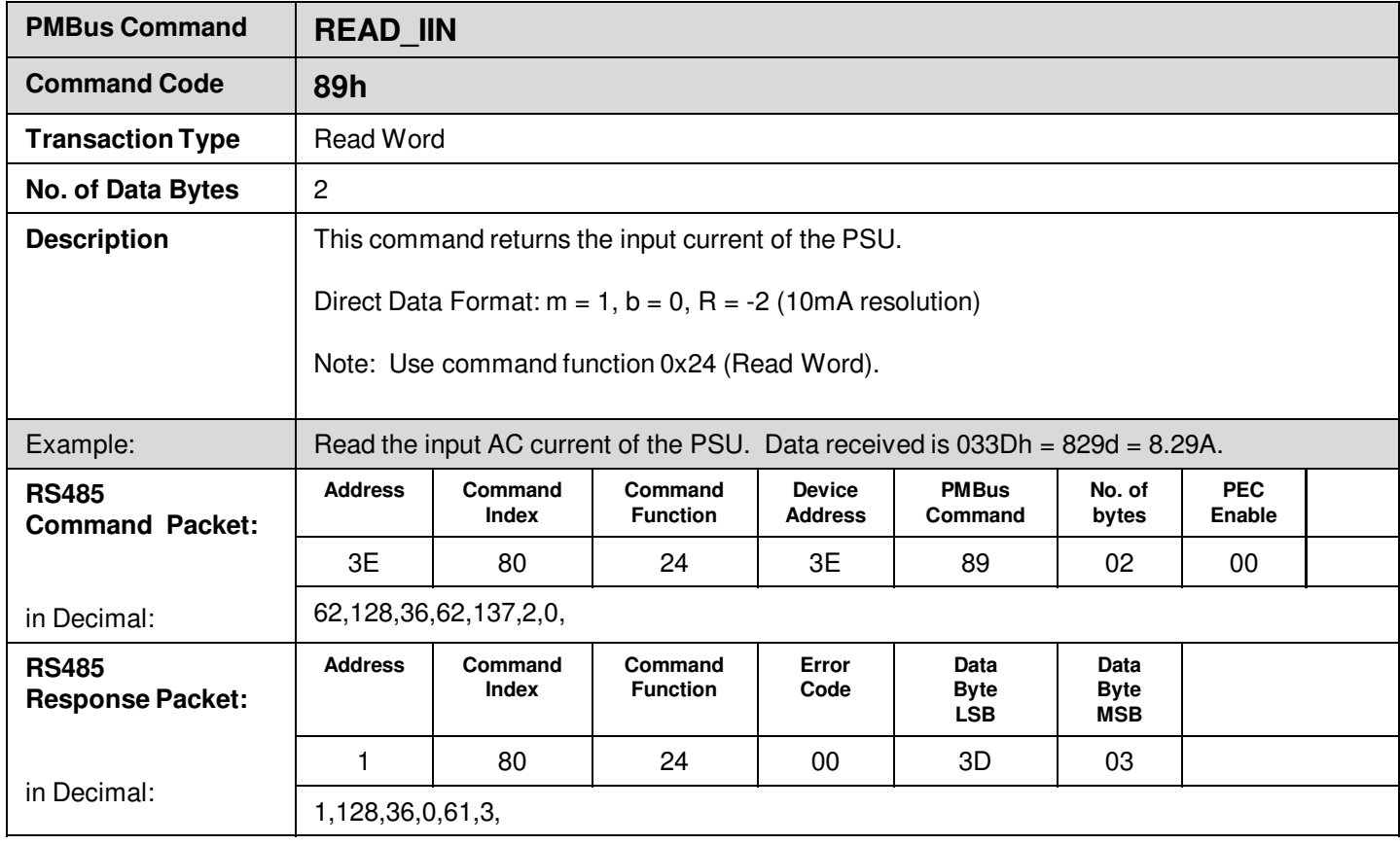

É

## **Supported PMBus Standard Commands**

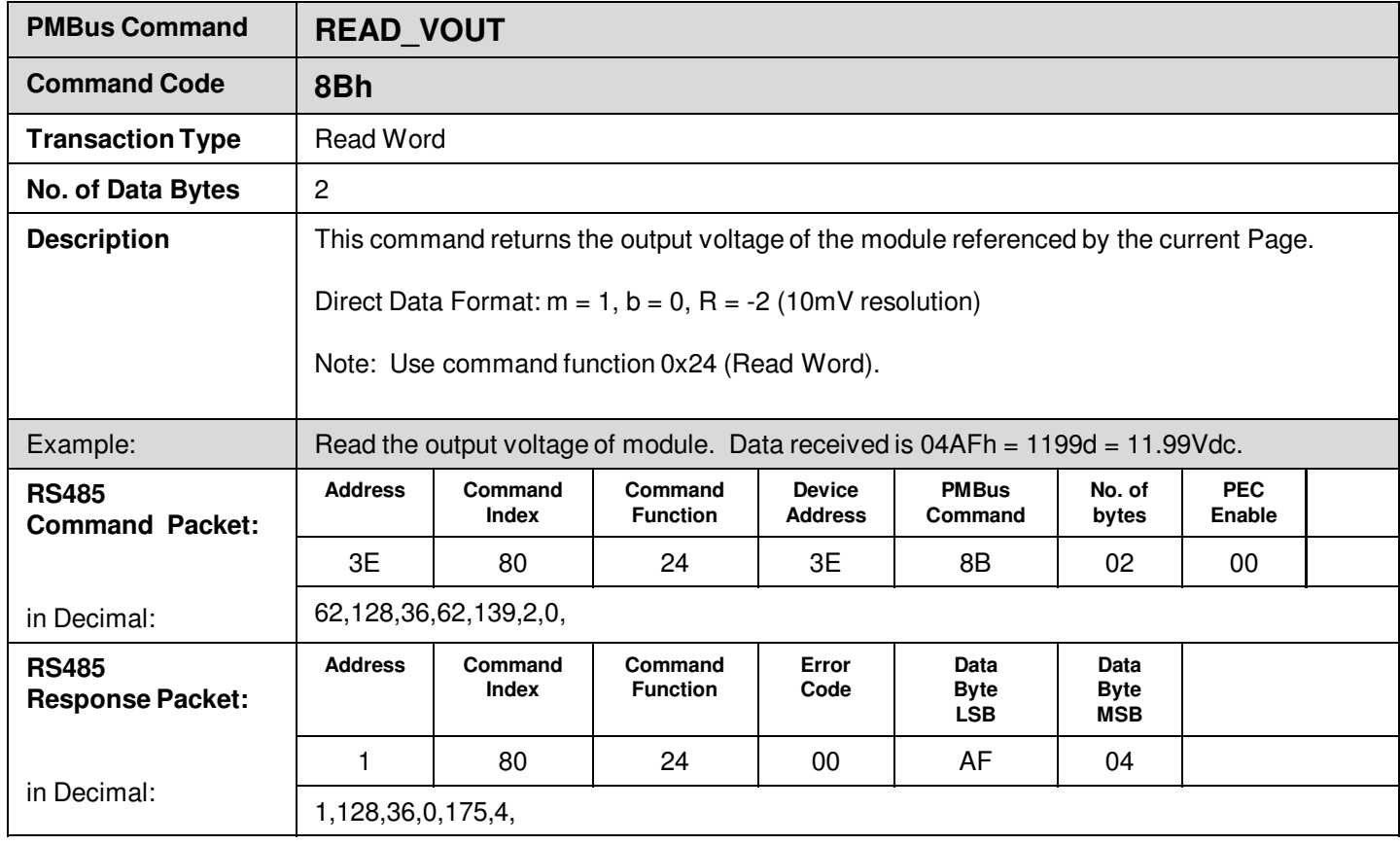

É

## **Supported PMBus Standard Commands**

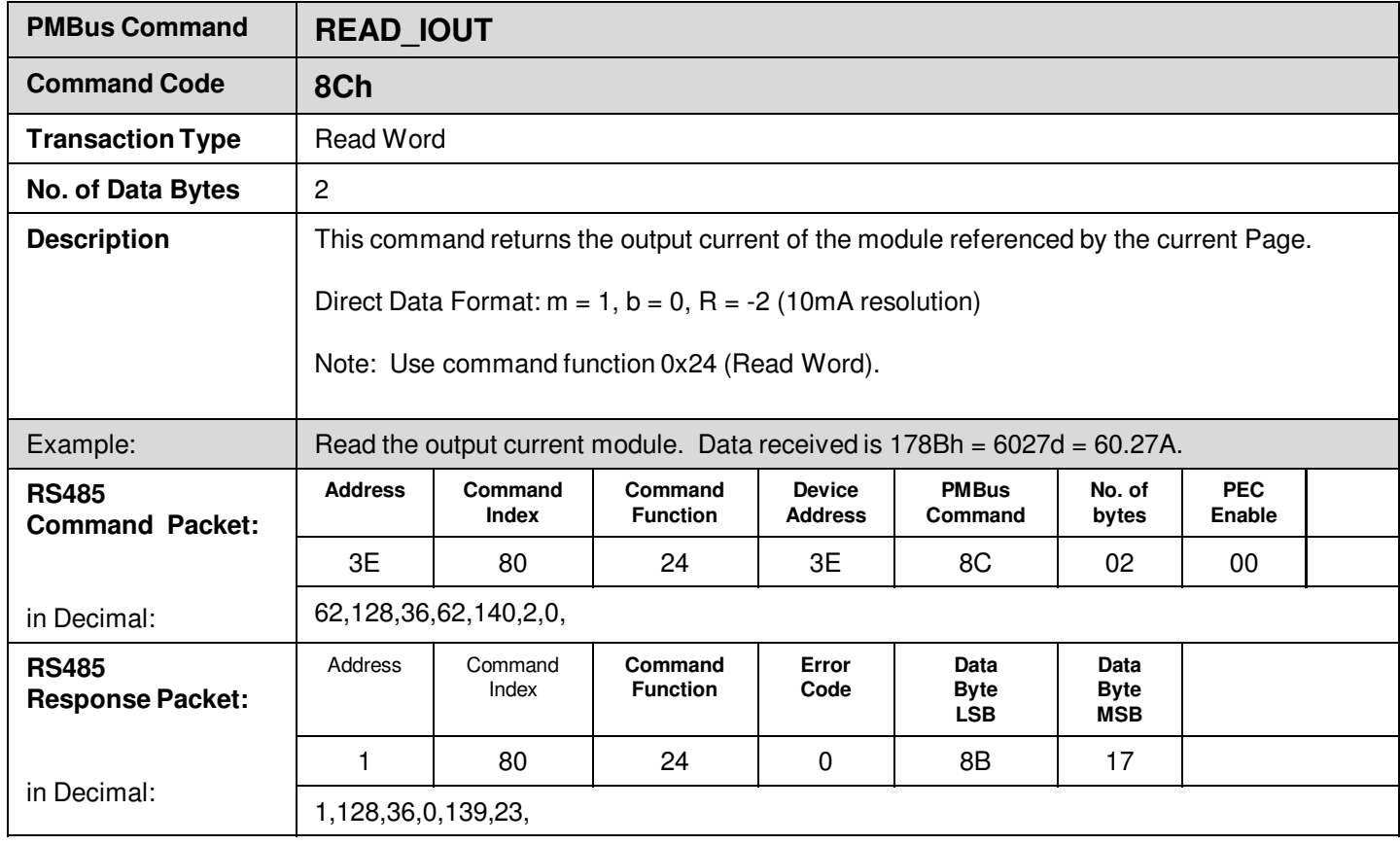

Ě

## **Supported PMBus Standard Commands**

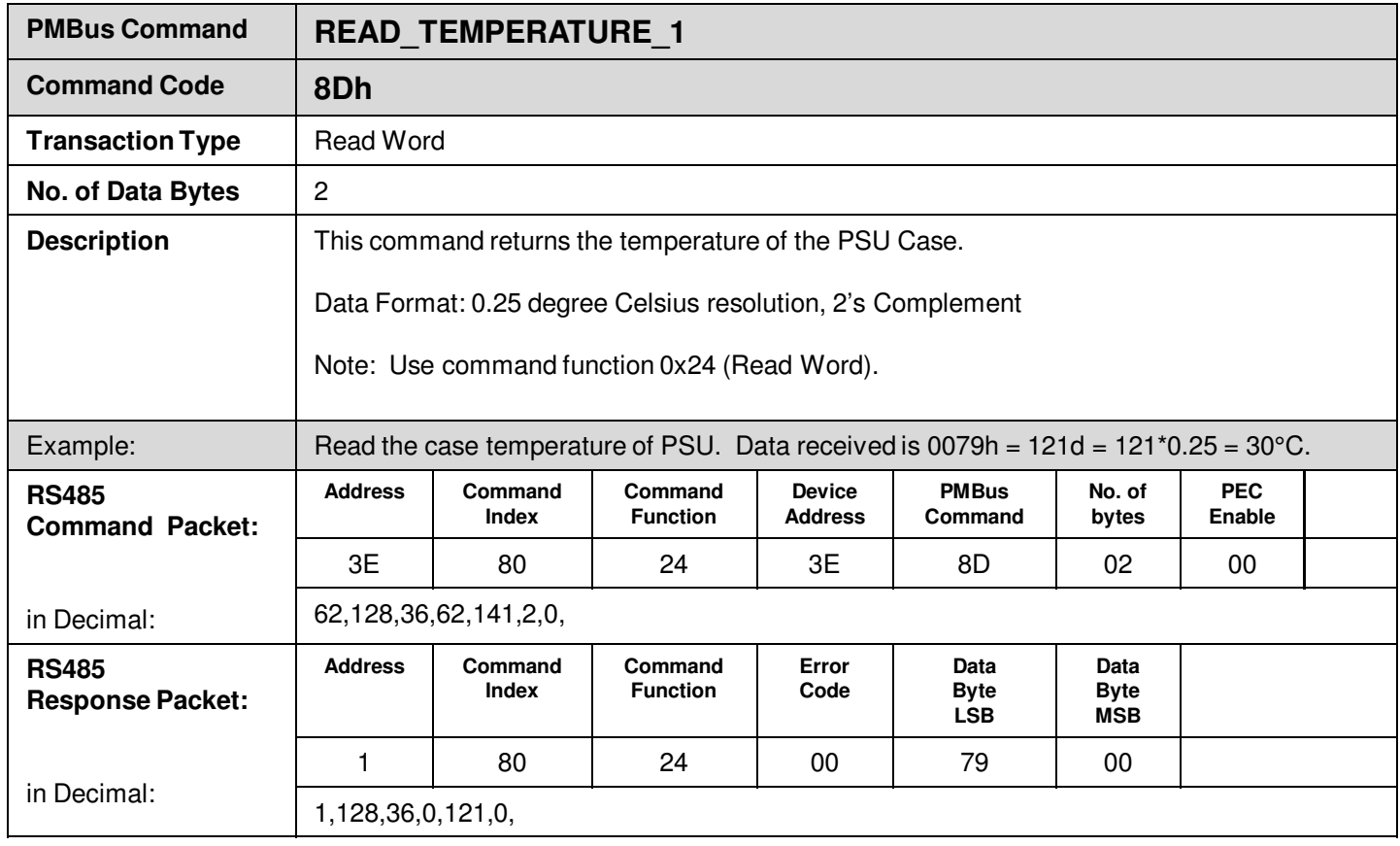

É

## **Supported PMBus Standard Commands**

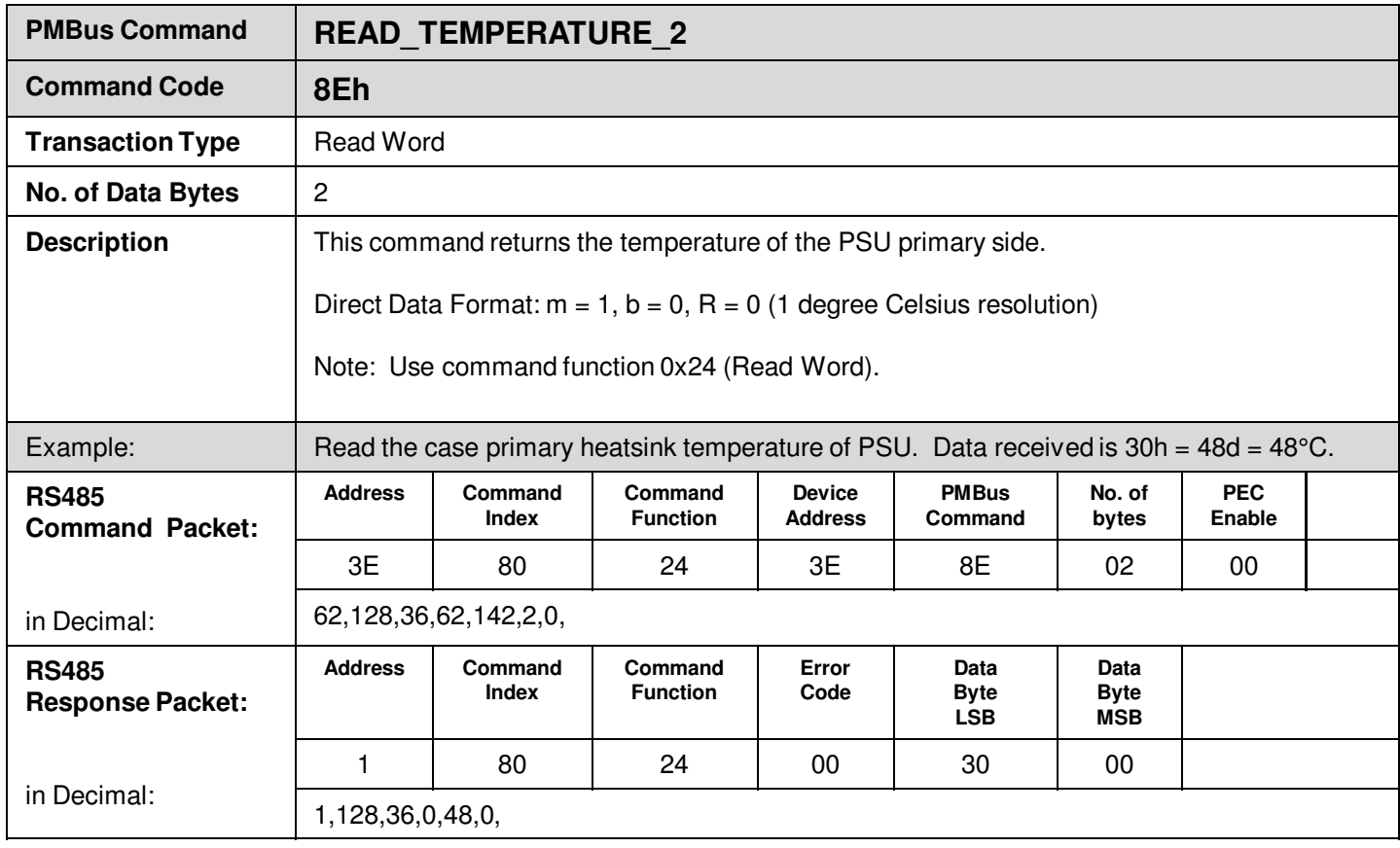

Ě

## **Supported PMBus Standard Commands**

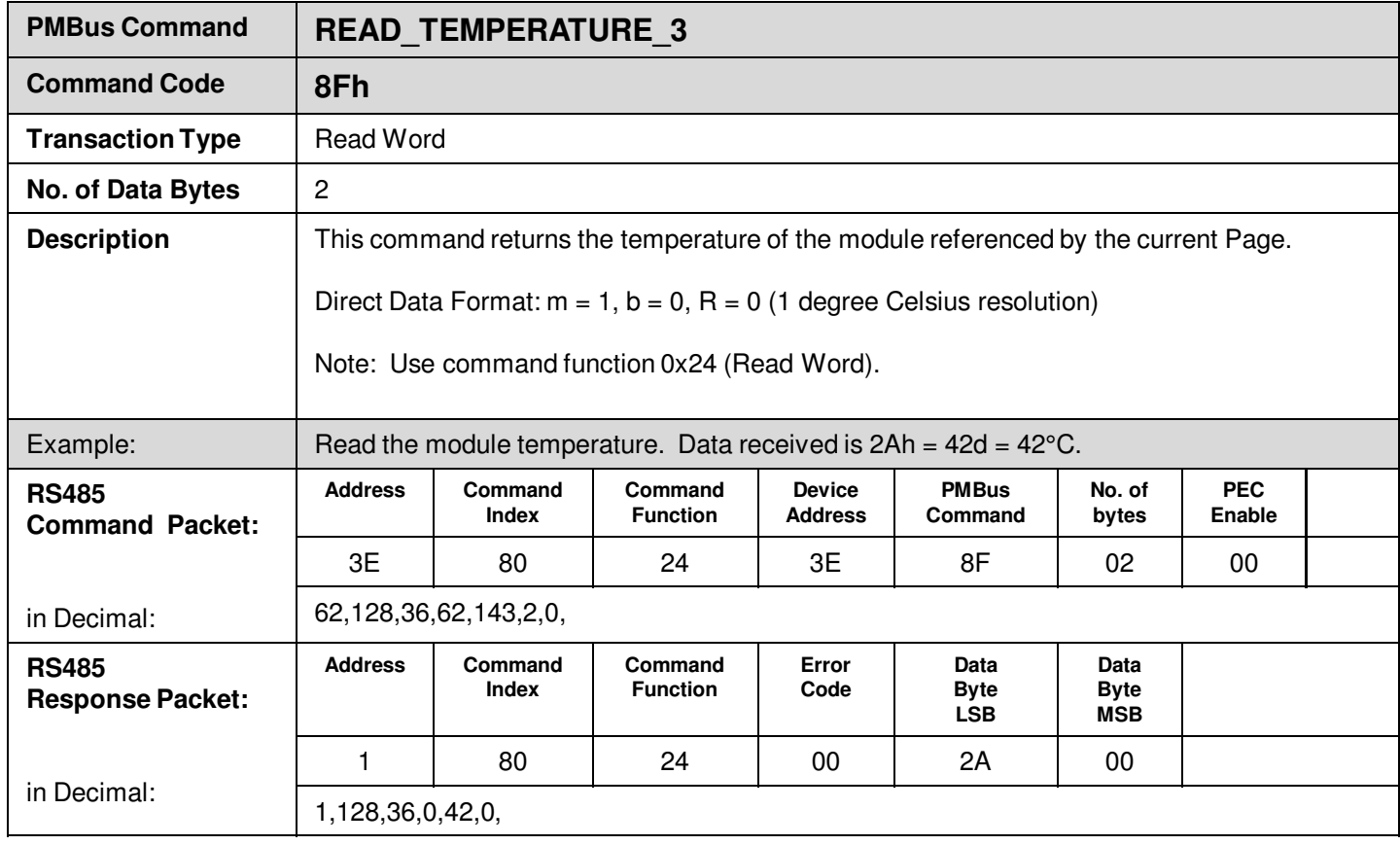

É

## **Supported PMBus Standard Commands**

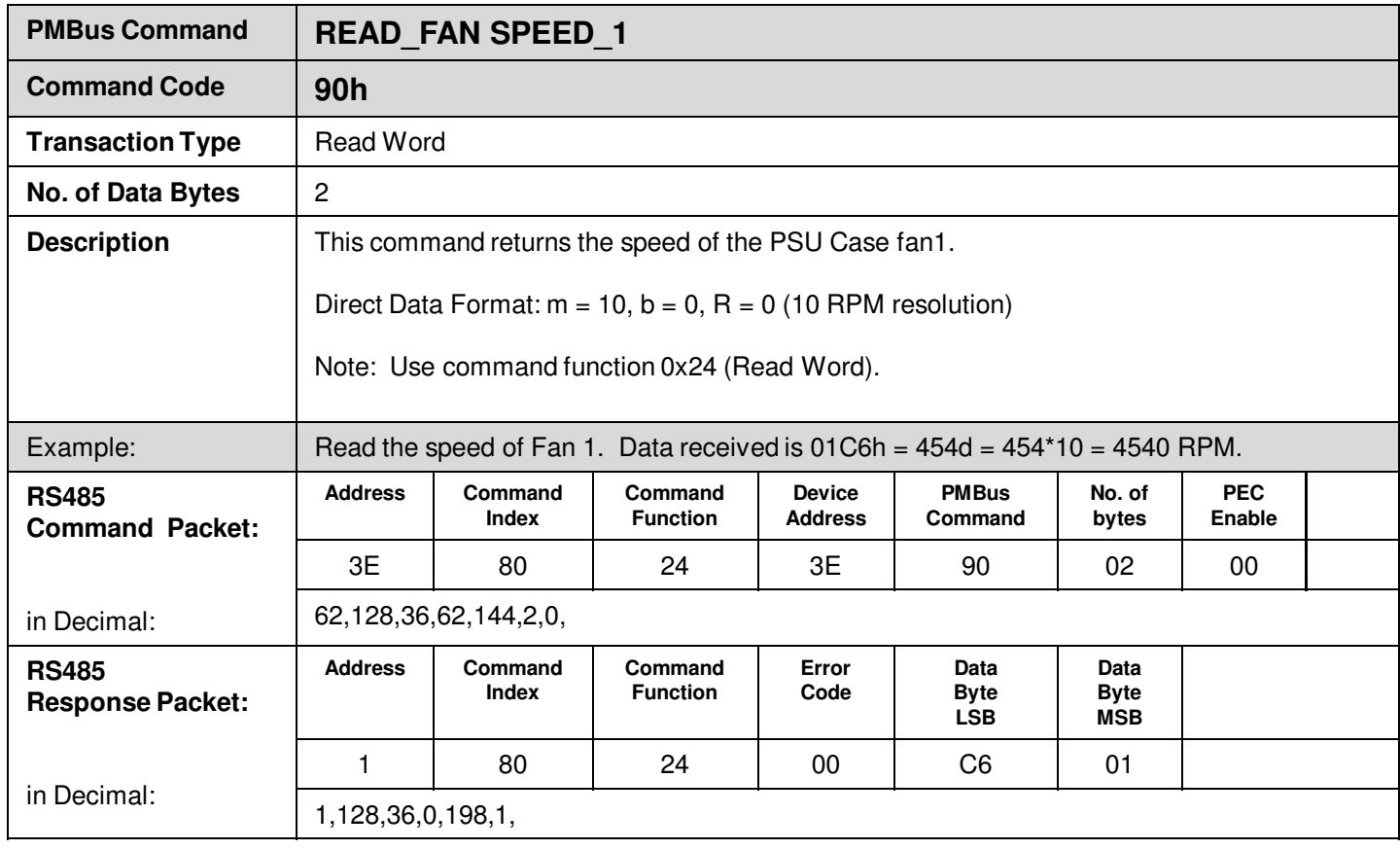

Ě

## **Supported PMBus Standard Commands**

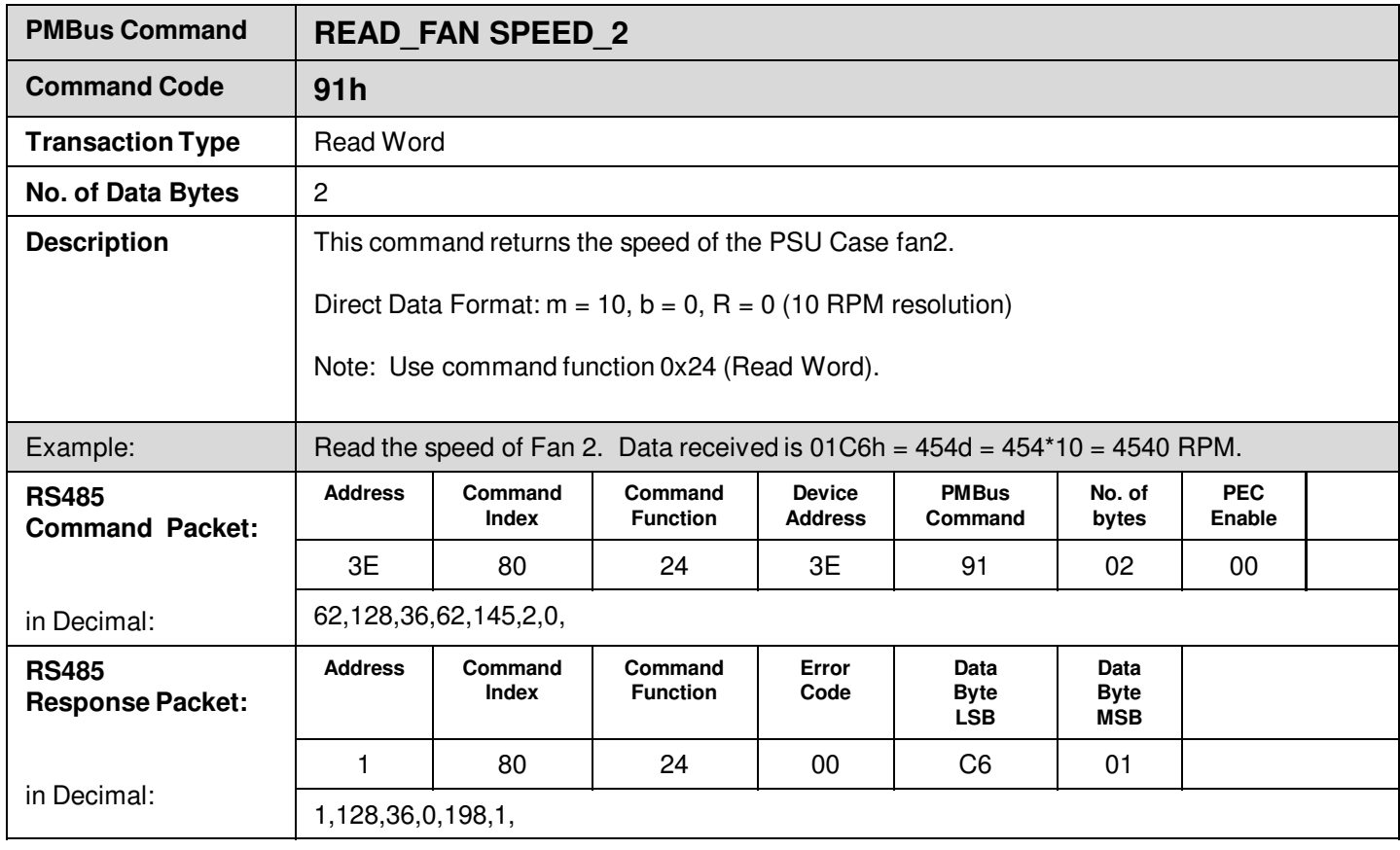

Ě

## **Supported PMBus Standard Commands**

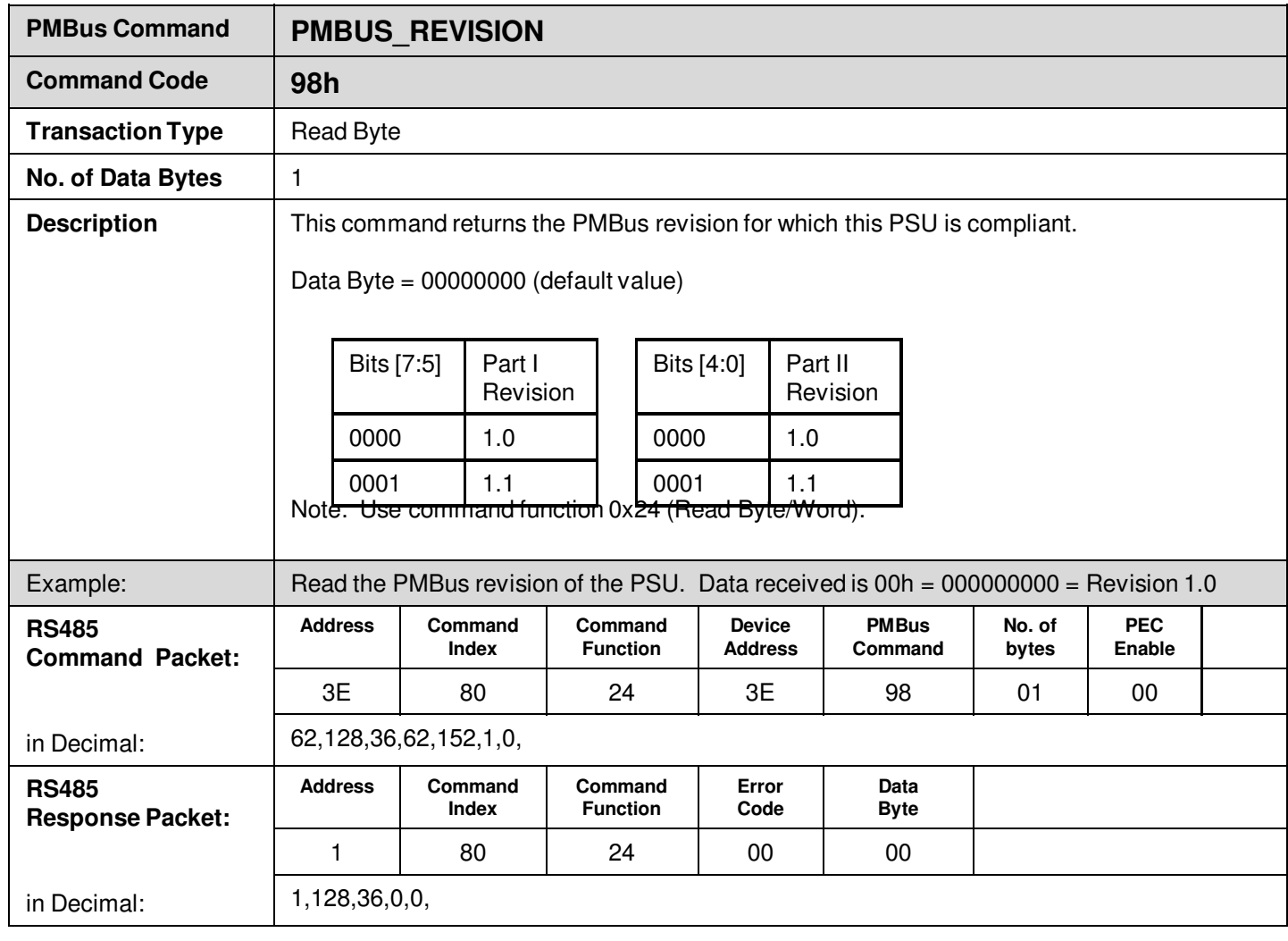

# **9.8 Supported Manufacturer Specific Commands**

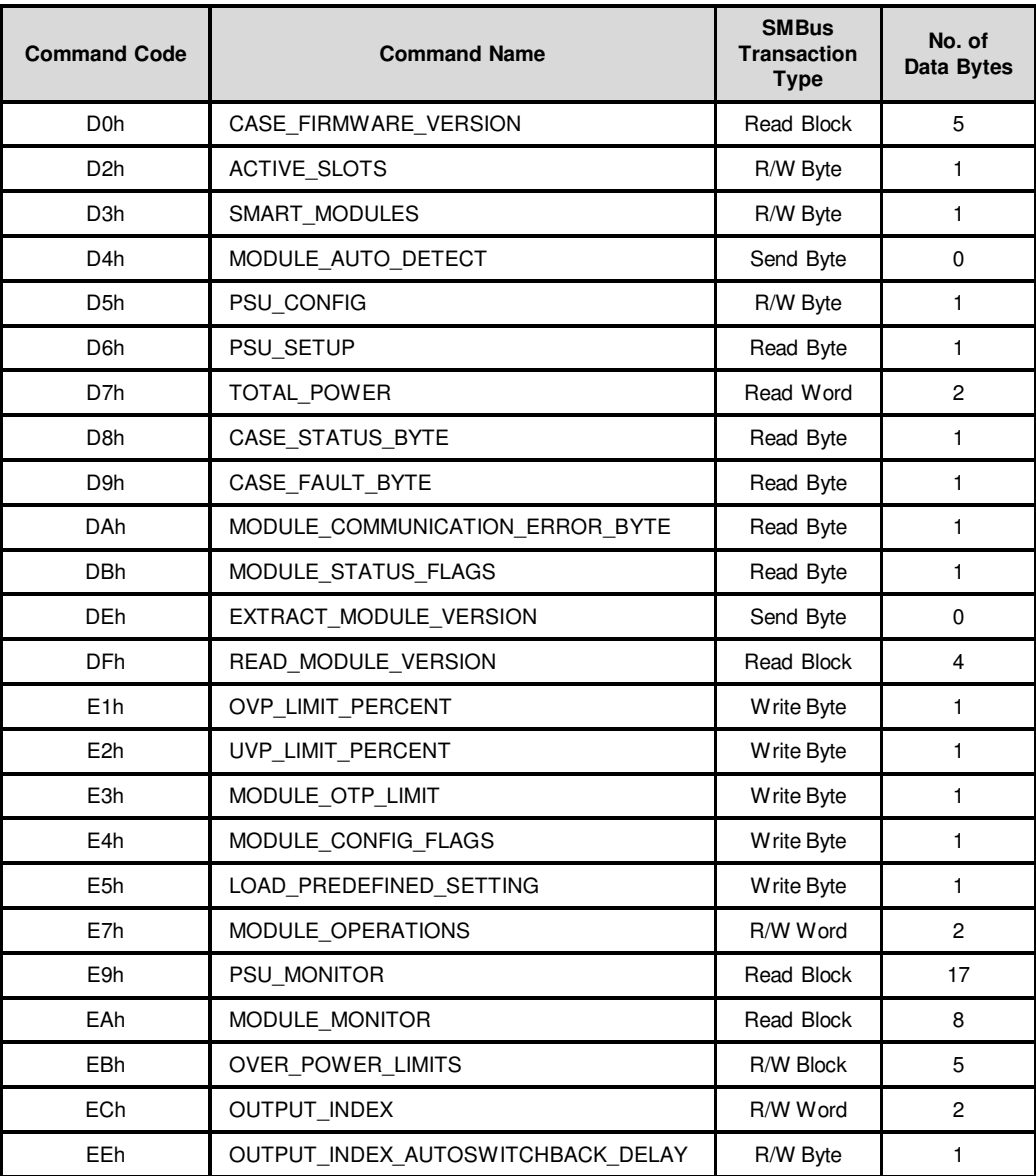

L

Table 32. Summary of Manufacturer Specific Commands

**Technical Reference Note**

Rev.06.19.15\_#1.1 CAN\_RS485 Page 107

## **Manufacturer Specific Commands**

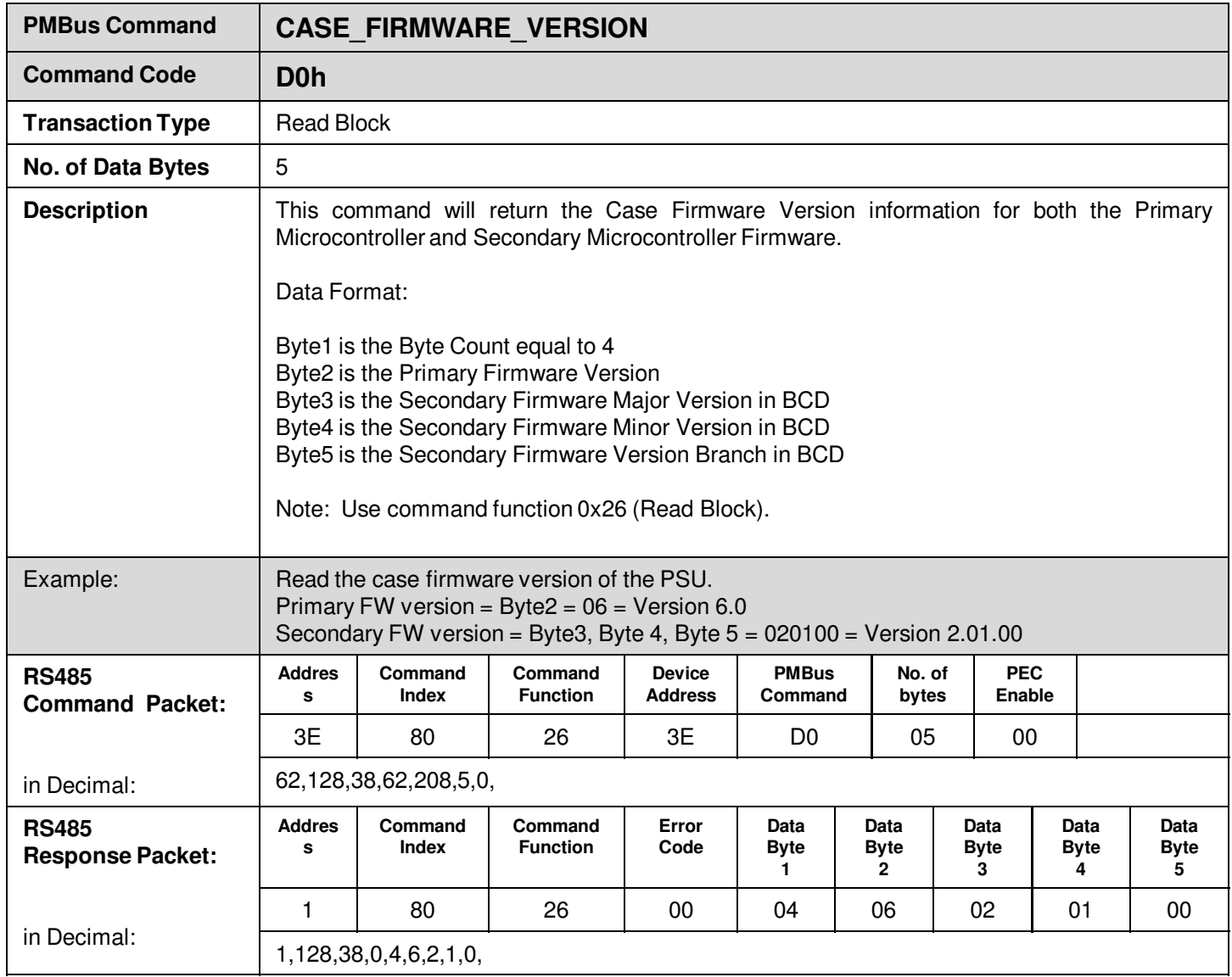

L.

'n,

É

## **Manufacturer Specific Commands**

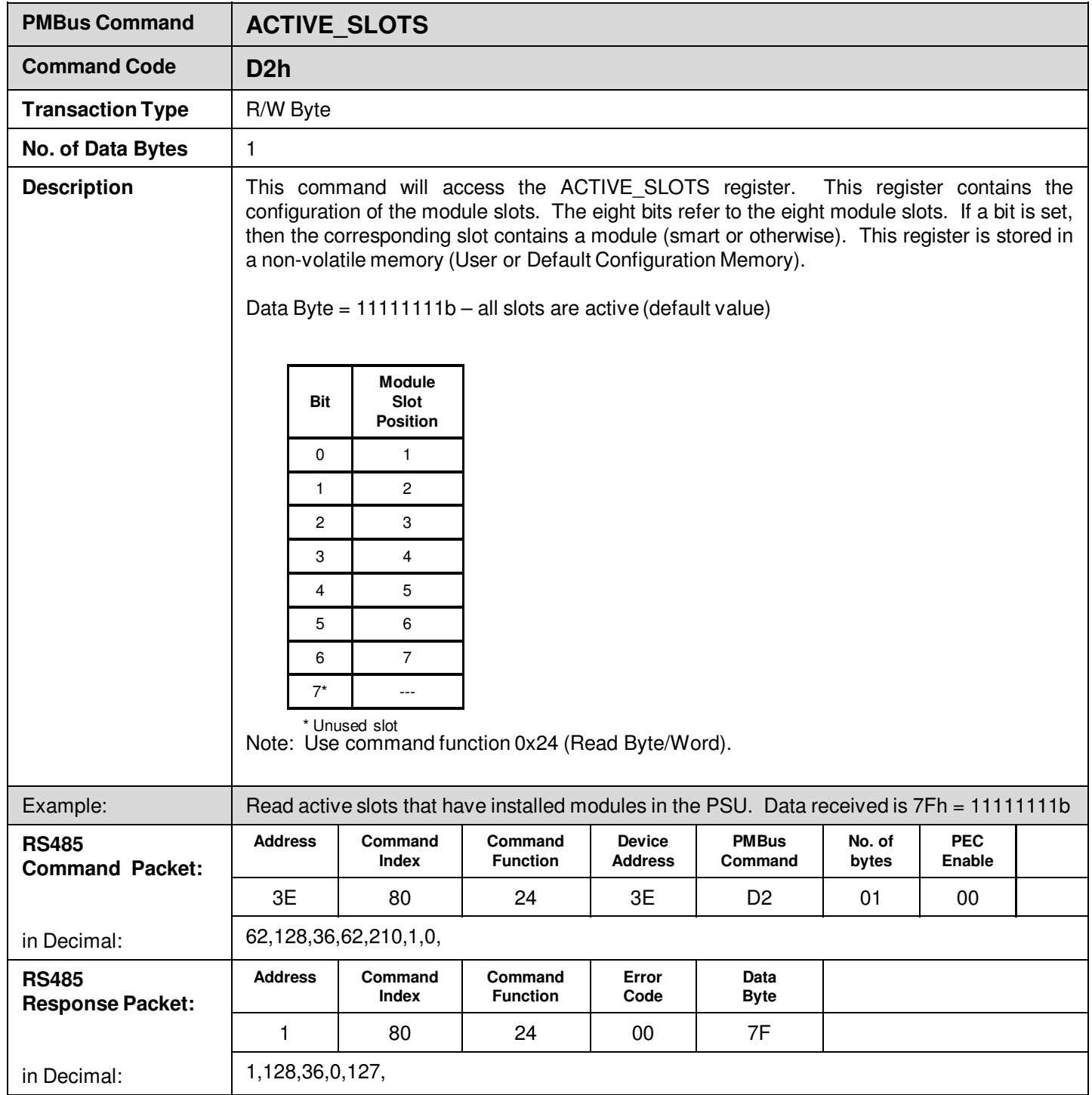

L.

¥

Ĩ.
## **Manufacturer Specific Commands**

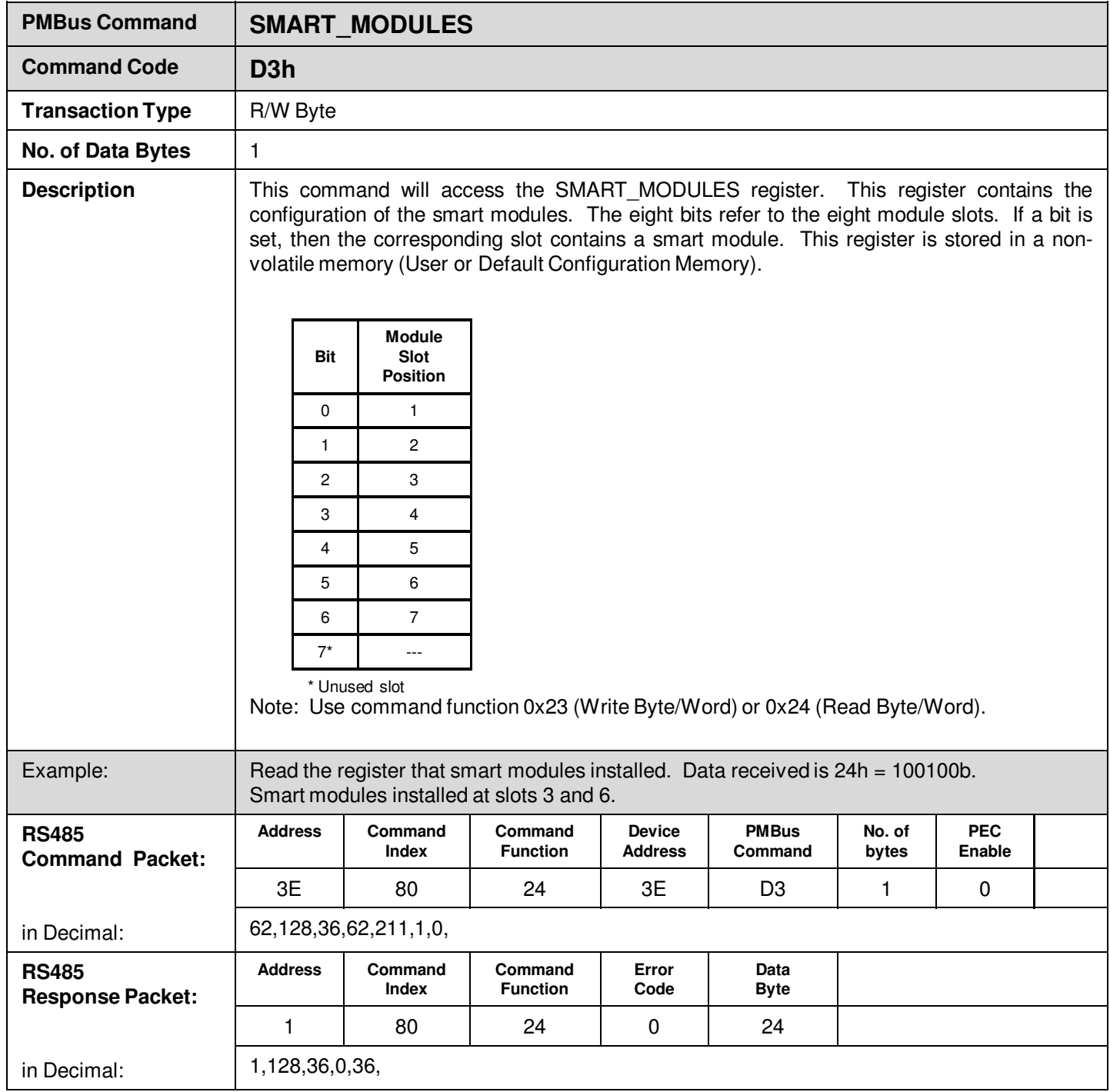

L.

¥

## **Manufacturer Specific Commands**

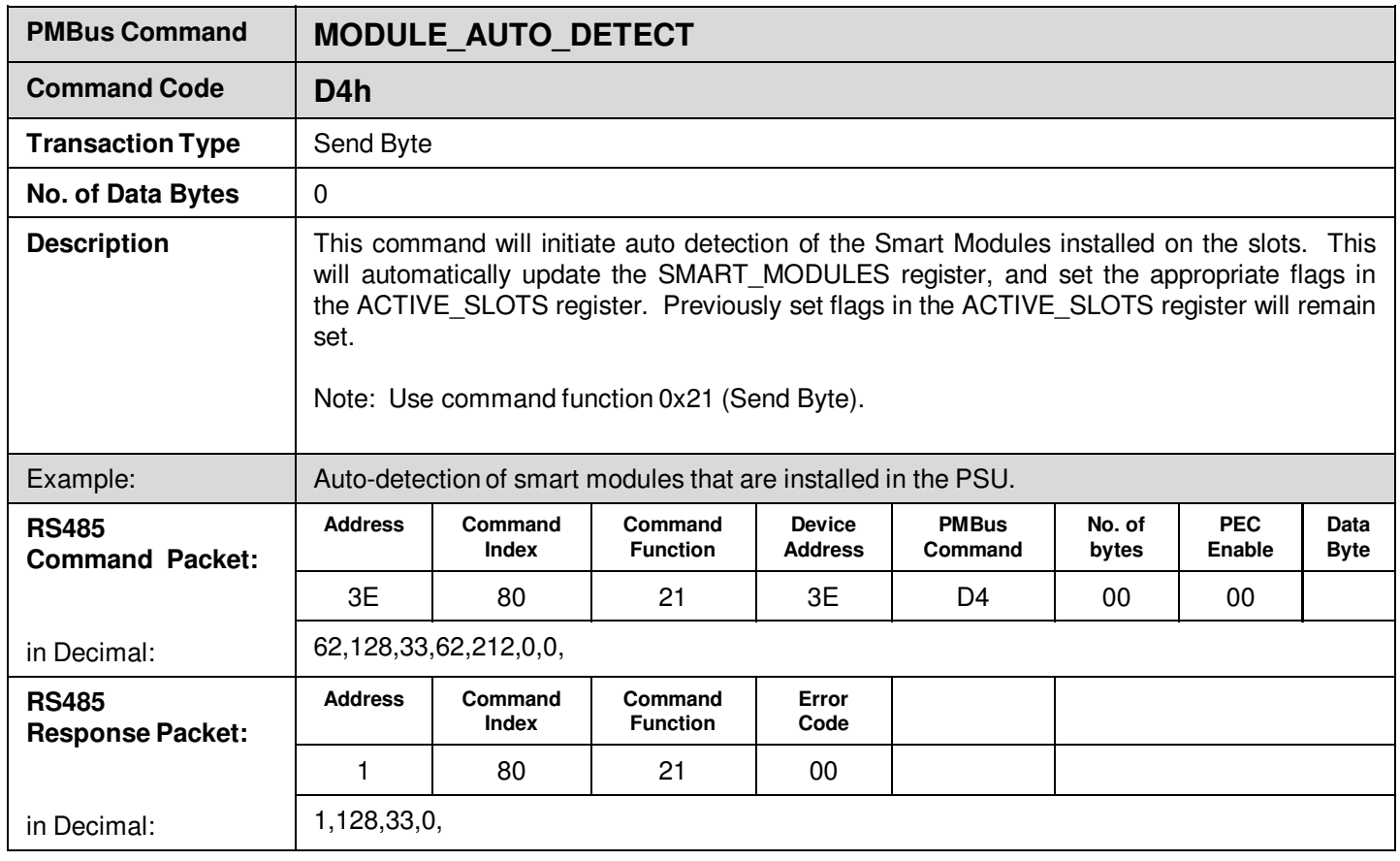

L.

H

## **Manufacturer Specific Commands**

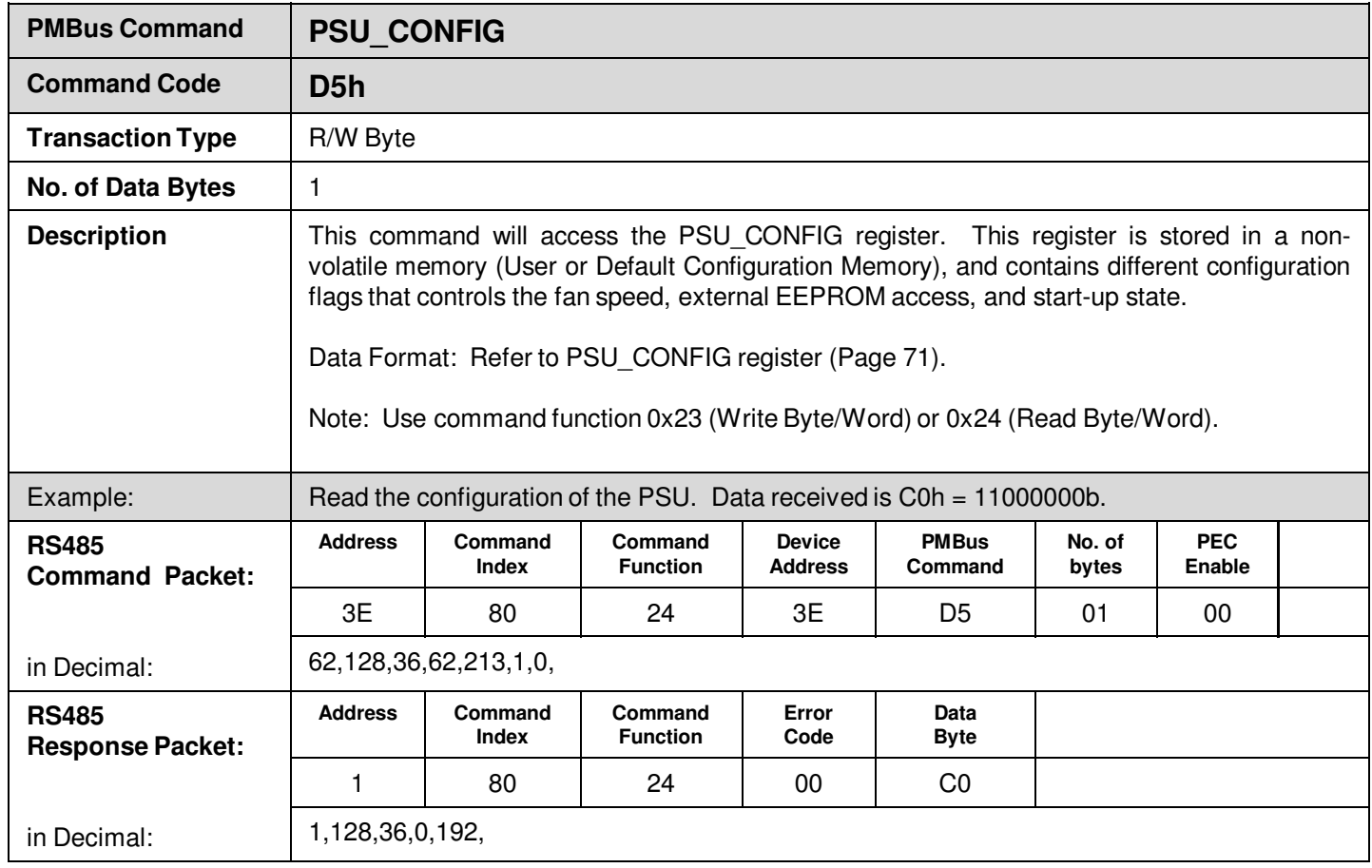

L.

'n,

## **Manufacturer Specific Commands**

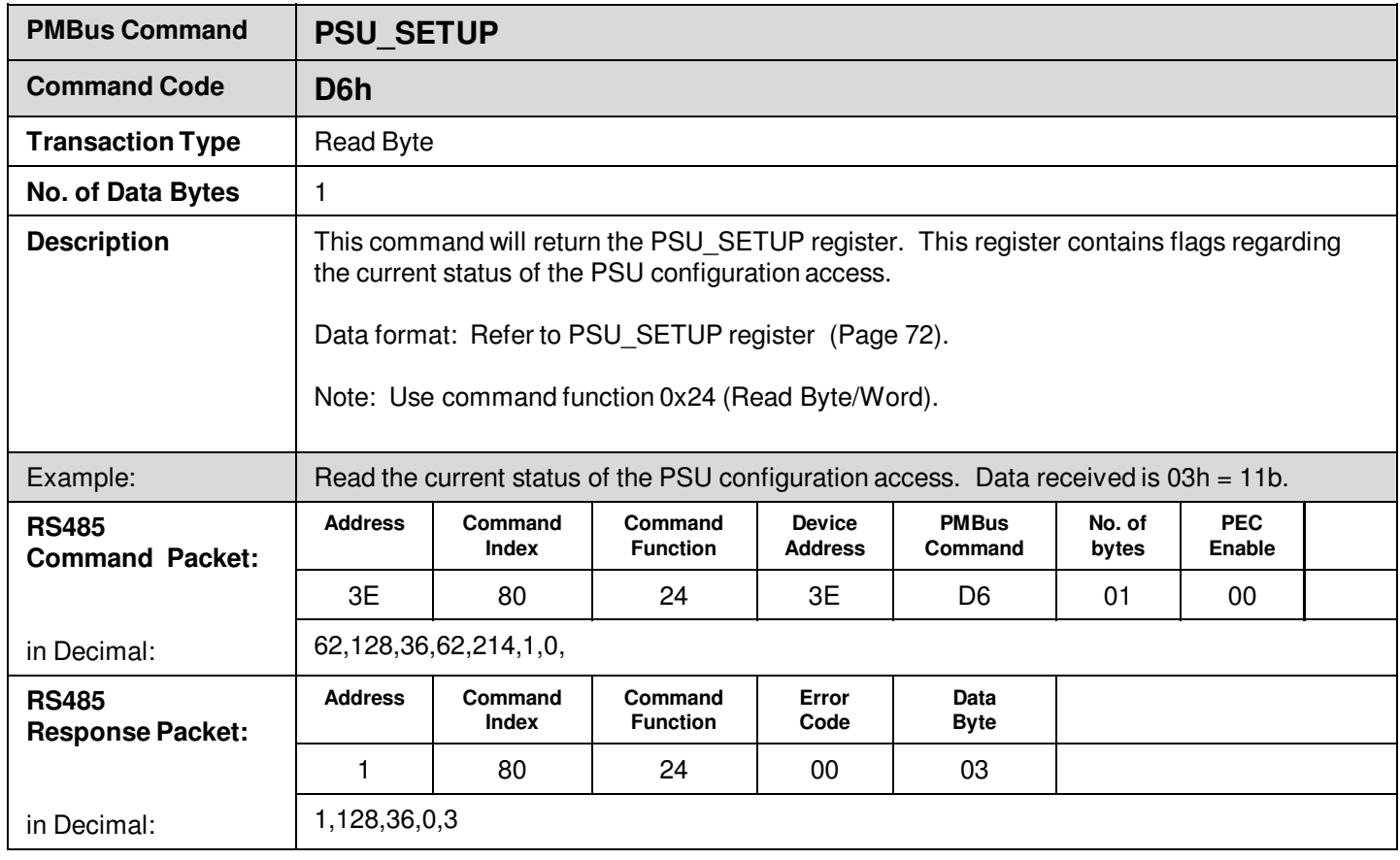

L.

H

## **Manufacturer Specific Commands**

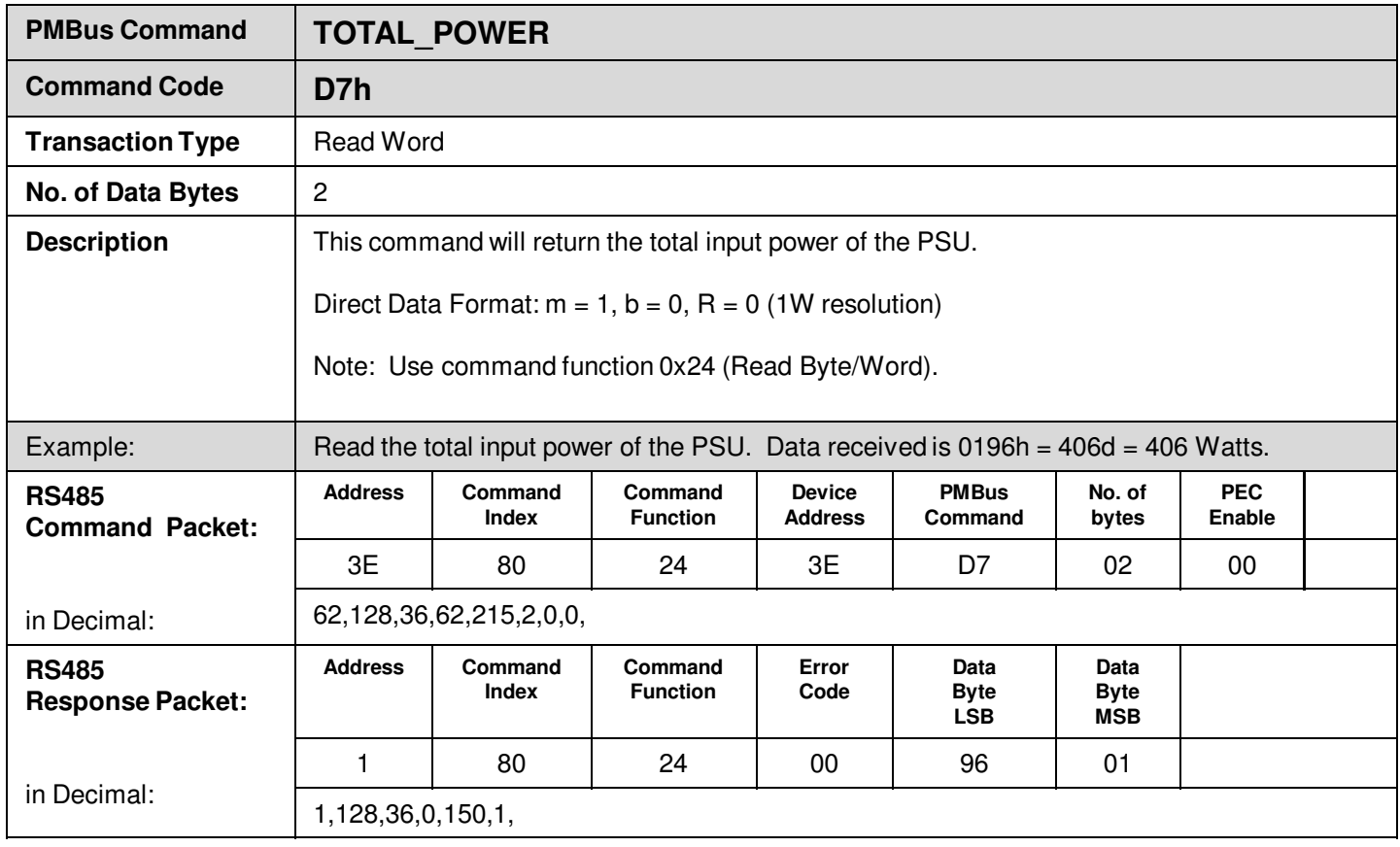

L.

H

## **Manufacturer Specific Commands**

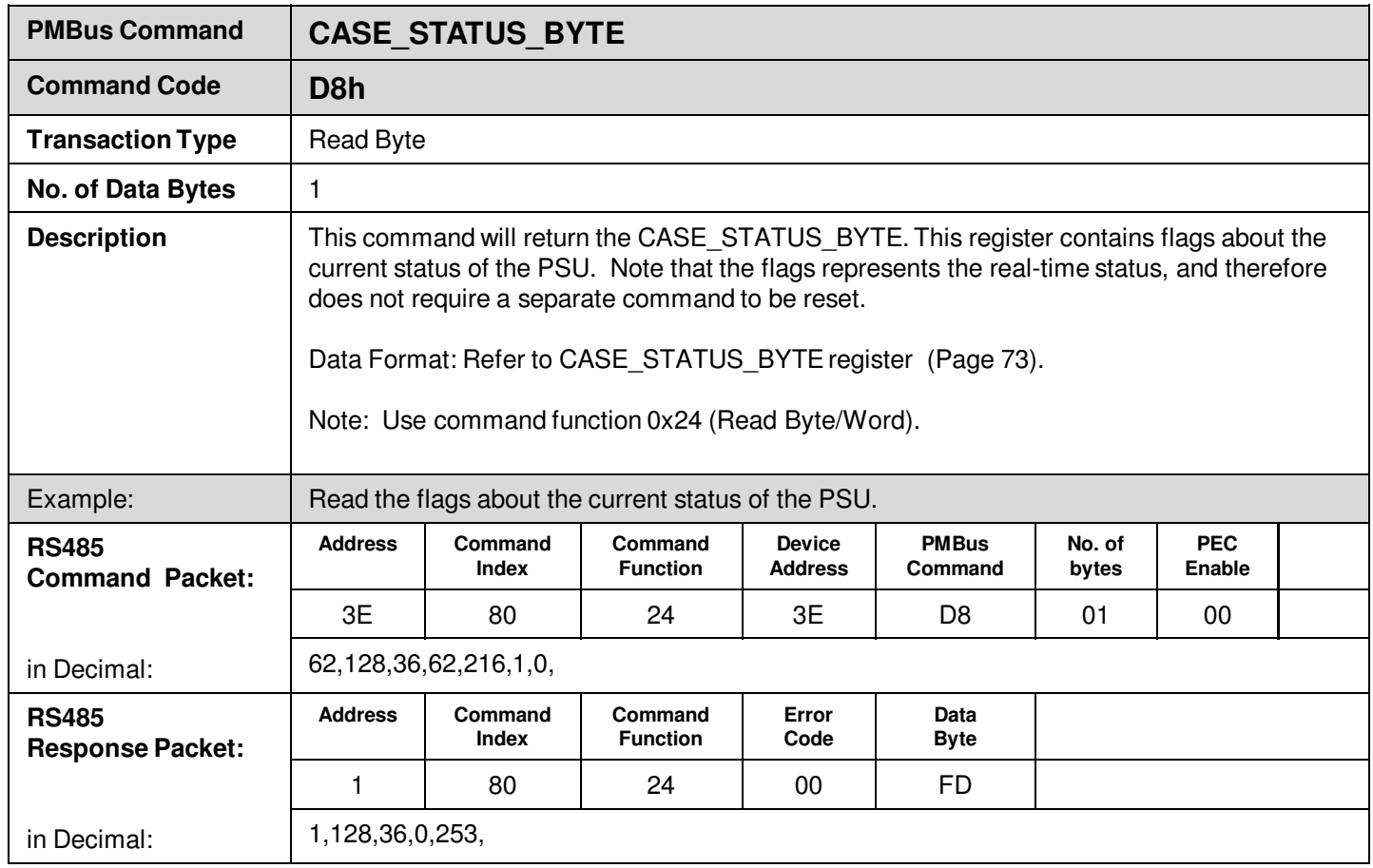

L.

H

## **Manufacturer Specific Commands**

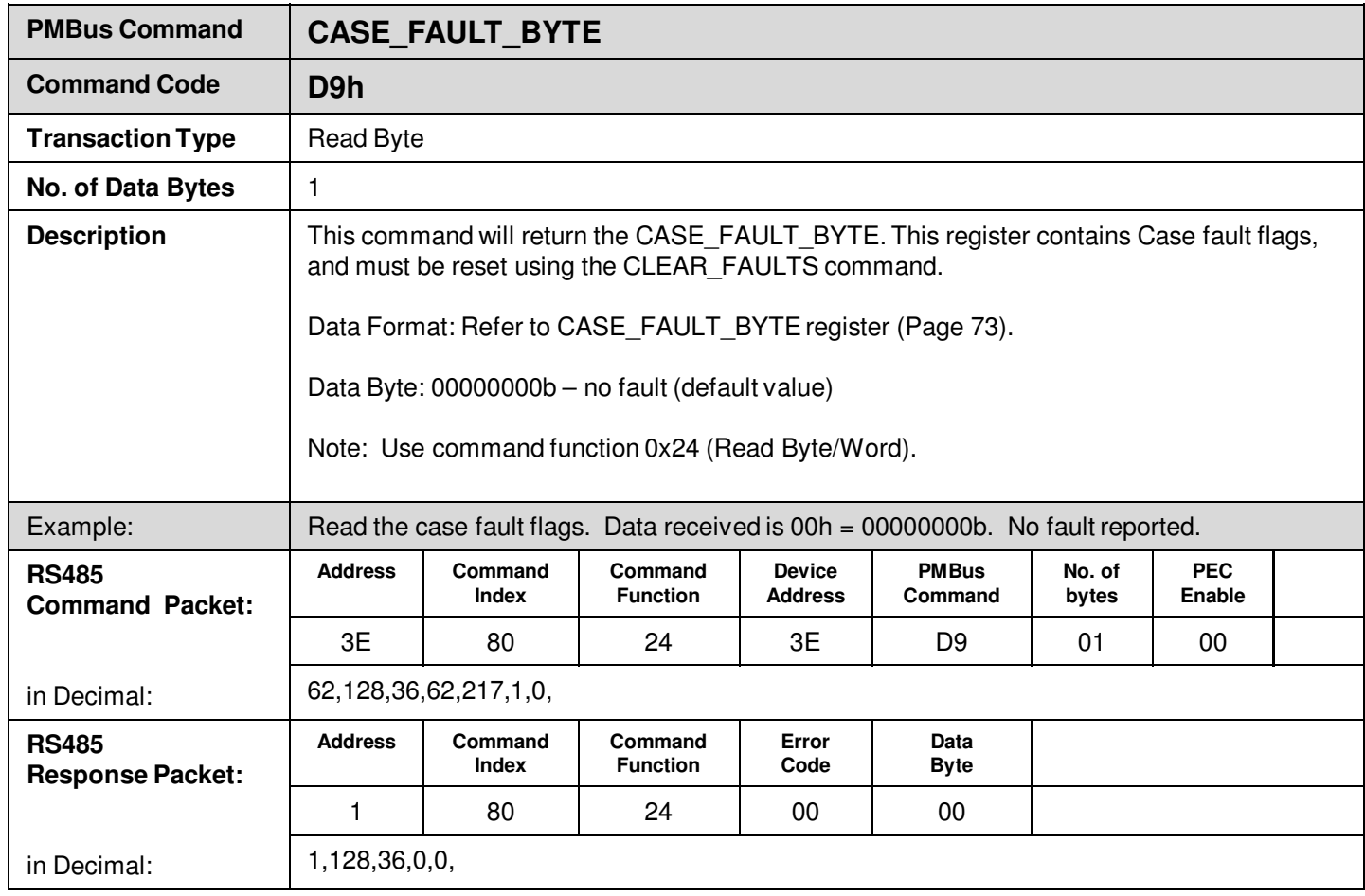

L.

H

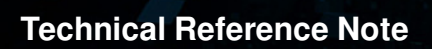

## **Manufacturer Specific Commands**

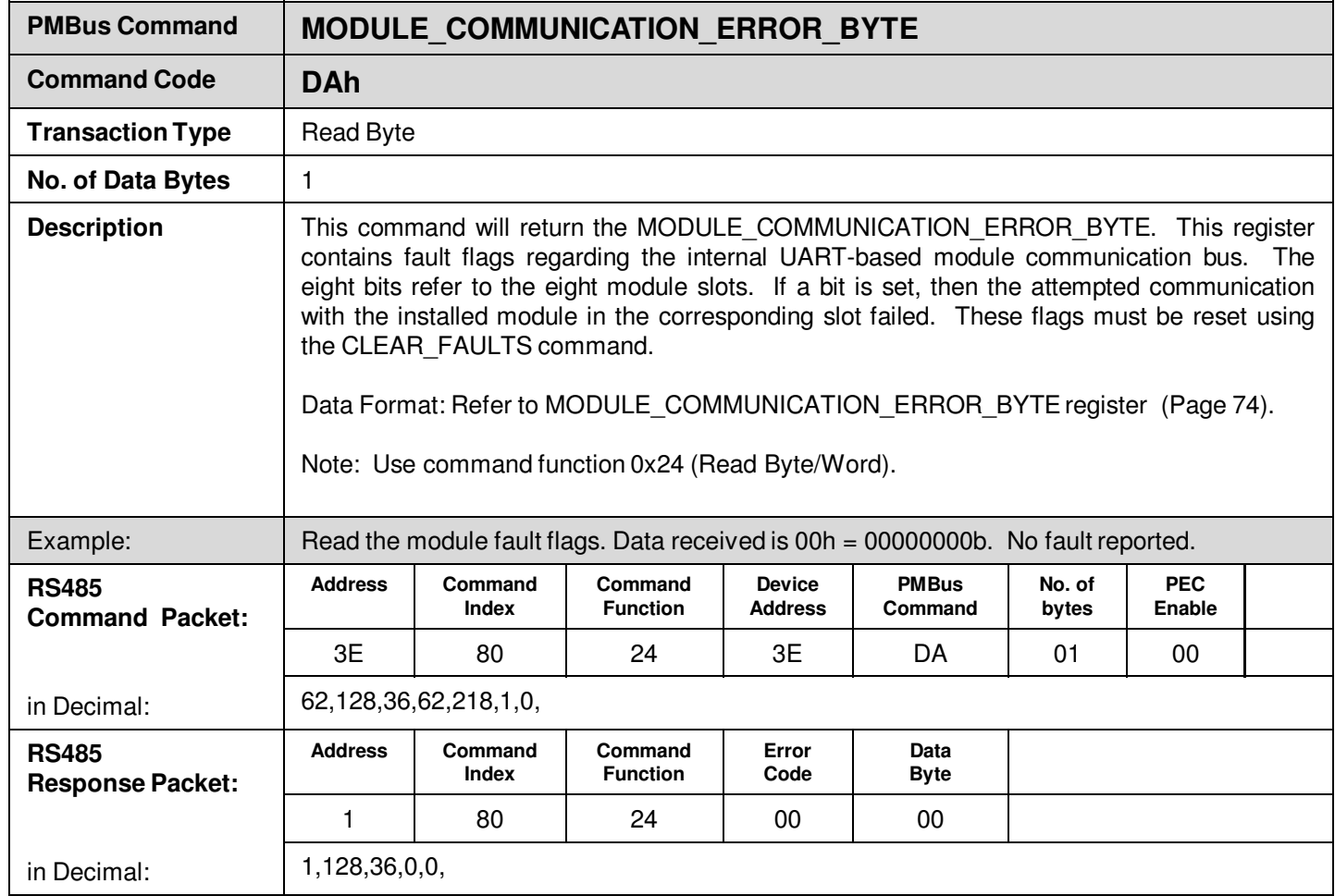

L.

H

## **Manufacturer Specific Commands**

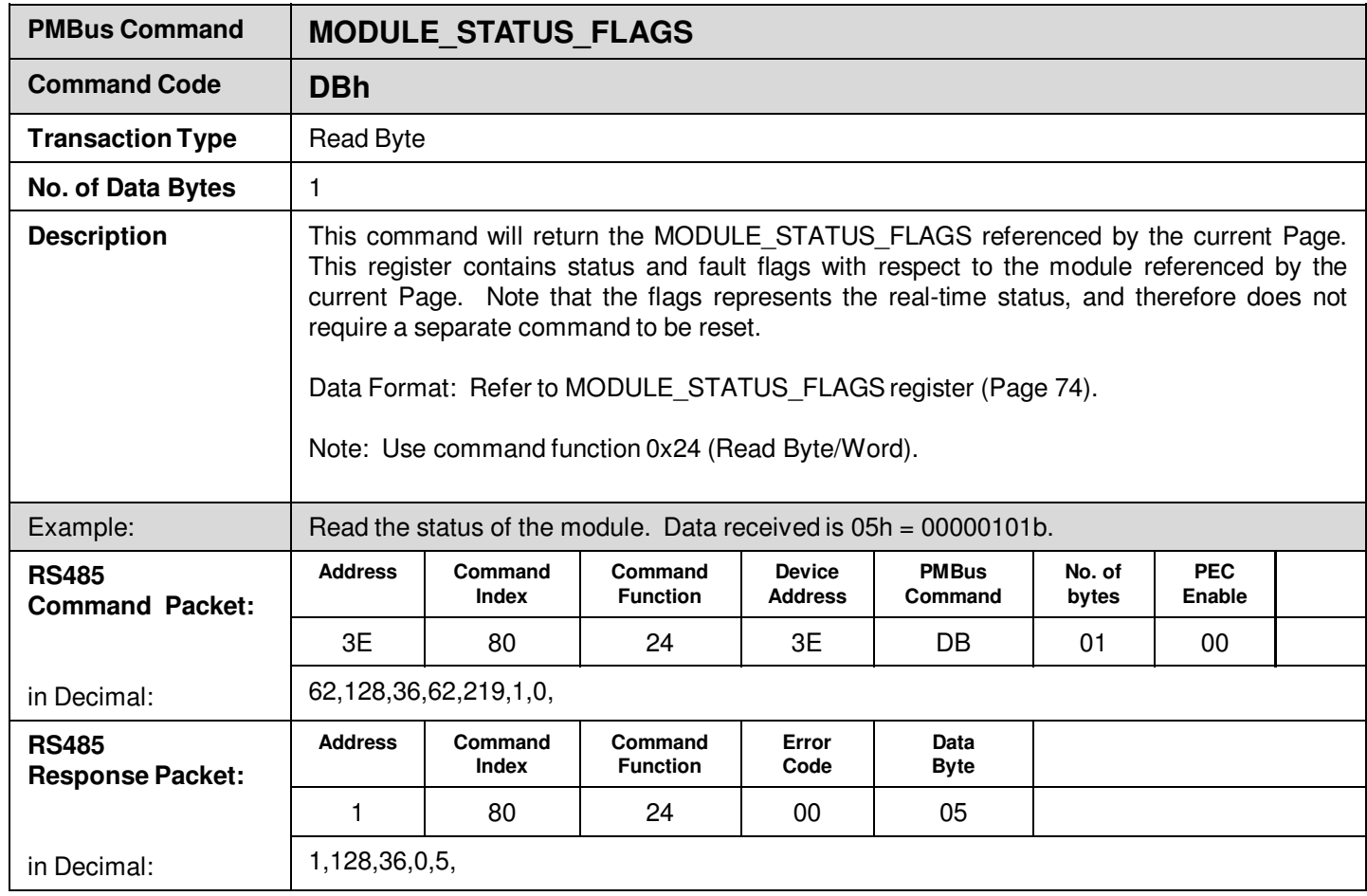

L.

'n,

## **Manufacturer Specific Commands**

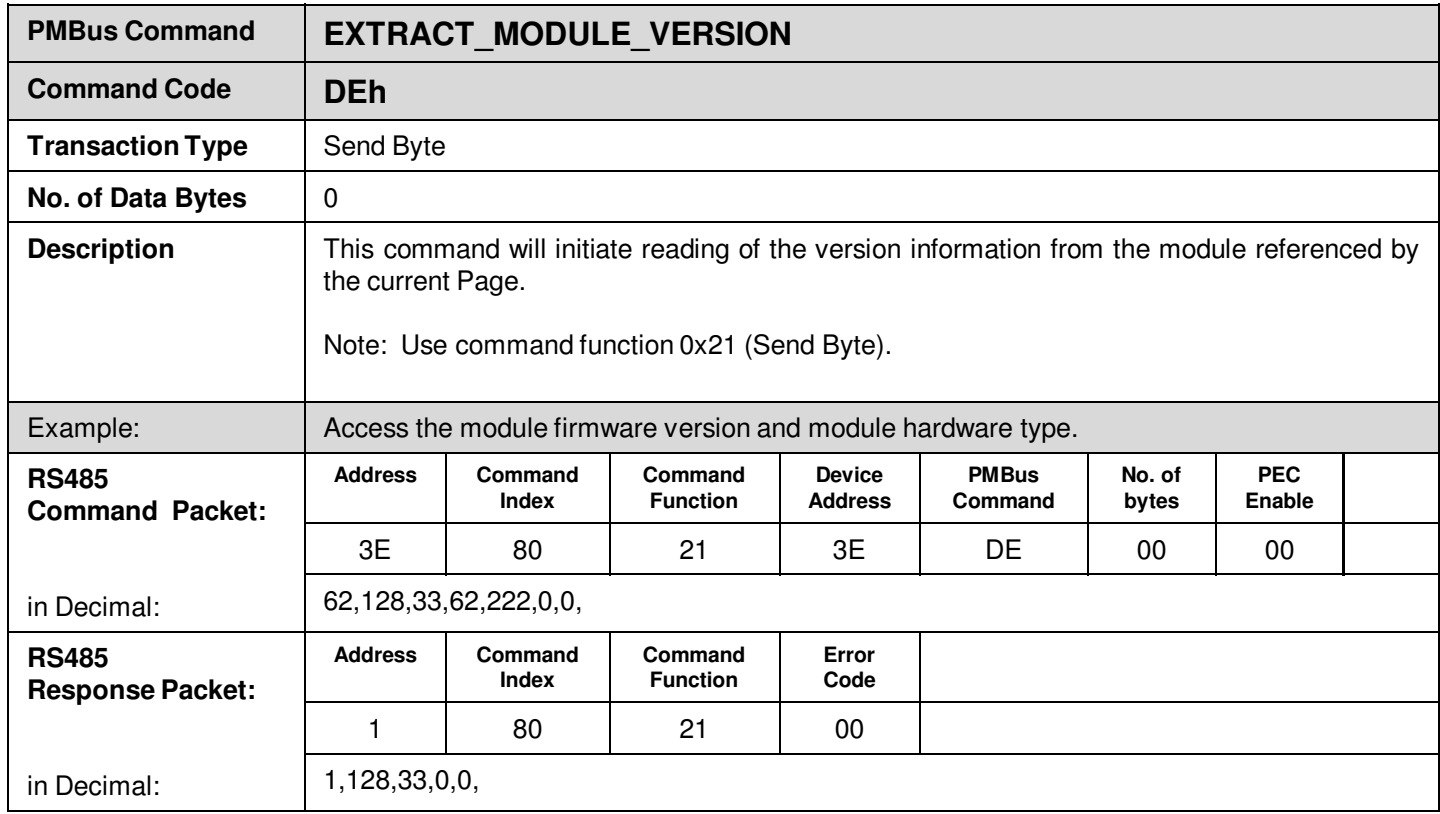

L.

H

## **Manufacturer Specific Commands**

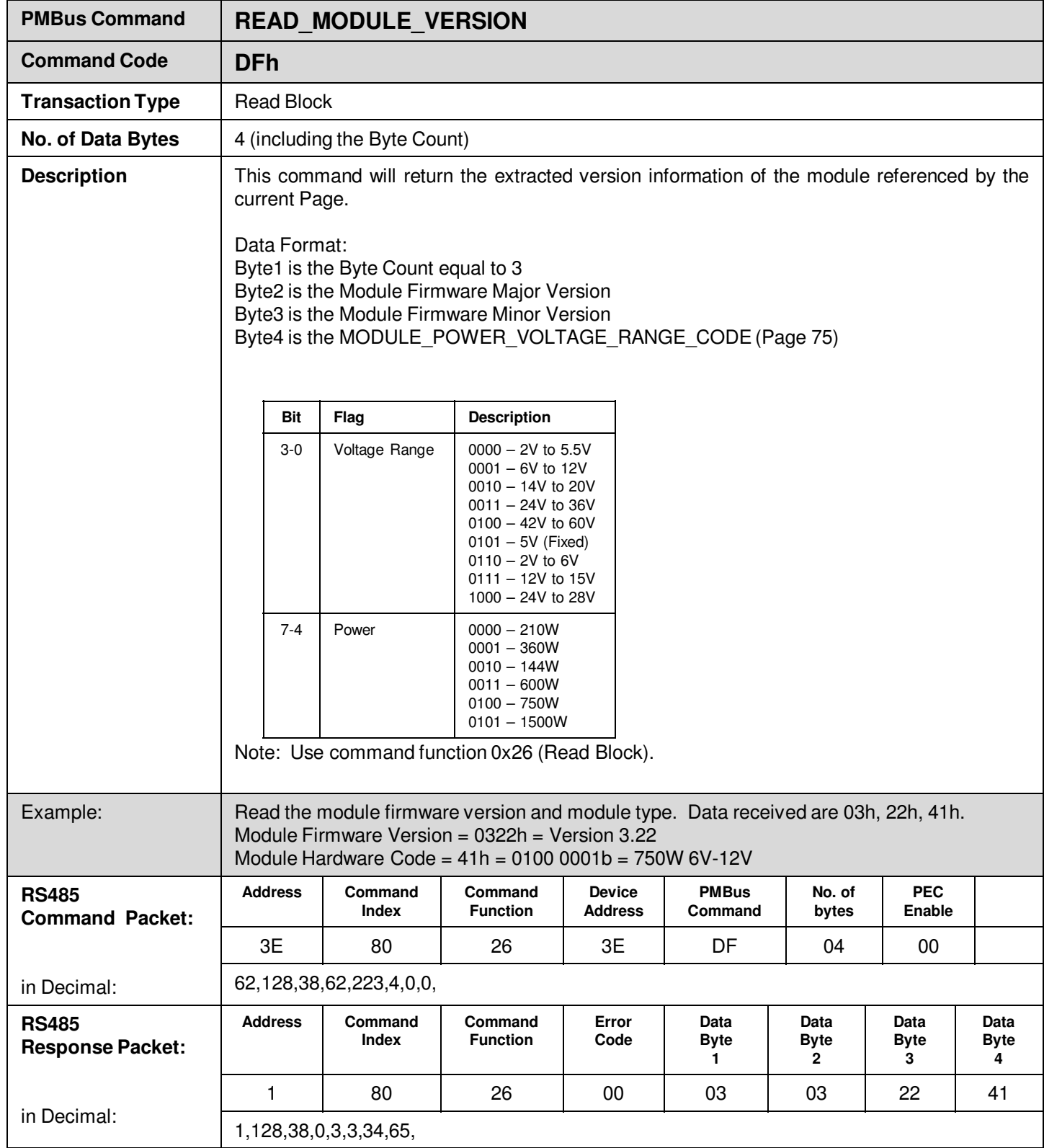

Ġ.

L

Ħ

## **Manufacturer Specific Commands**

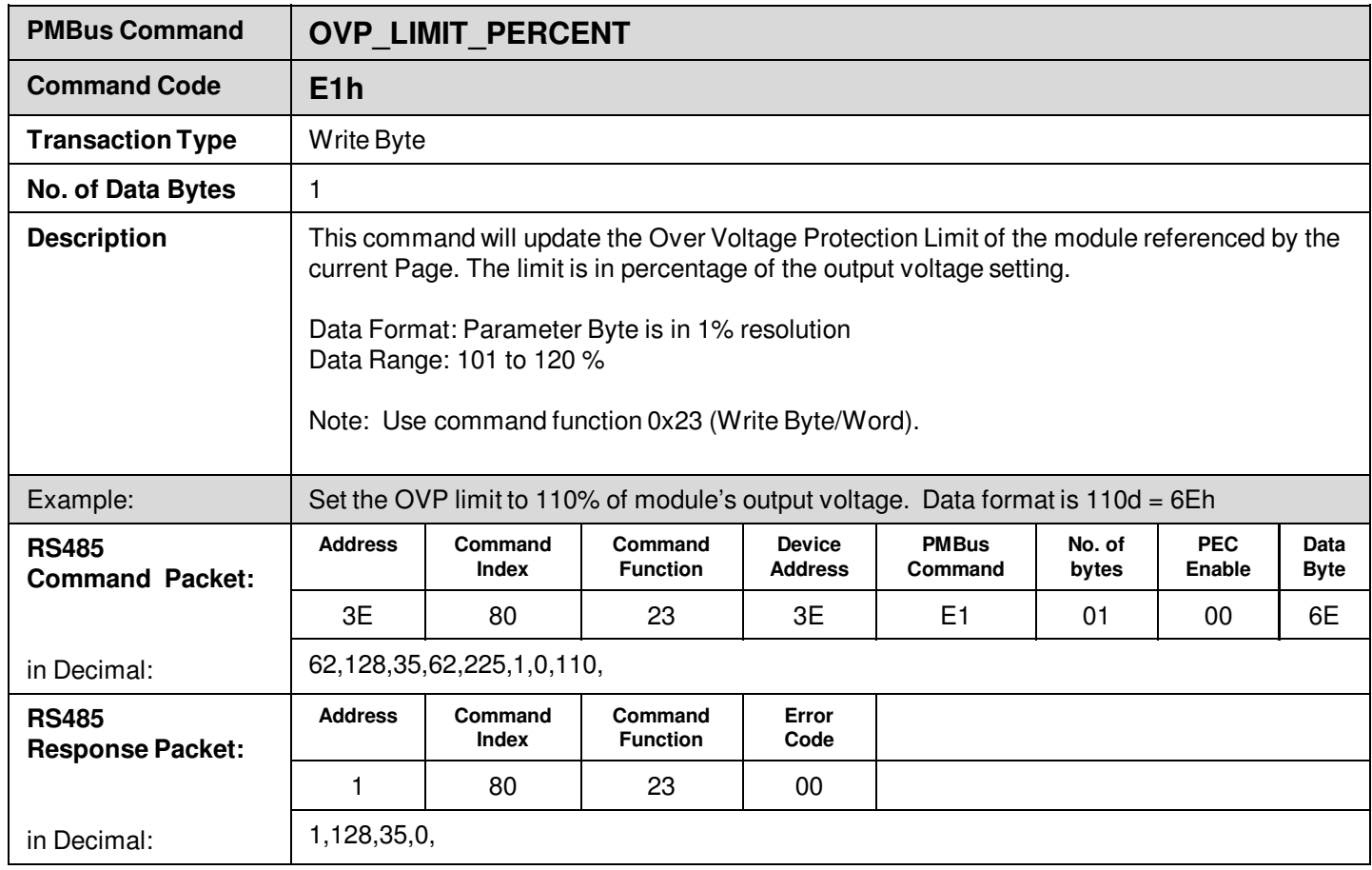

L.

¥

## **Manufacturer Specific Commands**

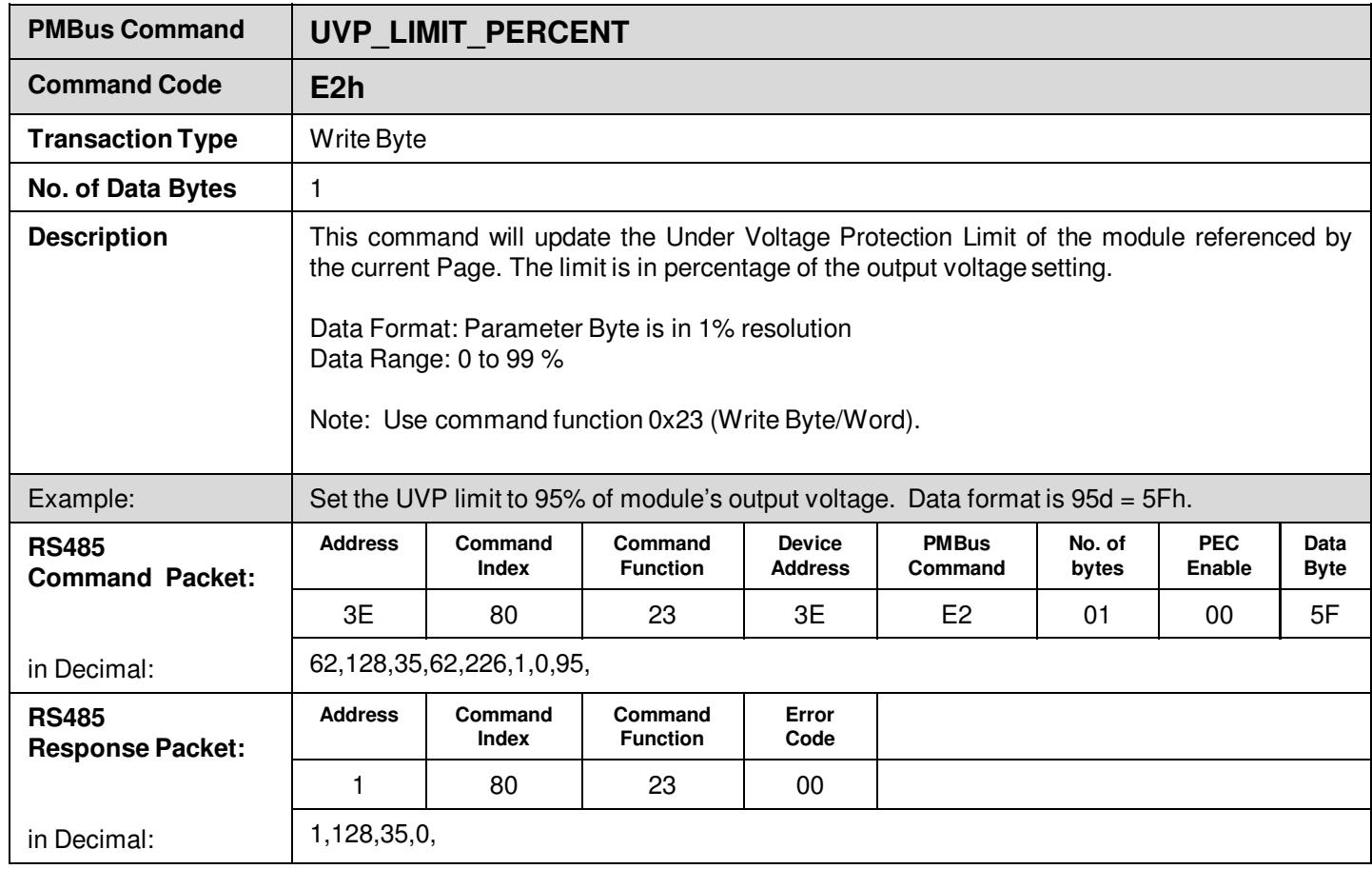

L.

¥

## **Manufacturer Specific Commands**

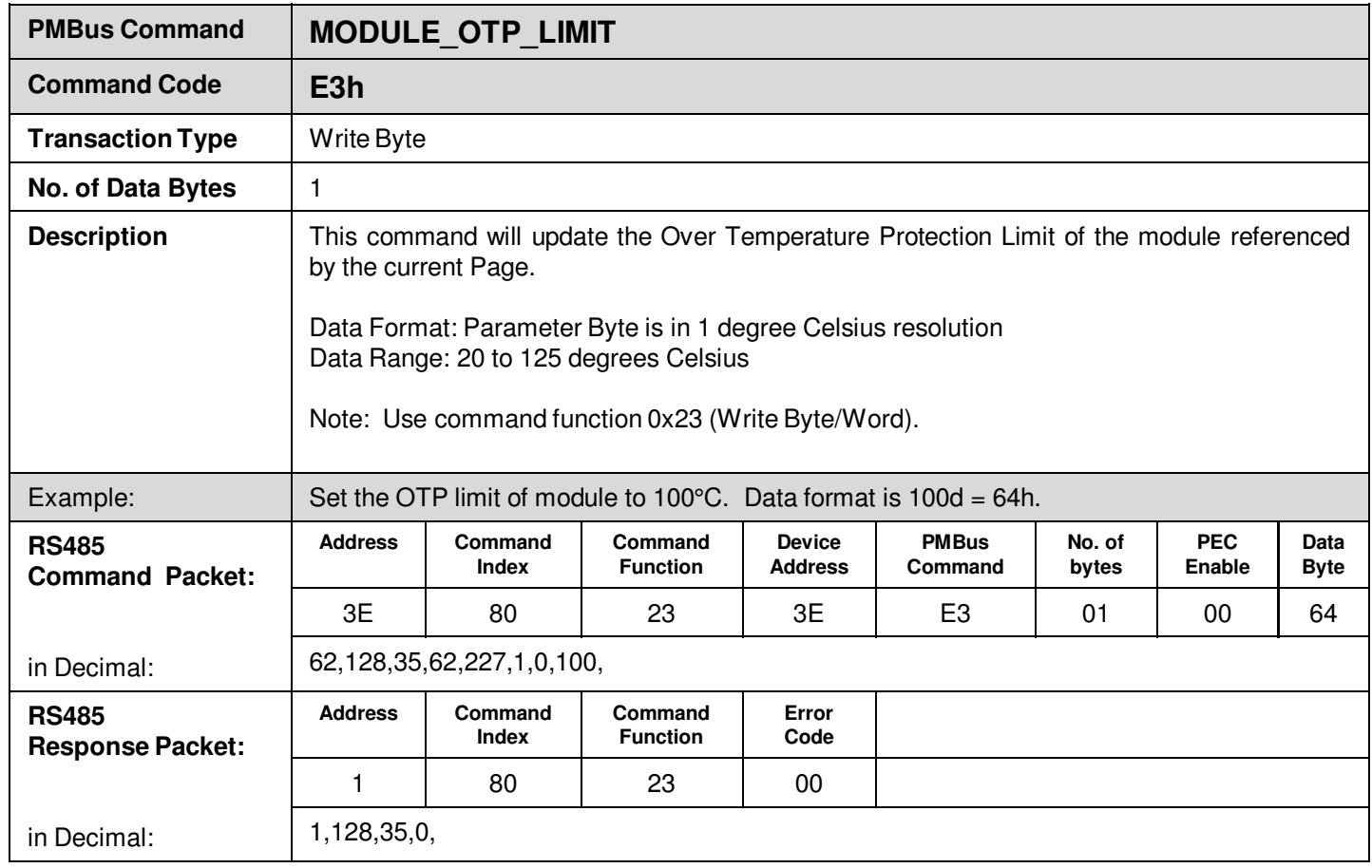

L.

¥

## **Manufacturer Specific Commands**

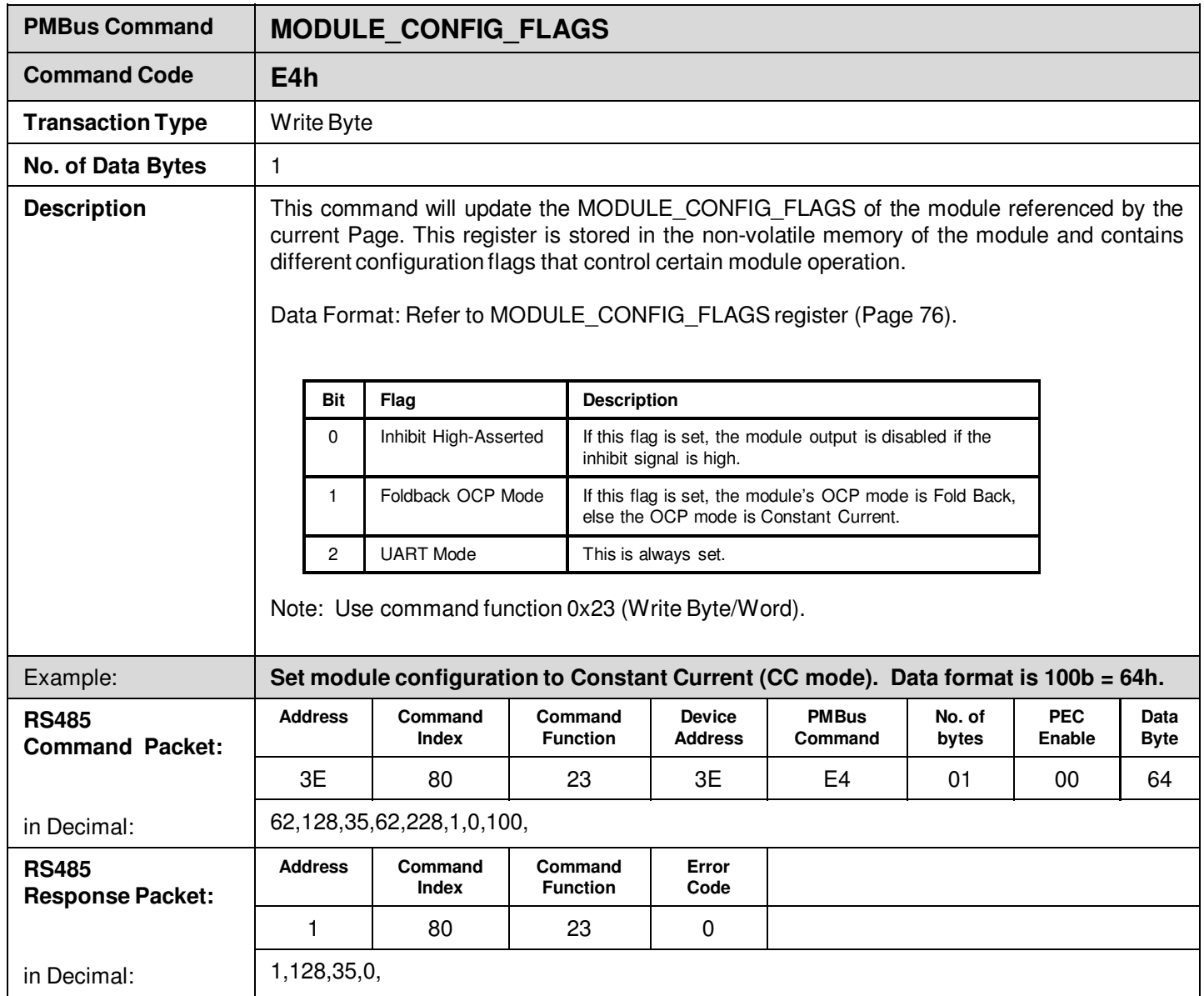

L.

H

## **Manufacturer Specific Commands**

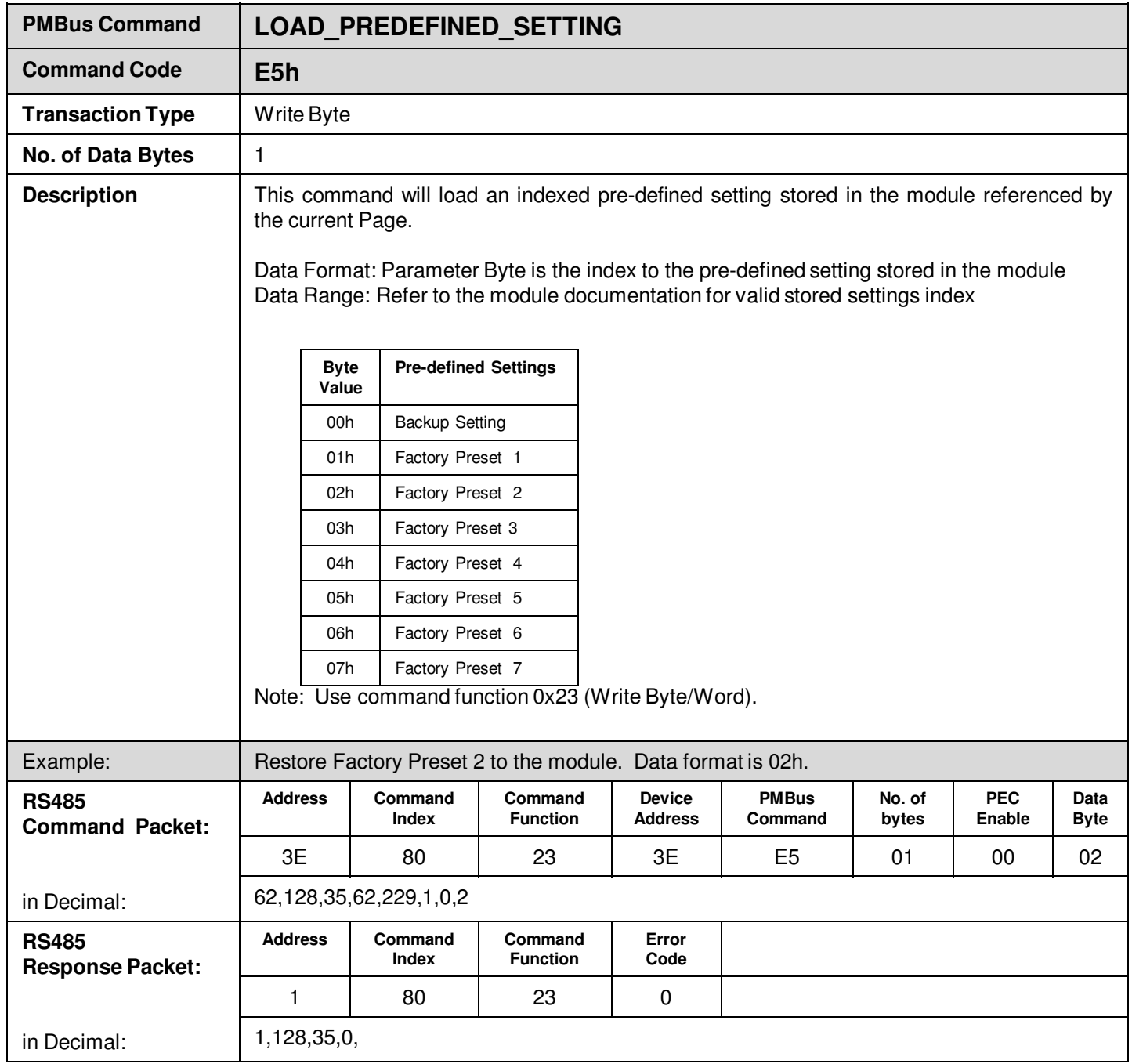

L.

¥

## **Manufacturer Specific Commands**

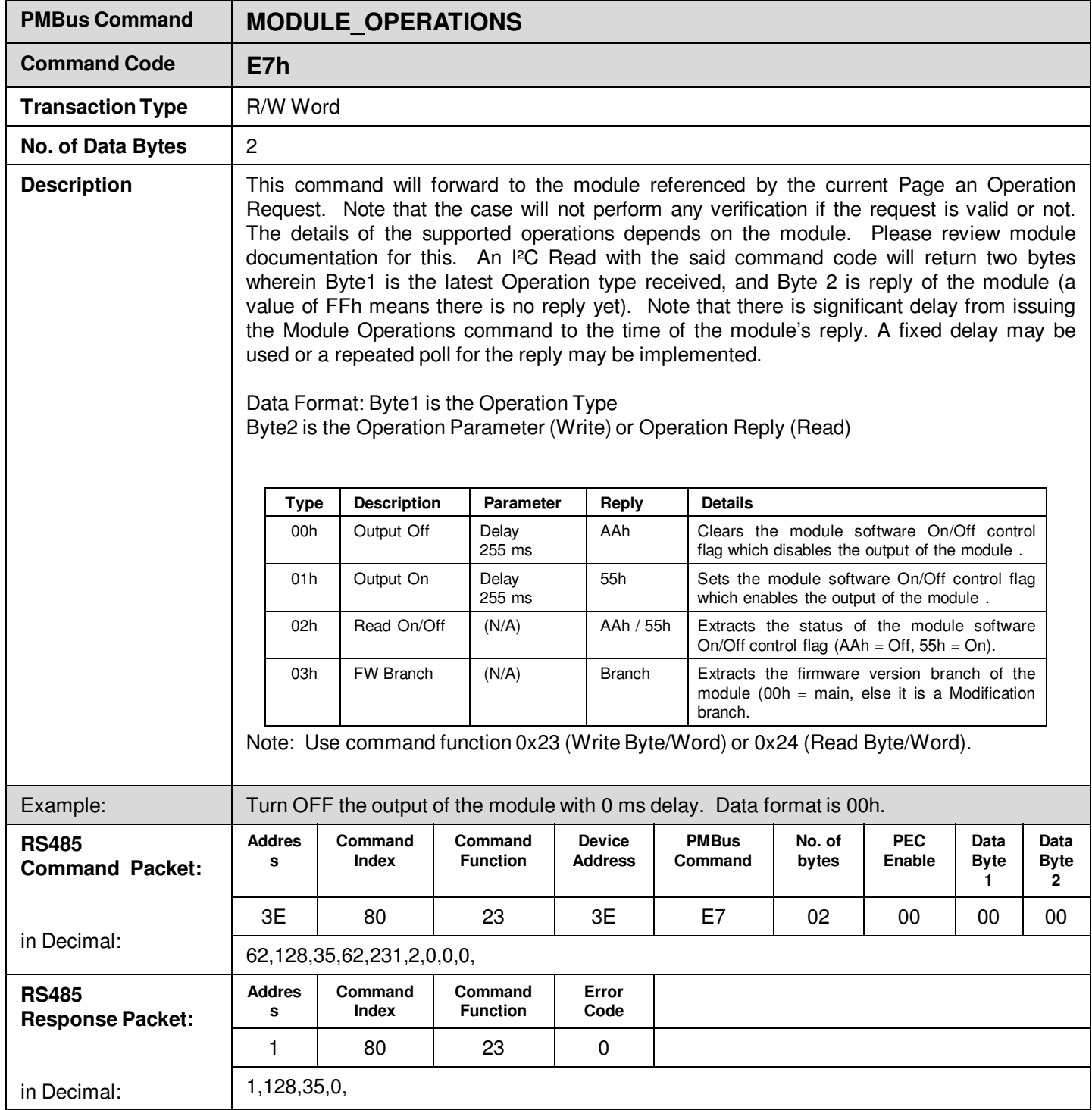

Ġ.

¥

Ħ

E

#### **Manufacturer Specific Commands**

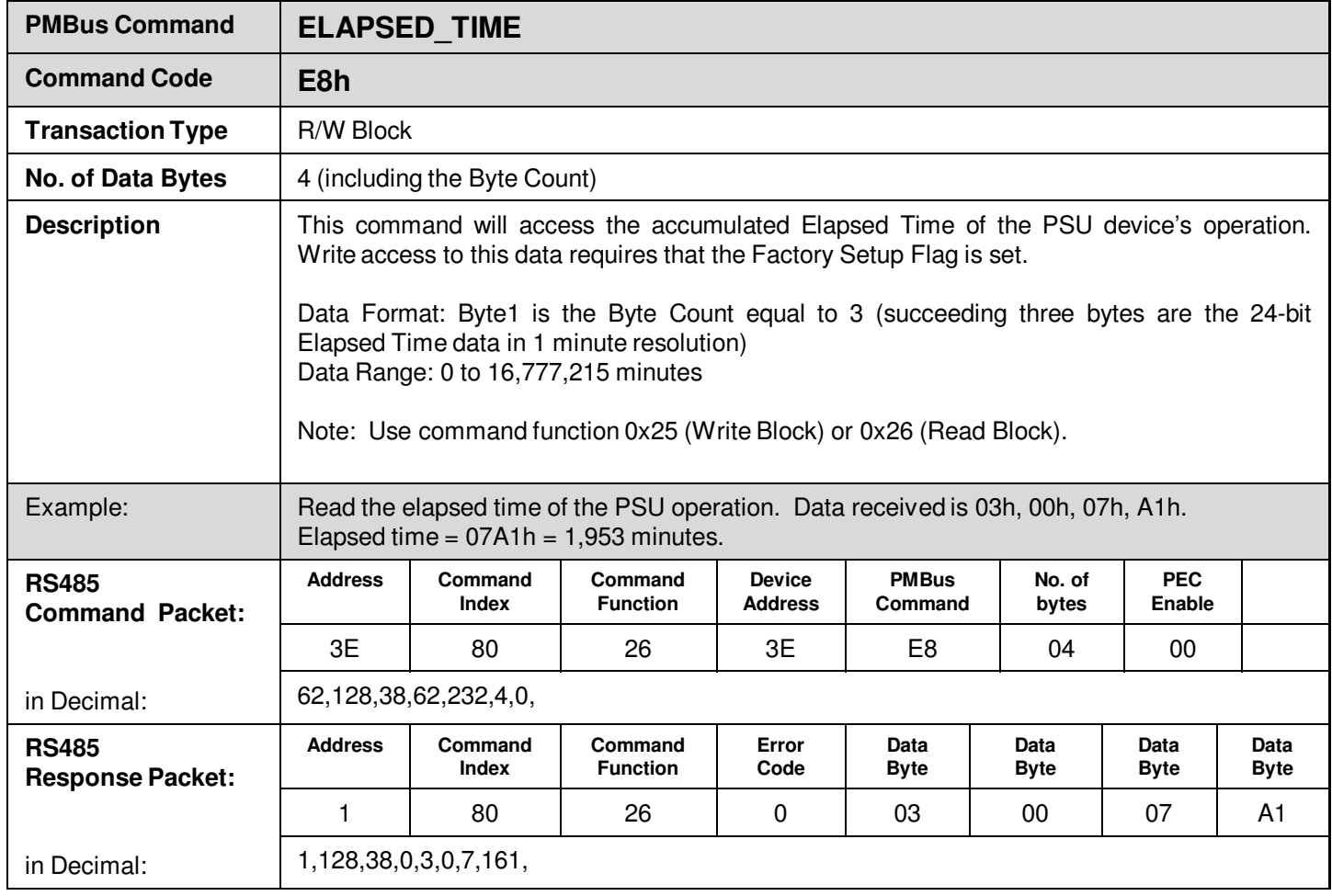

L,

l.

B

## **Manufacturer Specific Commands**

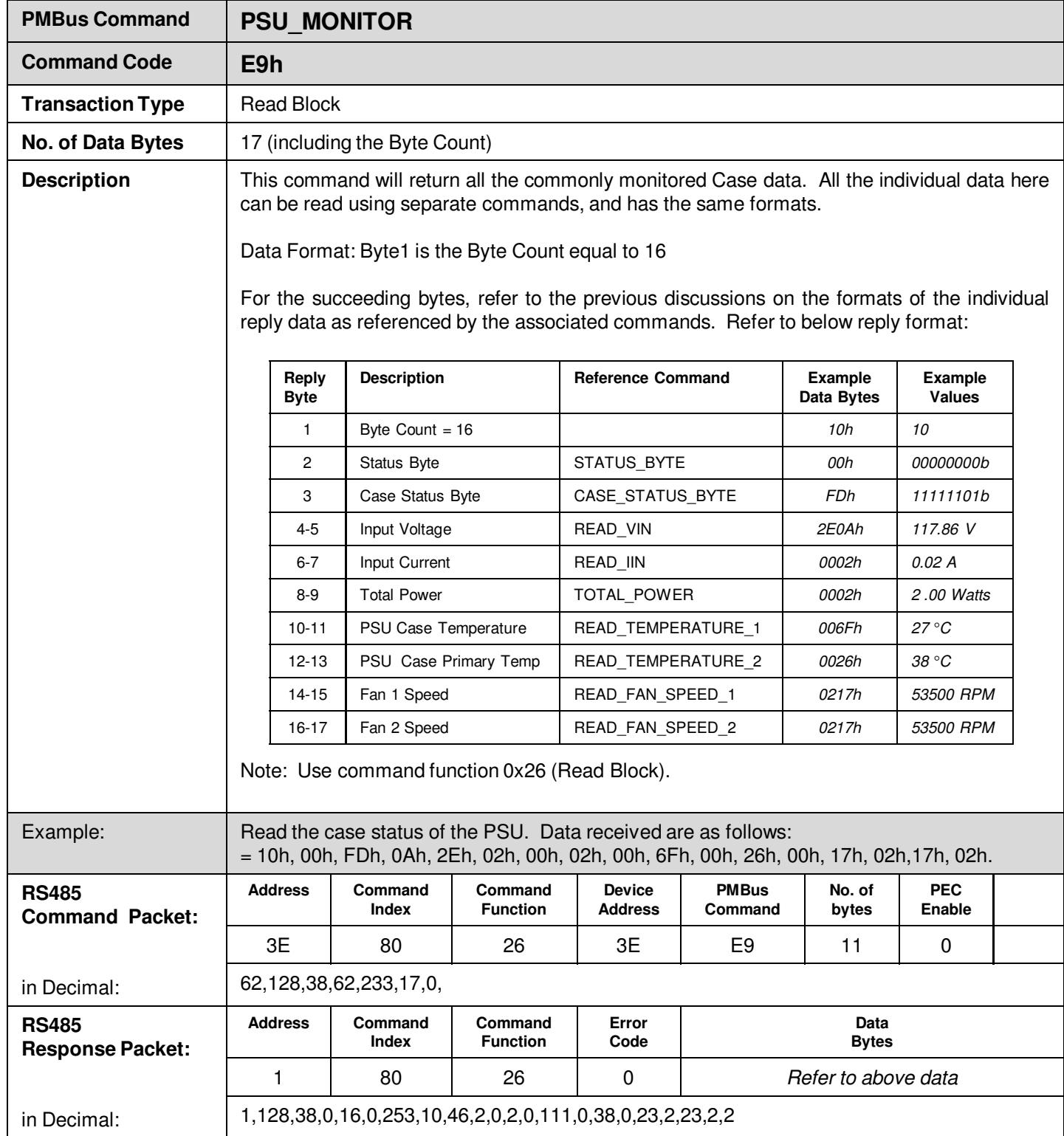

L

## **Manufacturer Specific Commands**

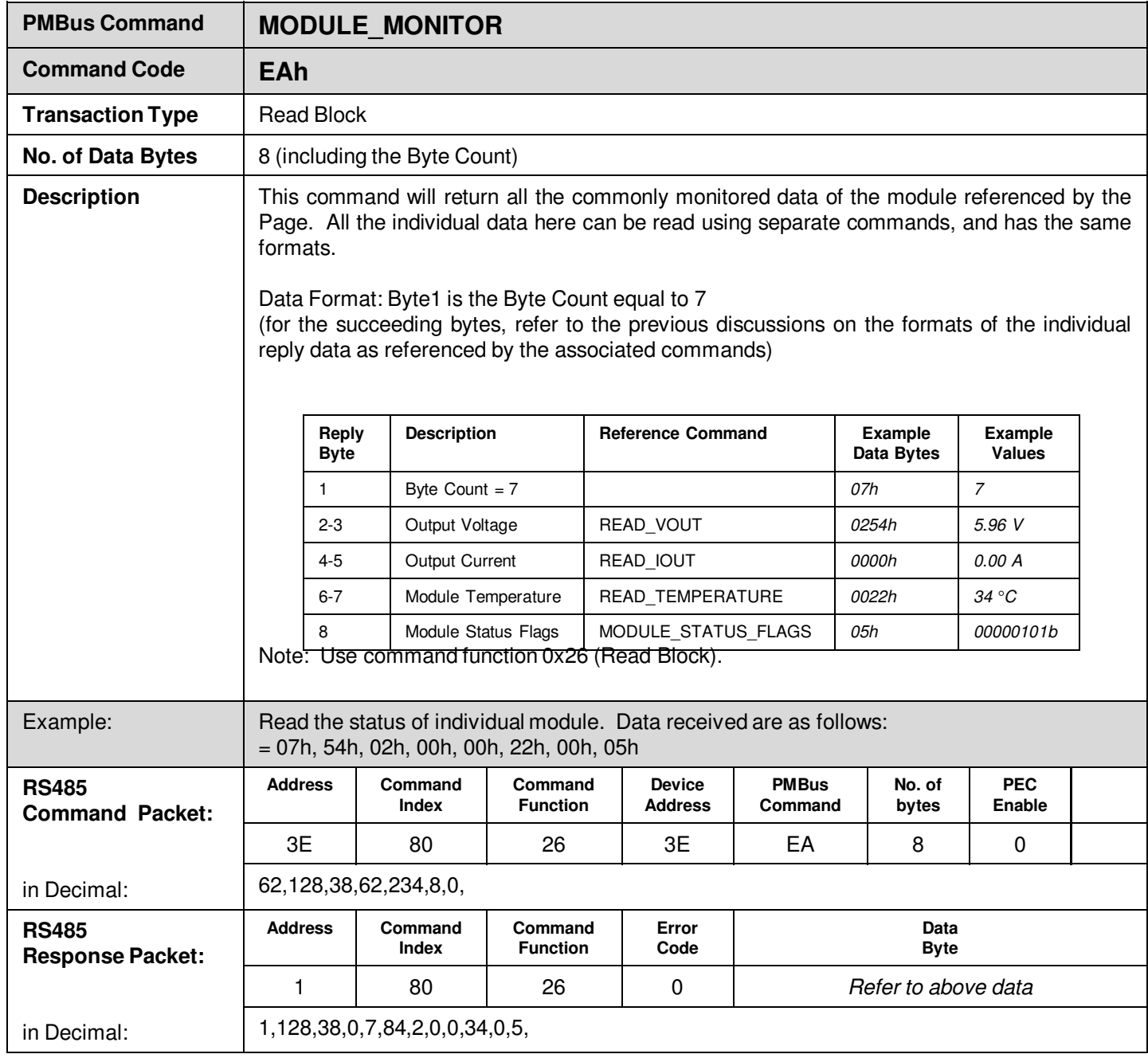

L.

¥

## **Manufacturer Specific Commands**

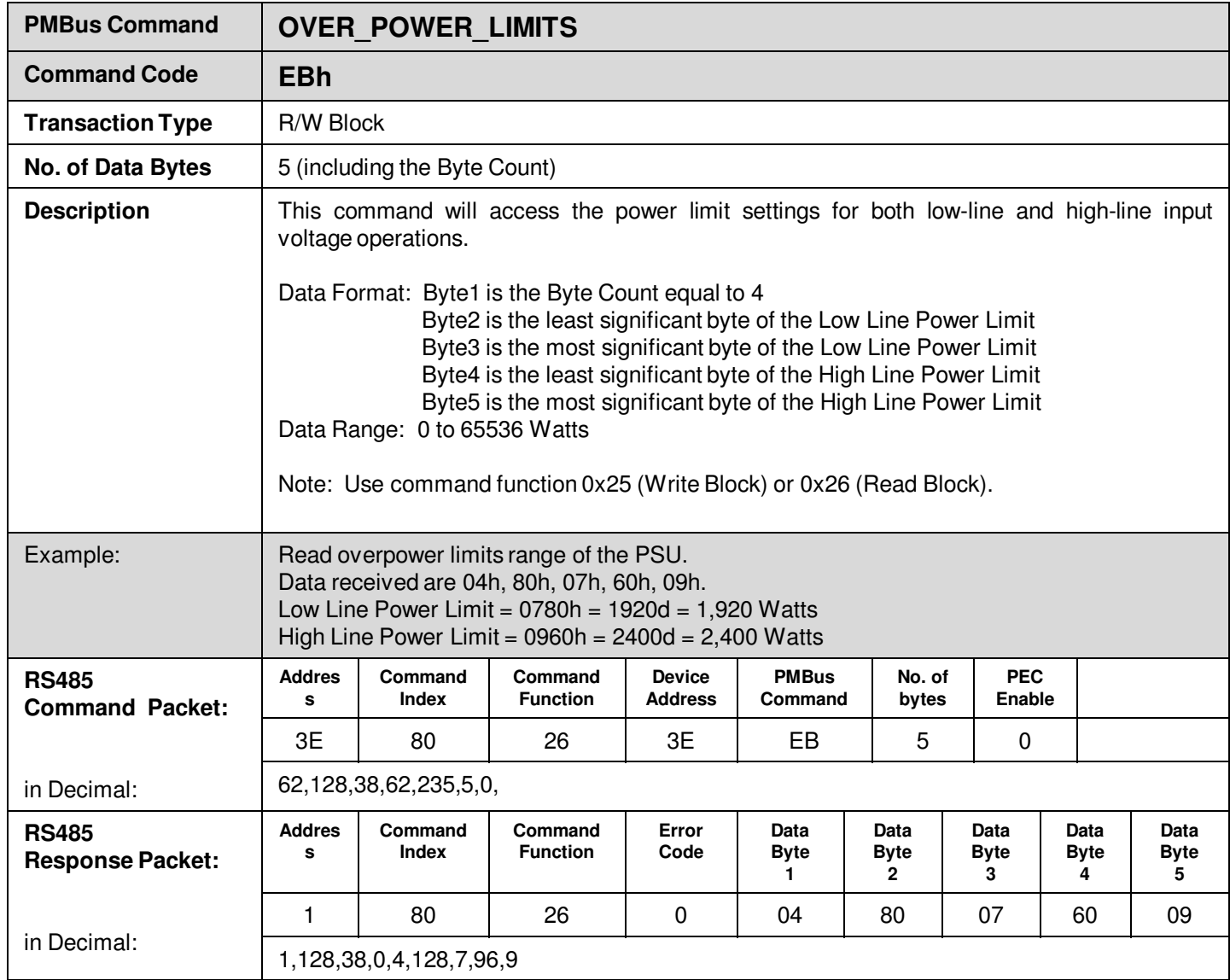

L.

¥

## **Manufacturer Specific Commands**

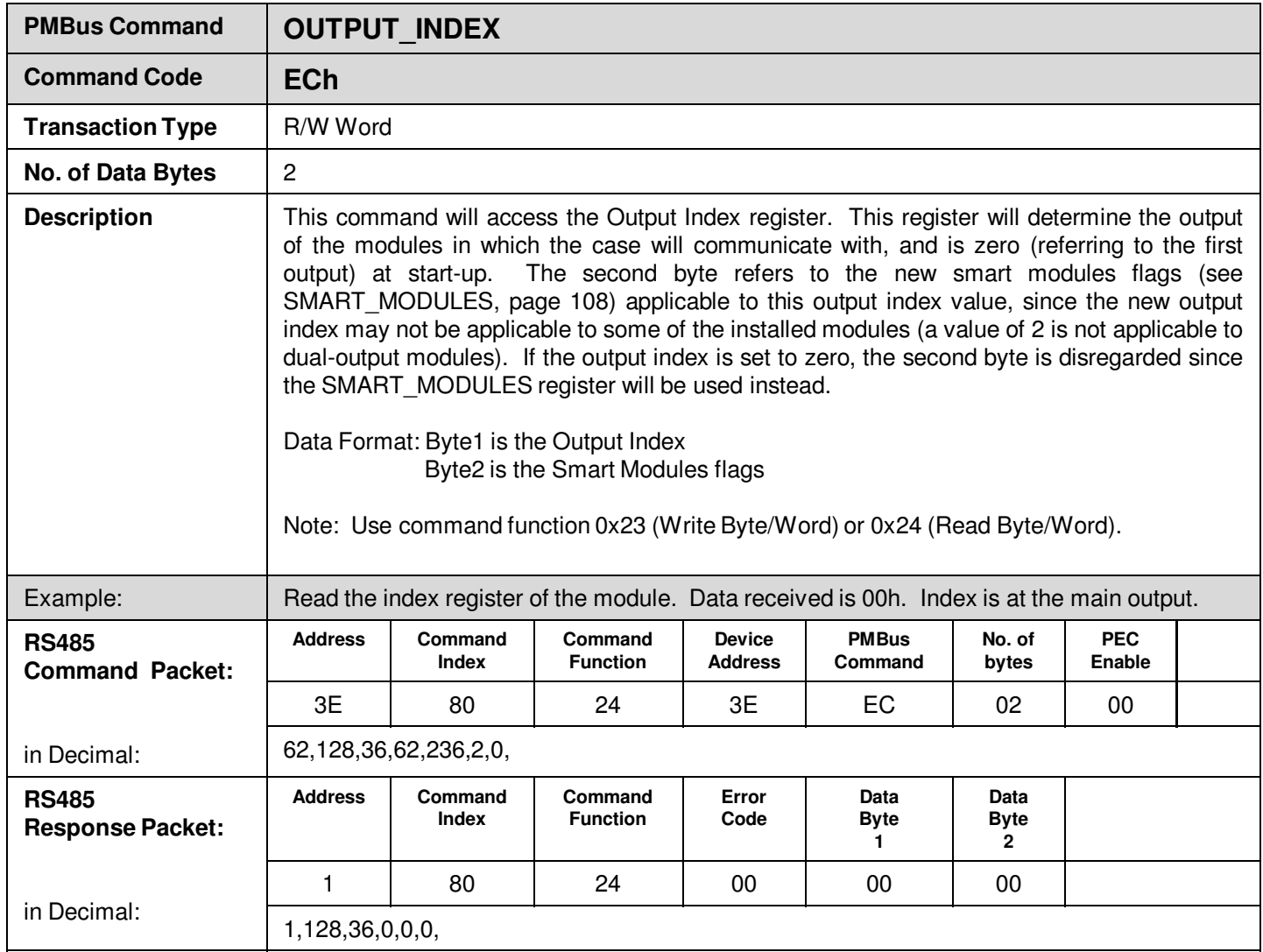

L.

H

**Technical Reference Note**

Rev.06.19.15\_#1.1 CAN\_RS485 Page 131

## **Manufacturer Specific Commands**

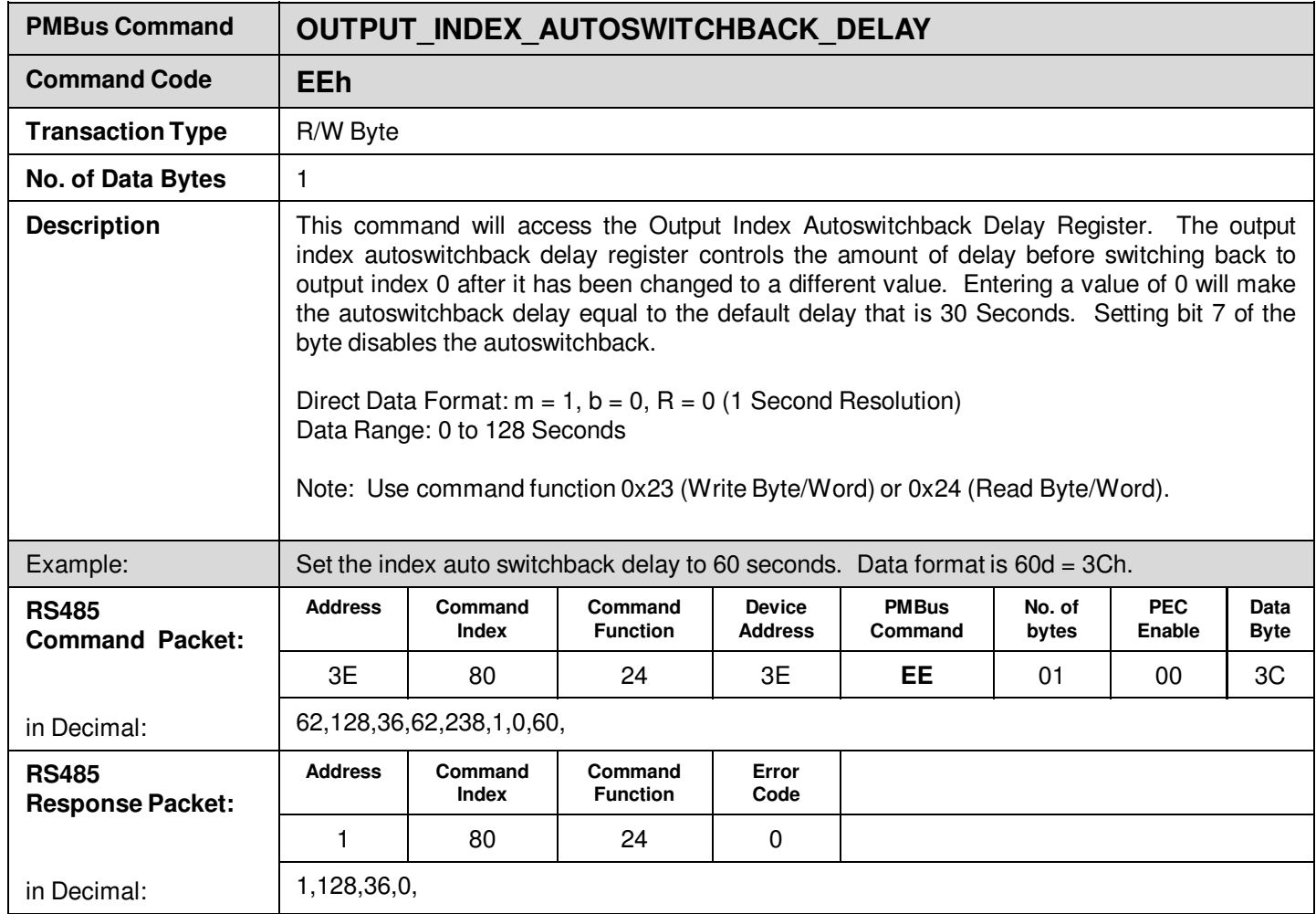

L.

H

# **Appendix A – List of Supported Standard PMBus Commands**

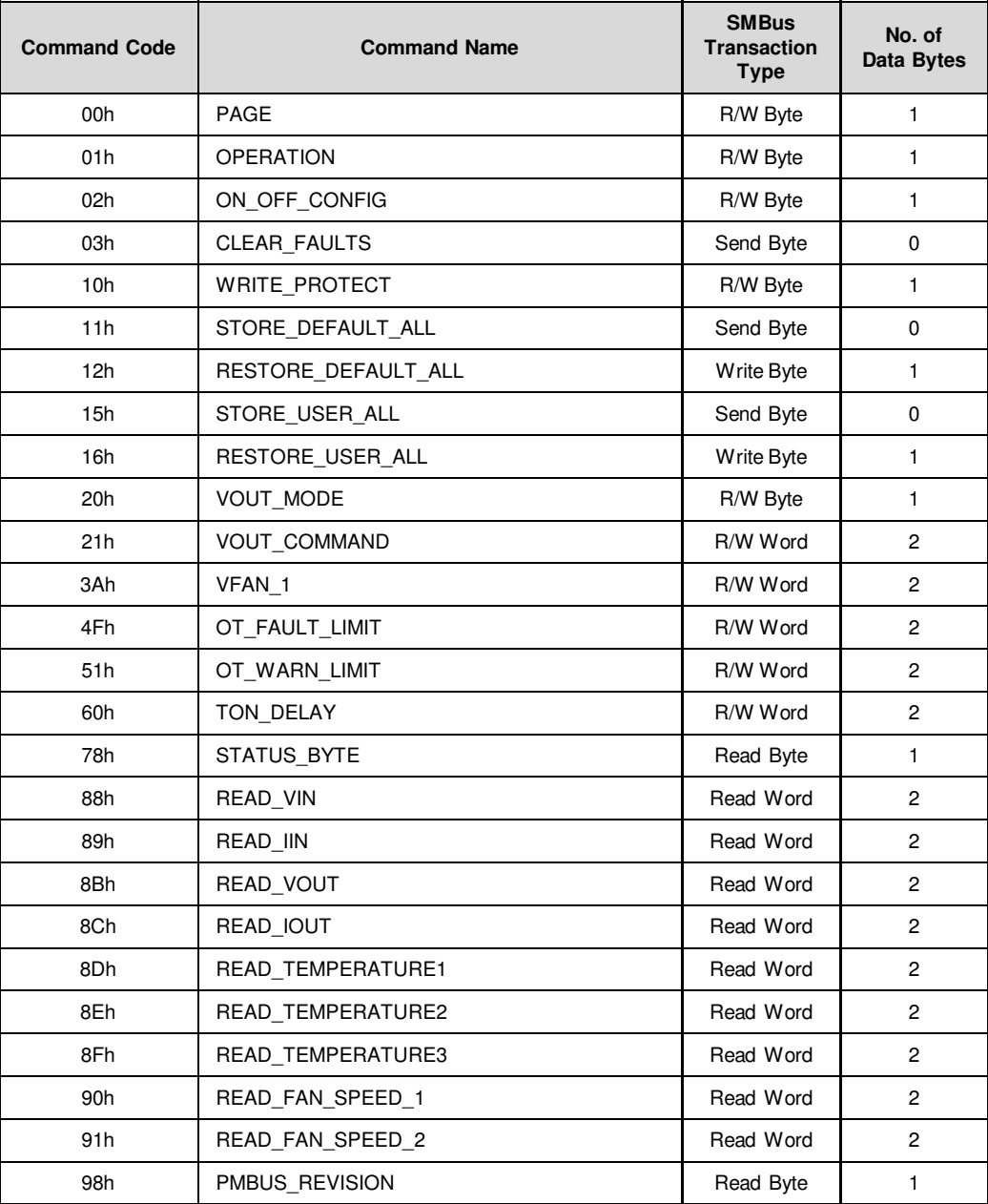

ä

Table 33. Summary of Supported PMBus Commands

## **Appendix B - Supported Manufacturer Specific Commands**

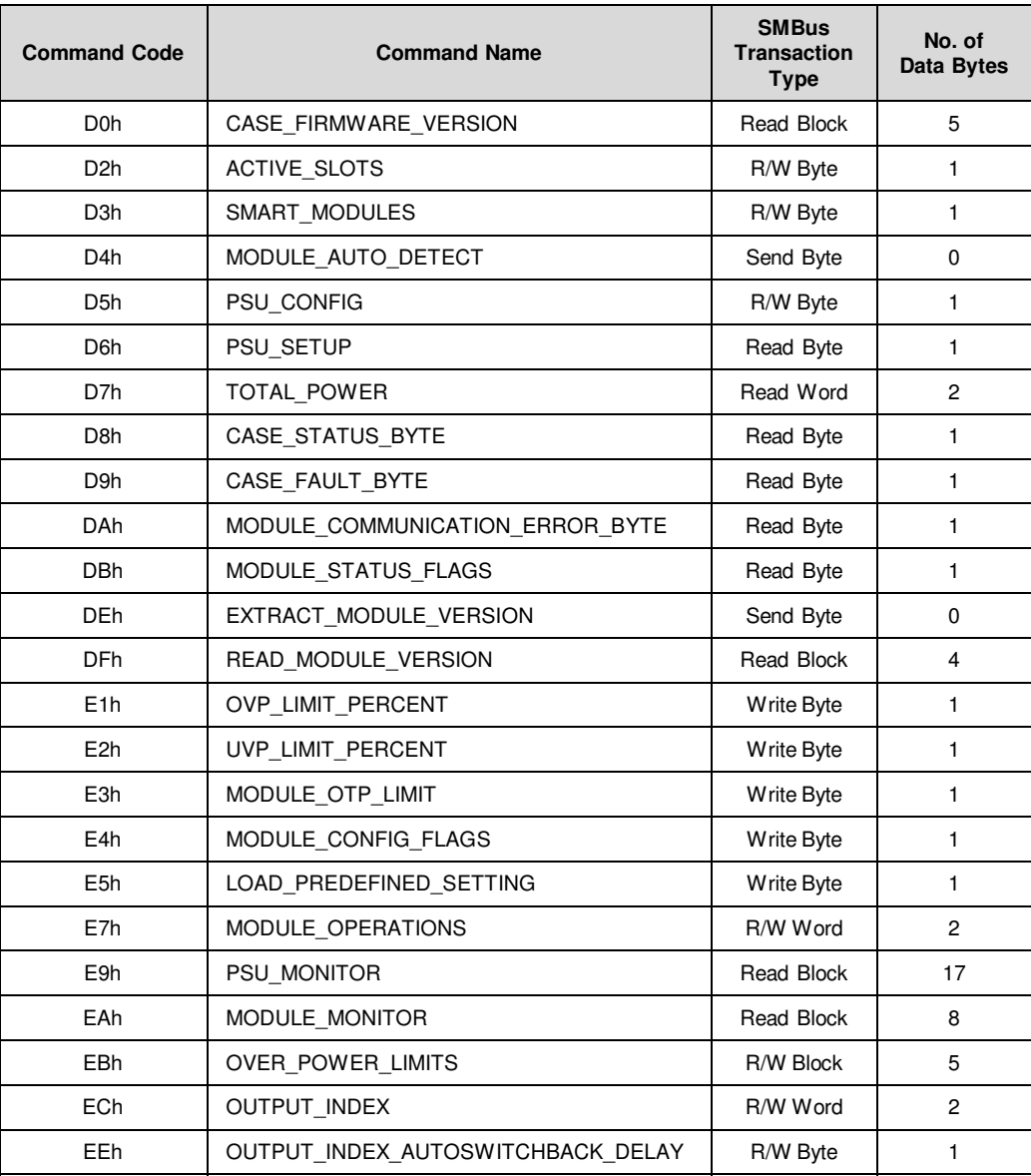

Table 34. Summary of Manufacturer Specific Commands

## **Appendix C - Output Voltage Adjustability Range**

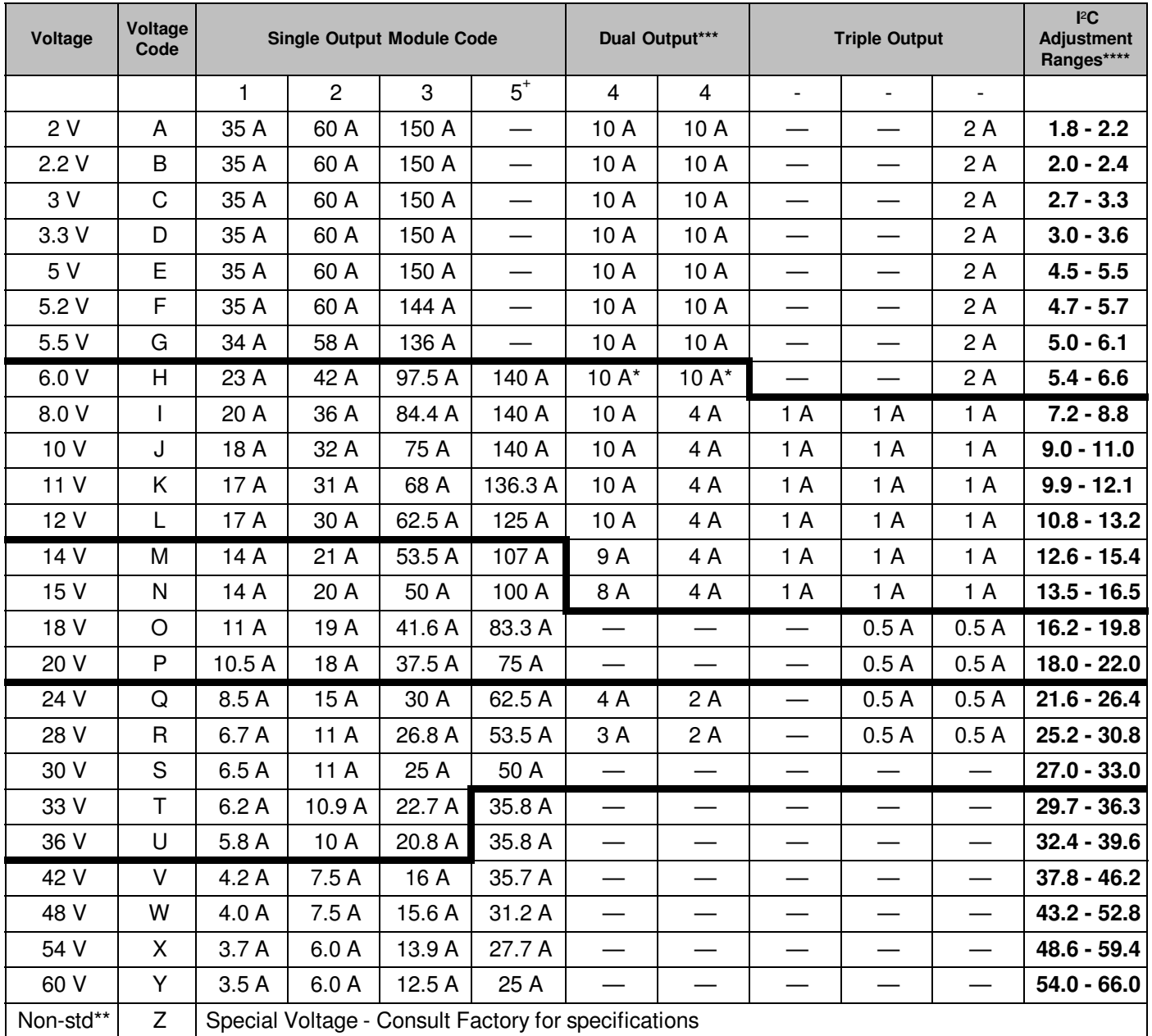

\*Note: Contact Factory for extended range down to 6 V.

\*\*Increments of current not shown can be achieved by paralleling modules (add currents of each module selected).

\*\*\*Total output power on dual module must not exceed 144 W.

\*\*\*\* For single output modules only.

+ Applicable for iMP1 only.

Table 35. Voltage Adjustability Range of iMP Module Series

#### **WORLDWIDE OFFICES**

#### **Americas**

2900 S.Diablo Way Tempe, AZ 85282 **USA**  $+18884127832$ 

Europe (UK) Waterfront Business Park Merry Hill, Dudley West Midlands, DY5 1LX

+44 (0) 1384 842 211

**United Kingdom** 

#### Asia (HK)

14/F, Lu Plaza 147F, Lu Fiaza<br>2 Wing Yip Street<br>Kwun Tong, Kowloon Hong Kong<br>+852 2176 3333

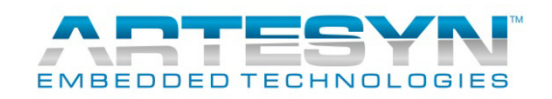

www.artesyn.com

For more information: **www.artesyn.com/power** For support: **productsupport.ep@artesyn.com**

While every precaution has been taken to ensure accuracy and completeness in this literature, Artesyn<br>Embedded Technologies assumes no responsibility, and disclaims all liability for damages resulting from use<br>of this info